# HP Project and Portfolio Management Center

Software Version: 8.00

# Open Interface Guide and Reference

Document Release Date: September 2009 Software Release Date: July 2009

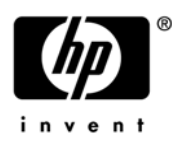

## Legal Notices

#### **Warranty**

The only warranties for HP products and services are set forth in the express warranty statements accompanying such products and services. Nothing herein should be construed as constituting an additional warranty. HP shall not be liable for technical or editorial errors or omissions contained herein.

The information contained herein is subject to change without notice.

#### Restricted Rights Legend

Confidential computer software. Valid license from HP required for possession, use or copying. Consistent with FAR 12.211 and 12.212, Commercial Computer Software, Computer Software Documentation, and Technical Data for Commercial Items are licensed to the U.S. Government under vendor's standard commercial license.

#### Copyright Notices

© Copyright 1997-2009 Hewlett-Packard Development Company, L.P.

#### Trademark Notices

Adobe® is a trademark of Adobe Systems Incorporated.

Intel®, Intel® Itanium®, Intel® Xeon™, and Pentium® are trademarks or registered trademarks of Intel Corporation or its subsidiaries in the United States and other countries.

Java™ is a U.S. trademark of Sun Microsystems, Inc.

Microsoft®, Windows®, and Windows® XP are U.S. registered trademarks of Microsoft Corporation.

Microsoft Vista® is either a registered trademark or trademark of Microsoft Corporation in the United States and/or other countries.

Oracle® is a registered U.S. trademark of Oracle Corporation, Redwood City, California.

UNIX® is a registered trademark of The Open Group.

#### Documentation Updates

This manual's title page contains the following identifying information:

- Software version number, which indicates the software version
- Document release date, which changes each time the document is updated
- Software release date, which indicates the release date of this version of the software

To check for recent updates, or to verify that you are using the most recent edition of a document, go to: h20230.www2.hp.com/selfsolve/manuals.

You will also receive updated or new editions if you subscribe to the appropriate product support service. Contact your HP sales representative for details.

## Support

You can visit the HP Software Support Web site at hp.com/go/hpsoftwaresupport.

HP Software Support Online provides an efficient way to access interactive technical support tools. As a valued support customer, you can benefit by using the support site to:

- Search for knowledge documents of interest
- Submit and track support cases and enhancement requests
- Download software patches
- Manage support contracts
- Look up HP support contacts
- Review information about available services
- Enter into discussions with other software customers
- Research and register for software training

Most of the support areas require that you register as an HP Passport user and sign in. Many also require a support contract.

To find more information about access levels, go to: h20230.www2.hp.com/new\_access\_levels.jsp.

To register for an HP Passport ID, go to: h20229.www2.hp.com/passport-registration.html.

# **Contents**

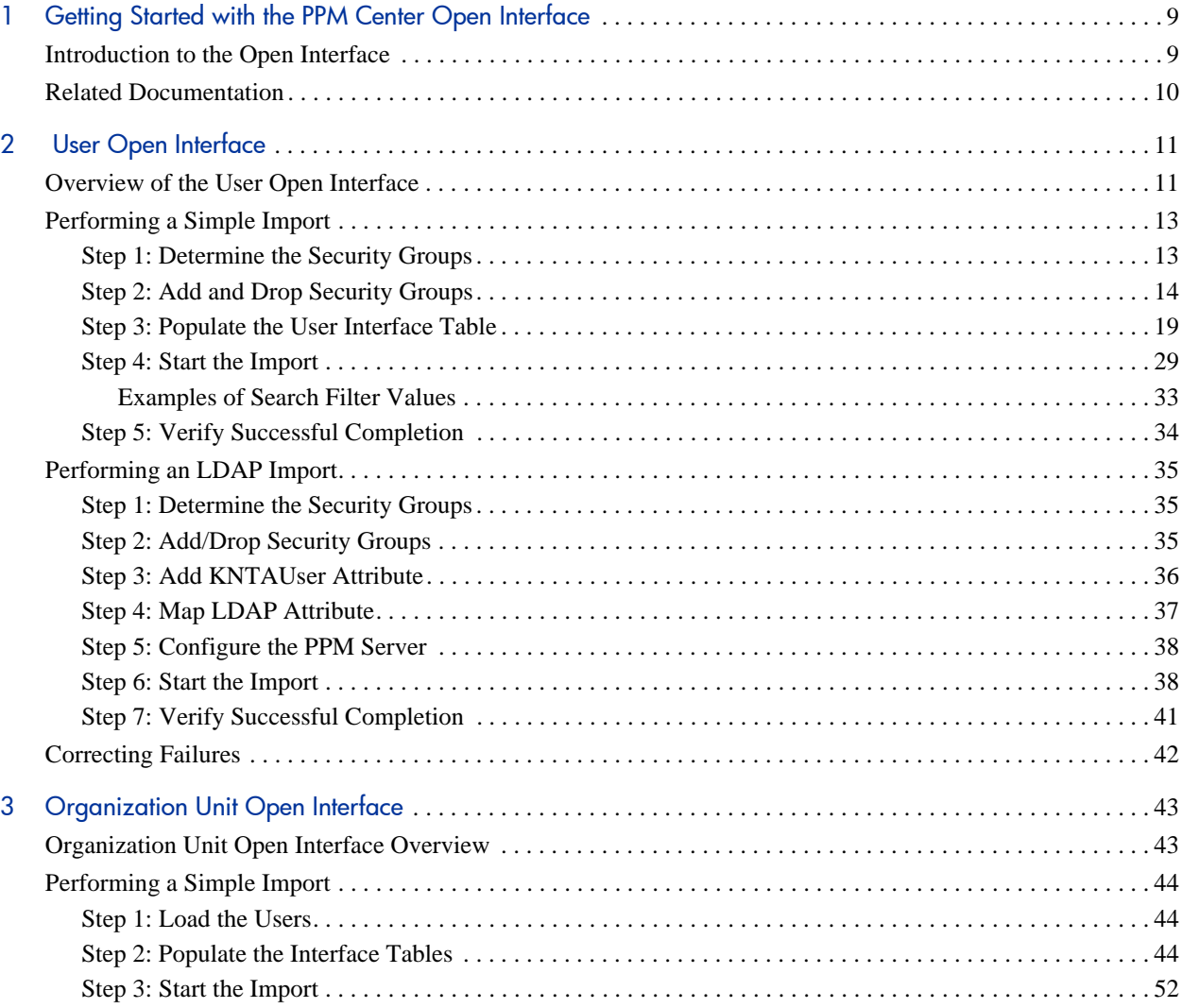

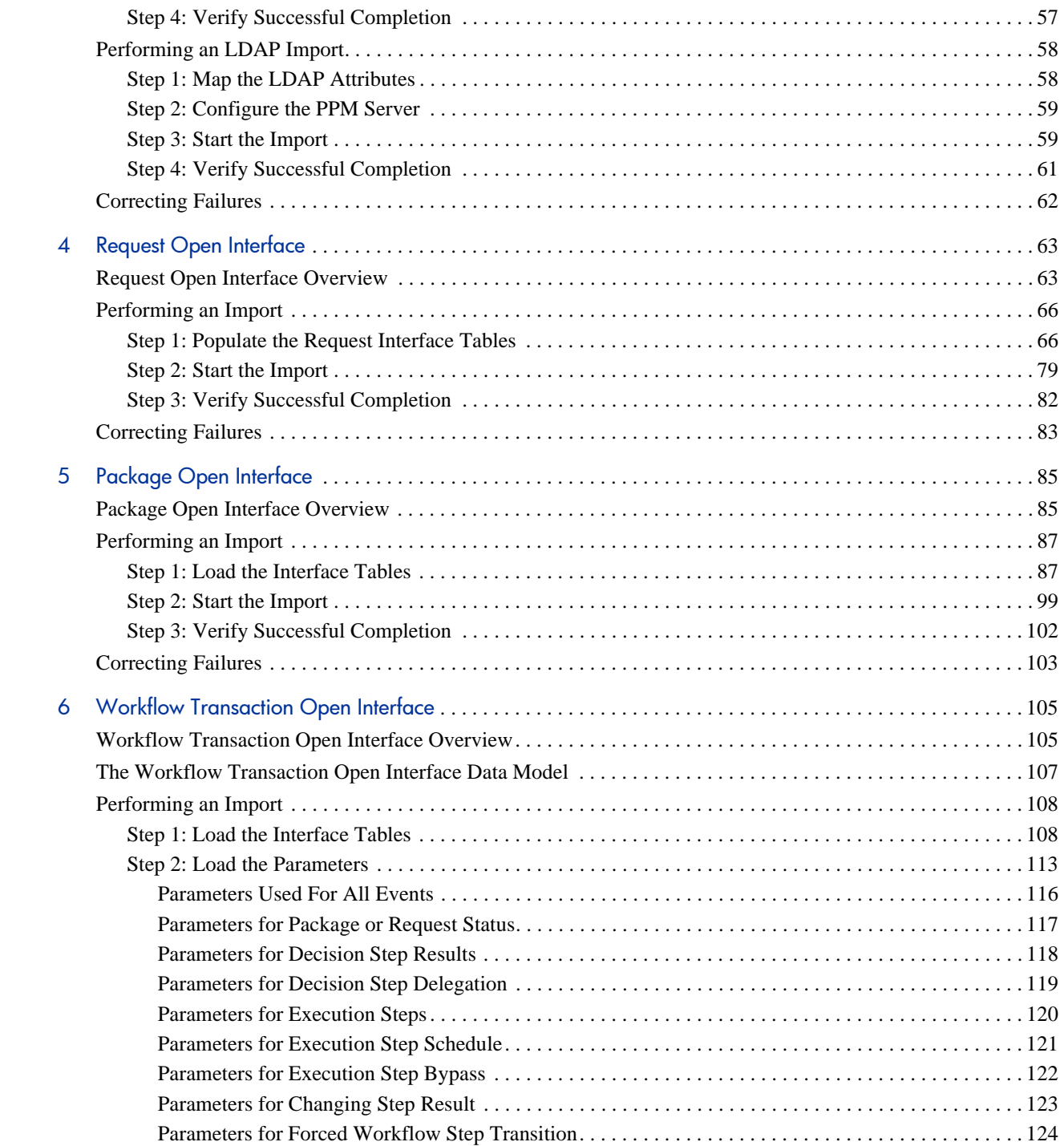

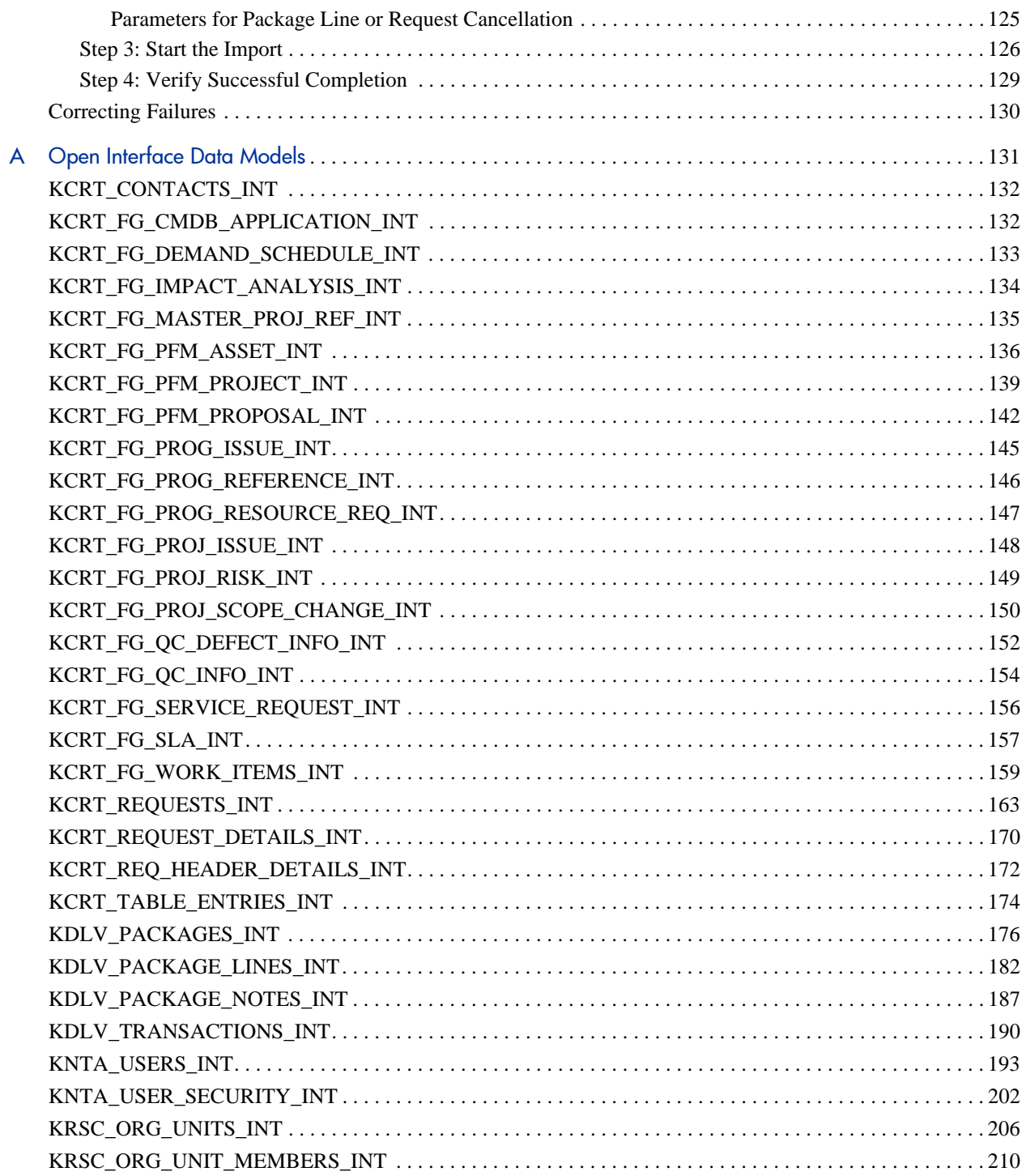

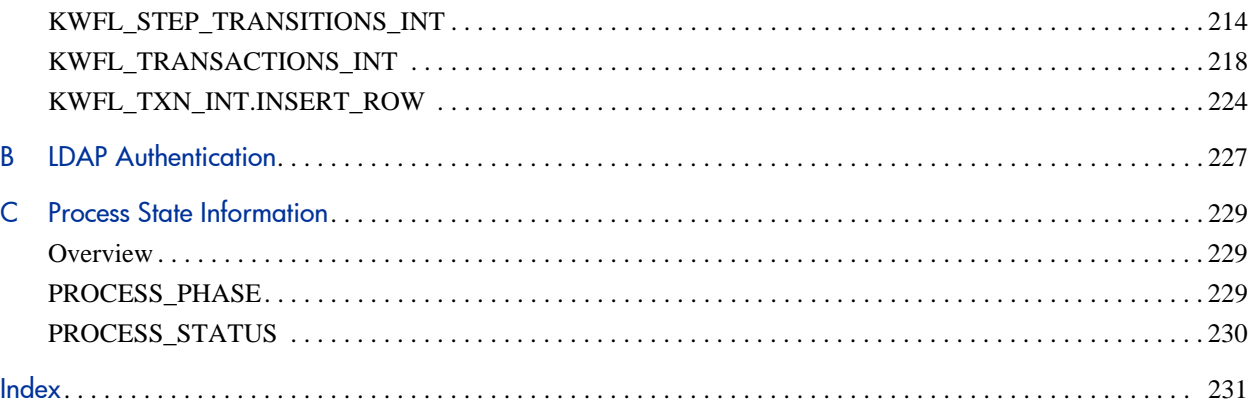

# <span id="page-8-0"></span>1 Getting Started with the PPM Center Open Interface

# <span id="page-8-1"></span>Introduction to the Open Interface

The Open Interface allows integration of data from third-party products with key HP Project and Portfolio Management Center (PPM Center) entities. Relevant information from these products can be used for:

- Generating or updating users from a database or LDAP server
- Importing an organization model into PPM Center
- Generating requests and packages
- Performing workflow transactions for package lines and requests

The application program interface (API) described in this document uses interface tables within the PPM Center database. Data added to these interface tables is validated and eventually imported into standard PPM Center tables. This generates entities that can be processed using PPM Center.

## <span id="page-9-0"></span>Related Documentation

The following is a list of documentation that provides additional information about using PPM Center:

- *What's New and What's Changed*
- *Getting Started*
- *Web Services Guide*
- *HP Program Management User's Guide*
- *HP Portfolio Management User's Guide*
- *HP Project Management User's Guide*
- *HP Resource Management User's Guide*
- *HP Time Management User's Guide*
- *HP Demand Management User's Guide*
- *HP Demand Management Configuration Guide*
- *HP Financial Management User's Guide*
- *Reports Guide and Reference*
- *Commands, Tokens, and Validations Guide and Reference*
- *Installation and Administration Guide*
- *Security Model Guide and Reference*

# <span id="page-10-0"></span>2 User Open Interface

## <span id="page-10-1"></span>Overview of the User Open Interface

PPM Center includes an open interface for importing information. This open interface can import user models from third-party systems, including LDAP databases, internally-developed systems, or human resources systems.

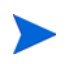

When a user submits a request through the open interface, PPM Center saves values for fields in CODE parameter (PARAMETER COLUMN), not in MEANING (VISIBLE\_ PARAMETER column). This pertains to fields of the following types: Currency, Date (Long, Medium, and Short formats), Numeric, Percentage, and Radio Button.

You should periodically synchronize the user model in PPM Center with the authoritative data source within your company. The synchronization process involves importing user attributes of the various users into the following tables:

- *[KNTA\\_USERS\\_INT](#page-192-1)*
- *[KNTA\\_USER\\_SECURITY\\_INT](#page-201-1)*

These interface tables are described in Appendix A, *[Open Interface Data](#page-130-1)  Models,* [on page 131.](#page-130-1) The columns that can be used when importing users are detailed in the applicable step within this chapter.

The User Open Interface supports:

- Simple imports
- LDAP imports

For information on mapping your user model, see the *HP Resource Management User's Guide*. For information on user report types and running reports, see the *Reports Guide and Reference*.

To review the LDAP authentication process, see [Appendix B,](#page-226-1) *LDAP [Authentication,](#page-226-1)* on page 227.

The open interface functionality expects users to input the **Currency**, **Date**, and **Number** fields in the standard formats (as described below) while populating the interface tables with the transactional data, regardless of the language or user locale.

Standard formats include:

- **Date**: dd-mon-yyyy (for example, 15-Nov-2009)
- **Numbers**: Decimal point separator is "." and thousands separator is ","
- **Currency**: Enter as Standard Text Currency/Number format

## <span id="page-12-0"></span>Performing a Simple Import

#### <span id="page-12-1"></span>Step 1: Determine the Security Groups

Decide which users should have which security groups linked to them.

When importing users, it is possible to specify how the user is assigned to specific security groups. This is accomplished using a combination of the following fields from the Import Users report:

- **•** Security Groups
- **User Security Group Action**
- **Add Missing Security Groups**

When you reach *[Step 4: Start the Import](#page-28-0)* on page 29, you must have done the research so that you can specify values for the following:

- Add selected security groups to the group of users.
- Drop selected security groups from the user definitions.
- Add some security groups to the user definitions while dropping others. When using this ADD/DROP option, the KNTA\_USER\_SECURITY\_INT table must also be populated as described in *[Step 2: Add and Drop Security](#page-13-0)  Groups* [on page 14.](#page-13-0)
- Overwrite the security group specification to include only the specified security groups. This deletes all references to the user's security groups and replaces them with the selected ones.
- Add missing security groups. This creates a new security group, but does not link the user to that security group.

#### <span id="page-13-0"></span>Step 2: Add and Drop Security Groups

If you decide that you need to use the ADD/DROP option, populate the KNTA\_USER\_SECURITY\_INT interface table and then specify ADD or DROP for the USER\_SECURITY\_ACTION column in the interface table.

- 1. Using SQL\*Loader, your favorite tool, or direct Oracle® database-to-database communication, load your data into the required input columns in the following table.
	- *[KNTA\\_USER\\_SECURITY\\_INT](#page-201-1)*

See *[Table 2-1](#page-14-0)*.

- 2. Include a record for each desired security group action for each user.
- 3. Specify ADD or DROP for the USER\_SECURITY\_ACTION column.

Example of a Change in Security Groups

User A and User B exist as users of PPM Center and are linked to the following security groups:

- User  $A \Rightarrow$  security group X
- User  $B \Rightarrow$  security group Y

Using a single User Open Interface transaction, you want to change the users' security groups to the following:

- User  $A \Rightarrow$  security group Y
- $\bullet$  User B => security group X

To do this, populate the KNTA\_USER\_SECURITY\_INT table with the following records:

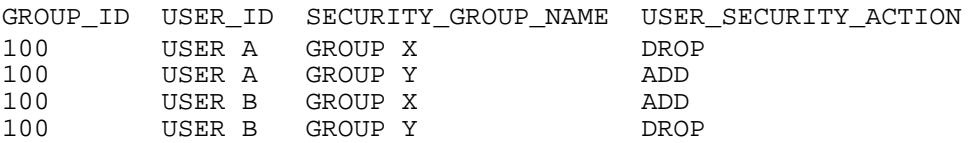

Table 2-1. KNTA\_USER\_SECURITY\_INT interface table (page 1 of 4)

<span id="page-14-0"></span>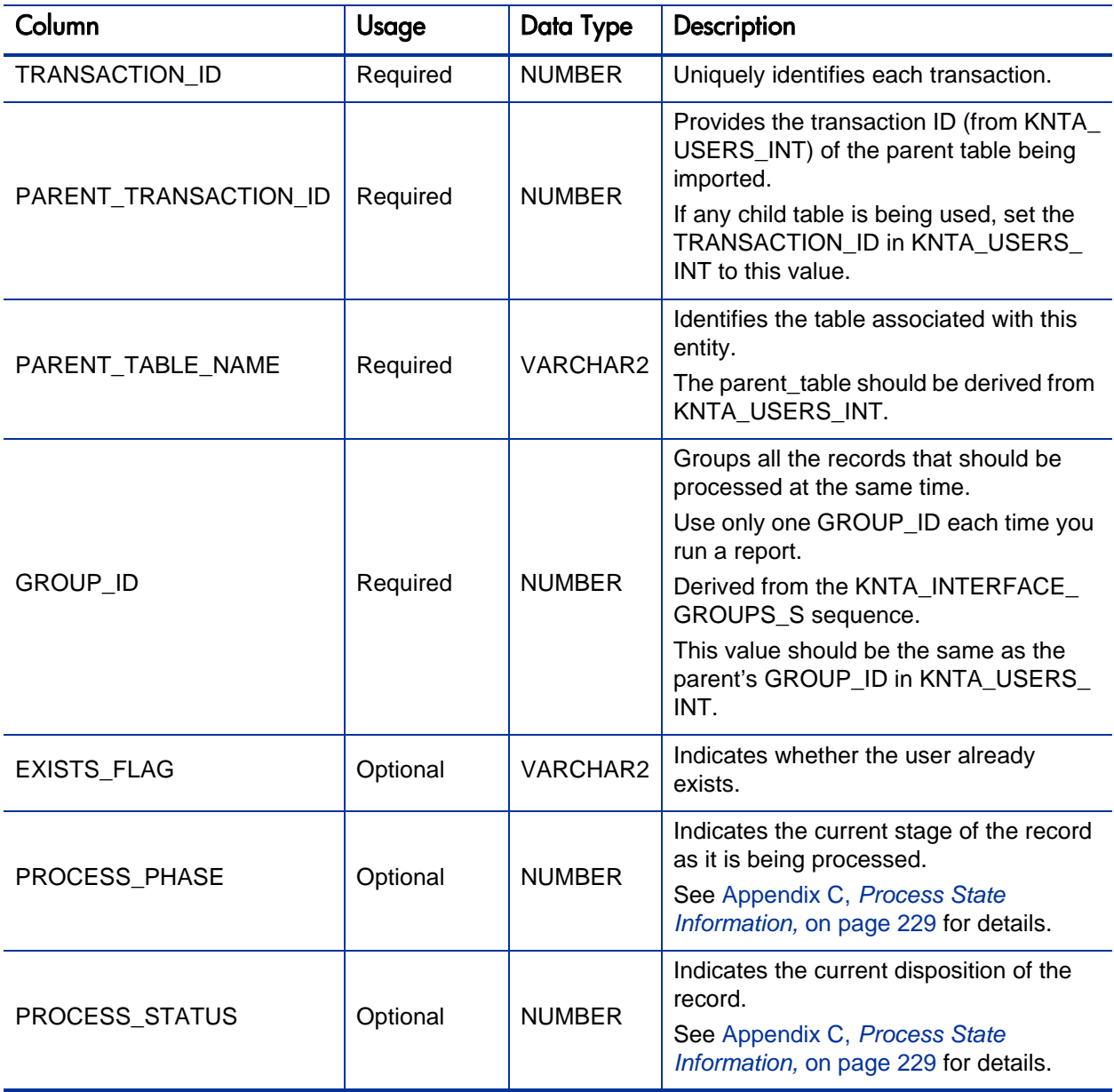

Table 2-1. KNTA\_USER\_SECURITY\_INT interface table (page 2 of 4)

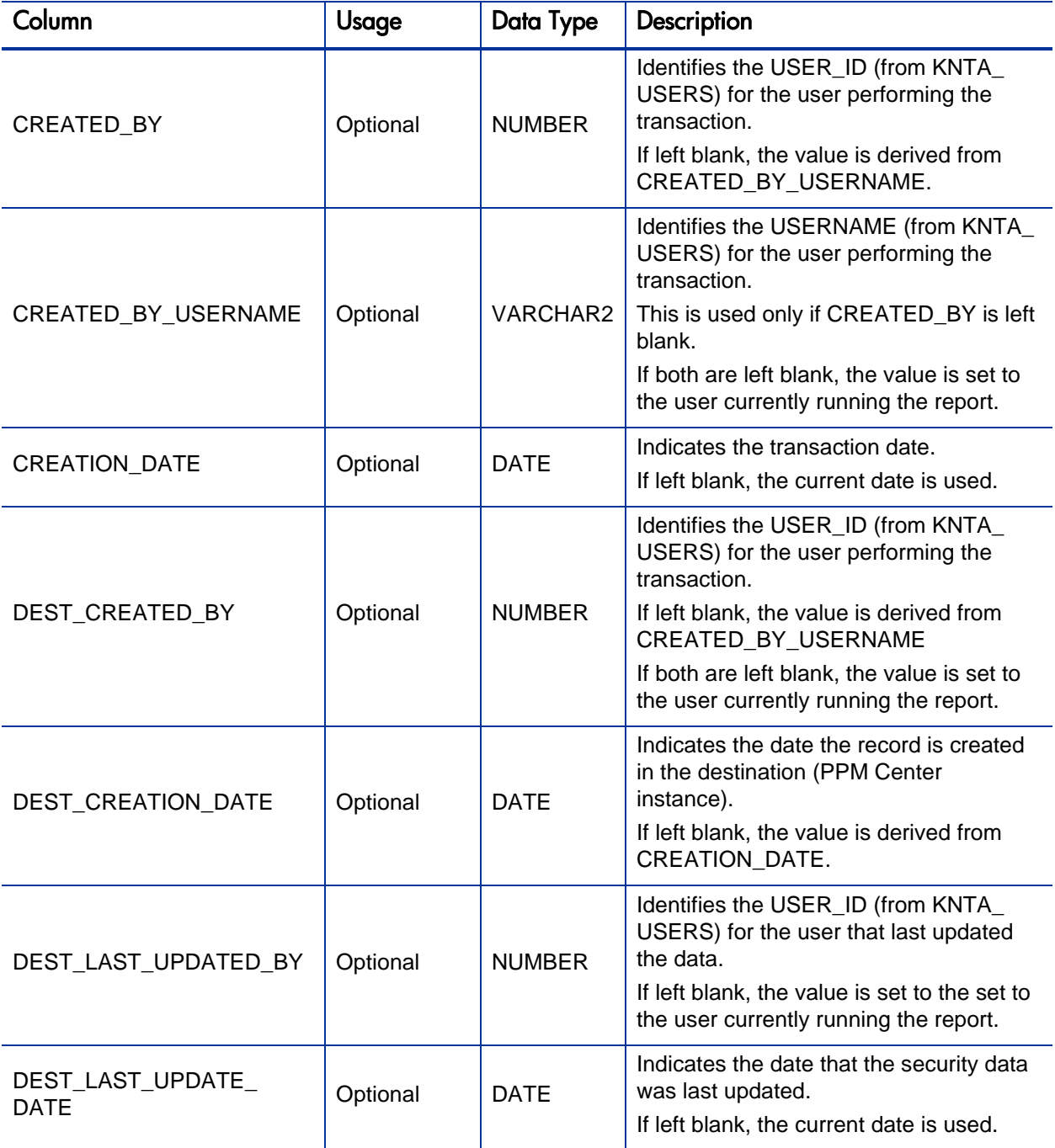

Table 2-1. KNTA\_USER\_SECURITY\_INT interface table (page 3 of 4)

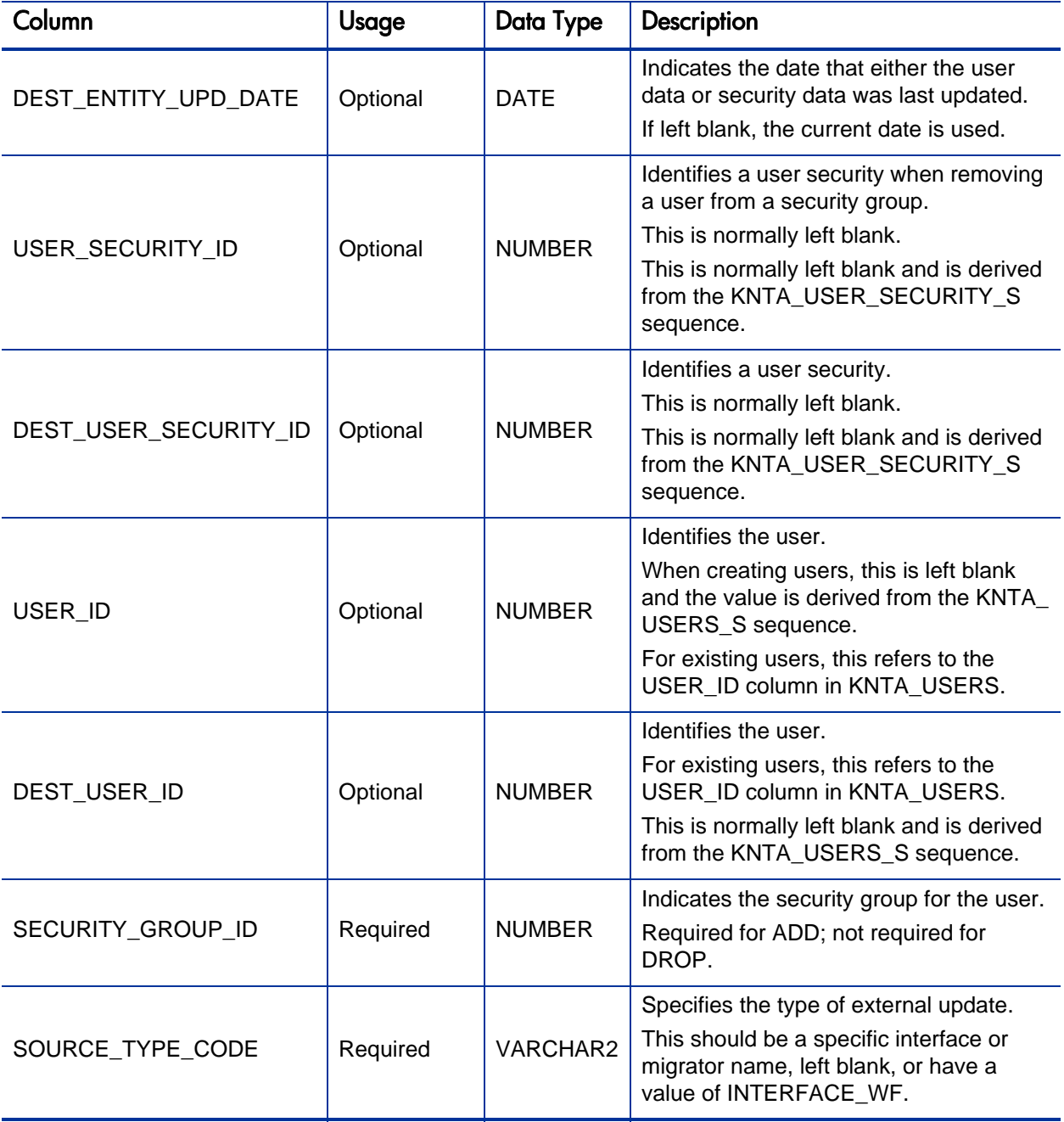

Table 2-1. KNTA\_USER\_SECURITY\_INT interface table (page 4 of 4)

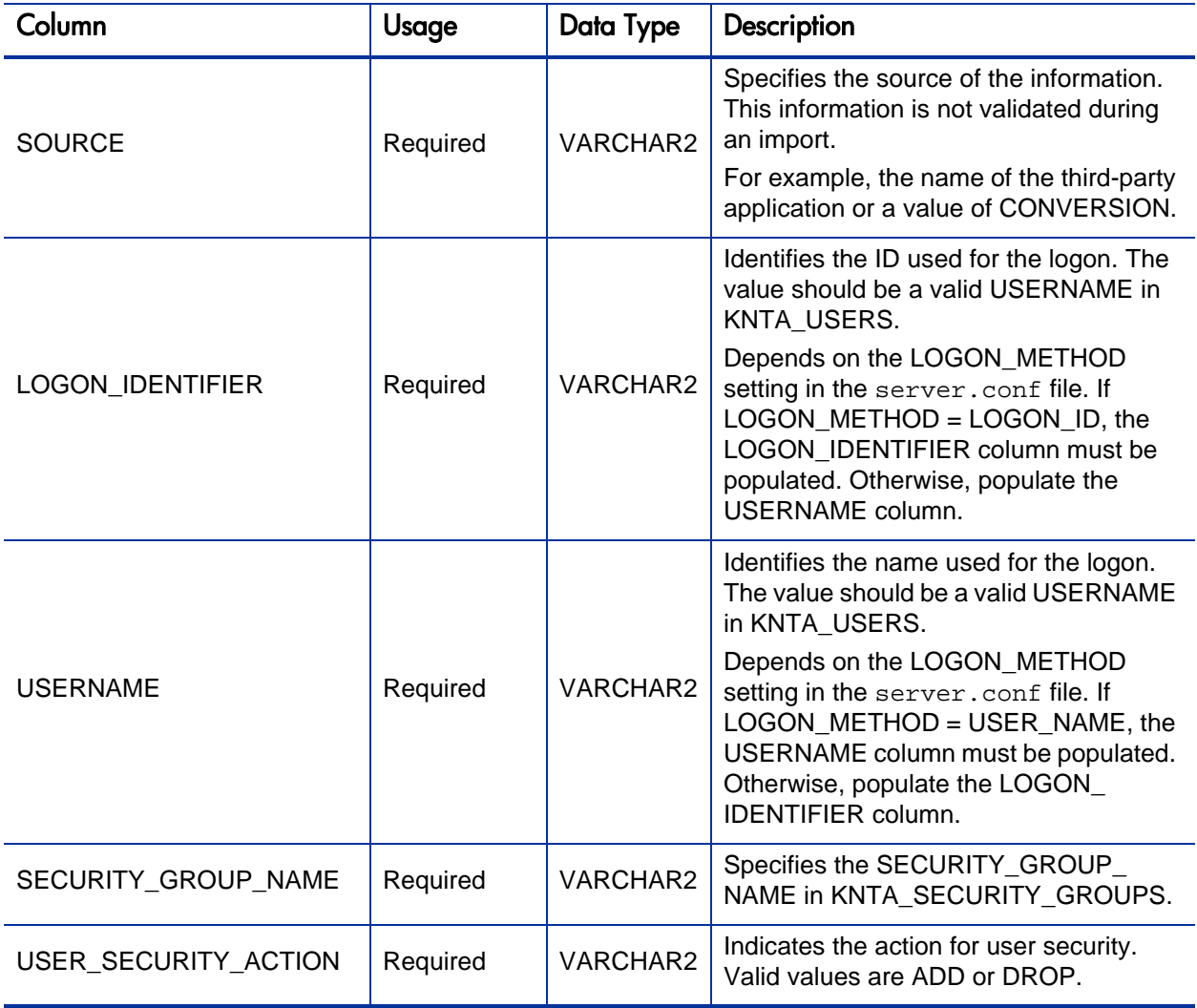

#### <span id="page-18-0"></span>Step 3: Populate the User Interface Table

- 1. Using SQL\*Loader, your favorite tool, or direct Oracle database-to-database communication, load your data into the required input columns in the following table.
	- *[KNTA\\_USERS\\_INT](#page-192-1)*

See *[Table 2-2](#page-18-1)*.

2. Additional columns in KNTA\_USER\_SECURITY\_INT must be populated when using the ADD/DROP security group action. For more information, see *[Step 2: Add and Drop Security Groups](#page-13-0)* on page 14.

User data is not validated during import.

<span id="page-18-1"></span>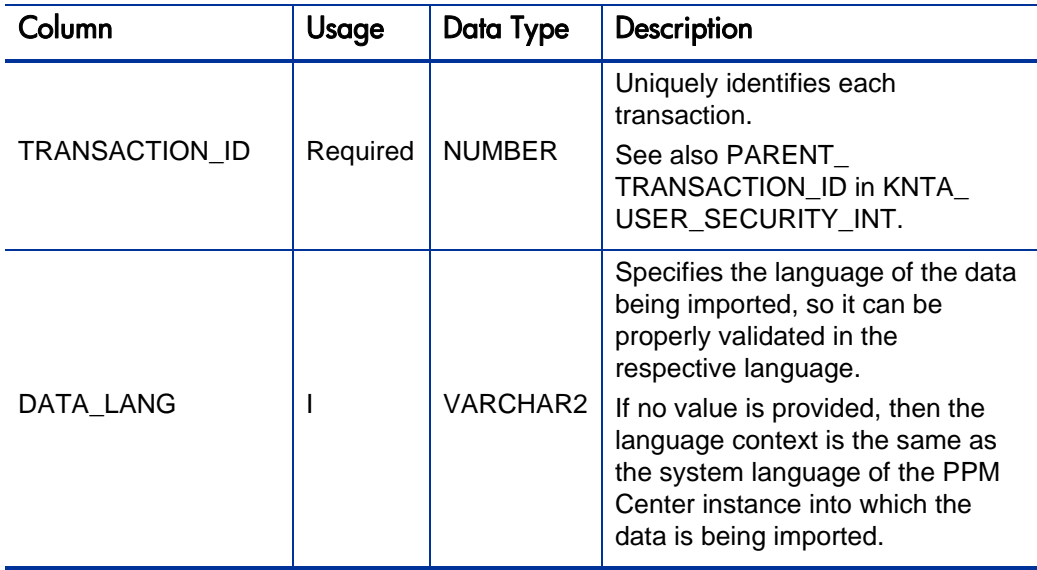

Table 2-2. KNTA\_USERS\_INT interface table (page 1 of 10)

 $\bf \bm \Phi$ 

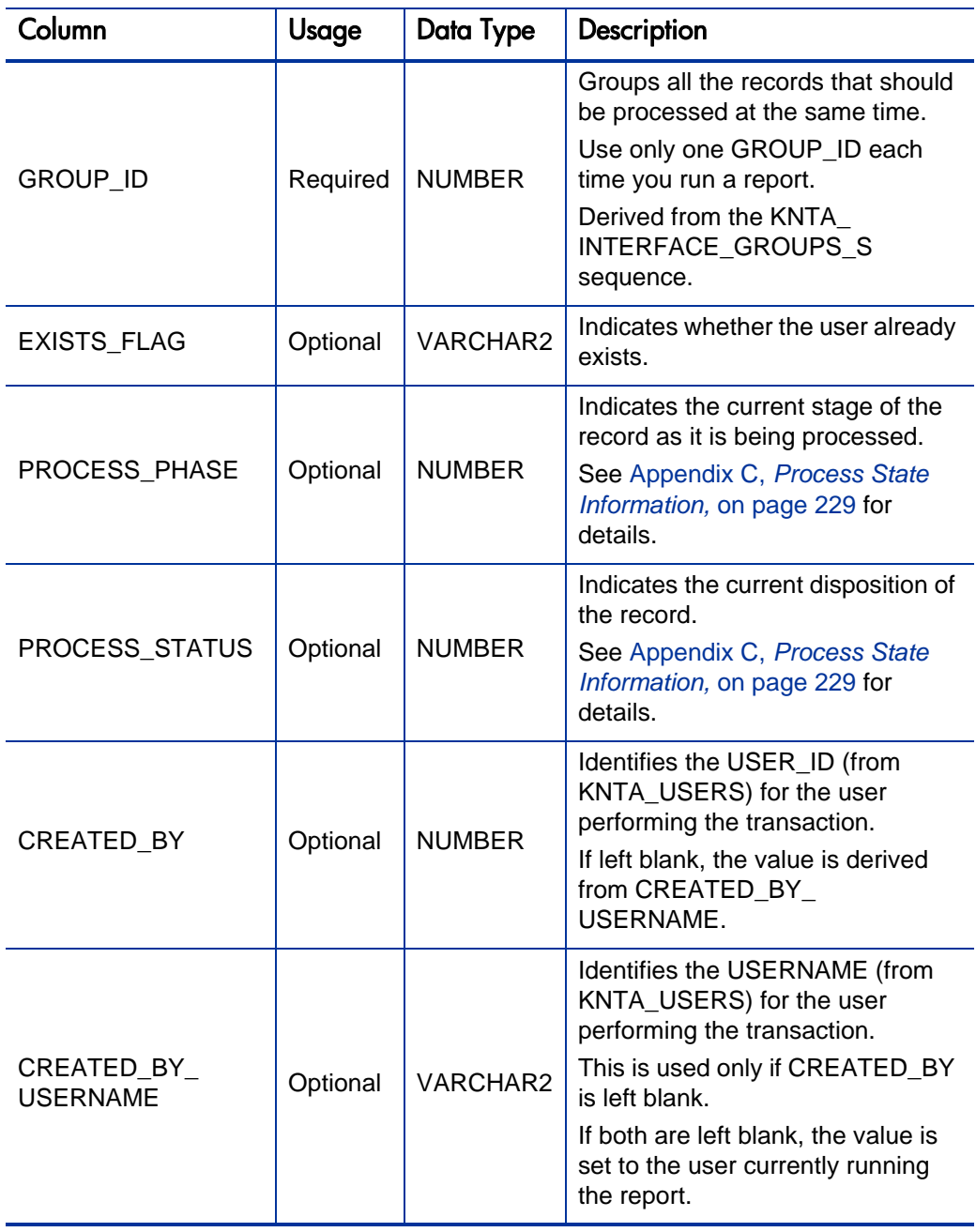

## Table 2-2. KNTA\_USERS\_INT interface table (page 2 of 10)

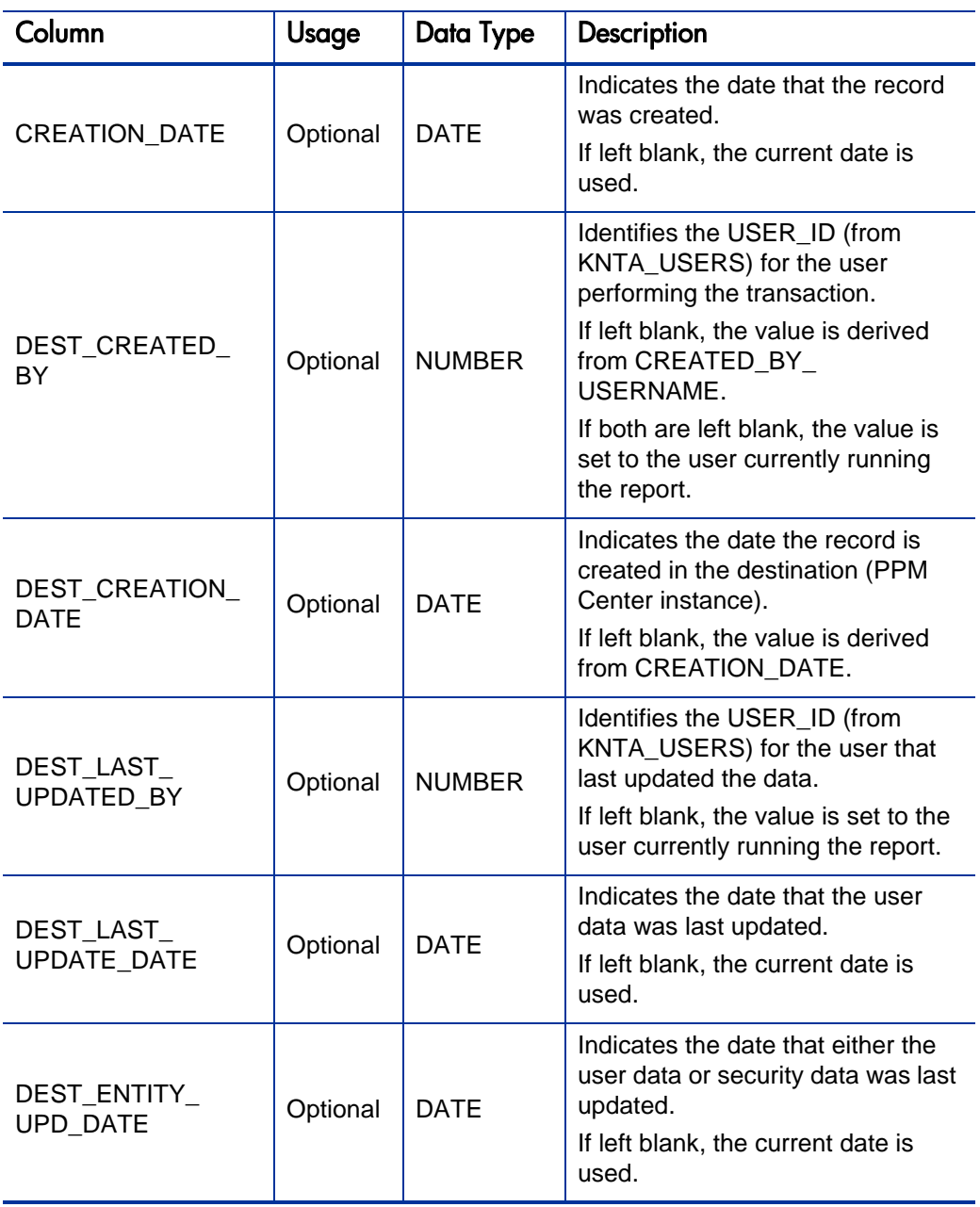

## Table 2-2. KNTA\_USERS\_INT interface table (page 3 of 10)

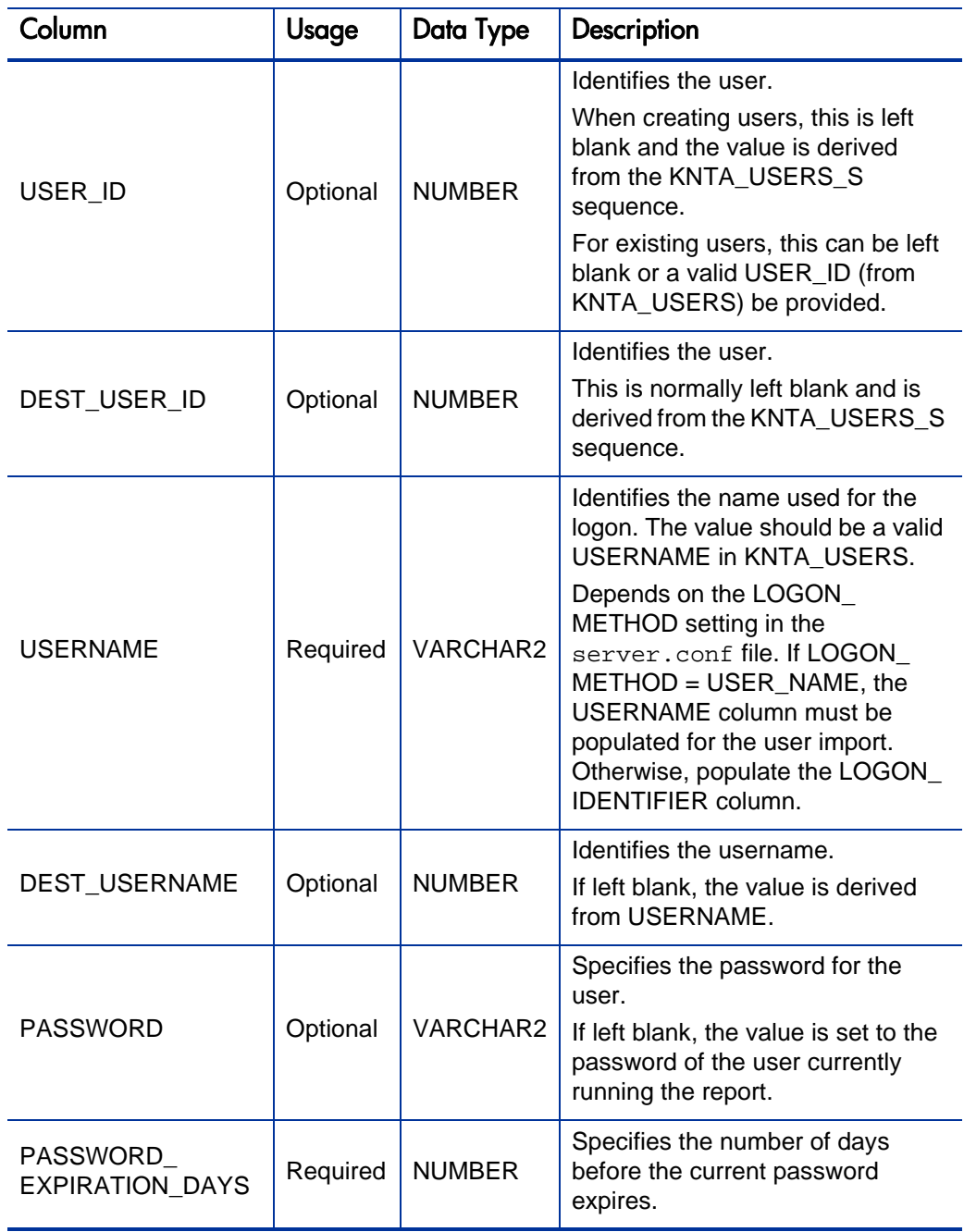

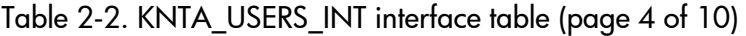

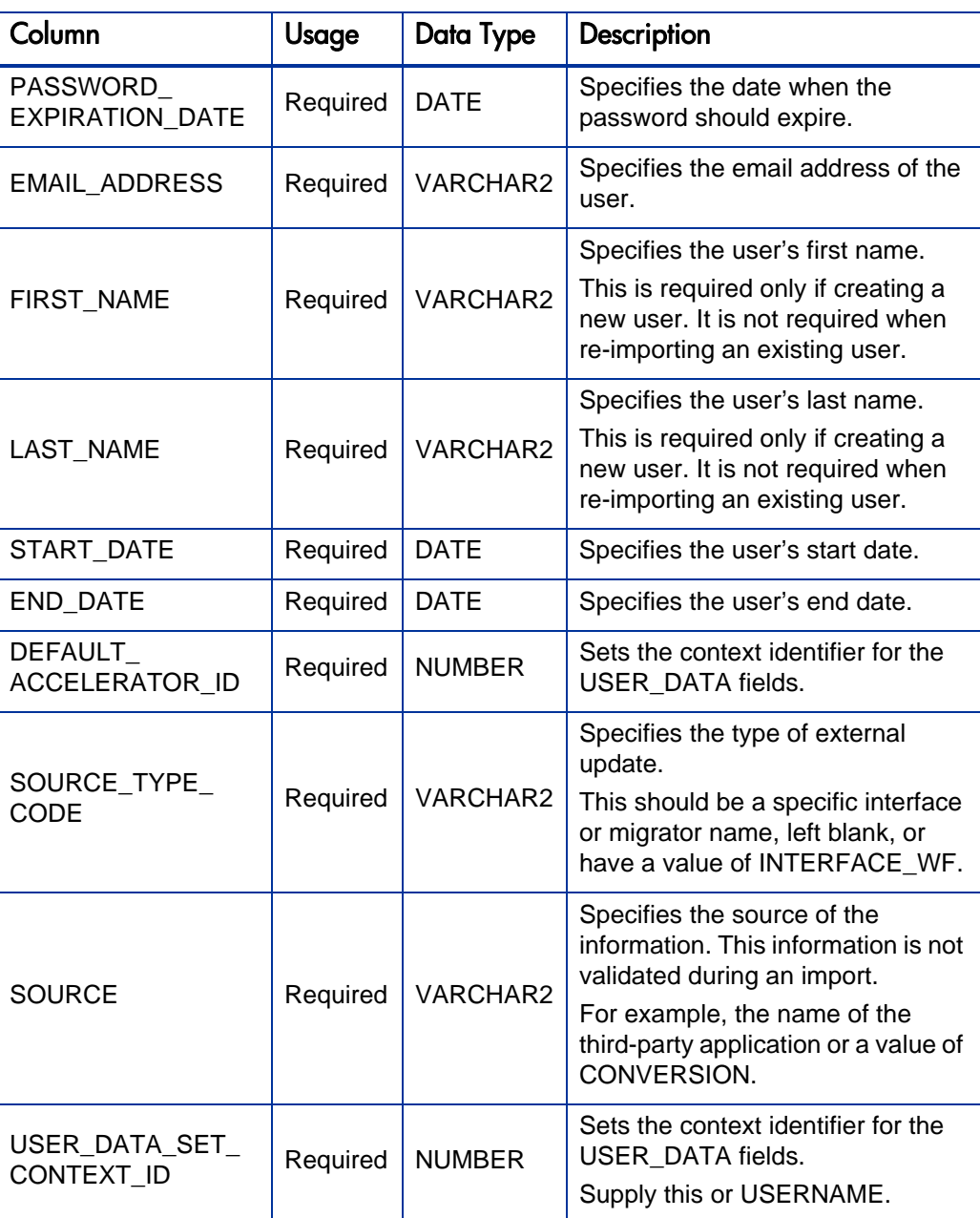

#### Table 2-2. KNTA\_USERS\_INT interface table (page 5 of 10)

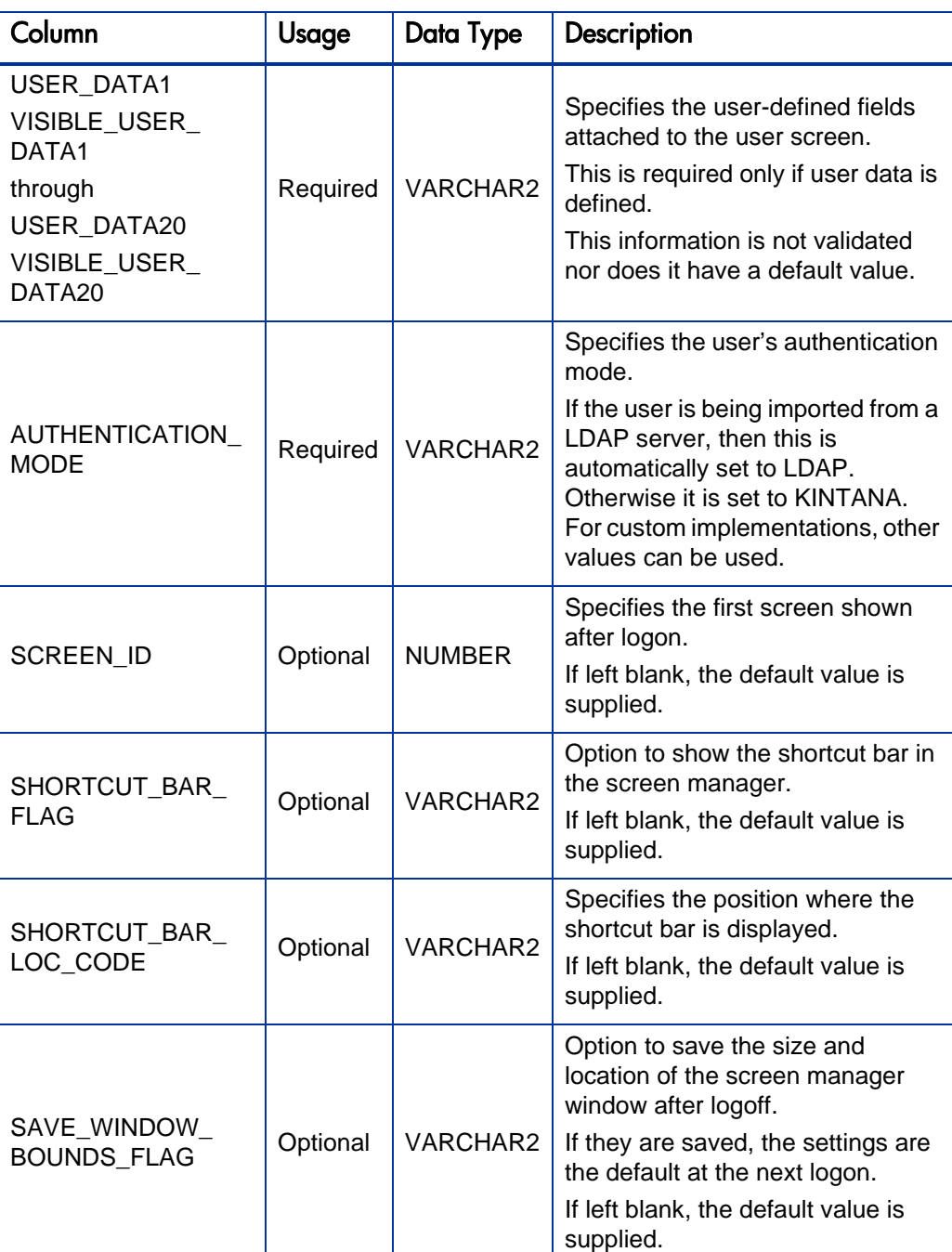

## Table 2-2. KNTA\_USERS\_INT interface table (page 6 of 10)

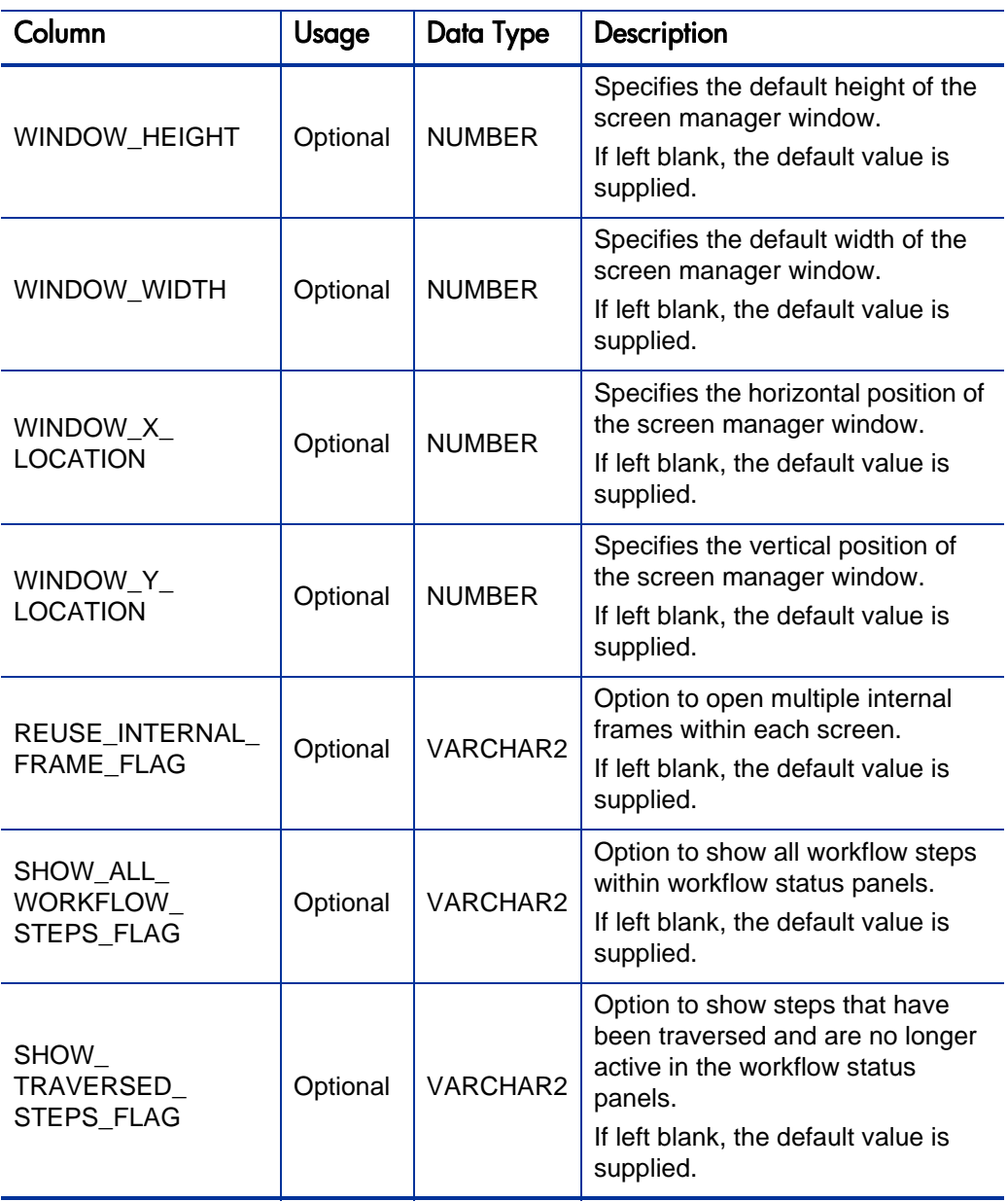

## Table 2-2. KNTA\_USERS\_INT interface table (page 7 of 10)

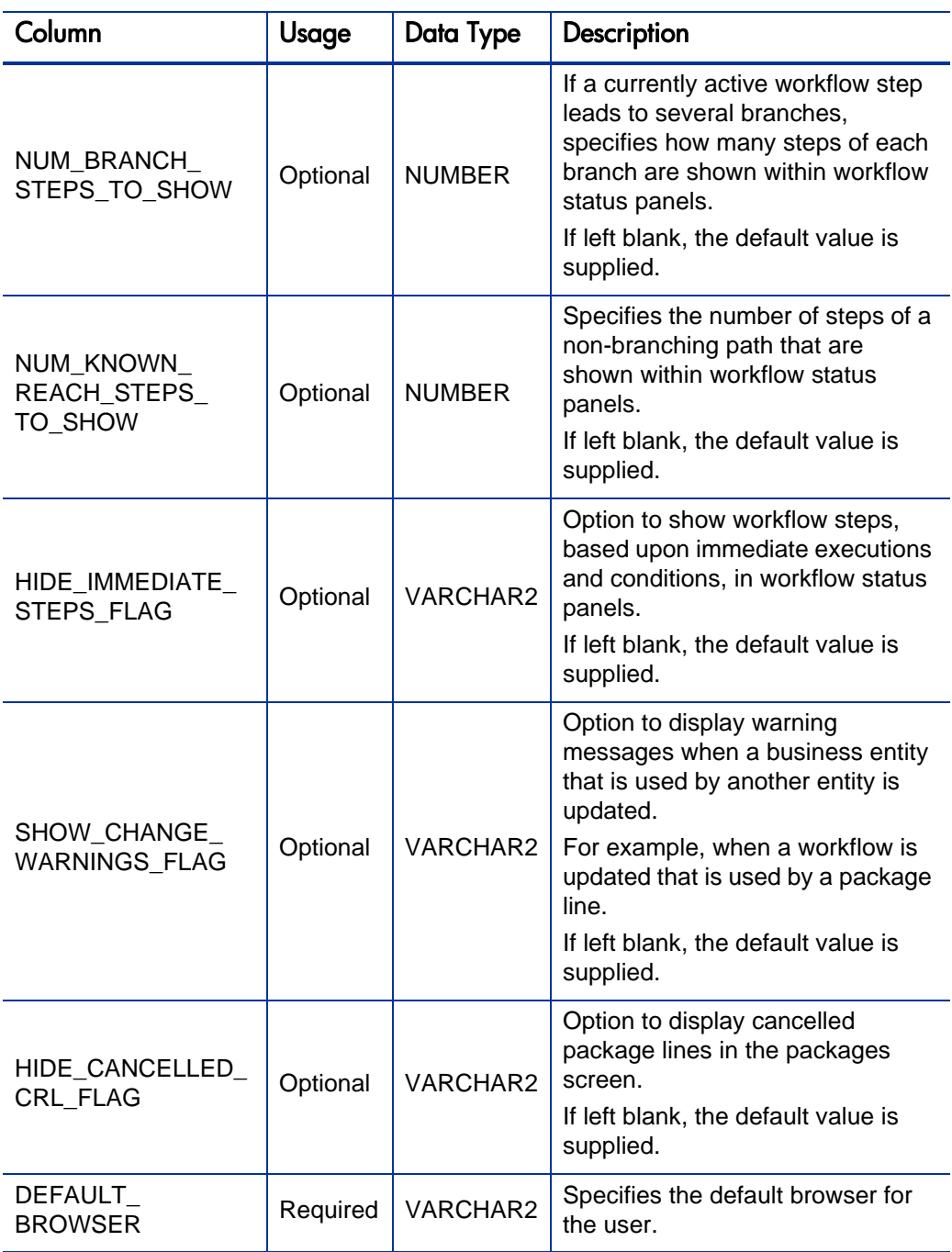

## Table 2-2. KNTA\_USERS\_INT interface table (page 8 of 10)

| Column                       | <b>Usage</b> | Data Type     | Description                                                                                                    |
|------------------------------|--------------|---------------|----------------------------------------------------------------------------------------------------|
| DEST_USER_<br>PROFILE ID     | Optional     | <b>NUMBER</b> | Specifies the user profile ID for the<br>user.                                                                                                    |
| <b>COMPANY</b>               | Required     | VARCHAR2      | Identifies the company.<br>This should be a valid LOOKUP<br>CODE from KNTA LOOKUPS<br>where LOOKUP_TYPE =<br>'COMPANY'.                                                                             |
| DOMAIN                       | Required     | VARCHAR2      | Identifies the Windows® domain.<br>Used for Exchange server (NTLM)<br>authentication.                                                                                                    |
| LOGON_IDENTIFIER             | Required     | VARCHAR2      | Identifies the ID used for the<br>logon. The value should be a valid<br>USERNAME in KNTA USERS.                                                                                                    |
|                              |              |               | Depends on the LOGON_<br>METHOD setting in the<br>server.conf file. If LOGON<br>METHOD = LOGON_ID, the<br>LOGON IDENTIFIER column<br>must be populated. Otherwise,<br>populate the USERNAME column. |
| PHONE NUMBER                 | Required     | VARCHAR2      | Specifies the user's phone number<br>on the resource page.                                                                                                    |
| COST_RATE                    | Required     | <b>NUMBER</b> | Specifies the user's cost rate.                                                                                                    |
| WORKLOAD<br><b>CAPACITY</b>  | Required     | <b>NUMBER</b> | Specifies the user's workload<br>capacity (in percentage) on the<br>resource page.                                                                                                    |
| MAX_ROWS_<br><b>PORTLETS</b> | Required     | <b>NUMBER</b> | Specifies the maximum number of<br>results to be displayed on the<br>maximized portlet.                                                                                                    |
| DEPARTMENT<br><b>CODE</b>    | Optional     | VARCHAR2      | Specifies the code for the<br>department.                                                                                                    |
| DEPARTMENT<br><b>MEANING</b> | Required     | VARCHAR2      | Specifies the description of the<br>department.                                                                                                    |

Table 2-2. KNTA\_USERS\_INT interface table (page 9 of 10)

## Table 2-2. KNTA\_USERS\_INT interface table (page 10 of 10)

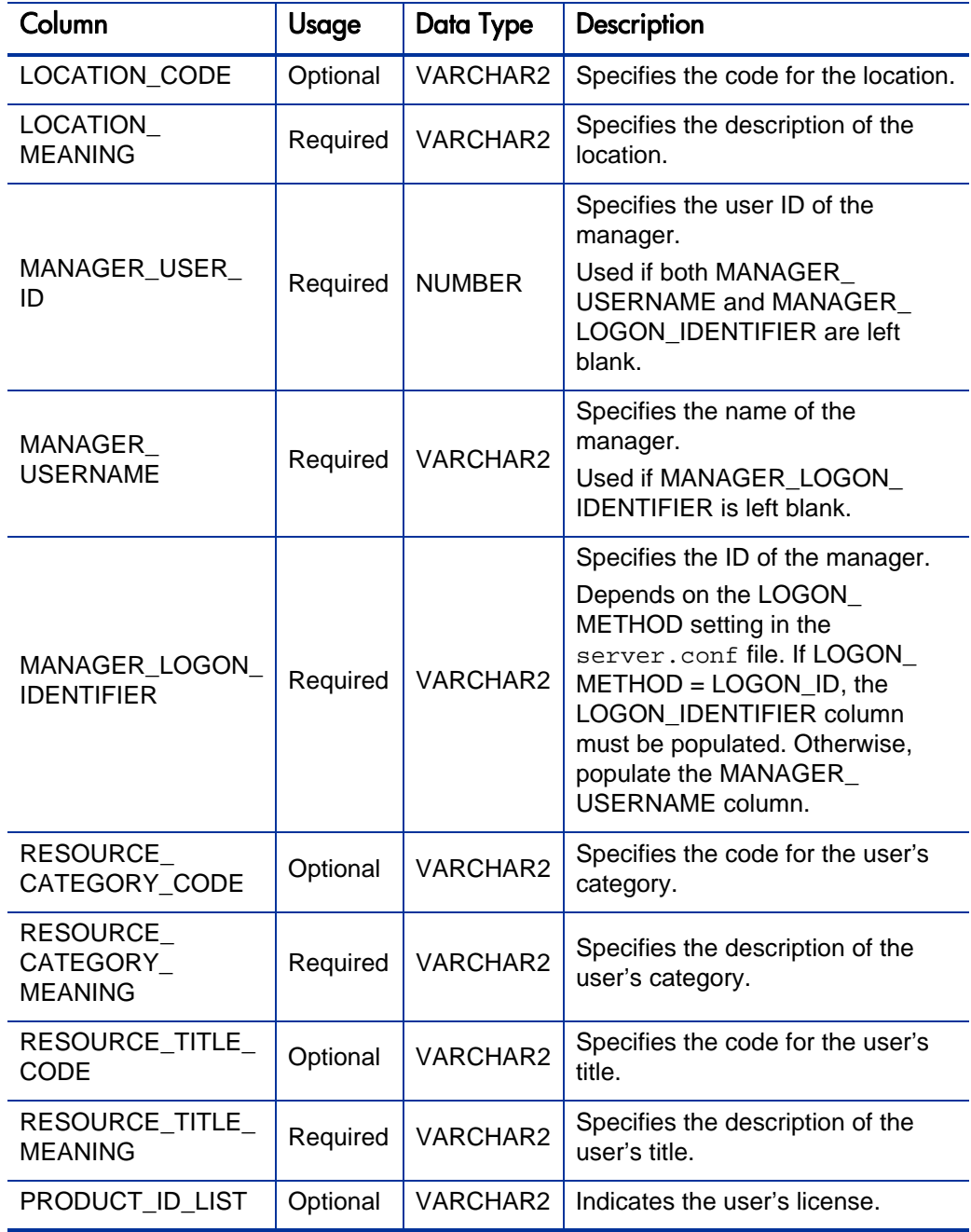

#### <span id="page-28-0"></span>Step 4: Start the Import

To import data from the interface tables, the Import Users report is used.

The Import Users report:

- Queries the KNTA\_USERS\_INT interface table for active records matching the given selection criteria.
- Queries the KNTA\_USER\_SECURITY\_INT table.
- Validates the user information.
- Imports validated users into PPM Center tables. Partial imports are not allowed. Users with one or more failed fields are not imported.
- Reports on the results of the execution, listing the specified users that failed validation and the specific validation errors they encountered.

To run the Import Users report:

- 1. Log on to PPM Center.
- 2. From the menu bar, select **Open > Reports > Create Report**.

The Submit New Report page appears.

3. Select **Administrative** from the Report Category.

The page is updated showing the list of administrative reports.

#### 4. Select **Import Users**.

The Submit Report: Import Requests window appears.

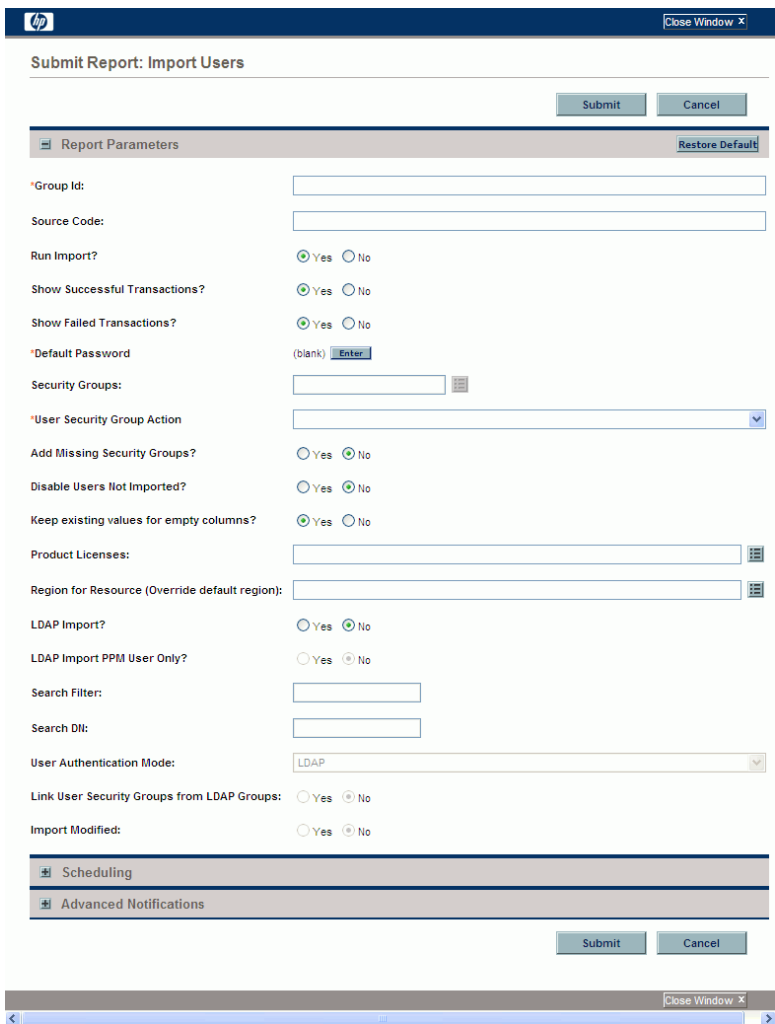

5. Complete the fields, as described in the following table.

Required fields are denoted with a red asterisk next to the field on the screen. Depending on your selections, the required fields may vary.

The Import Users report has several parameters for controlling the behavior of the program execution. Pay special attention to:

- **•** Product Licenses
- **LDAP Import** Set this field to **No**
- **Search Filter**
- **User Authentication Mode**
- **Link User Security Groups from LDAP Groups**
- **•** Import Modified

Although security groups can be different, all users imported in a single execution of the Import Users report must have the same user privileges. To set different attributes (security groups or product permissions) for imported users, it is necessary to run the report multiple times.

USER\_DATA for users is not validated as part of an import.

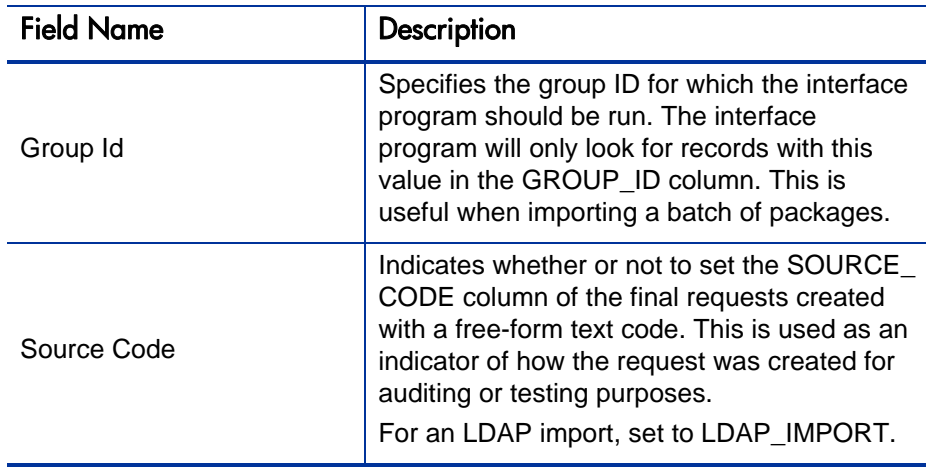

Œ

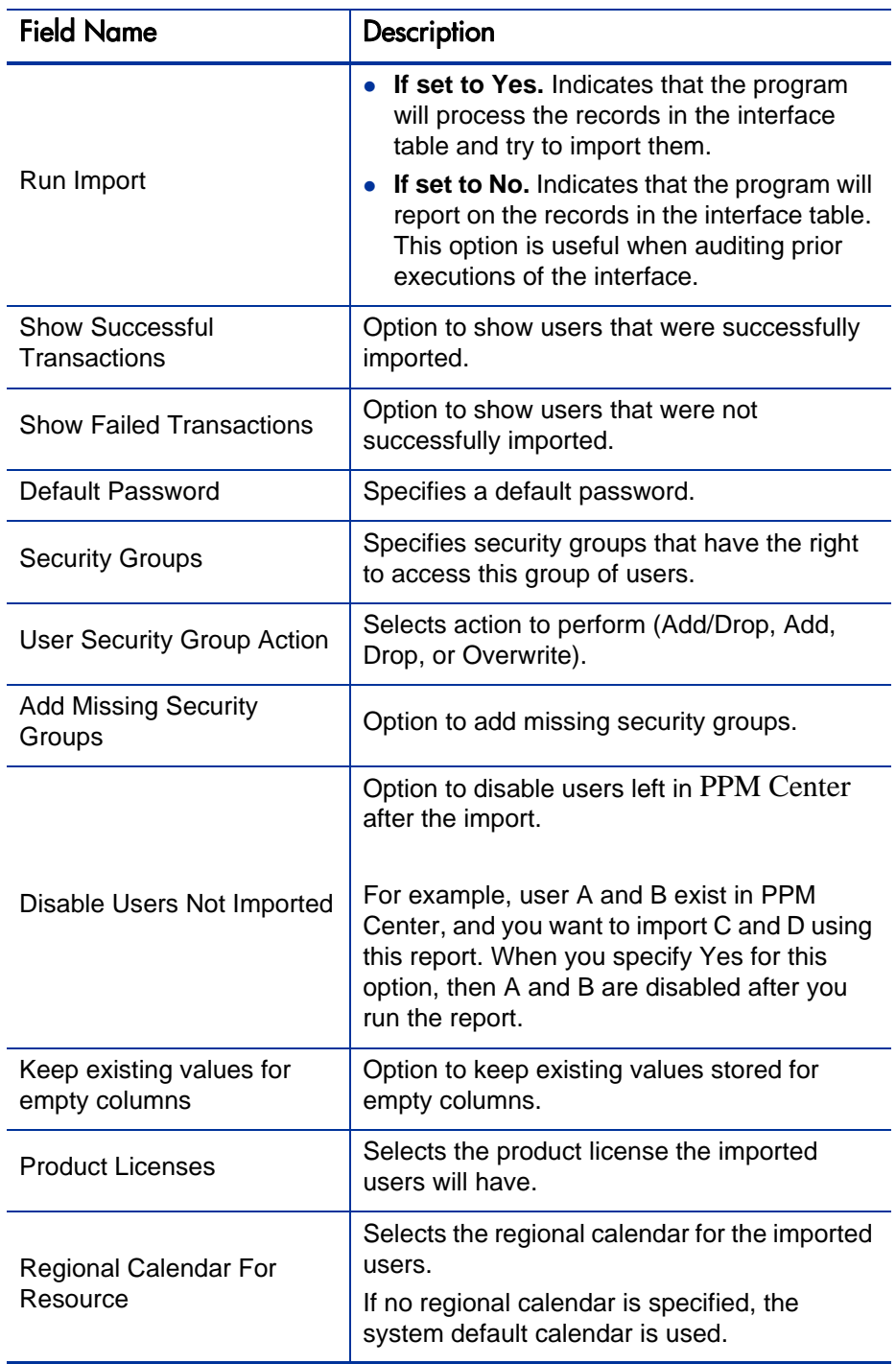

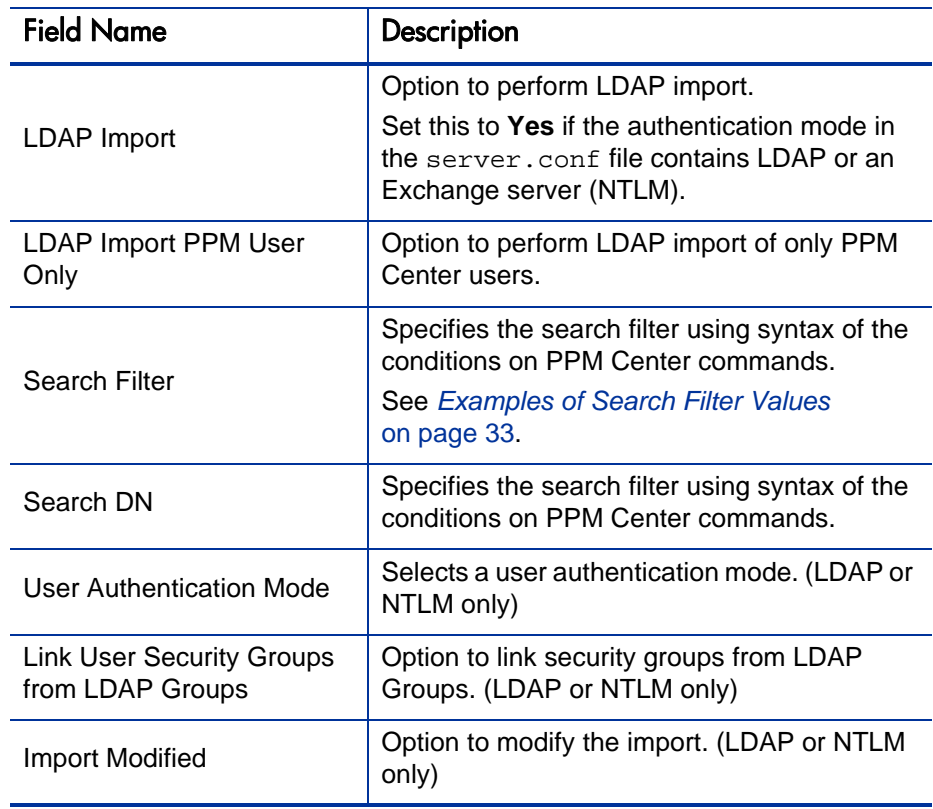

6. (Optional) To test the process, set the **Run Import** field to **No.**

#### 7. Click **Submit.**

For more information on the server.conf file, see the *Installation and Administration Guide*.

#### <span id="page-32-0"></span>Examples of Search Filter Values

The following filter returns objects that match "Babs Jensen".

(cn=Babs Jensen)

The following filter returns objects that do not match "Tim Howes".

(!(cn=Tim Howes))

The following filter returns all people who's names match Jensen or whose name contains the string "Babs J".

```
(\&(objectClass=Person)(|(sn=Jensen)(cn=Babs J*)))
```
The following filter returns objects that would help you find variations on the spelling of University of Michigan.

(o=univ\*of\*mich\*)

This filter returns all Development objects that match: test1, test2, or test3.

```
(\&(ou=Development)(|(uid=test1)(uid=test2)(uid=test3)))
```
#### <span id="page-33-0"></span>Step 5: Verify Successful Completion

If any customizations to the import process have been made, it is extremely important to confirm that the import was successful.

To confirm that the import process completed successfully:

1. Click **View Report** to review the results of the import.

This report identifies any errors with the import.

2. If errors are present, start your troubleshooting by referring to *[Correcting](#page-41-0)  Failures* [on page 42](#page-41-0).

All interface tables are automatically cleared by the purge service. The purging process depends on the following parameters in the server.conf file:

- **ENABLE INTERFACE CLEANUP.** Enables or disables the purge process.
- **DAYS\_TO\_KEEP\_INTERFACE\_ROWS.** Determines the number of days that records are retained in the interface tables.

For more information on the server.conf file, see the *Installation and Administration Guide*.

## <span id="page-34-0"></span>Performing an LDAP Import

#### <span id="page-34-1"></span>Step 1: Determine the Security Groups

Decide which users should have which security groups linked to them.

When importing users, it is possible to specify how the user is assigned to specific security groups. This is accomplished using a combination of the following fields from the Import Users report:

- **•** Security Groups
- **Security Groups Action**
- **Link Security Groups from LDAP Groups**

When you reach *[Step 6: Start the Import](#page-37-1)* on page 38, you need to be able to specify the following:

- Add selected security groups to the group of users.
- Drop selected security groups from the user definitions.
- Add some security groups to the user definitions while dropping others. When using this ADD/DROP option, the KNTA\_USER\_SECURITY\_INT table must also be populated. However, security information can be directly obtained from the LDAP server.
- Overwrite the security group specification to include only the specified security groups. This deletes all references to the user's security groups and replaces them with the selected ones.
- Add missing security groups. This creates a new security group, but does not link the user to that security group.

#### <span id="page-34-2"></span>Step 2: Add/Drop Security Groups

This is an optional step. If you decide that you want to use the ADD/DROP option, see *[Step 2: Add and Drop Security Groups](#page-13-0)* on page 14.

#### <span id="page-35-0"></span>Step 3: Add KNTAUser Attribute

Adding the KNTAUser attribute to users on an LDAP server is a convenient way to mark users for importing, when **LDAP Import PPM User Only** is set to **Yes.** It is not a required step. **LDAP Import PPM User Only** can be set to **No,** and the **Search Filter** field used to query for the attribute of your choice. If **LDAP Import PPM User Only** is set to **Yes** on the Import Users report, only the LDAP users with the KNTAUser attribute are imported. To apply the KNTAUser attribute to users on an LDAP server, it is necessary to run a command locally on the server machine.

- 1. Log on to the PPM Center server machine.
- 2. Navigate to <*PPM\_Home*>/bin directory, where <*PPM\_Home*> represents the installation path for PPM Center.
- 3. Open a bash shell.
- 4. Log on as an LDAP user who has privileges to modify the LDAP schema.
- 5. To execute the kLdap.sh command, either:
	- Type kLdap.sh

A prompt for a number of LDAP server parameters appears. Provide the requested information.

• Type kLdap.sh -s

The LDAP parameters are read from the server.conf file and no additional information are requested.

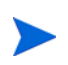

LDAP users can only logon in PPM Center-only mode if they have a password defined in PPM Center. Also, if the server is in PPM Center-only mode, PPM Center passwords can be set for LDAP users. These passwords are not required.

For more information on the server.conf file, see the *Installation and Administration Guide*.
#### Step 4: Map LDAP Attribute

You can map the attributes on the LDAP server to attributes used by the PPM Server. Some of this mapping occurs by default, but it can also be controlled using the procedure in this section.

To map LDAP attributes:

1. Navigate to the following file:

<*PPM\_Home*>/integration/ldap/LdapAttribute.conf

where <*PPM\_Home*> represents the installation path for PPM Center.

- 2. (Optionally) Refer to the Sample files for a sample showing mapping to a Red Hat Directory Server and an Active Directory Server. The default mapping is for a Red Hat Directory Server.
- 3. Edit the file using the tool of your choice.
- 4. Map the attribute according to your needs.

The LdapAttribute.conf file is described in the *Installation and Administration Guide*.

### Step 5: Configure the PPM Server

Several PPM Server parameters need to be considered when performing a user import from an LDAP server.

To set parameters in the server.conf file:

1. Navigate to the following:

<*PPM\_Home*>/server.conf

where <*PPM\_Home*> represents the installation path for PPM Center.

- 2. Changing the parameters as necessary.
- 3. Stop and restart the PPM Server.

For more information on the server.conf file, see the *Installation and Administration Guide*.

#### Step 6: Start the Import

To import data from the interface tables, the Import Users report is used.

The Import User report:

- Populates the interface tables with records from the LDAP server.
- Validates the user information.
- Imports validated users into PPM Center tables. Partial imports are not allowed. Users with one or more failed fields are not imported.
- Reports on the results of the execution, listing the specified users that failed validation and the specific validation errors they encountered.

To run the Import Users report:

- 1. Log on to PPM Center.
- 2. From the menu bar, select **Open > Reports > Create Report**.

The Submit Report page appears.

3. Select **Administrative** from the Report Category.

The page is updated showing the list of administrative reports.

4. Select **Import Users**.

The Submit Report: Import Requests window appears.

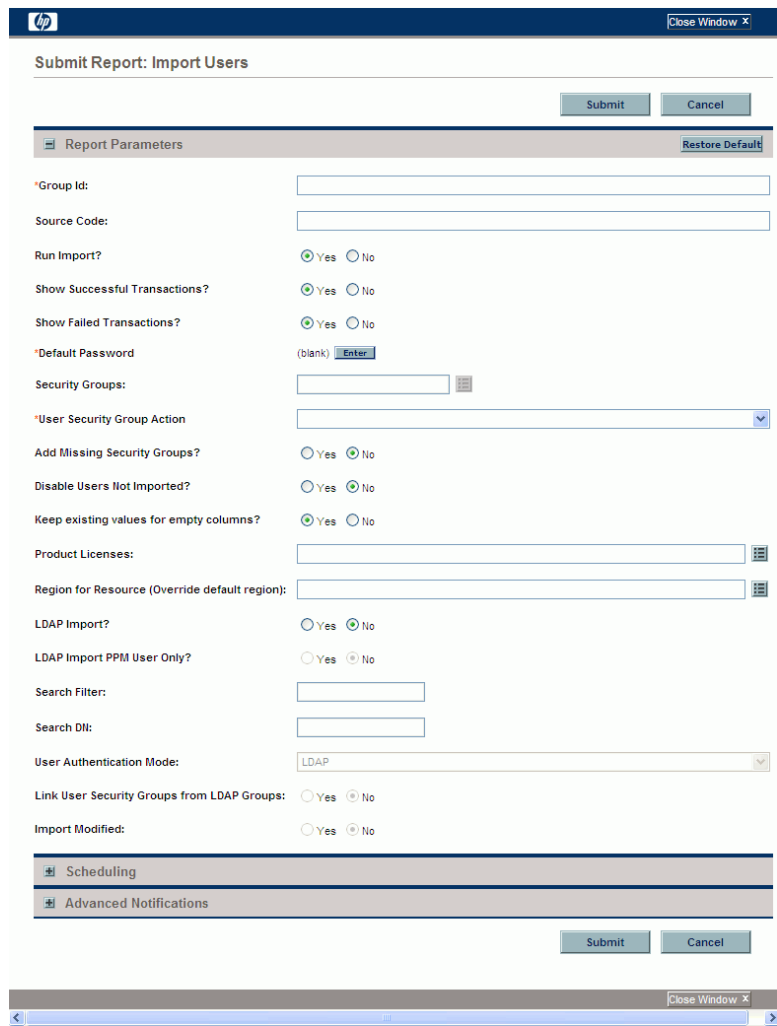

5. Complete the fields as described in [step 5 on page 31](#page-30-0).

The Import Users report has several parameters for controlling the behavior of the program execution. Pay special attention to:

- **•** Product Licenses
- **LDAP Import** Set this field to **Yes**
- **Search Filter**
- **User Authentication Mode**
- **Link User Security Groups from LDAP Groups**
- **•** Import Modified

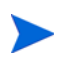

All users imported using the Import Users report have the same user privileges. To set different attributes (security groups or product permissions) for imported users, it is necessary to run the report multiple times.

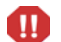

USER\_DATA for users is not validated as part of an import.

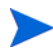

Remember that test the process by setting the **Run Import** field to **No.**

## Step 7: Verify Successful Completion

If any customizations to the import process have been made, it is extremely important to confirm that the import was successful.

To confirm that the import process completed successfully:

1. Click **View Report** to review the results of the import.

This report identifies any errors with the import.

2. If errors are present, start your troubleshooting by referring to *[Correcting](#page-41-0)  Failures* [on page 42](#page-41-0).

All interface tables are automatically cleared by the purge service. The purging process depends on the following parameters in the server.conf file:

- **ENABLE\_INTERFACE\_CLEANUP.** Enables or disables the purge process.
- **DAYS\_TO\_KEEP\_INTERFACE\_ROWS.** Determines the number of days that records are retained in the interface tables.

For more information on the server.conf file, see the *Installation and Administration Guide*.

# <span id="page-41-0"></span>Correcting Failures

When a user is successfully imported, information stored in the interface tables is not deleted, and no additional action is required. It is possible to view and process the user with the standard interface.

For users that fail to import, you should:

- 1. Examine the audit report from the open interface report.
- 2. Identify the failed records and the specific reasons for each failure.
- 3. (Optional) Depending on the reasons, correct the problem as necessary.

Failures may be due to:

- A mapping problem between the source data and existing data in PPM Center.
- Missing information that cannot be defaulted.

For example, users require a username. If the username columns are left blank for records in the user interface table, the records fail validation. To correct this, the custom program or procedure that inserts records into the interface table needs to be modified to include this required data.

 A large volume of data being imported. If you suspect that this is the problem, confirm this hypothesis by importing a smaller number of records, then checking to see if the error message persists.

During the initial implementation of the open interface, the mapping between the third-party source and PPM Center should be thoroughly reviewed and the load programs thoroughly tested in a testing instance.

It is good practice to monitor executions of the open interface and periodically monitor the import of desired data into PPM Center.

# 3 Organization Unit Open Interface

## Organization Unit Open Interface Overview

PPM Center includes an interface for importing information. This open interface can import organizational models from third-party systems including LDAP databases, internally developed organization modeling systems, or human resources systems.

You should periodically synchronize the organizational model in PPM Center with the authoritative data source within your company. The synchronization process involves importing organization unit attributes of the various resources into the following interface tables:

- *[KRSC\\_ORG\\_UNITS\\_INT](#page-205-0)*
- *[KRSC\\_ORG\\_UNIT\\_MEMBERS\\_INT](#page-209-0)*
- *[KNTA\\_USERS\\_INT](#page-192-0)*

These interface tables are described in Appendix A, *[Open Interface Data](#page-130-0)  Models,* [on page 131.](#page-130-0) The columns that can be used when importing organizational models are detailed in this chapter.

The Organization Unit Open Interface supports:

- Simple imports
- LDAP imports

For information on mapping your organization model, see the *HP Resource Management User's Guide*. For information on user report types and running reports, see the *Reports Guide and Reference*. To review the LDAP authentication process, see Appendix B, *[LDAP Authentication,](#page-226-0)* on page 227.

# Performing a Simple Import

#### Step 1: Load the Users

Load the users or resources into PPM Center by either:

• Running the Import Users report.

For details, see *[Performing a Simple Import](#page-12-0)* on page 13.

 Using SQL\*Loader, your favorite tool, or direct Oracle database-to-database communication, load your data into the KNTA\_ USERS\_INT interface table.

The specific fields in the KNTA\_USERS\_INT interface table that need to be populated are specified in *Table 2-2* [on page 19.](#page-18-0)

#### Step 2: Populate the Interface Tables

- Using SQL\*Loader, your favorite tool, or direct Oracle database-to-database communication, load your data into the required input columns in the following tables:
	- o *[KRSC\\_ORG\\_UNITS\\_INT](#page-205-0)*
	- o *[KRSC\\_ORG\\_UNIT\\_MEMBERS\\_INT](#page-209-0)*

See *[Table 3-1](#page-44-0)* and *Table 3-2* [on page 49.](#page-48-0)

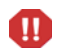

User data is not validated during import.

#### Table 3-1. KRSC\_ORG\_UNITS\_INT interface table (page 1 of 4)

<span id="page-44-0"></span>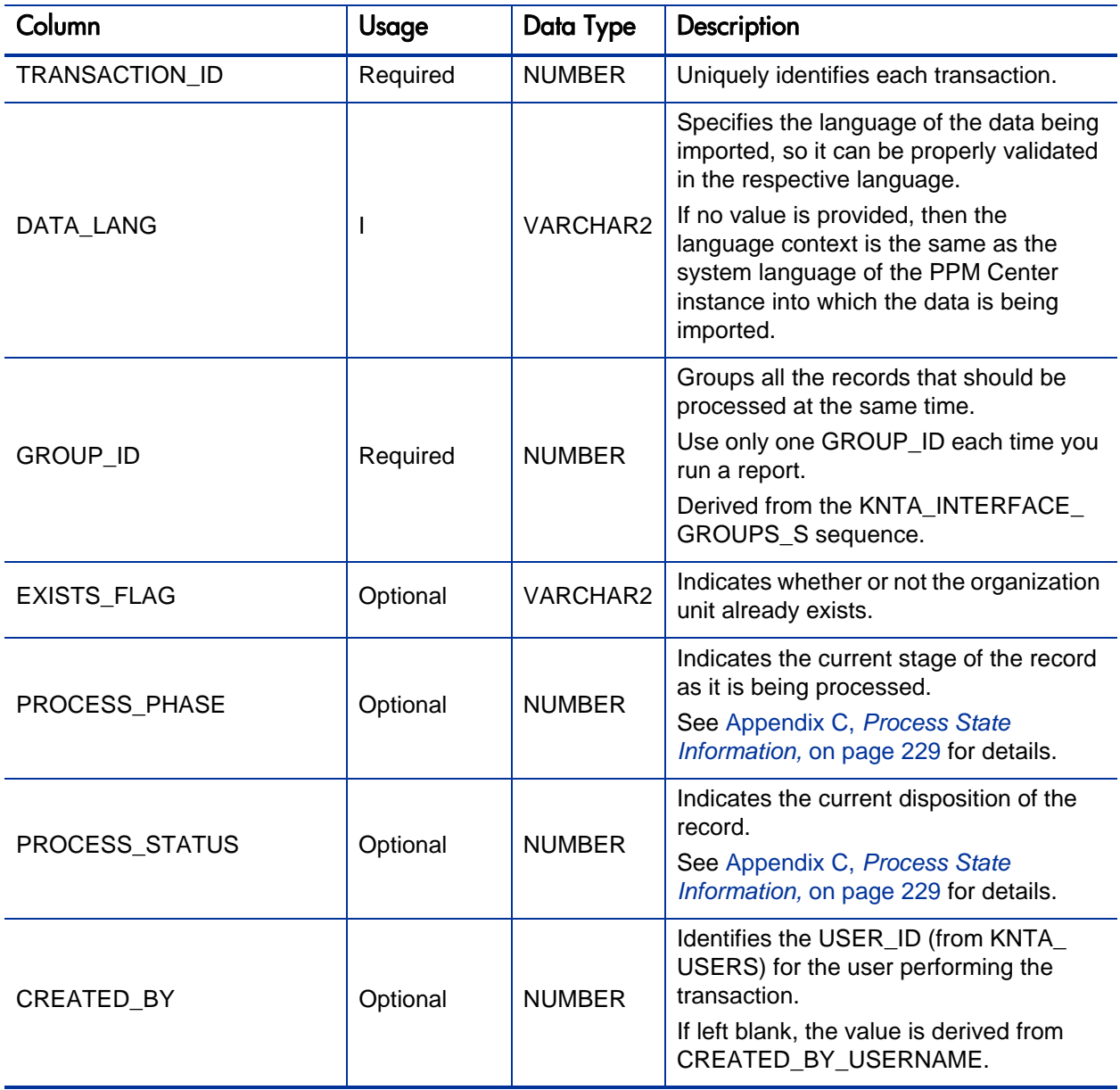

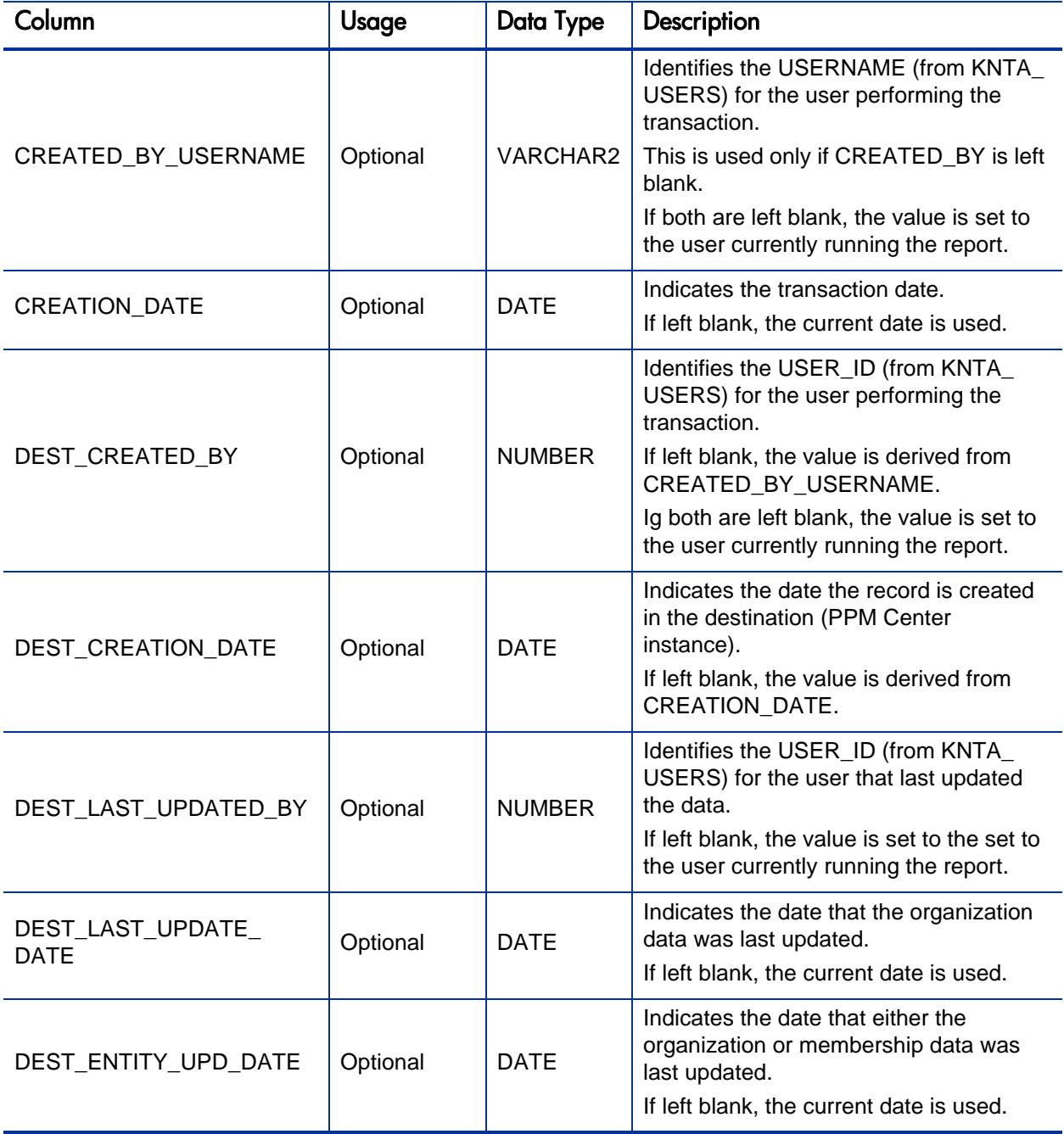

Table 3-1. KRSC\_ORG\_UNITS\_INT interface table (page 3 of 4)

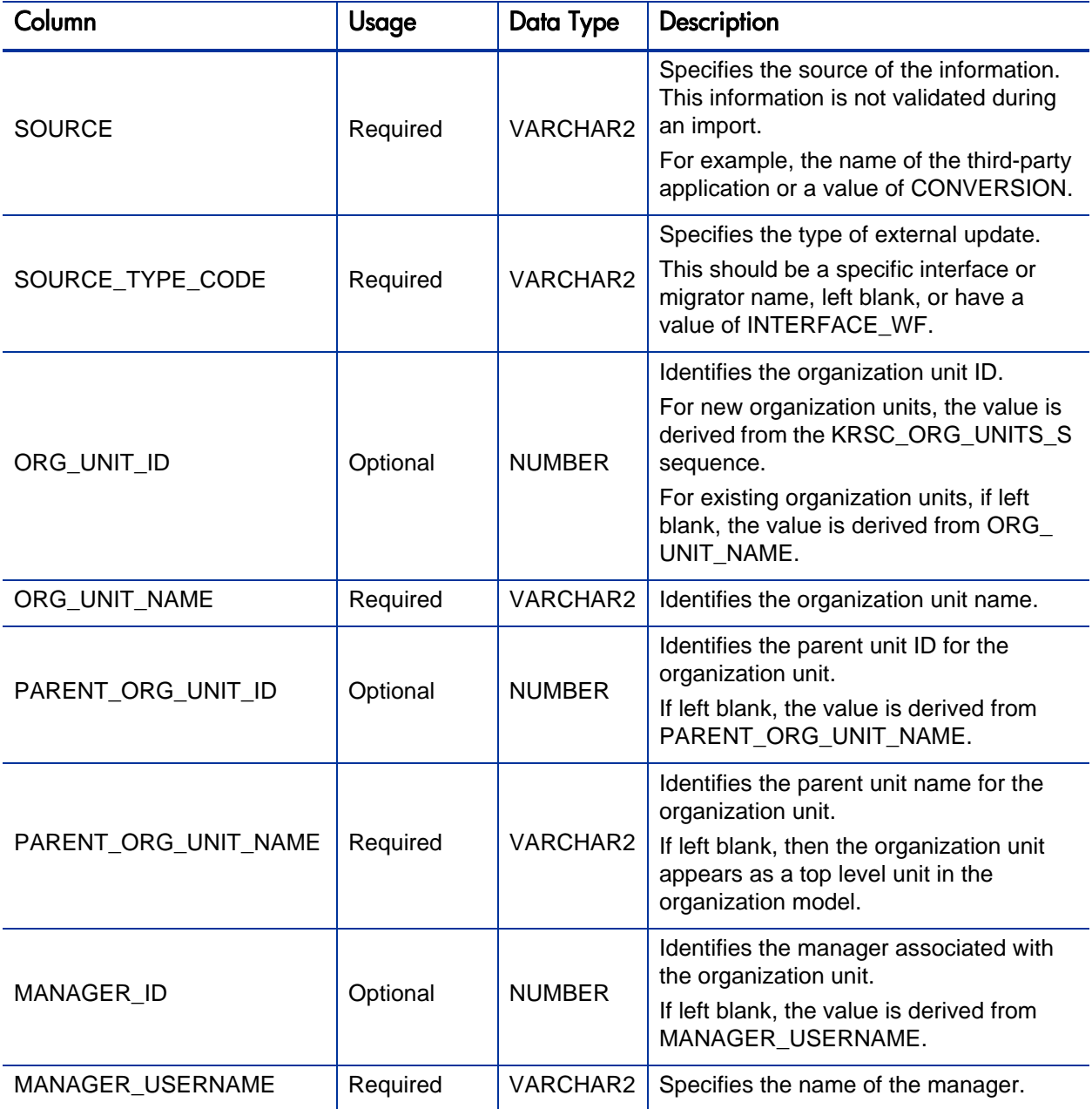

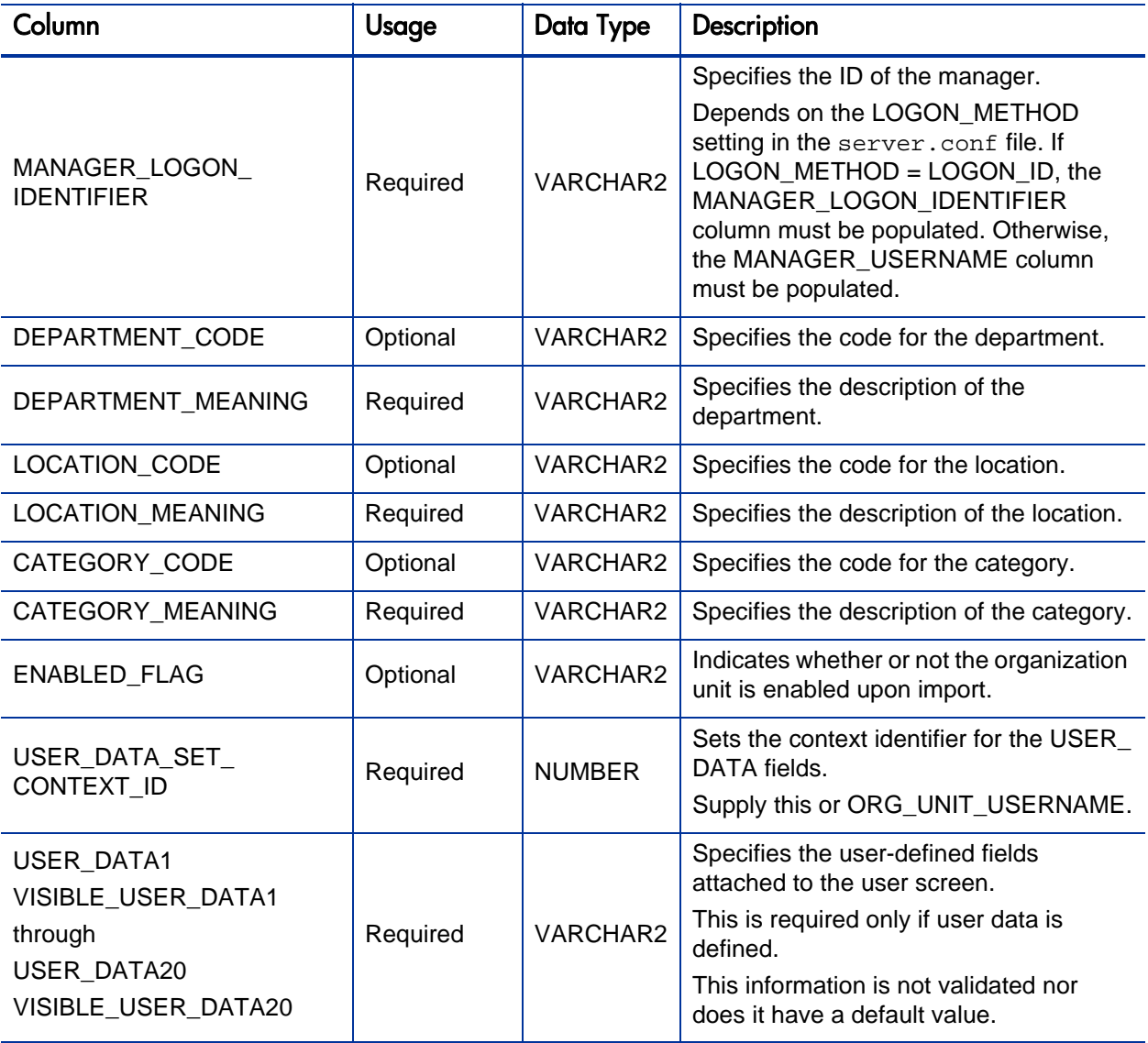

Table 3-2. KRSC\_ORG\_UNIT\_MEMBERS\_INT interface table (page 1 of 3)

<span id="page-48-0"></span>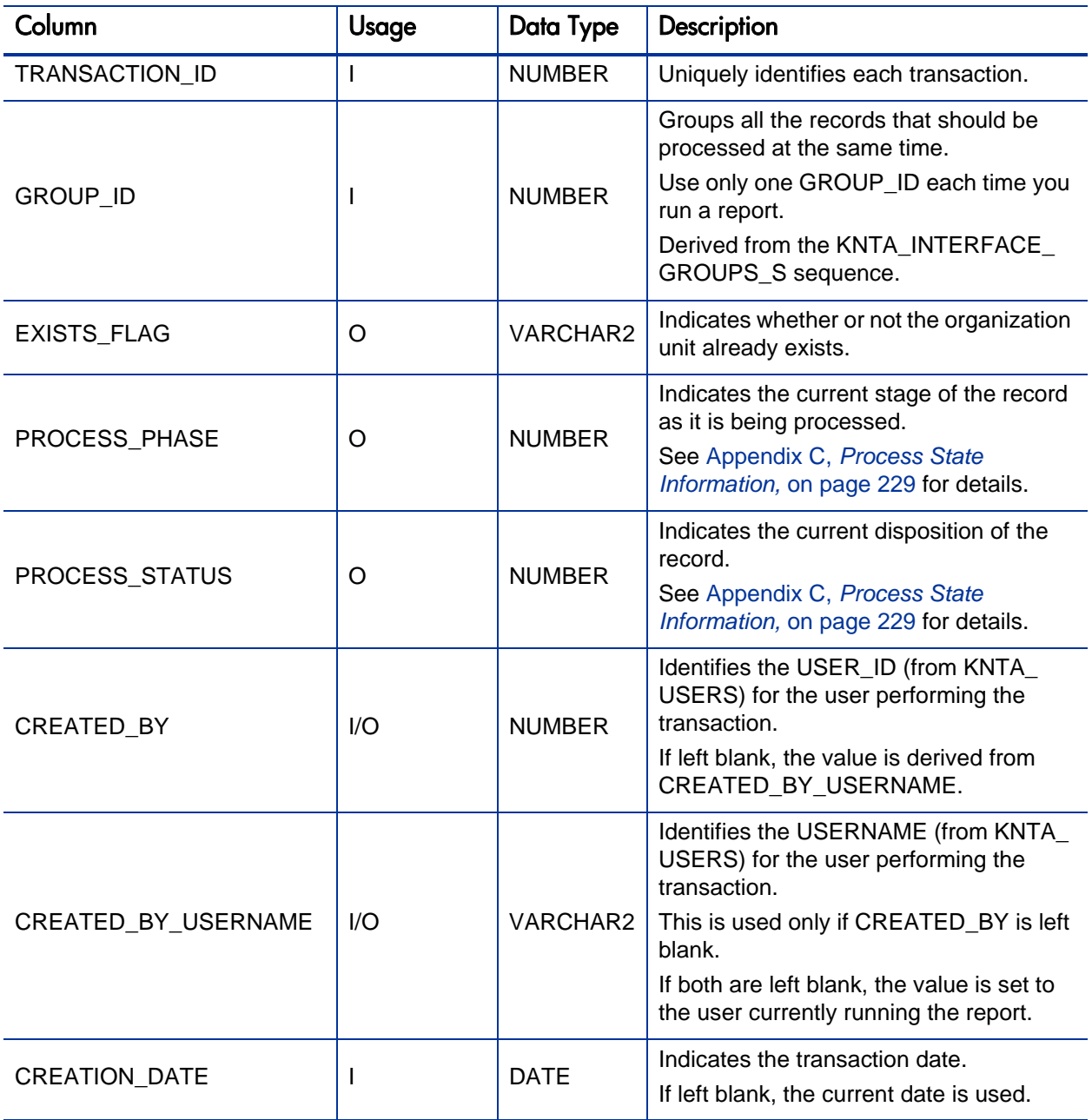

Table 3-2. KRSC\_ORG\_UNIT\_MEMBERS\_INT interface table (page 2 of 3)

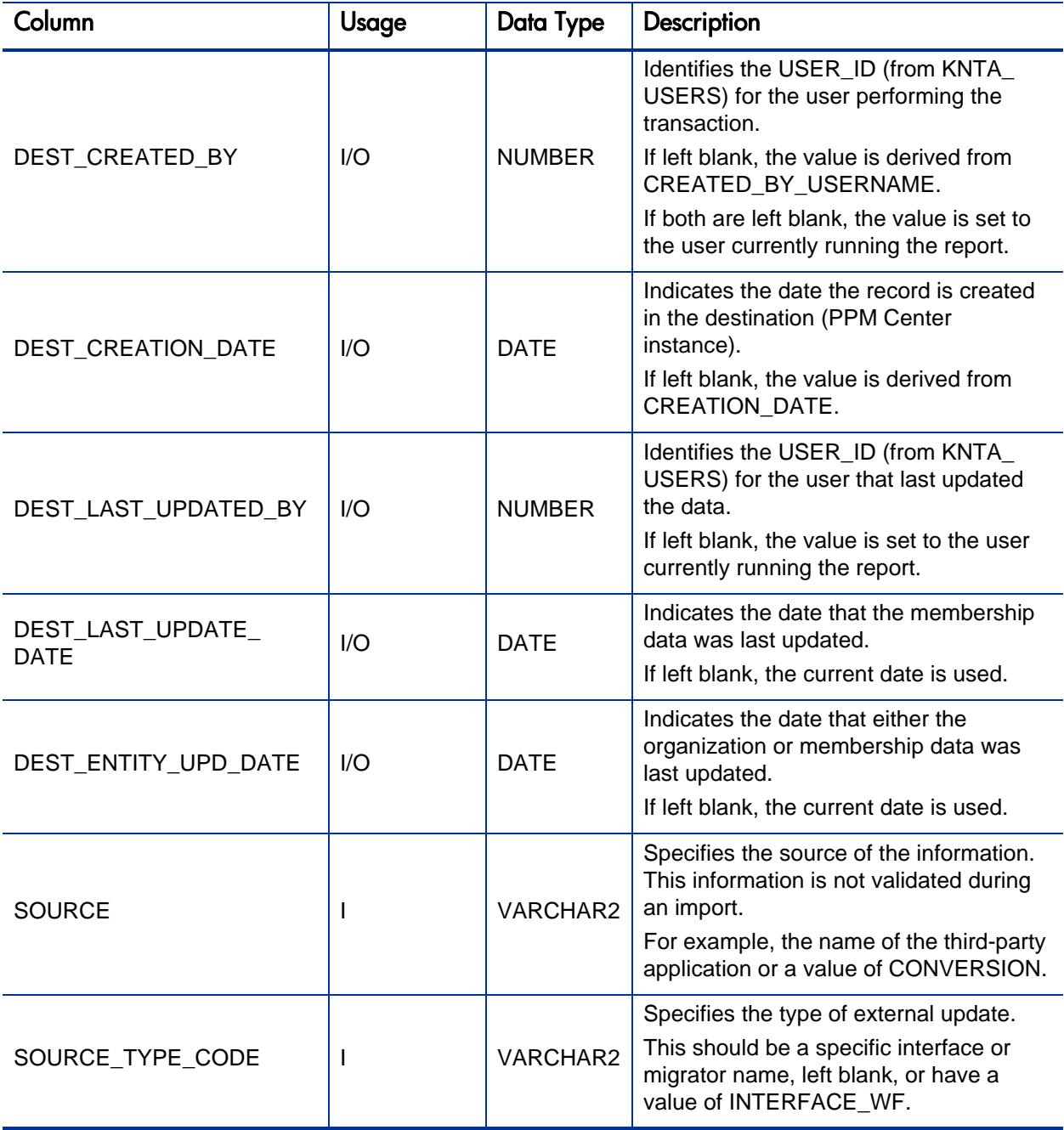

Table 3-2. KRSC\_ORG\_UNIT\_MEMBERS\_INT interface table (page 3 of 3)

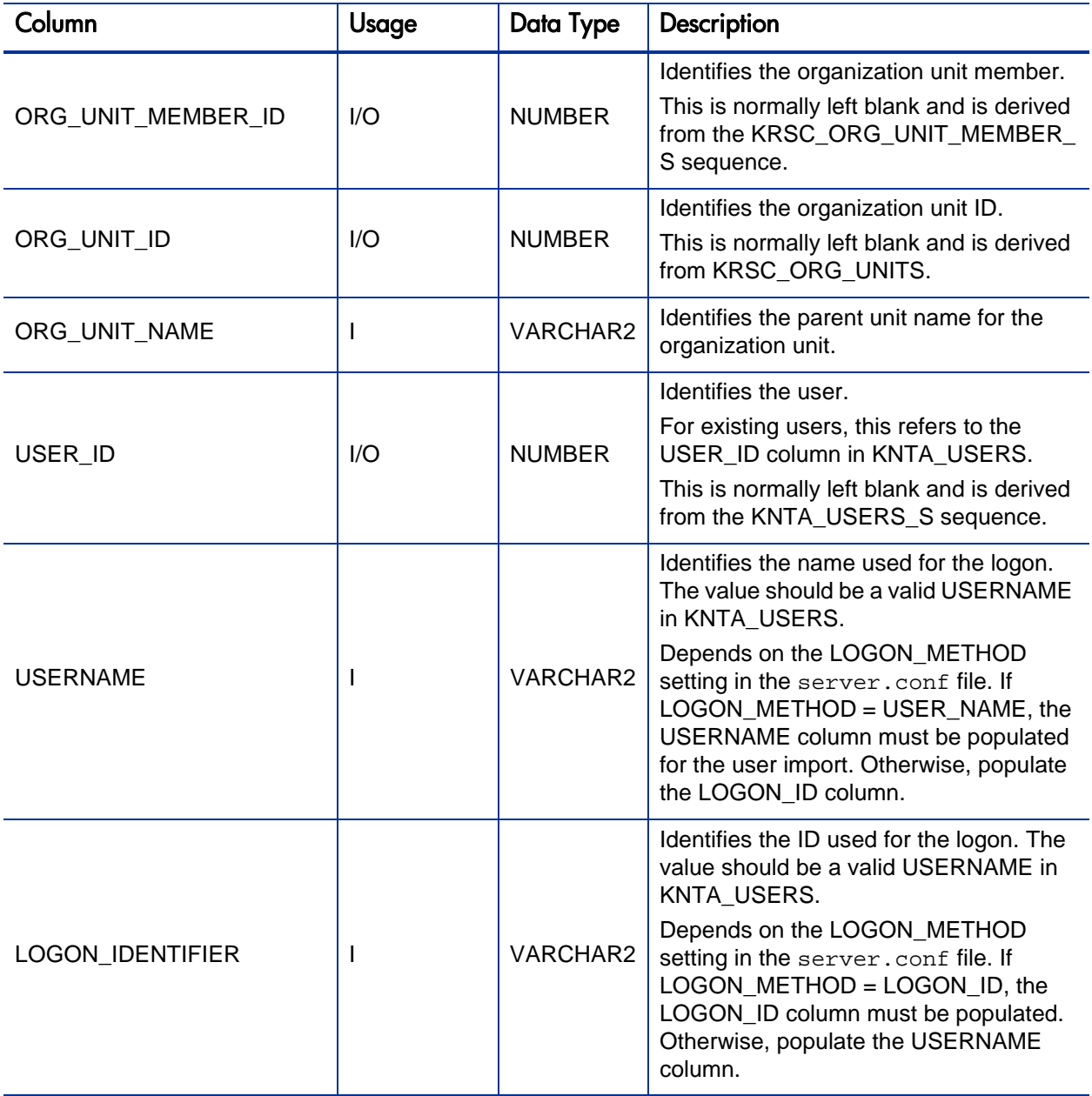

#### Step 3: Start the Import

To import data from the interface tables, the Run PPM Organization Unit Interface report is used.

The Run PPM Organization Unit Interface report:

- Oueries the KRSC\_ORG\_UNITS\_INT interface table for active records matching the given selection criteria
- Queries the KRSC\_ORG\_UNIT\_MEMBERS\_INT interface table
- Queries the KNTA\_USERS\_INT interface table
- Validates the organization information
- Imports validated organization units, organization unit members, and any new users into PPM Center tables
- Updates the KNTA\_SECURITY\_GROUPS table with information derived from the import
- Reports on the results of the execution, listing the specified organization units and organization members that failed validation, and the specific validation errors were encountered

To run the Run PPM Organization Unit Interface report:

- 1. Log on to PPM Center.
- 2. From the menu bar, select **Open > Reports > Create Report**.

The Submit New Report page appears.

3. Select **Administrative** from the Report Category.

The page is updated showing the list of administrative reports.

4. Select **Run PPM Organization Unit Interface**.

<span id="page-52-0"></span>The Submit Report: Run PPM Organization Unit Interface window appears.

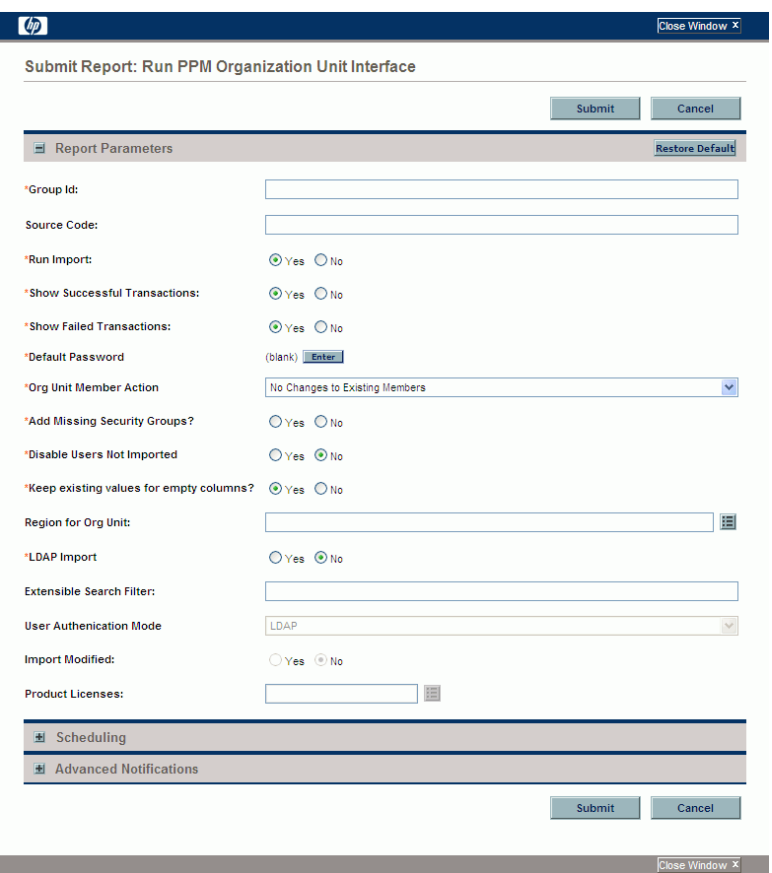

5. Complete the fields as described in the following table.

Required fields are denoted with a red asterisk next to the field on the screen. Depending on your selections, the required fields may vary.

Control the behavior of the program execution, with the following fields:

- **LDAP Import** Set this field to **No**
- **Extensible Search Filter**
- **User Authentication Mode**
- **•** Import Modified
- **•** Product Licenses

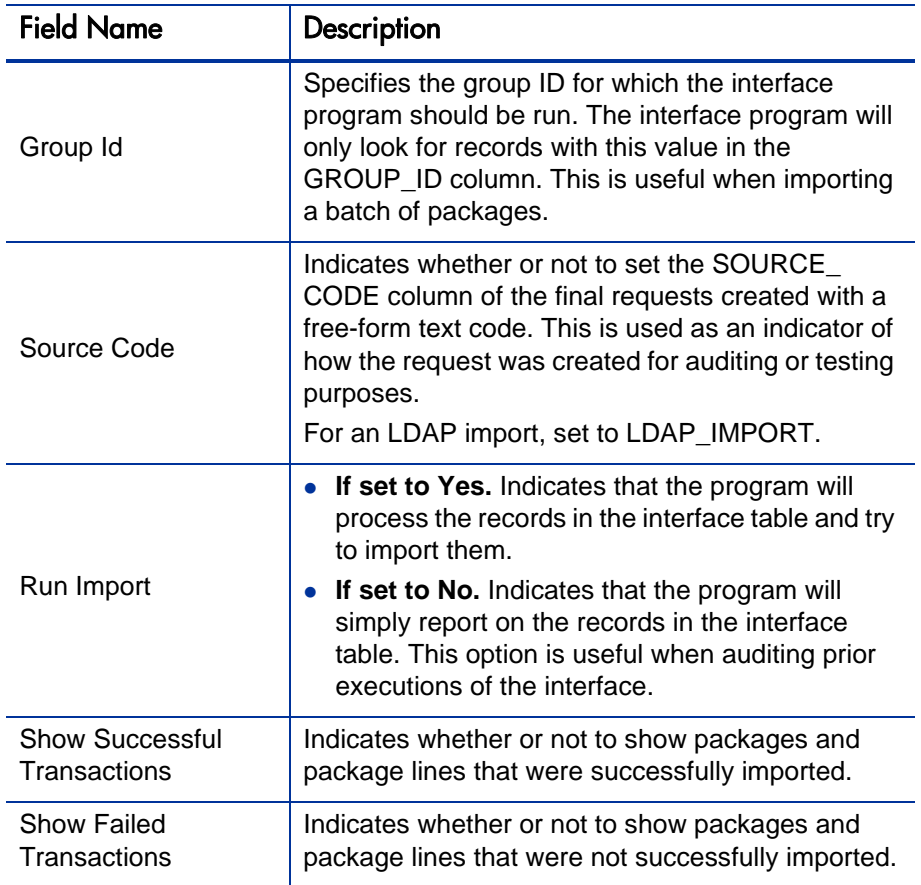

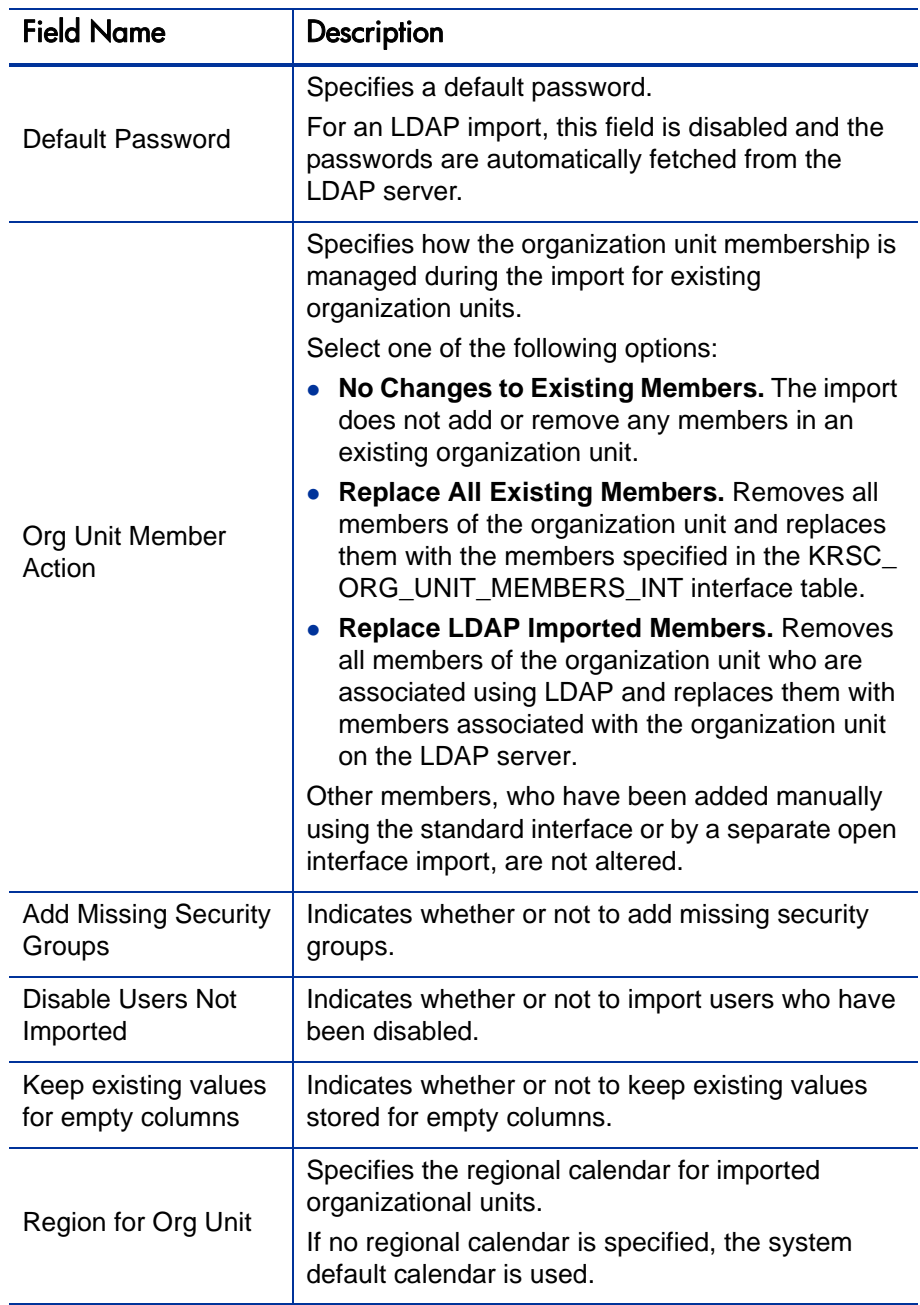

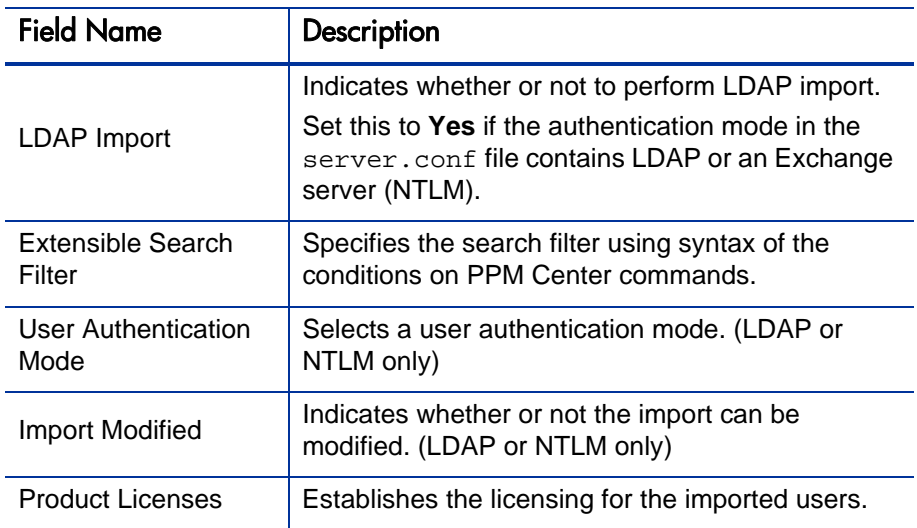

6. (Optional) To test the process, set the **Run Import** field to **No**.

For information about extensible search filters, see *[Examples of Search Filter](#page-32-0)  Values* [on page 33](#page-32-0).

For more information on the server.conf file, see the *Installation and Administration Guide*.

## Step 4: Verify Successful Completion

If any customizations to the import process have been made, it is extremely important to confirm that the import was successful.

To confirm that the import process completed successfully:

1. Review the Import Summary results of the import.

This report identifies any errors with the import.

2. If errors are present, start your troubleshooting by referring to *[Correcting](#page-61-0)  Failures* [on page 62](#page-61-0).

All interface tables are automatically cleared by the purge service. The purging process depends on the following parameters in the server.conf file:

- **ENABLE\_INTERFACE\_CLEANUP.** Enables or disables the purge process.
- **DAYS\_TO\_KEEP\_INTERFACE\_ROWS.** Determines the number of days that records are retained in the interface tables.

For more information on the server.conf file, see the *Installation and Administration Guide*.

# Performing an LDAP Import

#### Step 1: Map the LDAP Attributes

You can map the attributes on the LDAP server to attributes used by the PPM Server. Some of this mapping occurs by default, but it can also be controlled using the procedure in this section.

To map LDAP attributes:

1. Navigate to the following file:

<*PPM\_Home*>/integration/ldap/LdapAttribute.conf

where <*PPM\_Home*> represents the installation path for PPM Center.

- 2. (Optionally) Refer to the Sample files for a sample showing mapping to a Red Hat Directory Server and an Active Directory Server. The default mapping is for a Red Hat Directory Server.
- 3. Edit the file using the tool of your choice.
- 4. Map the attribute according to your needs.

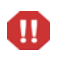

It is recommended that you verify the mappings for USERNAME, FIRST\_NAME, and LAST\_NAME before proceeding.

The LdapAttribute.conf file is described in the *Installation and Administration Guide*.

### Step 2: Configure the PPM Server

Several PPM Server parameters need to be considered when performing an import from an LDAP server.

To set parameters in the server.conf file:

1. Navigate to the following:

<*PPM\_Home*>/server.conf

where <*PPM\_Home*> represents the installation path for PPM Center.

- 2. Changing the parameters as necessary.
- 3. Stop and restart the PPM Server.

For more information on the server.conf file, see the *Installation and Administration Guide*.

#### Step 3: Start the Import

To import data from the interface tables, the Run PPM Organization Unit Interface report is used.

The Run PPM Organization Unit Interface report:

- Populates the interface tables with records from the LDAP server
- Validates the user information
- Imports validated organization units and organization unit members into PPM Center tables
- Reports on the results of the execution, listing the specified users that failed validation and the specific validation errors they encountered

To run the Run PPM Organization Unit Interface report:

- 1. Log on to PPM Center.
- 2. From the menu bar, select **Open > Reports > Create Report**.

The Submit New Report page appears.

3. Select **Administrative** from the Report Category.

The page is updated showing the list of administrative reports.

4. Select **Run PPM Organization Unit Interface**.

The Submit Report: Run PPM Organization Unit Interface window appears.

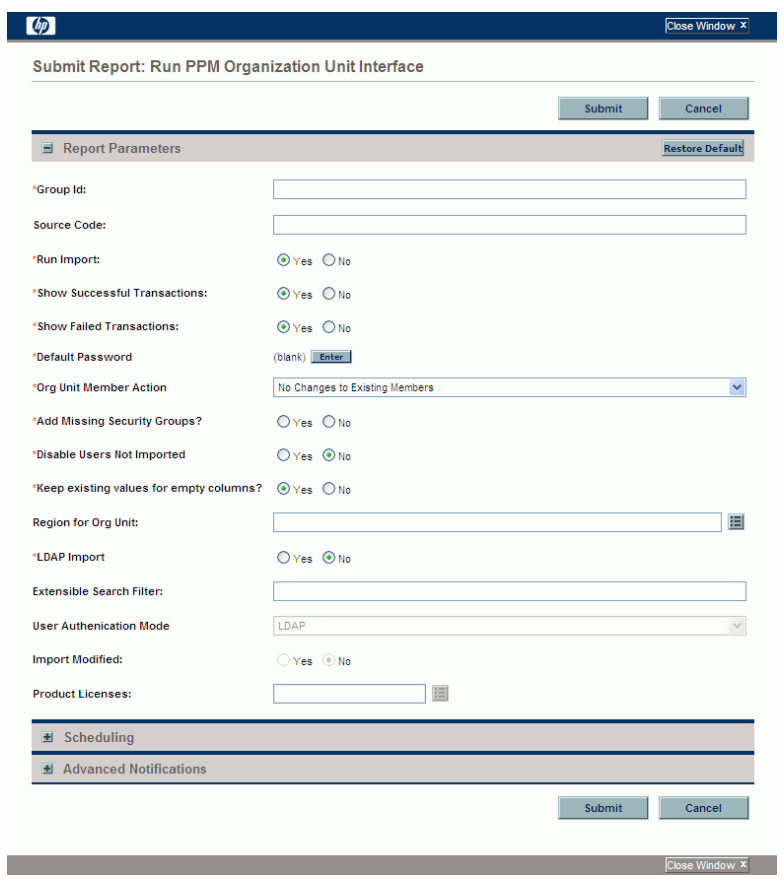

5. Complete the fields as described in the [step on page 53.](#page-52-0)

Control the behavior of the program execution, with the following fields:

- **LDAP Import** Set this field to **Yes**
- **Extensible Search Filter**
- **User Authentication Mode**
- **•** Import Modified
- **Product Licenses**
- 6. (Optional) To test the process, set the **Run Import** field to **No**.

#### Step 4: Verify Successful Completion

If any customizations to the import process have been made, it is extremely important to confirm that the import was successful.

To confirm that the import process completed successfully:

1. Review the results of the Import Summary at the end of the report.

This report identifies any errors with the import.

2. If errors are present, start your troubleshooting by referring to *[Correcting](#page-61-0)  Failures* [on page 62](#page-61-0).

All interface tables are automatically cleared by the purge service. The purging process depends on the following parameters in the server.conf file:

- **ENABLE\_INTERFACE\_CLEANUP.** Enables or disables the purge process.
- **DAYS TO KEEP INTERFACE ROWS.** Determines the number of days that records are retained in the interface tables.

For more information on the server.conf file, see the *Installation and Administration Guide*.

# <span id="page-61-0"></span>Correcting Failures

When a user is successfully imported, information stored in the interface tables is not deleted, and no additional action is required. It is possible to view and process the user with the standard interface.

For users that fail to import, you should:

- 1. Examine the audit report from the open interface report.
- 2. Identify the failed records and the specific reasons for each failure.
- 3. (Optional) Depending on the reasons, correct the problem as necessary.

Failures may be due to:

- A mapping problem between the source data and existing data in PPM Center.
- Missing information that cannot be defaulted.

For example, users require a username. If the username columns are left blank for records in the user interface table, the records fail validation. To correct this, the custom program or procedure that inserts records into the interface table needs to be modified to include this required data.

 A large volume of data being imported. If you suspect that this is the problem, confirm this hypothesis by importing a smaller number of records, then checking to see if the error message persists.

During the initial implementation of the open interface, the mapping between the third-party source and PPM Center should be thoroughly reviewed and the load programs thoroughly tested in a testing instance.

It is good practice to monitor executions of the open interface and periodically monitor the import of desired data into PPM Center.

# 4 Request Open Interface

# Request Open Interface Overview

The open interface supports request creation. This open interface enables integration with non-PPM Center products. Relevant information from these products can be used to generate the appropriate request using the open interface. The open interface can also be used as a conversion mechanism to convert data from a legacy system into HP Demand Management during initial implementation.

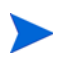

The Request Open Interface cannot be used to update existing requests in the PPM Center.

The synchronization process involves importing request attributes to the following interface tables:

- *[KCRT\\_REQUESTS\\_INT](#page-162-0)*
- *[KCRT\\_REQUEST\\_DETAILS\\_INT](#page-169-0)*
- *[KCRT\\_REQ\\_HEADER\\_DETAILS\\_INT](#page-171-0)*
- *[KCRT\\_TABLE\\_ENTRIES\\_INT](#page-173-0)*

The following field group interface tables may also be needed:

- *[KCRT\\_FG\\_DEMAND\\_SCHEDULE\\_INT](#page-132-0)*
- *[KCRT\\_FG\\_MASTER\\_PROJ\\_REF\\_INT](#page-134-0)*
- *[KCRT\\_FG\\_PFM\\_ASSET\\_INT](#page-135-0)*
- *[KCRT\\_FG\\_PFM\\_PROJECT\\_INT](#page-138-0)*
- *[KCRT\\_FG\\_PFM\\_PROPOSAL\\_INT](#page-141-0)*
- *[KCRT\\_FG\\_PROG\\_ISSUE\\_INT](#page-144-0)*
- *[KCRT\\_FG\\_PROG\\_REFERENCE\\_INT](#page-145-0)*
- *[KCRT\\_FG\\_PROG\\_RESOURCE\\_REQ\\_INT](#page-146-0)*
- *[KCRT\\_FG\\_PROG\\_ISSUE\\_INT](#page-144-0)*
- *[KCRT\\_FG\\_PROJ\\_RISK\\_INT](#page-148-0)*
- *[KCRT\\_FG\\_PROJ\\_SCOPE\\_CHANGE\\_INT](#page-149-0)*
- *[KCRT\\_FG\\_SLA\\_INT](#page-156-0)*
- *[KCRT\\_FG\\_WORK\\_ITEMS\\_INT](#page-158-0)*

These interface tables are described in Appendix A, *[Open Interface Data](#page-130-0)  Models,* [on page 131](#page-130-0). With the exception of the field group interface tables, the columns that can be used when importing requests are detailed in the appropriate step within this chapter.

The following figure displays the relationships between the various Request Open Interface tables. Note that the placeholder (<*NAME*>) represents any of the field group interface tables.

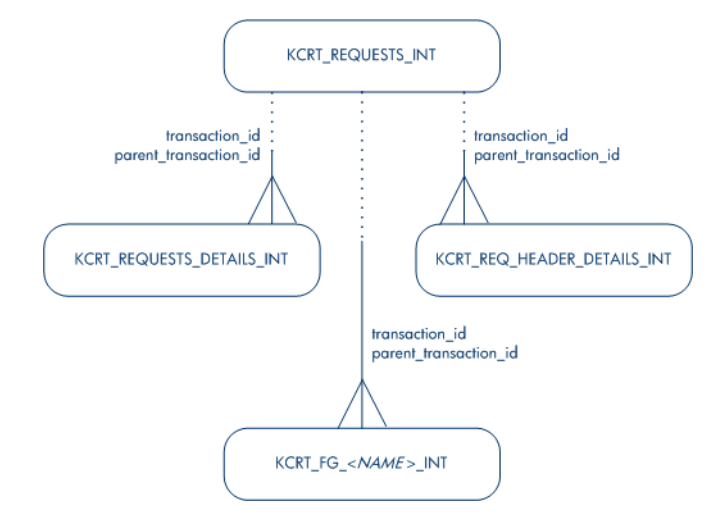

Figure 4-1. Request interface and supporting tables

For information on requests, see the *HP Demand Management Configuration Guide* and *HP Demand Management User's Guide* documents.

For information on user report types and running reports, see the *Reports Guide and Reference*.

# Performing an Import

#### Step 1: Populate the Request Interface Tables

- 1. Using SQL\*Loader, your favorite tool, or direct Oracle database-to-database communication, load your data into the required input columns in the following tables:
	- *[KCRT\\_REQUESTS\\_INT](#page-162-0)*
	- *[KCRT\\_REQUEST\\_DETAILS\\_INT](#page-169-0)*
	- *[KCRT\\_REQ\\_HEADER\\_DETAILS\\_INT](#page-171-0)*
	- *[KCRT\\_TABLE\\_ENTRIES\\_INT](#page-173-0)*

See *[Table 4-1](#page-66-0)* through *Table 4-4* [on page 77.](#page-76-0)

- 2. (Optional) Use the applicable field group interface tables from Appendix A, *[Open Interface Data Models,](#page-130-0)* on page 131.
- 3. (Optional) Modify of the table records after they have been brought into the interface table.

This can include the:

- Setting of ID columns, such as GROUP\_ID and TRANSACTION\_ID
- Defaulting of specific data not available in the source of the request, such as the third-party application or the ASCII file

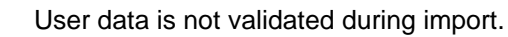

 $\mathbf{m}$ 

*[Table 4-1](#page-66-0)* through *Table 4-4* [on page 77](#page-76-0) describe the interface tables that must be populated with data.

<span id="page-66-0"></span>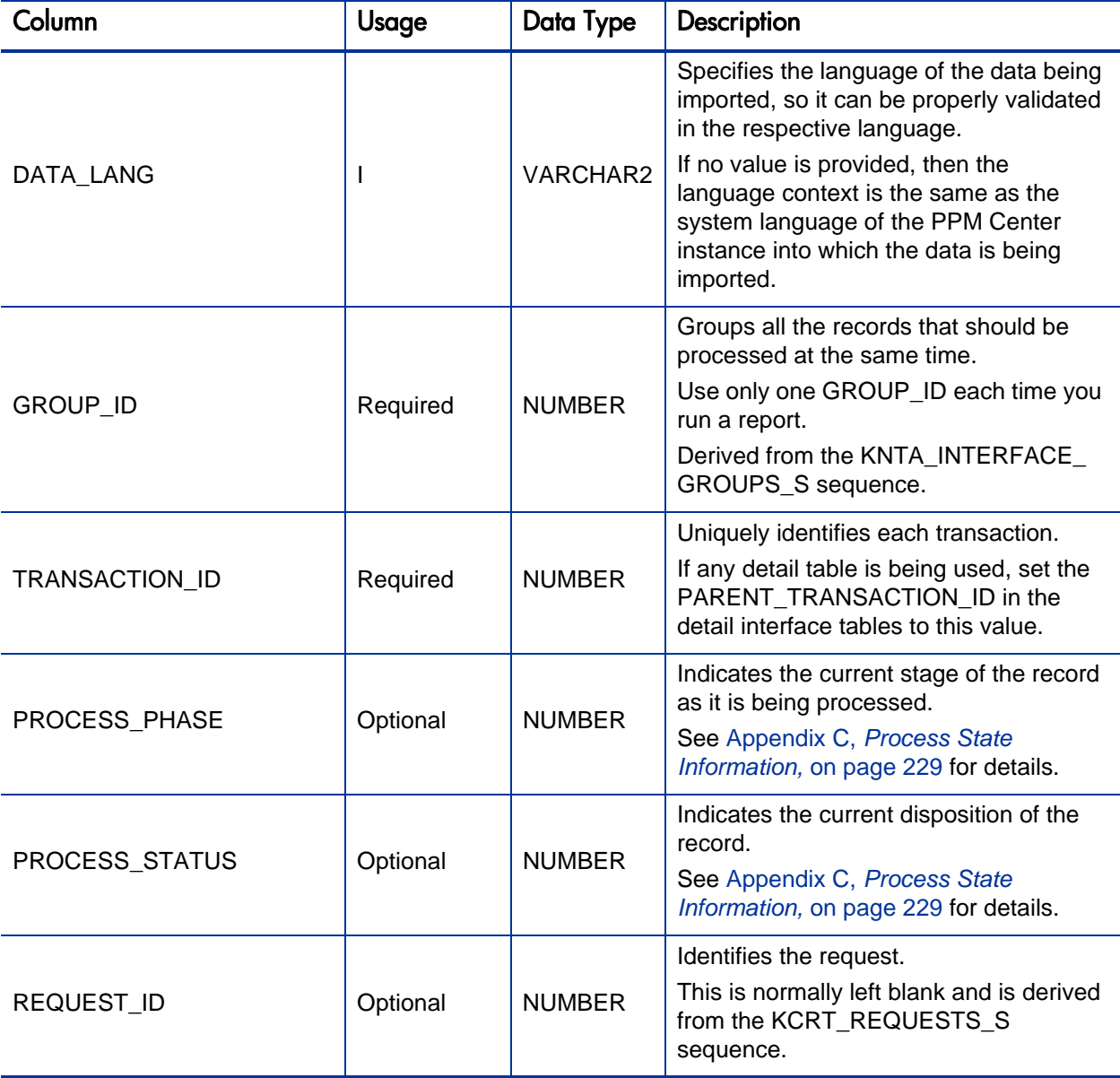

Table 4-1. KCRT\_REQUESTS\_INT interface table (page 1 of 7)

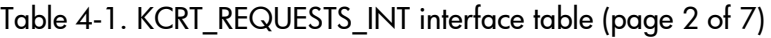

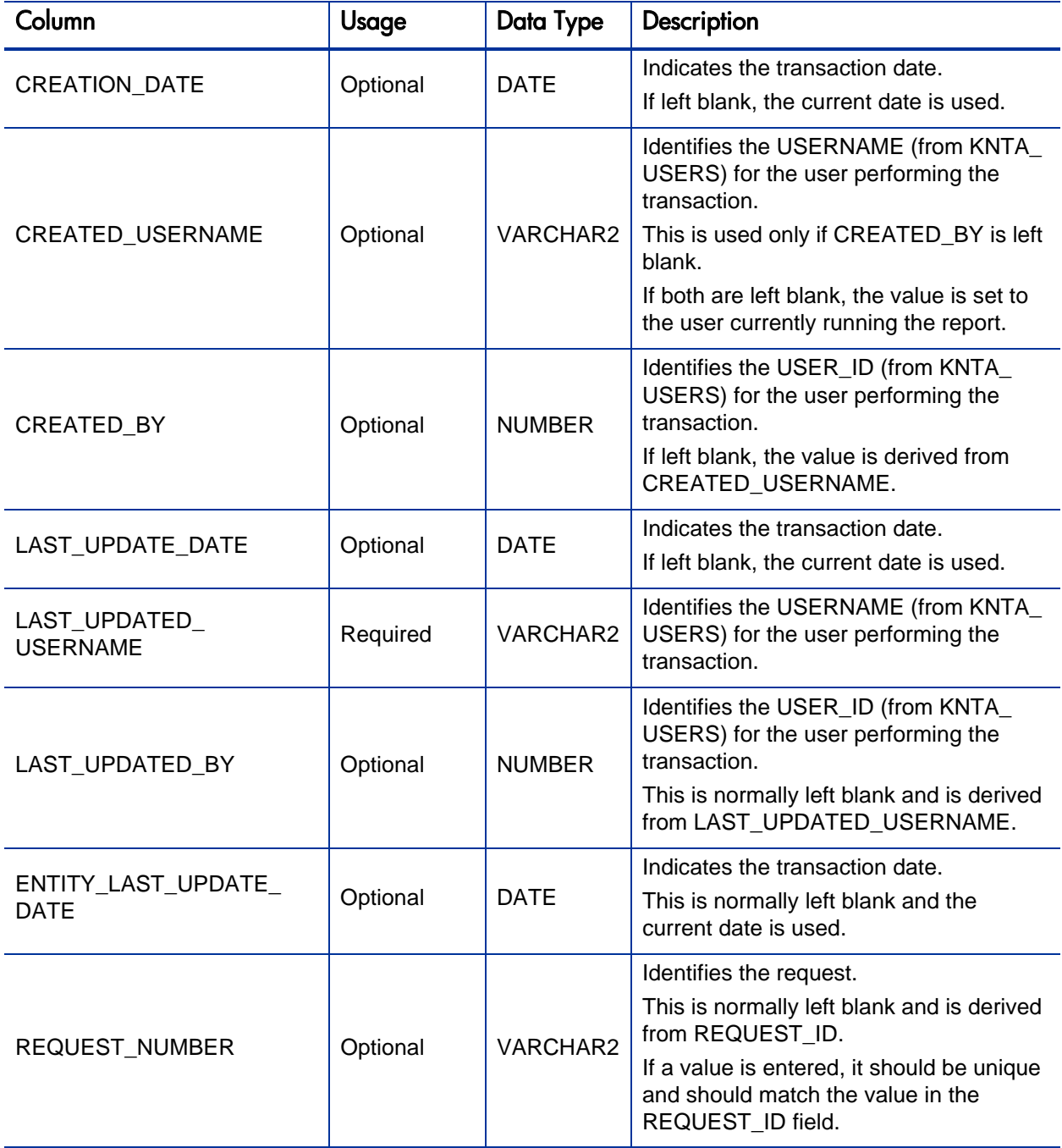

Table 4-1. KCRT\_REQUESTS\_INT interface table (page 3 of 7)

| Column                          | Usage    | Data Type       | Description                                                                                                    |
|---------------------------------|----------|-----------------|----------------------------------------------------------------------------------------------------|
| REQUEST_TYPE_NAME               | Required | <b>VARCHAR2</b> | Identifies the request type.<br>Derived from KCRT_REQUESTS_<br>TYPES.                                                                                                    |
| REQUEST_TYPE_ID                 | Optional | NUMBER          | Identifies the request type.<br>If left blank, the value is derived from<br>REQUEST_TYPE_NAME.                                                                                                    |
| REQUEST_SUBTYPE_<br><b>NAME</b> | Required | <b>VARCHAR2</b> | Identifies the request subtype.<br>If a value is entered, it should be a valid<br>subtype from KCRT_REQUEST_SUB_<br>TYPES.                                                                                                    |
| REQUEST_SUBTYPE_ID              | Optional | <b>NUMBER</b>   | Identifies the request subtype.<br>If left blank, the value is derived from<br>REQUEST SUBTYPE NAME.                                                                                                    |
| <b>DESCRIPTION</b>              | Required | <b>VARCHAR2</b> | Specifies a user-visible description of the<br>request.                                                                                                    |
| RELEASE DATE                    | Optional | <b>DATE</b>     | Indicates when the request first became<br>active.<br>For new requests, this should be left<br>blank and the current date is used.<br>When converting existing requests from<br>a third-party system, enter the initial<br>creation date of the request in the<br>remote system.                               |
| STATUS_NAME                     | Optional | <b>VARCHAR2</b> | Indicates the current status of the<br>request.<br>This should be a valid status for the<br>given request. This should be a request<br>status for at least one workflow step of<br>the workflow.<br>If left blank, the new request will get the<br>initial status indicated on the request<br>type definition. |

Table 4-1. KCRT\_REQUESTS\_INT interface table (page 4 of 7)

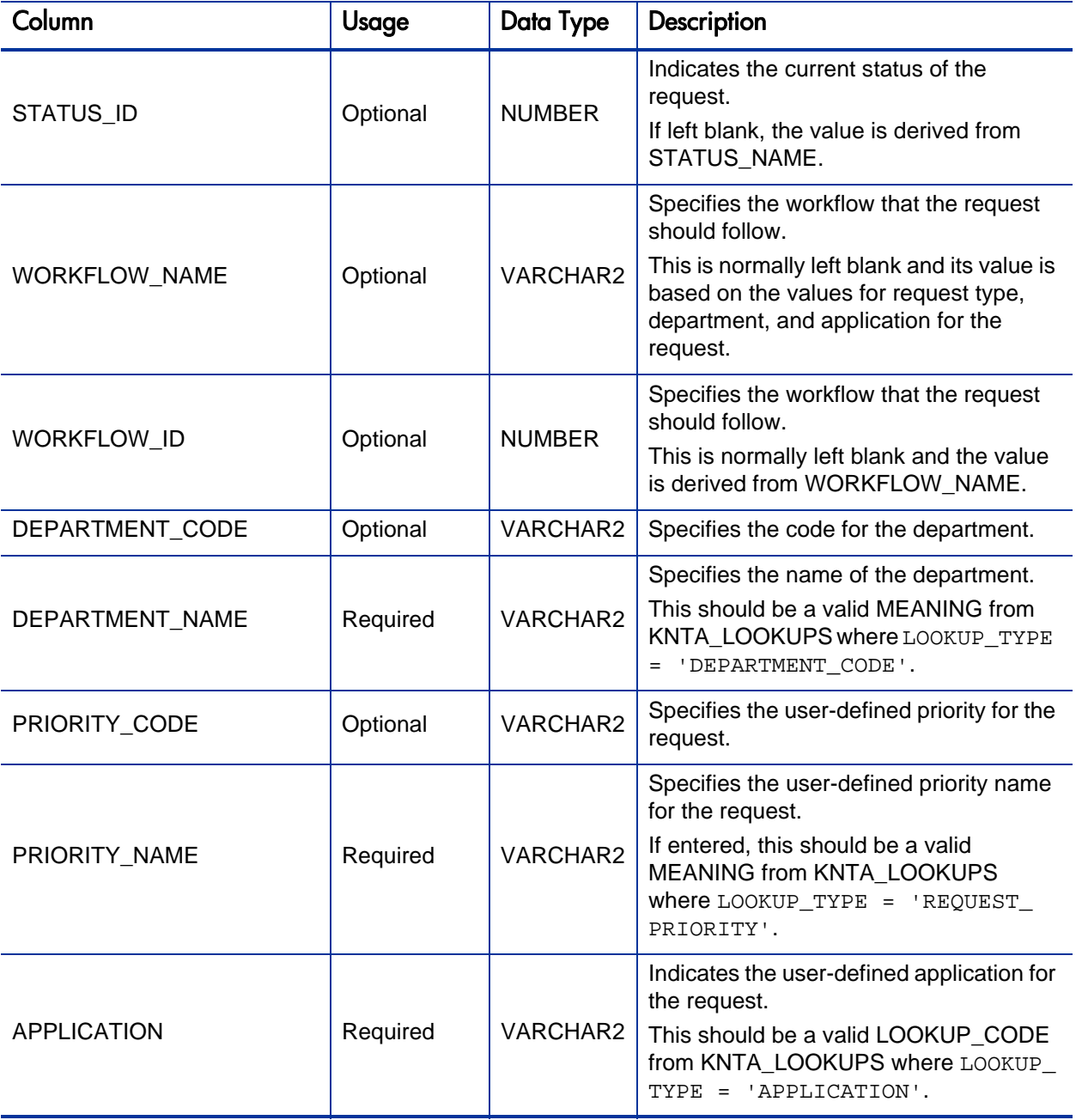

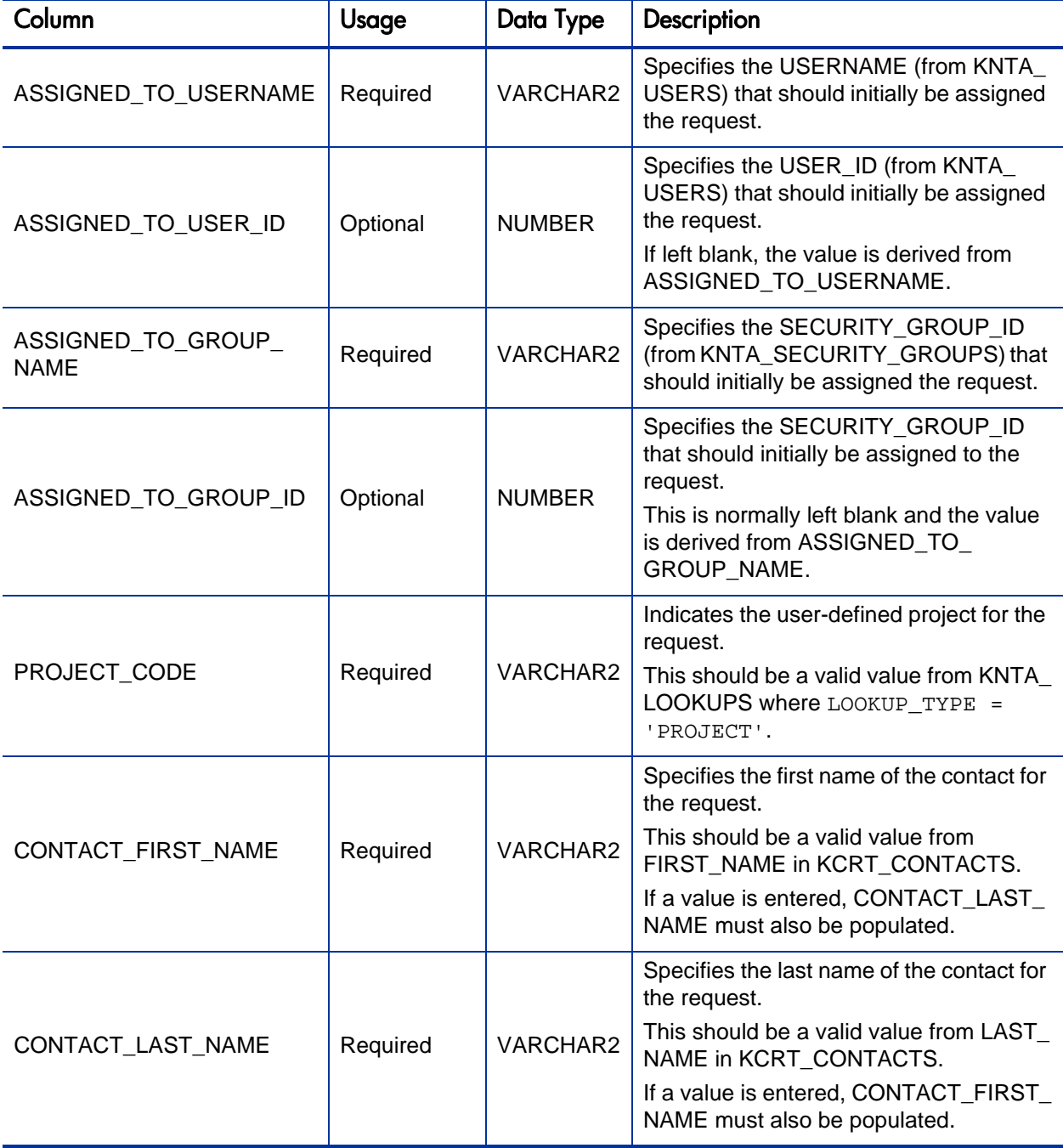

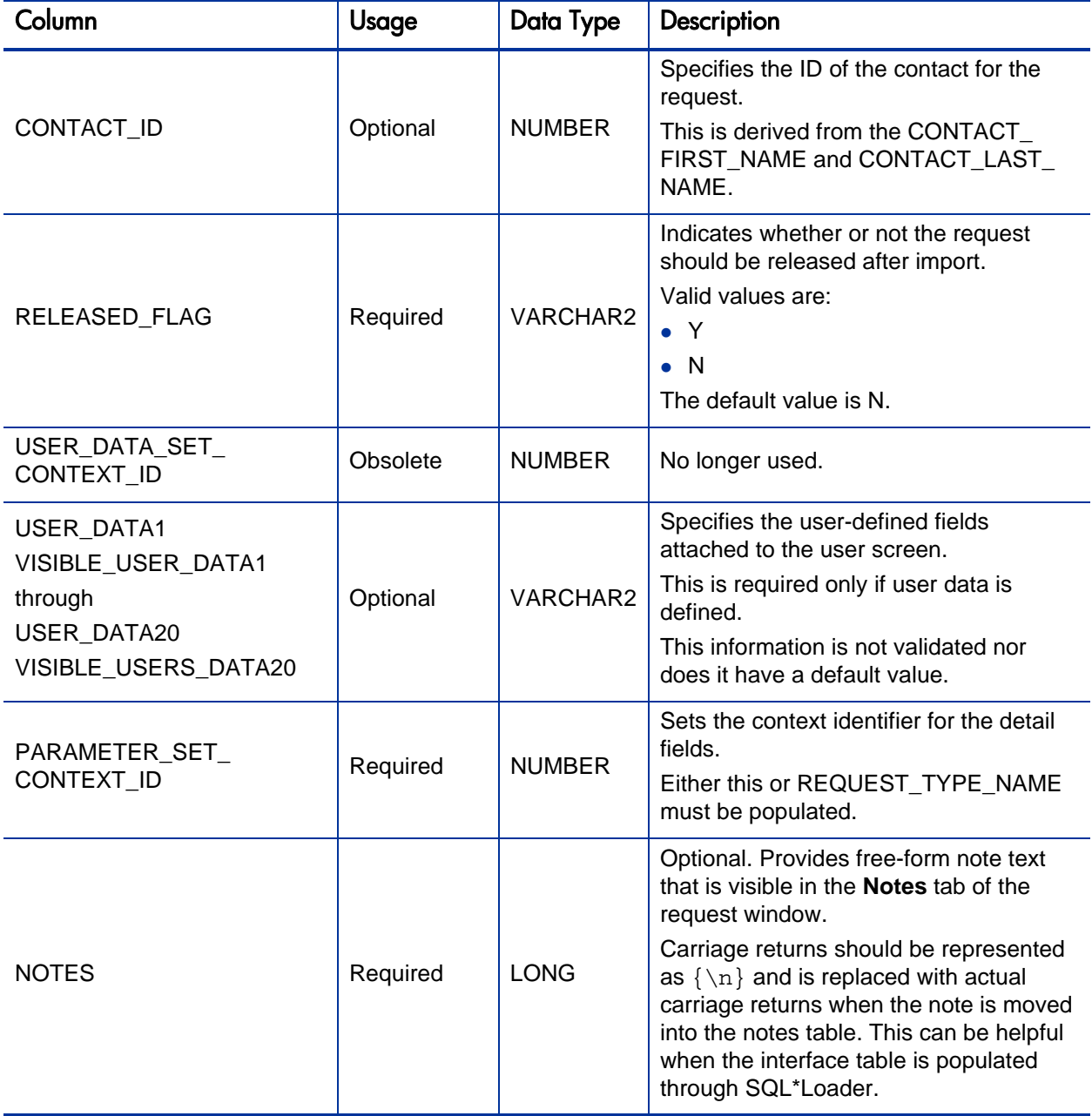
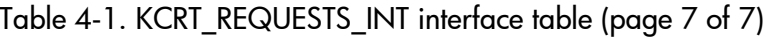

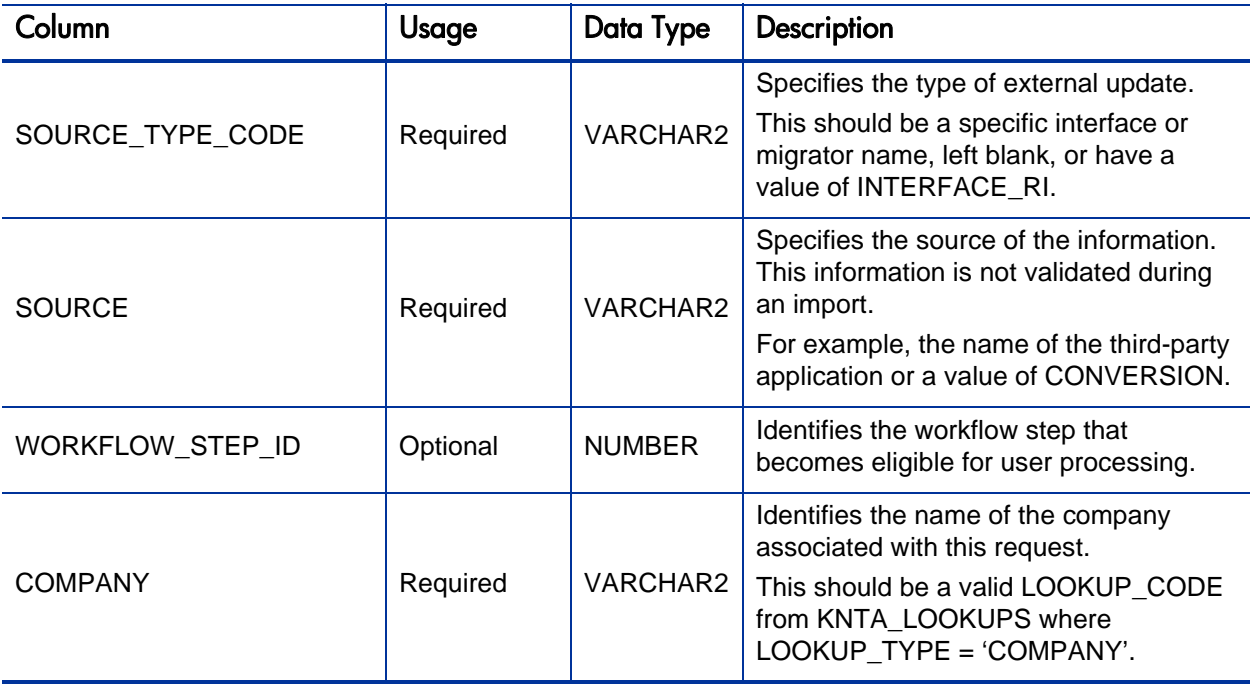

Table 4-2. KCRT\_REQUEST\_DETAILS\_INT interface table (page 1 of 2)

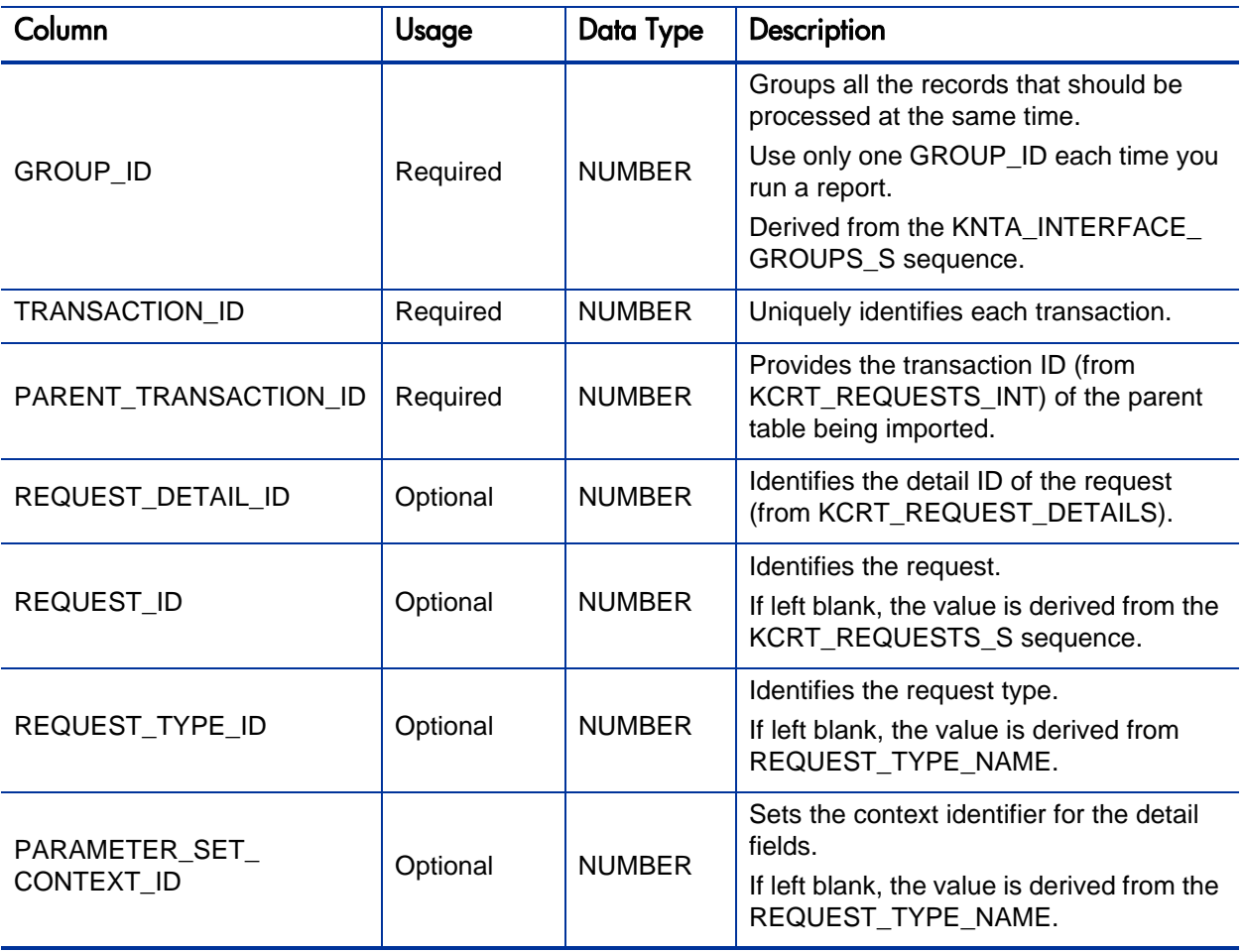

Table 4-2. KCRT\_REQUEST\_DETAILS\_INT interface table (page 2 of 2)

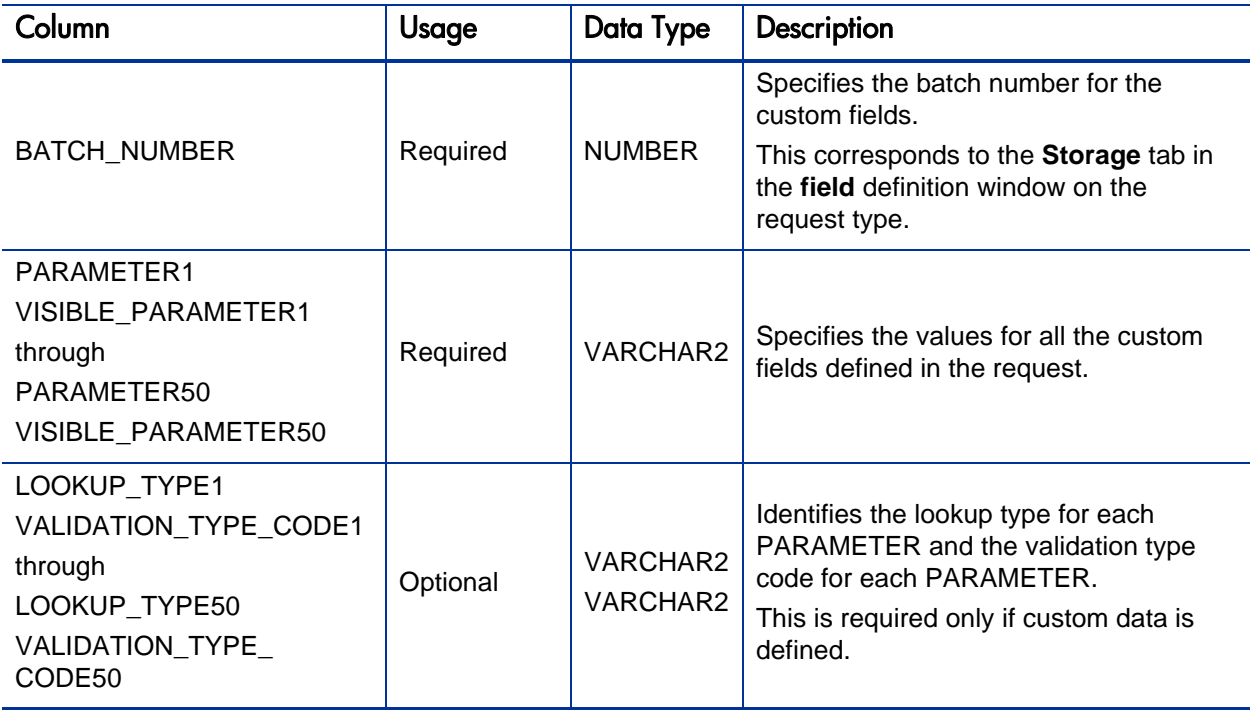

#### Table 4-3. KCRT\_REQ\_HEADER\_DETAILS\_INT interface table (page 1 of 2)

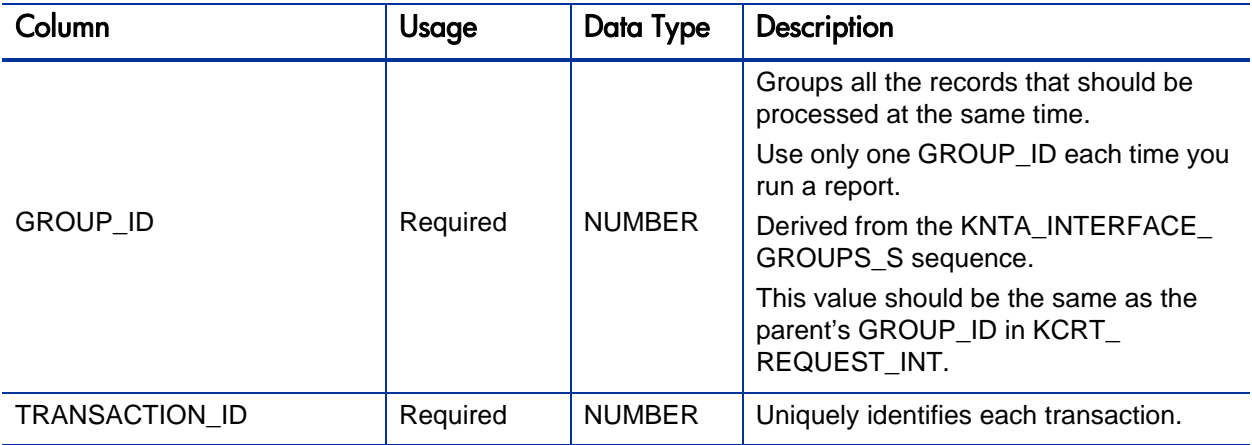

Table 4-3. KCRT\_REQ\_HEADER\_DETAILS\_INT interface table (page 2 of 2)

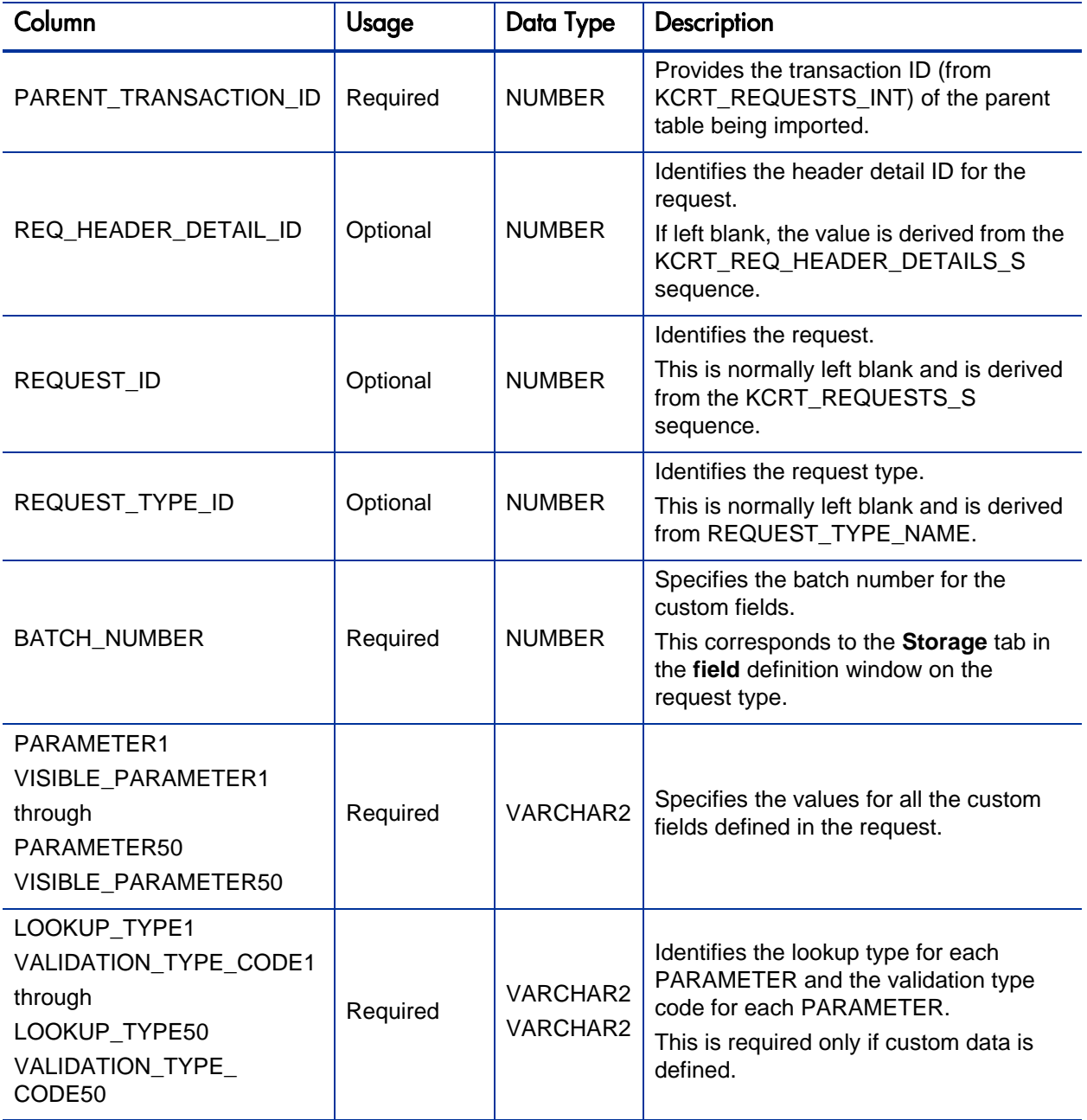

#### Table 4-4. KCRT\_TABLE\_ENTRIES\_INT interface table (page 1 of 2)

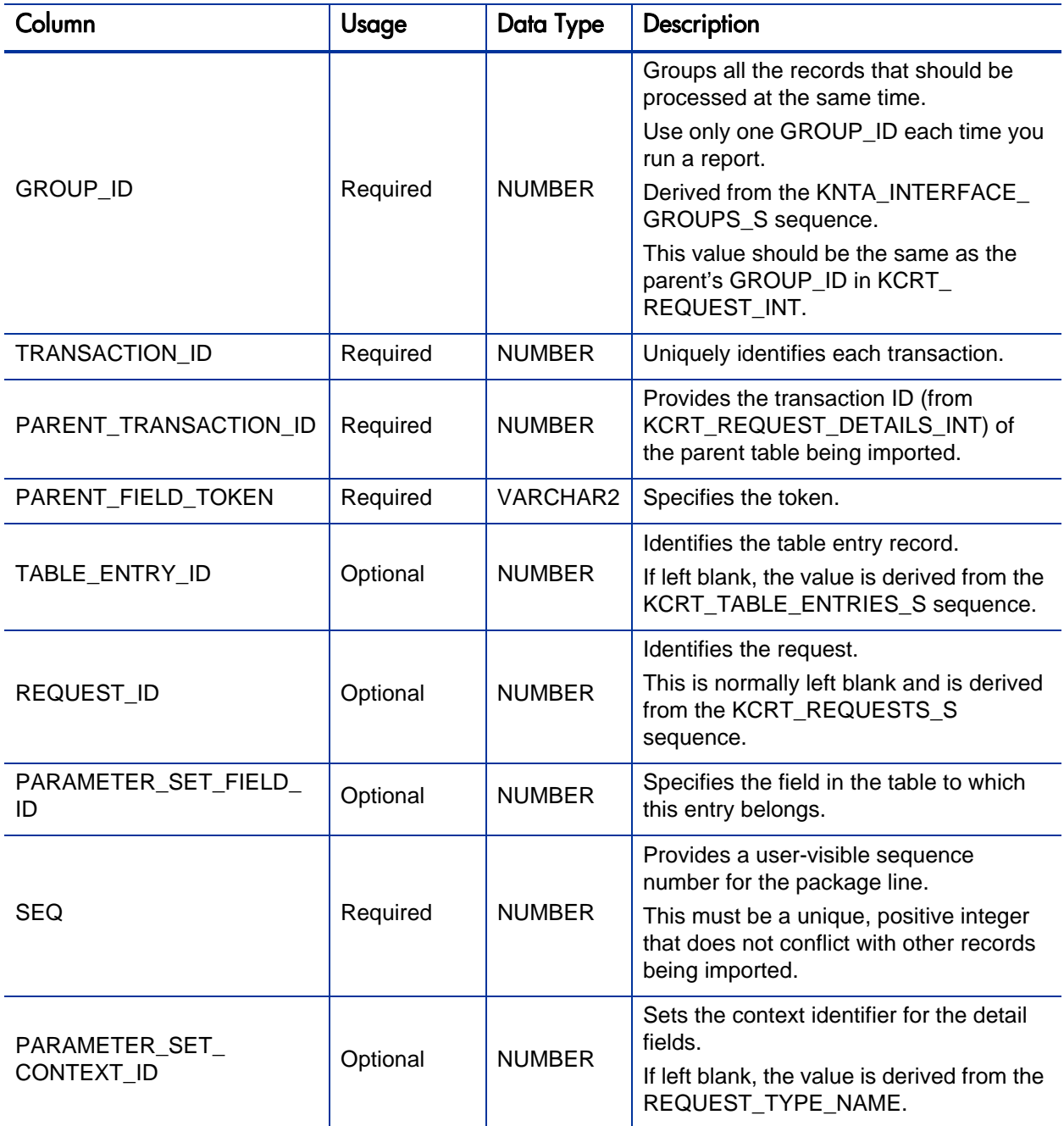

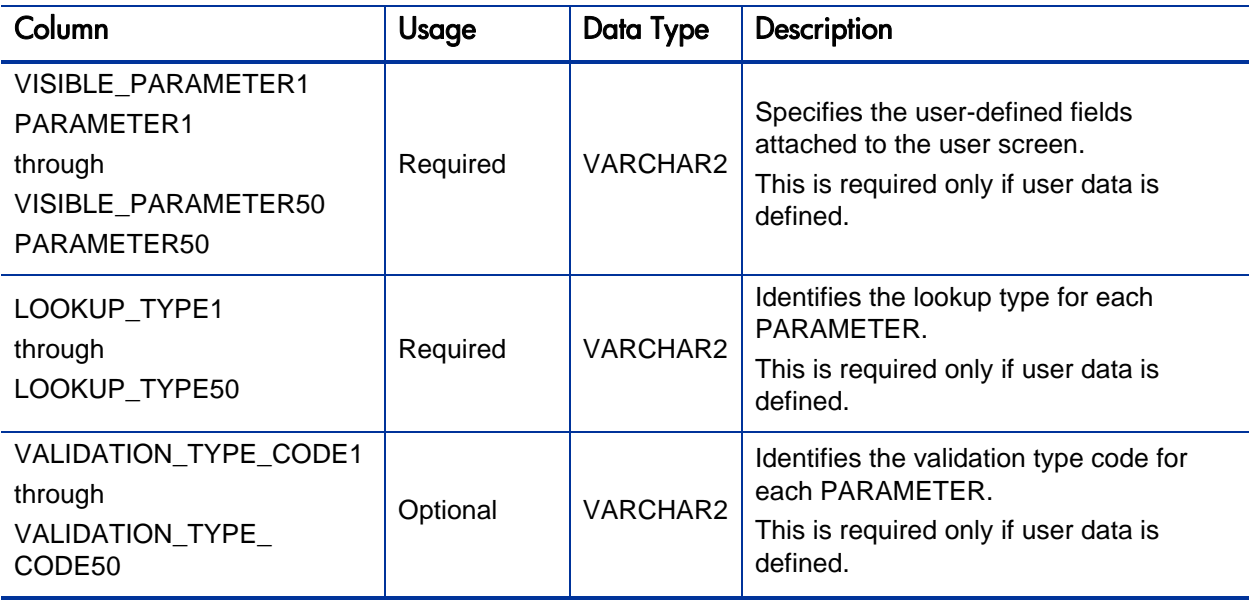

### Step 2: Start the Import

To import data from the interface tables, the Import Requests report is used.

The Import Requests report:

- Queries the KCRT\_REQUESTS\_INT interface table for active records matching the given selection criteria.
- Defaults any information that has defaulting rules in HP Demand Management but has not been specified in the interface table records. For example, if the REQUEST\_ID column is left blank, it is defaulted from a sequence.
- Validates request header and detail data for both referential and data integrity. This validation is based on the logic used when entering or updating data through the standard interface. Information in User Data fields is not validated.
- Imports validated requests into the HP Demand Management request tables. Partial imports are not allowed. Requests with one or more failed fields will not be imported.
- Moves the request to the appropriate request status and moves the request to the first workflow step corresponding to the specific request status, if indicated.
- Reports on the results of the execution, listing the specified requests that failed validation and the specific validation errors they encountered.

To run the Import Requests report:

- 1. Log on to PPM Center.
- 2. From the menu bar, select **Open > Reports > Create Report**.

The Submit New Report page appears.

3. Select **Administrative** from the Report Category.

The page is updated showing the list of administrative reports.

4. Select **Import Requests.**

The Submit Report: Import Request window appears.

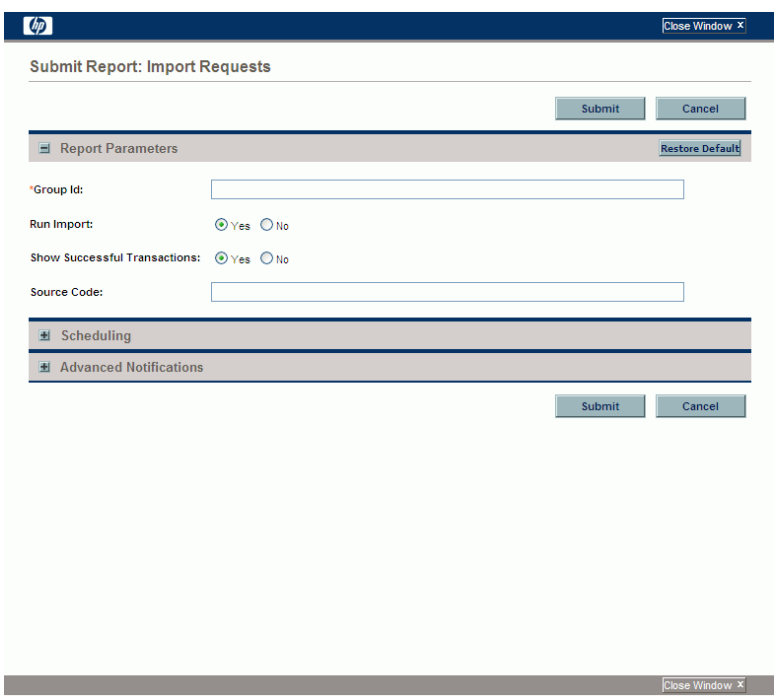

5. Complete the fields, as described in the following table.

Required fields are denoted with a red asterisk next to the field on the screen. Depending on your selections, the required fields may vary.

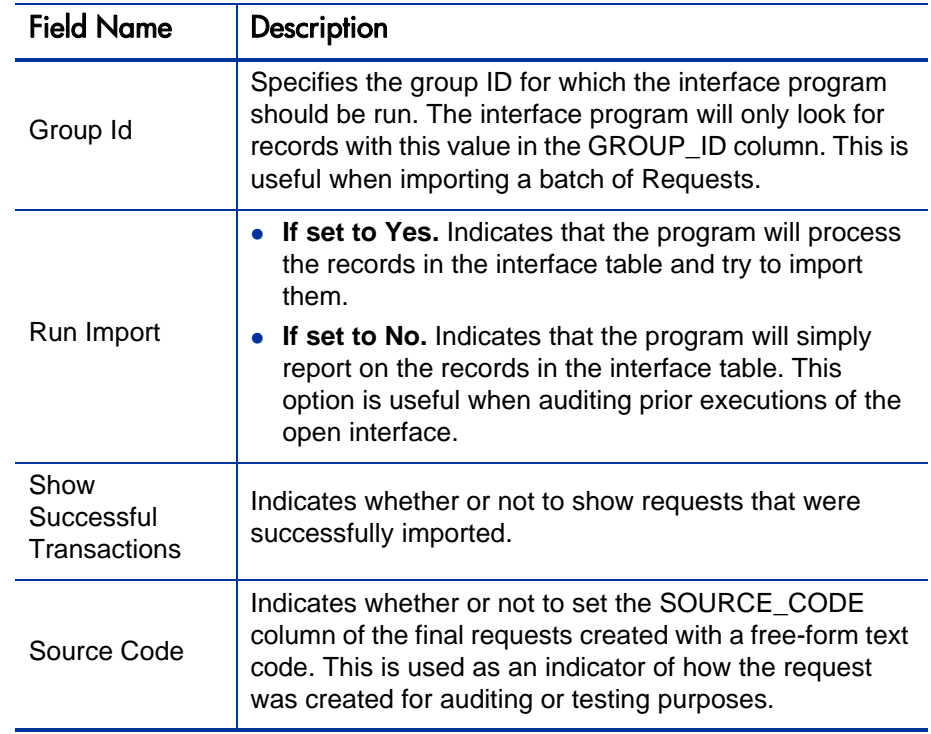

6. (Optional) To test the process, set the **Run Import** field to **No**.

### Step 3: Verify Successful Completion

If any customizations to the import process have been made, it is extremely important to confirm that the import was successful.

To confirm that the import process completed successfully:

1. Review the results of the Import Summary.

This report identifies any errors with the import.

2. If errors are present, start your troubleshooting by referring to *[Correcting](#page-82-0)  Failures* [on page 83](#page-82-0).

All interface tables are automatically cleared by the purge service. The purging process depends on the following parameters in the server.conf file:

- **ENABLE\_INTERFACE\_CLEANUP.** Enables or disables the purge process.
- **DAYS\_TO\_KEEP\_INTERFACE\_ROWS.** Determines the number of days that records are retained in the interface tables.

For more information on the server.conf file, see the *Installation and Administration Guide*.

# <span id="page-82-0"></span>**Correcting Failures**

When a request is successfully imported, information stored in the interface tables is not deleted, and no additional action is required. It is possible to view and process the request using HP Demand Management.

During the initial implementation of the open interface, the mapping between the third-party source and PPM Center should be thoroughly reviewed and the load programs thoroughly tested in a testing instance.

It is good practice to monitor executions of the open interface and periodically monitor the import of desired data into HP Demand Management.

For users that fail to import, you should:

- 1. Examine the audit report from the open interface report.
- 2. Identify the failed records and the specific reasons for each failure.
- 3. (Optional) Depending on the reasons, correct the problem as necessary.

Failures may be due to:

 A mapping problem between the source data and existing HP Demand Management data.

You may need to add the specific project in HP Demand Management, or map the source project to a project name that already exists in HP Demand Management.

Missing information that cannot be defaulted.

For example, requests require a request type. If the request type columns are left blank for records in the requests interface table, the records will fail validation.

To correct this, the custom program or procedure that inserts records into the interface table needs to be modified to include this required data.

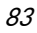

A large volume of data being imported.

If you suspect that this is the problem, confirm this hypothesis by importing a smaller number of records, then checking to see if the error message persists.

 Other configuration and mapping problems in either the source or in HP Demand Management, or could be the result of errors in the custom loading program.

# 5 Package Open Interface

# Package Open Interface Overview

PPM Center includes an open interface for package creation and the creation of new package lines.

The Package Open Interface can be used:

- To support site-specific customizations such as the automatic addition of package lines based on the processing of a package, or the spawning of child packages from other packages
- As a conversion mechanism to convert data from a legacy system into HP Deployment Management during initial implementation

Data added to the interface tables is validated and eventually imported into standard HP Deployment Management tables. This generates packages and package lines that can be processed using HP Deployment Management.

The synchronization process involves importing package attributes into the following interface tables:

- *[KDLV\\_PACKAGES\\_INT](#page-175-0)*
- *[KDLV\\_PACKAGE\\_LINES\\_INT](#page-181-0)*
- *[KDLV\\_PACKAGE\\_NOTES\\_INT](#page-186-0)*

These interface tables are described in Appendix A, *[Open Interface Data](#page-130-0)  Models,* [on page 131.](#page-130-0) The columns that can be used when importing are detailed in the appropriate step within this chapter.

The following figure displays the relationships between the various Package Open Interface tables.

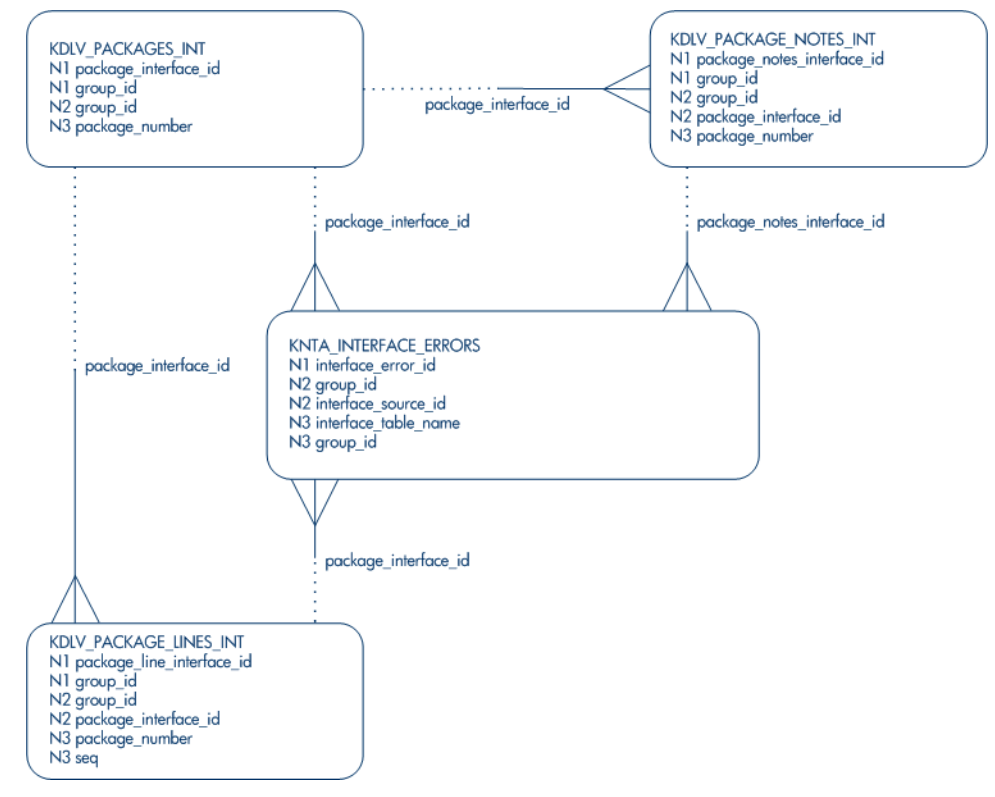

Figure 5-1. Package interface and supporting tables

For information on requests, see the *HP Demand Management Configuration Guide* and *HP Demand Management User's Guide*.

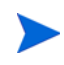

Integration between the products in PPM Center is automatic and does not require user development or user customization involving the open interface. For example, no customization work needs to be done to support the creation of HP Deployment Management packages from HP Demand Management requests.

This does assume that the relevant workflows and request types exist.

# Performing an Import

### Step 1: Load the Interface Tables

- Using SQL\*Loader, your favorite tool, or direct Oracle database-to-database communication, load your data into the required input columns in the following tables:
	- o *[KDLV\\_PACKAGES\\_INT](#page-175-0)*
	- o *[KDLV\\_PACKAGE\\_LINES\\_INT](#page-181-0)*
	- o *[KDLV\\_PACKAGE\\_NOTES\\_INT](#page-186-0)*

See *[Table 5-1](#page-86-0)*, *Table 5-2* [on page 92,](#page-91-0) and *Table 5-3* [on page 96.](#page-95-0)

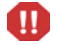

User data is not validated during import.

Table 5-1. KDLV\_PACKAGES\_INT interface table (page 1 of 6)

<span id="page-86-0"></span>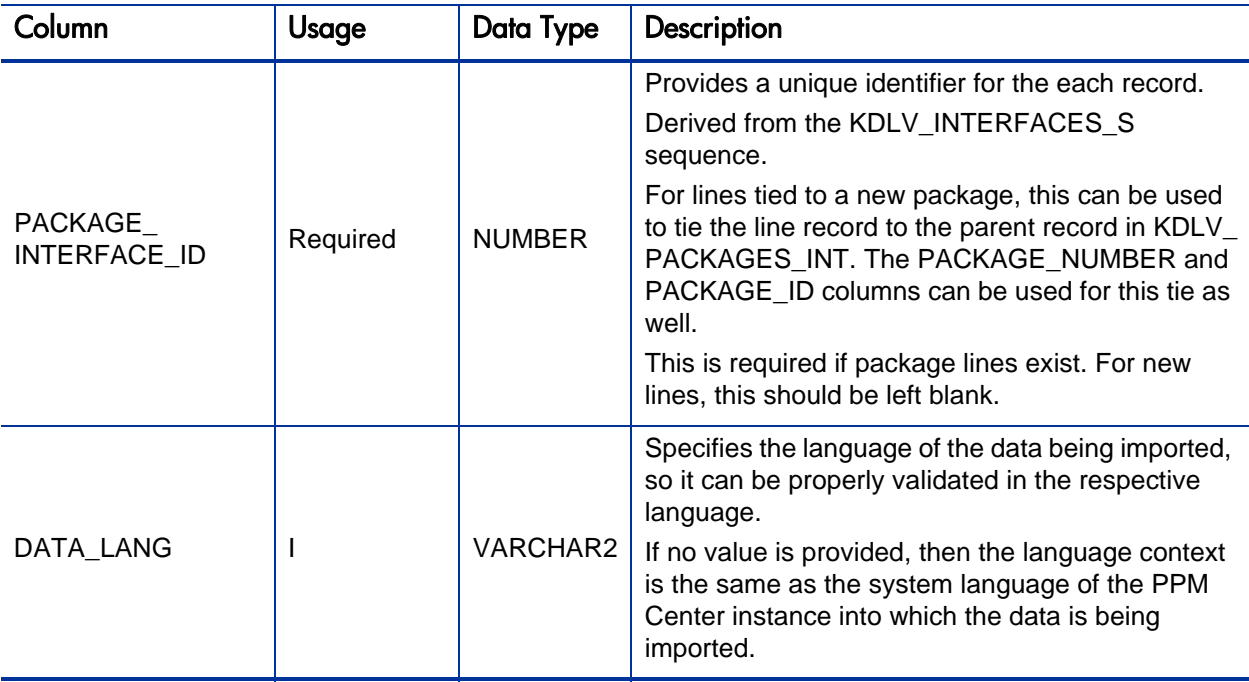

# Table 5-1. KDLV\_PACKAGES\_INT interface table (page 2 of 6)

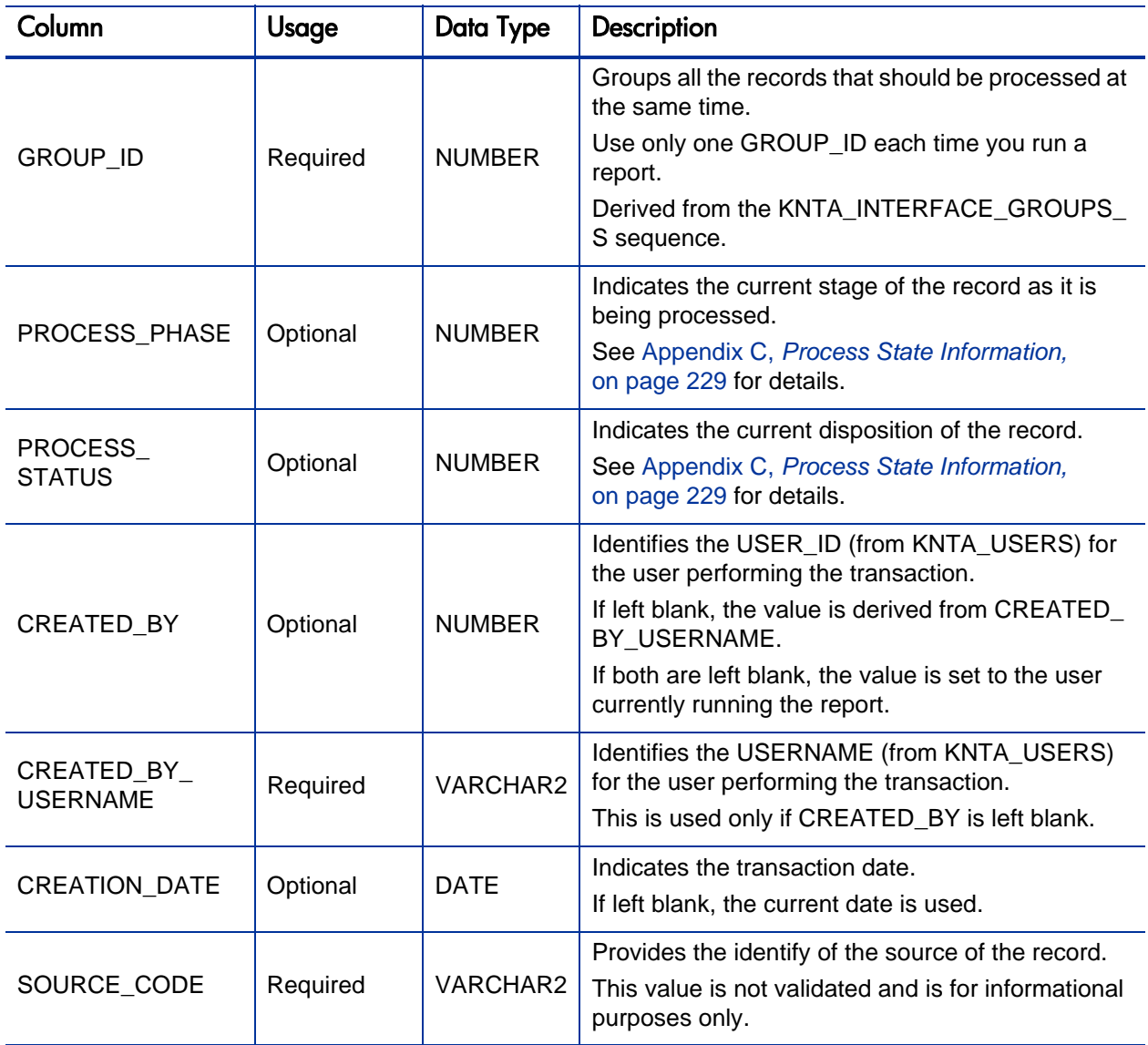

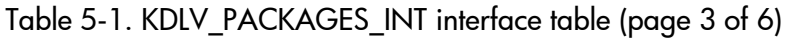

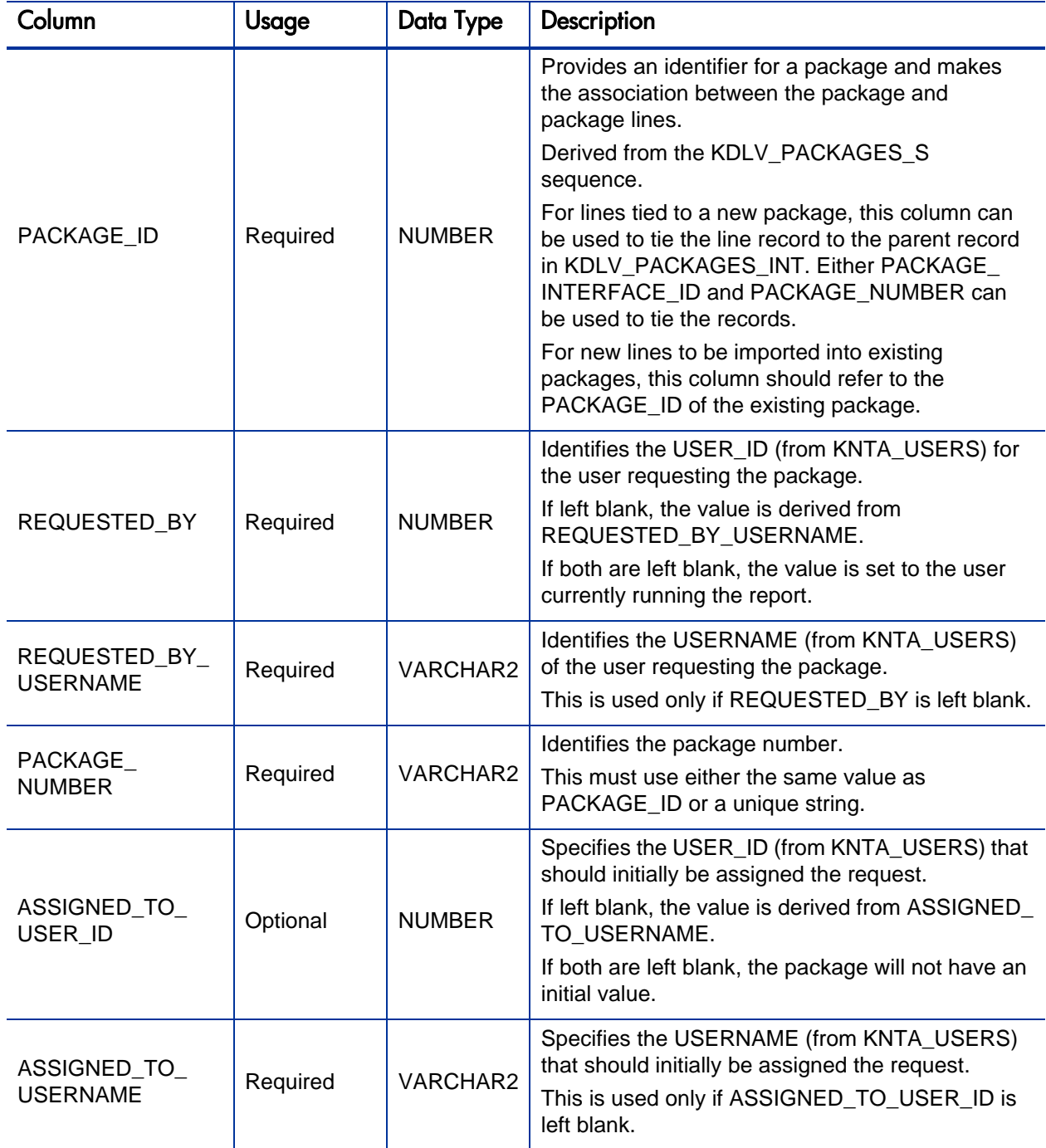

Table 5-1. KDLV\_PACKAGES\_INT interface table (page 4 of 6)

| Column                          | Usage    | <b>Data Type</b> | Description                                                                                                    |
|---------------------------------|----------|------------------|----------------------------------------------------------------------------------------------------|
| ASSIGNED_TO_<br><b>GROUP ID</b> | Optional | <b>NUMBER</b>    | Specifies the SECURITY_GROUP_ID (from<br>KNTA_SECURITY_GROUPS) that should initially<br>be assigned to the package.<br>If left blank, this value is derived from ASSIGNED<br>TO_GROUP_NAME.<br>If both are left blank, the package will not have an<br>initial value. |
| ASSIGNED_TO_<br>GROUP_NAME      | Required | VARCHAR2         | Specifies the SECURITY_GROUP_ID (from<br>KNTA_SECURITY_GROUPS) that should initially<br>be assigned the package.<br>This is used only if ASSIGNED_TO_GROUP_ID is<br>left blank.                                                                                       |
| <b>DESCRIPTION</b>              | Required | VARCHAR2         | Specifies a user-visible description of the<br>package.                                                                                                    |
| PACKAGE_TYPE_<br><b>CODE</b>    | Required | VARCHAR2         | Provides a user-defined categorization of the<br>package.<br>Must be a valid LOOKUP CODE from KNTA<br>LOOKUPS where LOOKUP_TYPE = 'PACKAGE_<br>TYPE'.                                                                                                    |
| PRIORITY_CODE                   | Required | VARCHAR2         | Indicates the user-defined priority for the package.<br>Must be a valid LOOKUP_CODE from KNTA_<br>LOOKUPS where LOOKUP_TYPE = 'PACKAGE_<br>PRIORITY'.                                                                                                    |
| STATUS_CODE                     | Optional | VARCHAR2         | Indicates the status of the package.                                                                                                    |
| PROJECT CODE                    | Required | VARCHAR2         | Indicates the user-defined project for the package.<br>This should be a valid value from KNTA<br>LOOKUPS where LOOKUP_TYPE = 'PROJECT'.                                                                                                    |
| WORKFLOW_ID                     | Required | <b>NUMBER</b>    | Specifies the workflow that the package should<br>follow.<br>Derived from WORKFLOW_NAME.<br>Either WORKFLOW ID or WORKFLOW NAME<br>must be entered.                                                                                                    |

Table 5-1. KDLV\_PACKAGES\_INT interface table (page 5 of 6)

| Column                                                                                           | Usage    | Data Type       | Description                                                                                                    |
|--------------------------------------------------------------------------------------------------|----------|-----------------|----------------------------------------------------------------------------------------------------|
| WORKFLOW_<br><b>NAME</b>                                                                         | Required | <b>VARCHAR2</b> | Specifies the workflow that the package should<br>follow.                                                                                                    |
|                                                                                                  |          |                 | This is used only if WORKFLOW_ID is left blank.                                                                                                    |
| PRIORITY_SEQ                                                                                     | Optional | <b>NUMBER</b>   | Provides a sequence number used to determine<br>the relative priority of packages that are scheduled<br>to process at the same time.<br>If left blank, the value is set to 10.                                                  |
| RELEASE_FLAG                                                                                     | Required | <b>VARCHAR2</b> | Indicates whether or not the interface program will<br>release the package once it imports in into the<br>standard HP Deployment Management tables.<br>Valid values are:<br>$\bullet$ Yes<br>$\bullet$ No<br>The default is No. |
| USER_DATA_SET_<br>CONTEXT_ID                                                                     | Optional | <b>NUMBER</b>   | Sets the context identifier for the USER_DATA<br>fields.<br>If left blank, the value is set to 1202.                                                                                                    |
| USER_DATA1<br>VISIBLE_USER_<br>DATA1<br>through<br><b>USER DATA20</b><br>VISIBLE_USER_<br>DATA20 | Required | VARCHAR2        | Specifies the user-defined fields attached to the<br>user screen.<br>This is required only if user data is defined.<br>This information is not validated nor does it have a<br>default value.                                   |
| SOURCE<br>PACKAGE_ID                                                                             | Required | <b>NUMBER</b>   | Identifies the original package for this distribution<br>package.                                                                                                    |
| <b>DISTPKG</b><br>STATUS_MEANING                                                                 | Required | VARCHAR2        | Provides a user-visible status for this distribution<br>package.                                                                                                    |
| <b>RUN_GROUP</b>                                                                                 | Required | <b>NUMBER</b>   | Provides a run group number of a specific<br>distribution package.                                                                                                    |
| DISTRIBUTION_ID                                                                                  | Required | <b>NUMBER</b>   | Identifies the distribution associated with the<br>package.                                                                                                    |

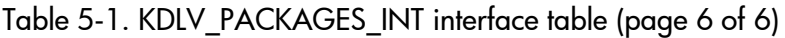

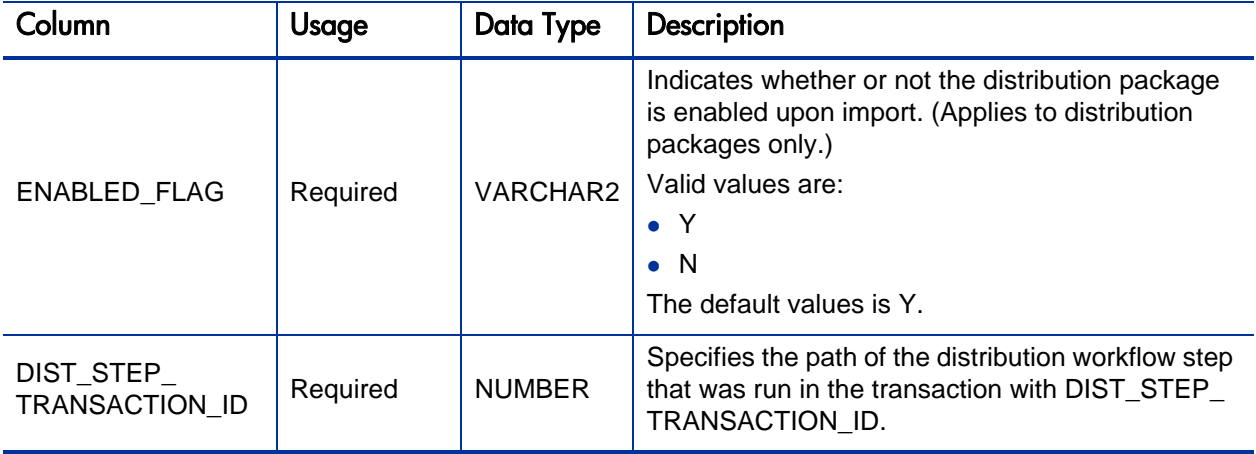

Table 5-2. KDLV\_PACKAGE\_LINES\_INT interface table (page 1 of 5)

<span id="page-91-0"></span>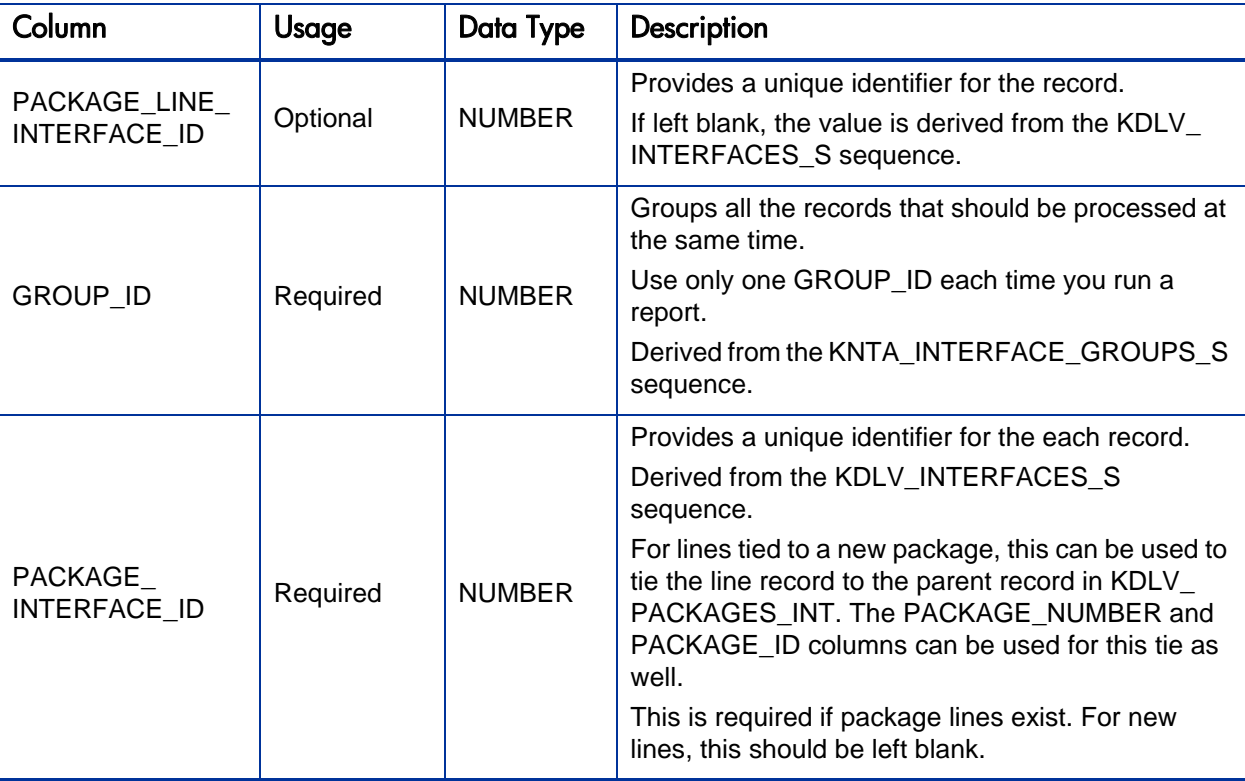

### Table 5-2. KDLV\_PACKAGE\_LINES\_INT interface table (page 2 of 5)

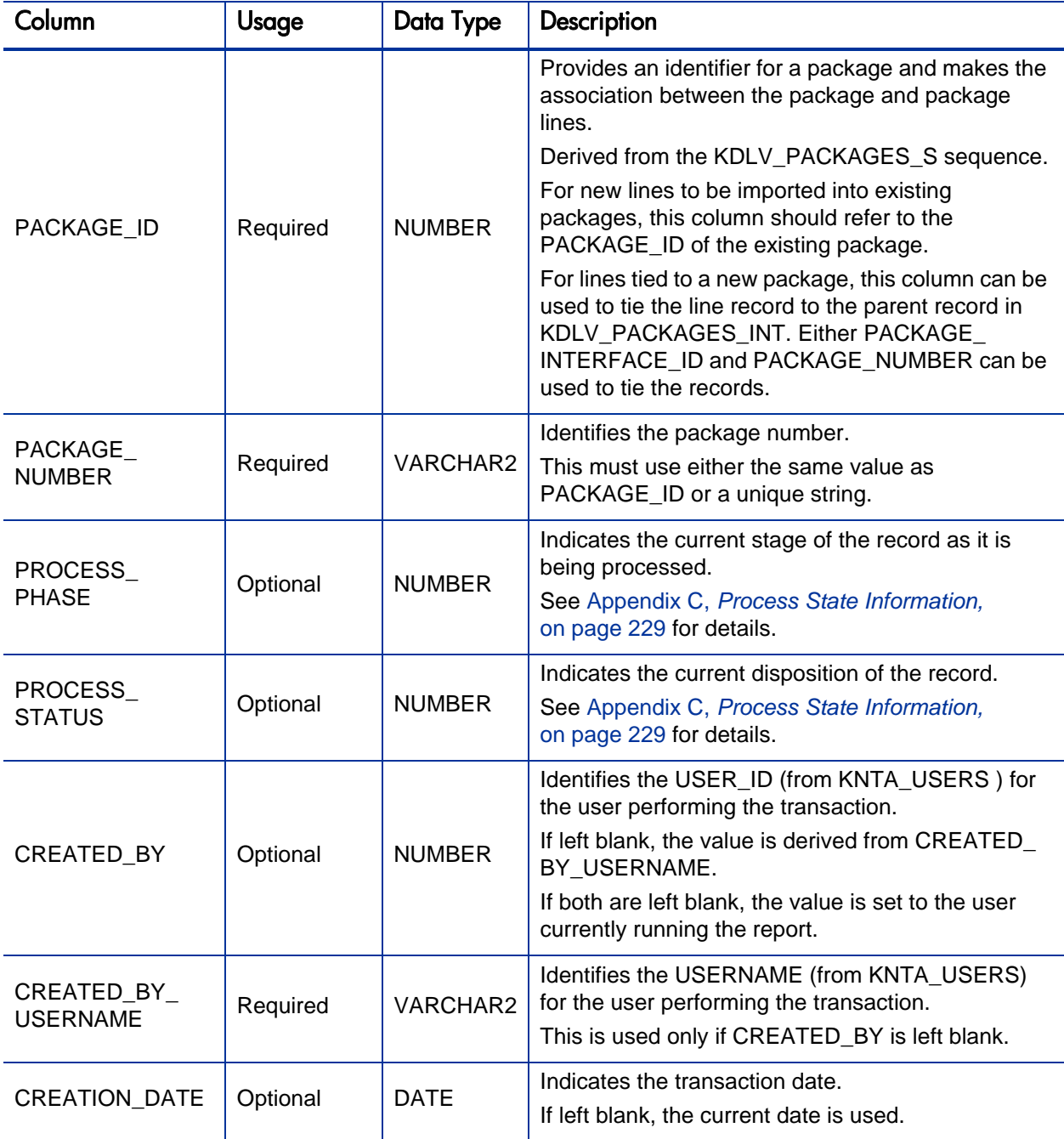

## Table 5-2. KDLV\_PACKAGE\_LINES\_INT interface table (page 3 of 5)

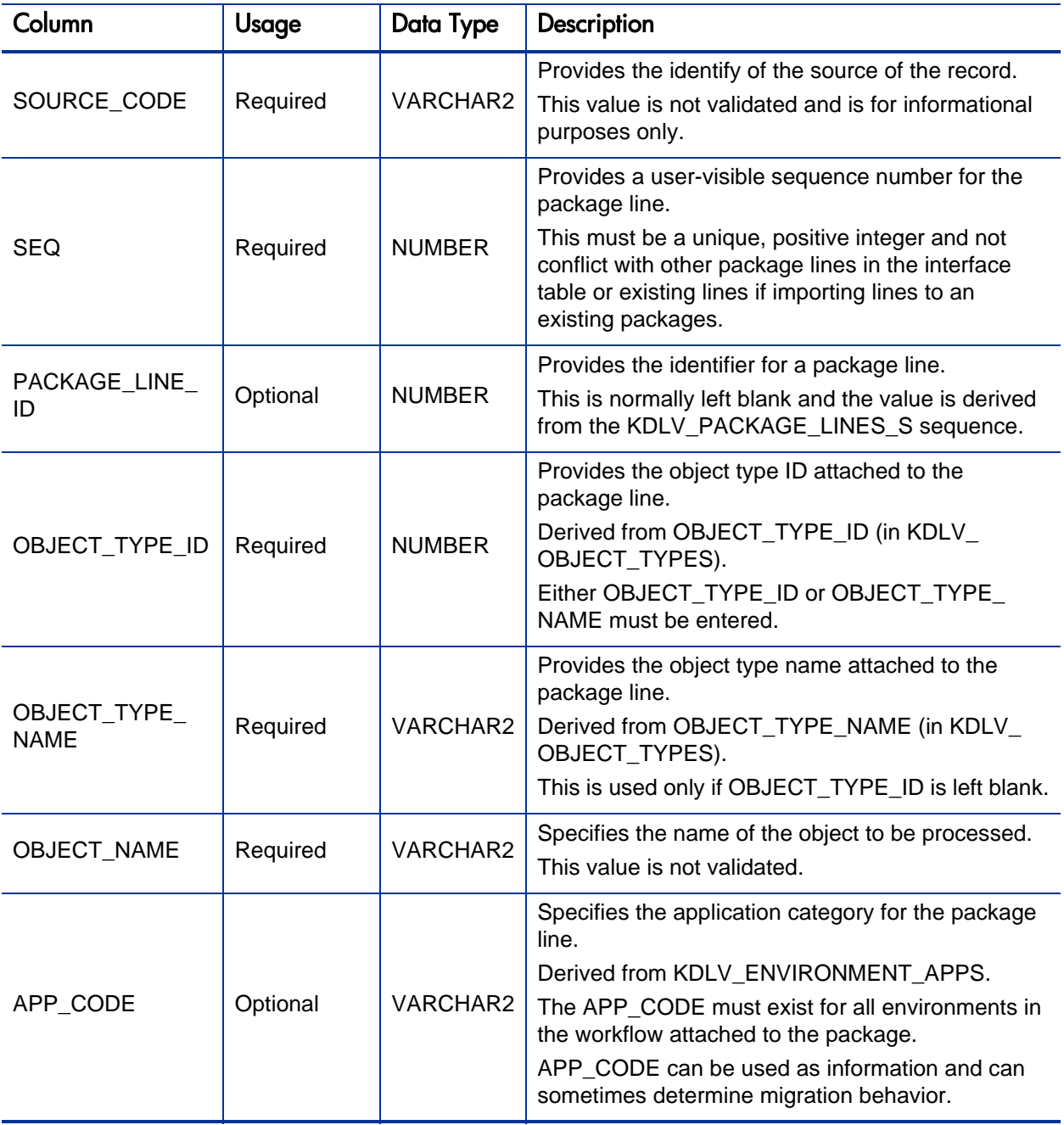

## Table 5-2. KDLV\_PACKAGE\_LINES\_INT interface table (page 4 of 5)

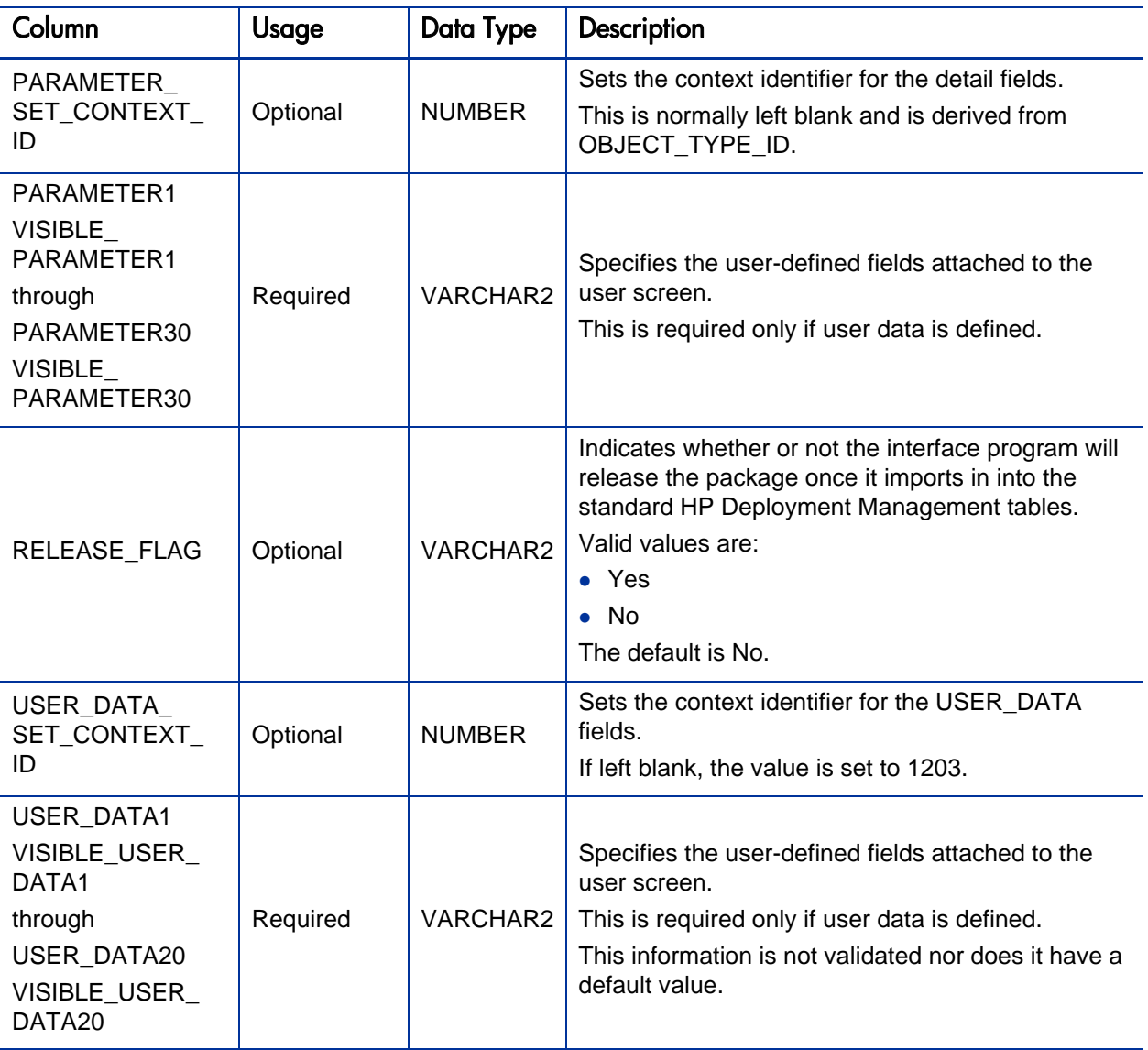

#### Table 5-2. KDLV\_PACKAGE\_LINES\_INT interface table (page 5 of 5)

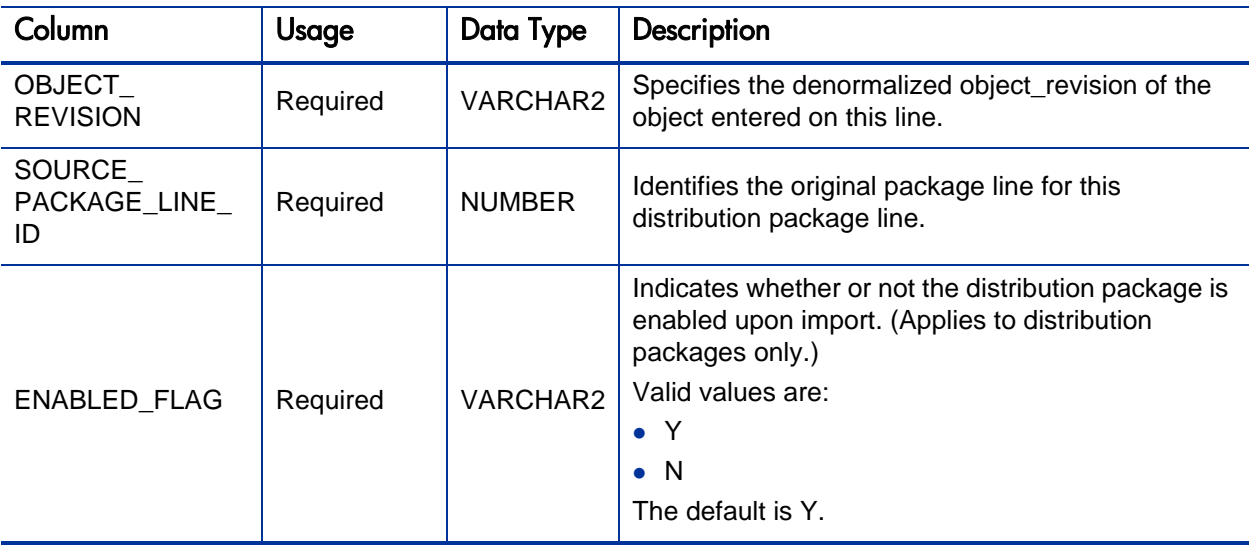

#### Table 5-3. KDLV\_PACKAGE\_NOTES\_INT interface table (page 1 of 3)

<span id="page-95-0"></span>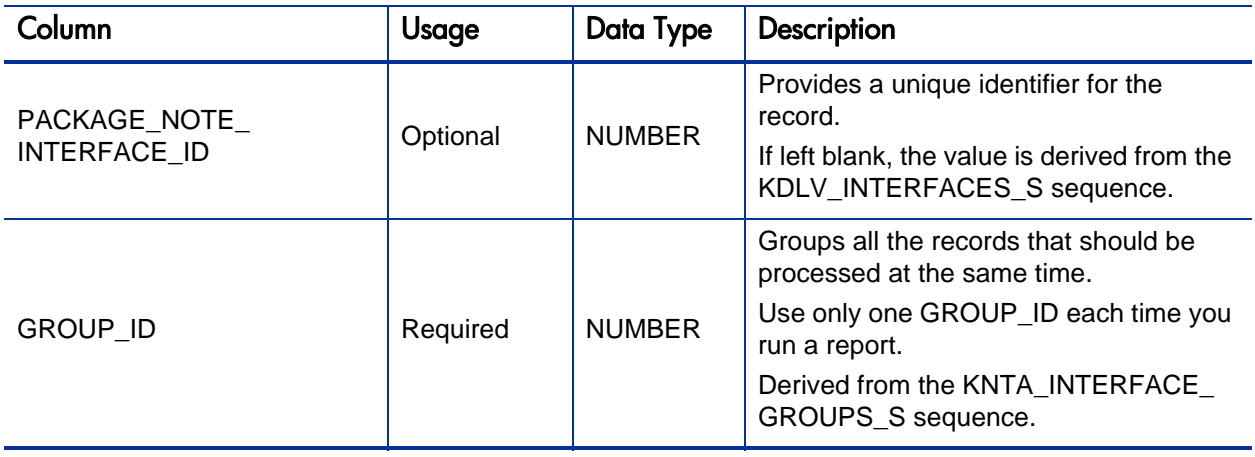

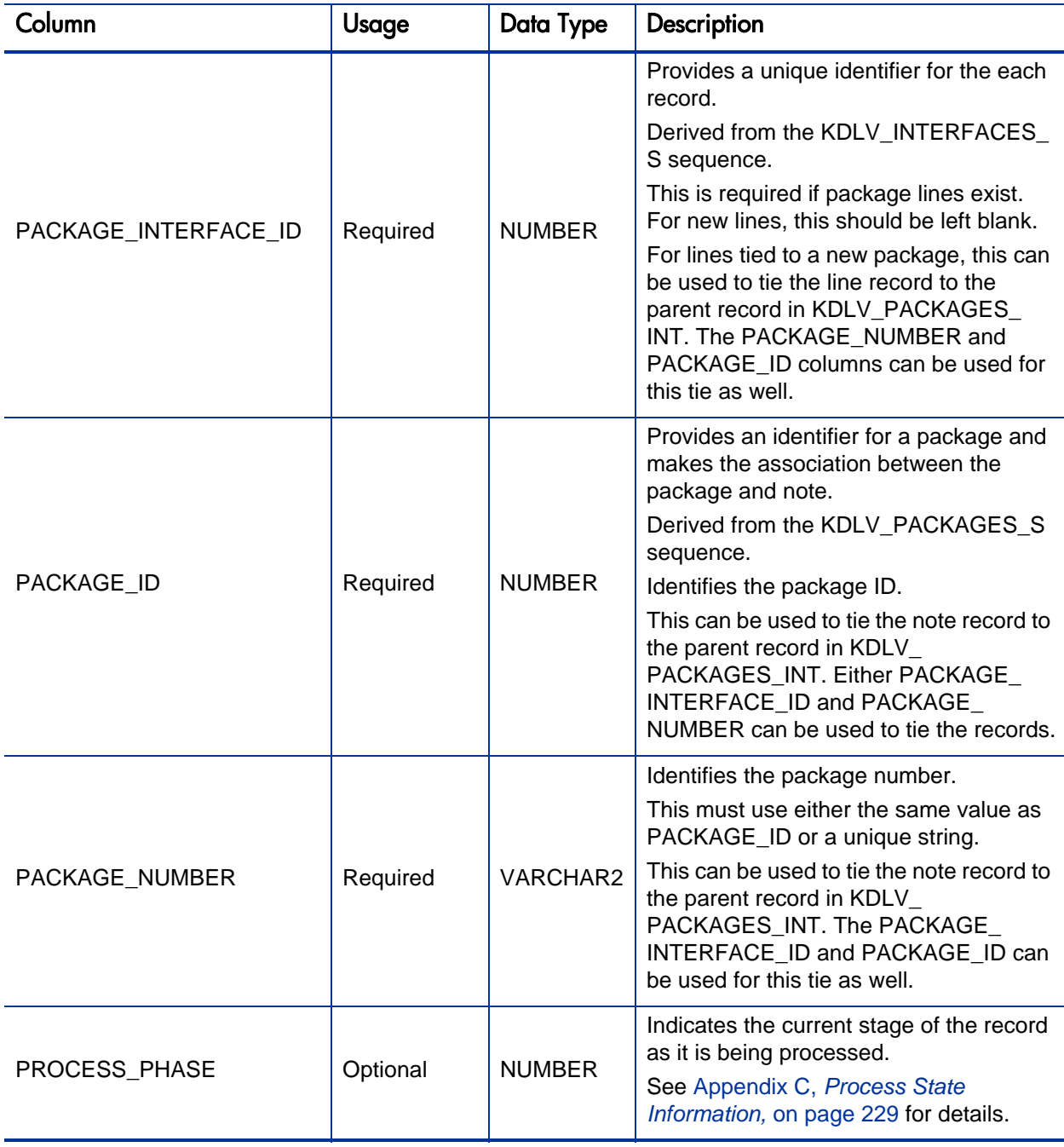

Table 5-3. KDLV\_PACKAGE\_NOTES\_INT interface table (page 3 of 3)

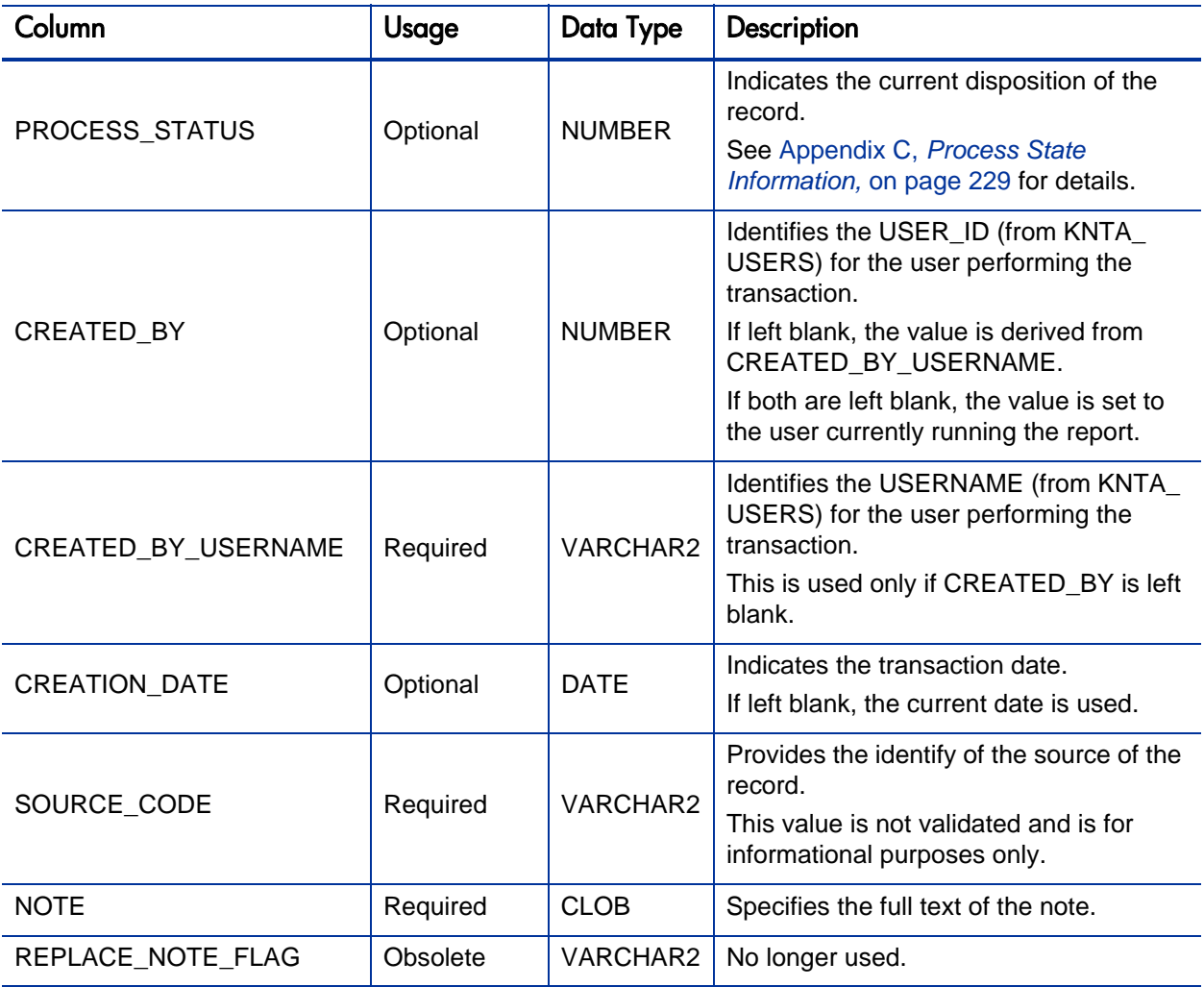

### Step 2: Start the Import

To import data from the interface tables, the Run PPM Package Interface report is used.

The Run PPM Package Interface report:

- Queries the interface tables for active records matching the given selection criteria.
- Defaults any information that has defaulting rules in HP Deployment Management but has not been specified in the interface table records.
- Validates package header data and package line object type information for referential and data integrity. This validation is based on the logic used when entering or updating data through the standard interface. Information in User Data fields and in-line parameters is not validated.
- Imports packages and package lines passing validation into the standard package tables. Partial imports are not allowed. packages with one or more failed lines will not be imported.
- Can be used to submit new packages.
- Reports on the results of the execution, listing both the packages and package lines that passed validation and were imported, and those that failed validation and the specific validation errors they encountered.

To run the Run PPM Package Interface report:

- 1. Log on to PPM Center.
- 2. From the menu bar, select **Open > Reports > Create Report**.

The Submit New Report page appears.

3. Select **Administrative** from the Report Category.

The page is updated showing the list of administrative reports.

#### 4. Select **Run PPM Package Interface.**

The Submit Report: Run PPM Package Interface window appears.

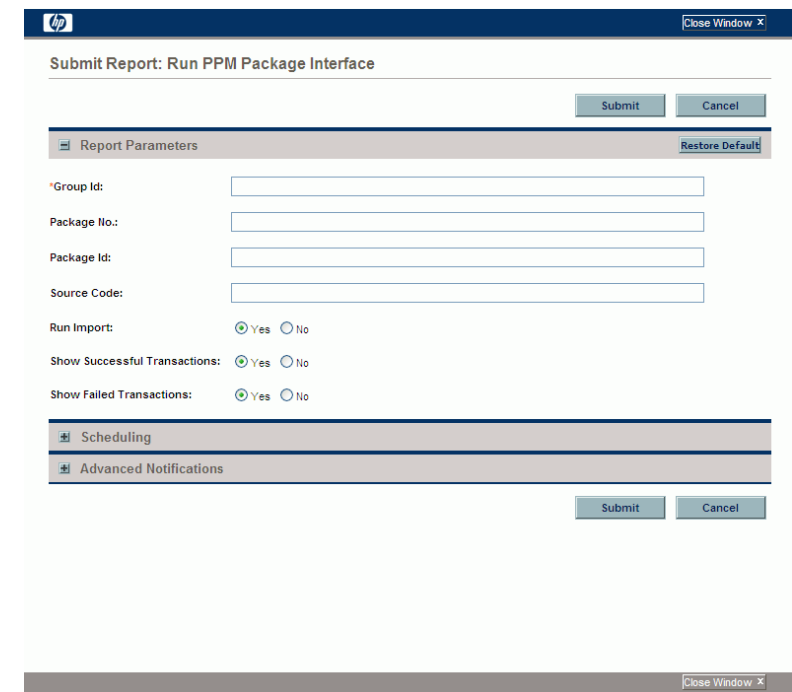

5. Complete the fields, as described in the following table.

Required fields are denoted with a red asterisk next to the field on the screen. Depending on your selections, the required fields may vary.

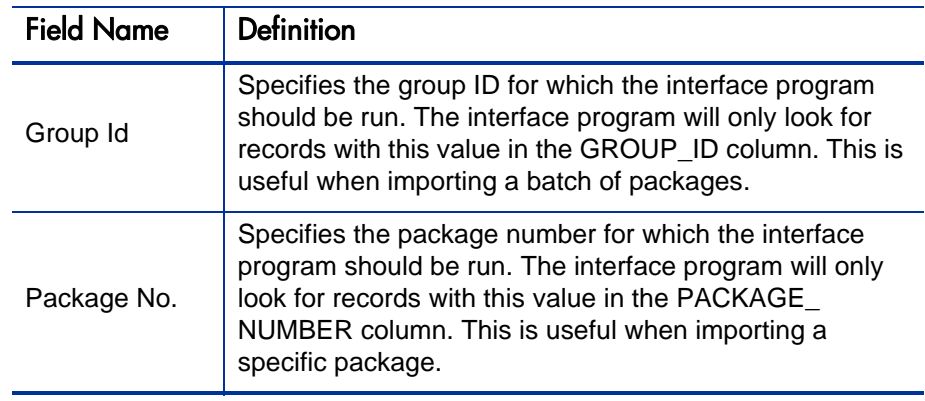

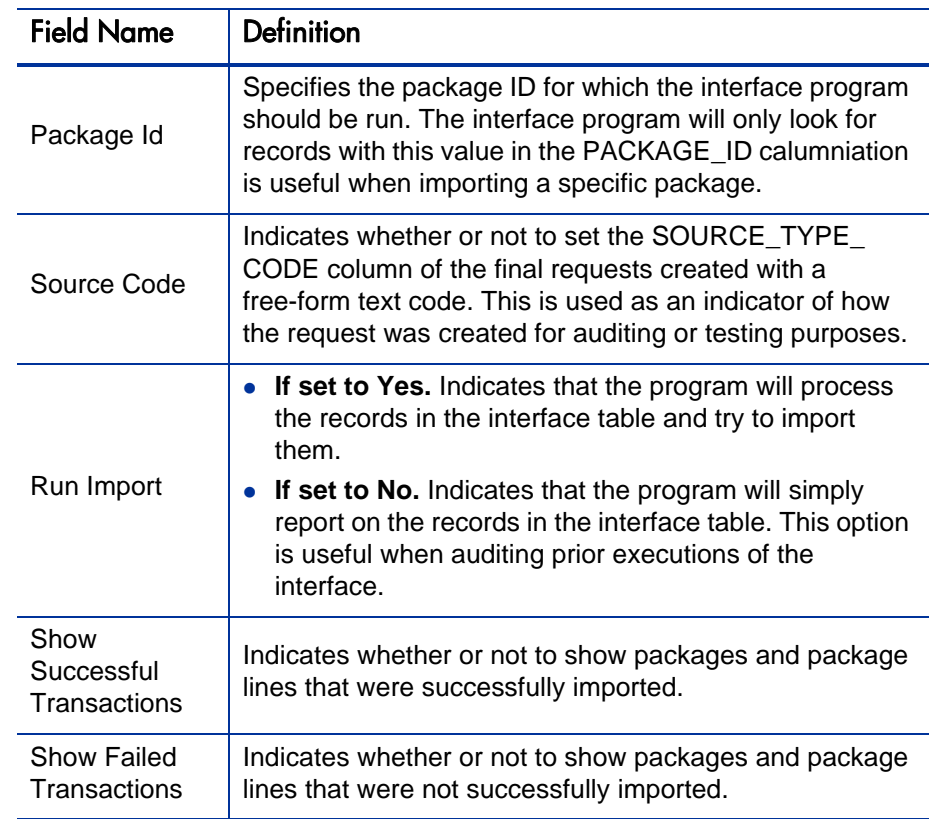

6. (Optional) To test the process, set the **Run Import** field to **No**.

### Step 3: Verify Successful Completion

If any customizations to the import process have been made, it is extremely important to confirm that the import was successful.

To confirm that the import process completed successfully:

1. Review the results of the Import Summary.

This report identifies any errors with the import.

2. If errors are present, start your troubleshooting by referring to *[Correcting](#page-102-0)  Failures* [on page 103](#page-102-0).

All interface tables are automatically cleared by the purge service. The purging process depends on the following parameters in the server.conf file:

- **ENABLE\_INTERFACE\_CLEANUP.** Enables or disables the purge process.
- **DAYS\_TO\_KEEP\_INTERFACE\_ROWS.** Determines the number of days that records are retained in the interface tables.

For more information on the server.conf file, see the *Installation and Administration Guide.*

# <span id="page-102-0"></span>Correcting Failures

When a package is successfully imported, information stored in the interface tables is not deleted, and no additional action is required. The package can be viewed and processed using HP Deployment Management.

For packages and package lines that fail to import, corrective actions are required. The first step is examining the audit report from the open interface program to identify the failed records and the specific reasons for each failure.

Depending on the reasons, it may be necessary to correct the problem through a variety of means. Some failure might occur due to a mapping problem between the source data and existing data.

The source data might use a project name that does not exist in HP Deployment Management. Corrective measures for this specific problem would include adding the specific project in HP Deployment Management, or mapping the source project to a project name that already exists in HP Deployment Management.

Other failures might be due to missing required information that cannot be defaulted.

Package lines require an object type. If the object type columns were left blank for records in the package lines interface table, the records will fail validation. To correct this, the custom program or procedure that inserts records into the interface table needs to be modified to include this required data.

Failures could occur due to other configuration and mapping problems in either the source or in HP Deployment Management, or could be the result of errors in the custom loading program.

During initial implementation of the open interface, the mapping between the third-party source and HP Deployment Management should be thoroughly reviewed and the load programs thoroughly tested.

Additionally, it is good practice to monitor executions of the open interface and periodically monitor that the desired data is being imported into HP Deployment Management.

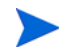

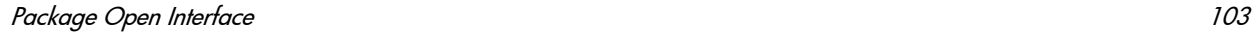

# 6 Workflow Transaction Open Interface

# Workflow Transaction Open Interface Overview

PPM Center includes an open interface for importing workflow transactions. Workflow transactions are all of the actions that can be performed at a workflow step for a package line or request, such as a file migration or a design approval. The open interface supports the following workflow transactions:

- **Submit.** A user can submit a package (and all of its lines) or a request.
- **Decision.** A user can make a choice at a decision workflow step. For example, a user could decide to approve a workflow step (that has choices Approved and Not Approved).
- **Delegation.** A user can delegate the choice at a Decision step to another user.
- **Execution.** A user can perform an execution at a workflow step. This execution could be object type or request type command execution, a SQL statement, a PL/SQL function, a token evaluation, or a workflow step command.
- **Schedule execution.** A user can schedule an execution to be performed at a later date or time.
- **Bypass execution.** A user can bypass an execution and manually provide the result instead. For example, if a file did not need to be migrated to an environment, a user could bypass the migration and supply the result Succeeded instead.
- **Override result.** A user can override the result at any non-eligible step that is still active. For example, if a migration failed and there is no transition defined from the step on the Failure result, a user could override the Failure with another result.
- **Cancel.** A user can cancel a package line or a request.
- **Force transition.** A user can force a transition from one workflow step to another, even if there is no standard transition between the two steps defined in the workflow.
- The force transition feature is not supported through the standard interface.

The Workflow Transaction Open Interface is a set of tables within the PPM Center database. Data added to these tables is validated and workflow steps within package lines and requests are acted upon based upon the information.

The primary purpose of the Workflow Transaction Open Interface is to allow integration with products other than PPM Center. You can use relevant information from these products to perform workflow transactions for package lines and requests. You can also use the open interface as a mechanism to convert data from a legacy system into PPM Center during initial implementation.

Currently, the Workflow Transaction Open Interface does not support the creation of packages from requests (create\_package and create\_package\_and\_wait). Also, it does not support the Ready for Release command or the creation of requests from requests.

The Workflow Transaction Open Interface does support the use of subworkflows. When dealing with subworkflows, keep the following in mind:

- The workflow step sequence should be the same as the step sequence visible on the screen. For example, 2.4.5.
- Force transition can only be performed to the same level.
- When needed, it is necessary to pass in the workflow step sequence and not the workflow step ID or the workflow step name. The same applies to TO\_ WORKFLOW\_STEP\_SEQUENCE.

 $\mathbf{m}$ 

# The Workflow Transaction Open Interface Data Model

The following interface table is used by the Workflow Transaction Open Interface:

*[KWFL\\_TRANSACTIONS\\_INT](#page-217-0)*

This interface table is described in Appendix A, *[Open Interface Data Models,](#page-130-0)* [on page 131.](#page-130-0) The columns to use when importing workflows are detailed in the appropriate step within this chapter.

Parameters are required or optional, depending upon the type of transaction you are importing. All of these parameters are described in [Appendix A,](#page-130-0) *Open [Interface Data Models,](#page-130-0)* on page 131. The parameters used for each type of transaction are detailed where appropriate.

The following figure illustrates the relationship between the KWFL\_ TRANSACTIONS\_INT and KNTA\_INTERFACE\_ERRORS table:

Figure 6-1. Workflow transaction interface and supporting tables

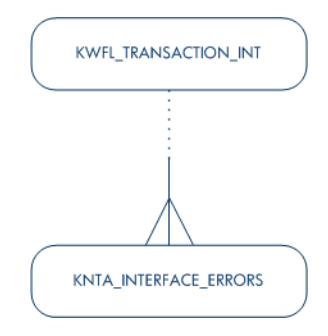

# Performing an Import

## Step 1: Load the Interface Tables

- Using SQL\*Loader, your favorite tool, or direct Oracle database-to-database communication, load your data into the required input columns in the following table:
	- o *[KWFL\\_TRANSACTIONS\\_INT](#page-217-0)*

See *[Table 6-1](#page-107-0)*.

Table 6-1. KWFL\_TRANSACTIONS\_INT interface table (page 1 of 6)

<span id="page-107-0"></span>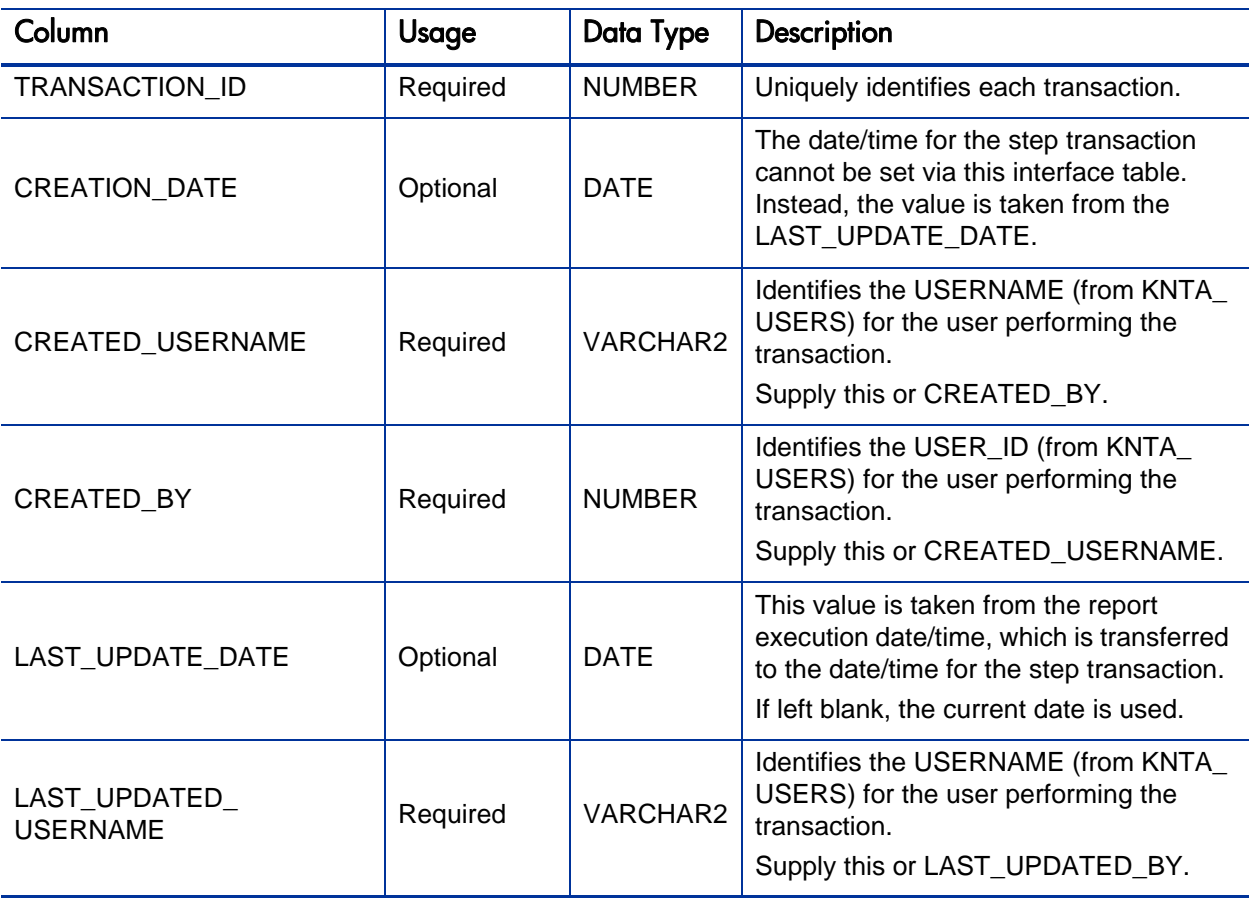
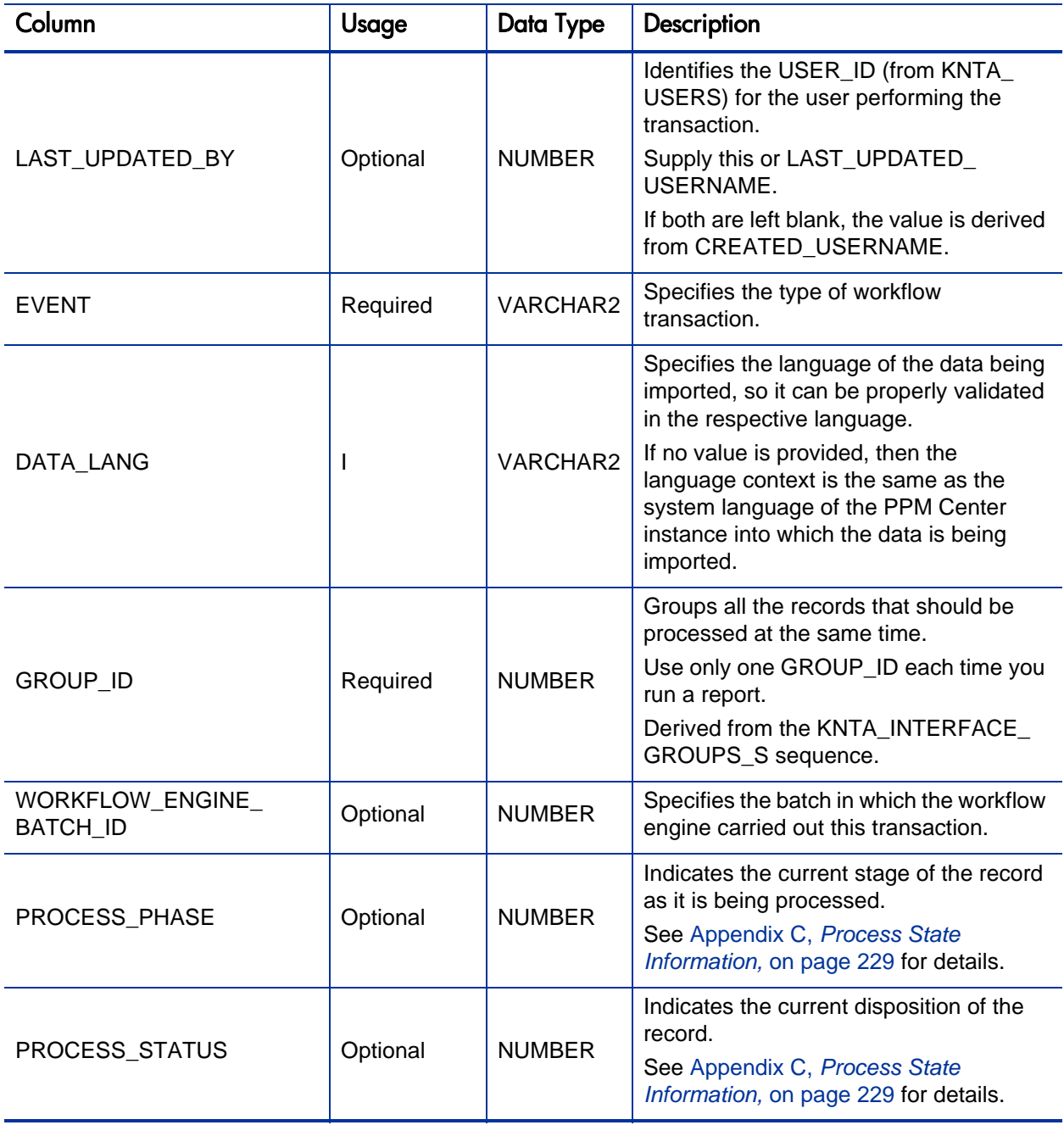

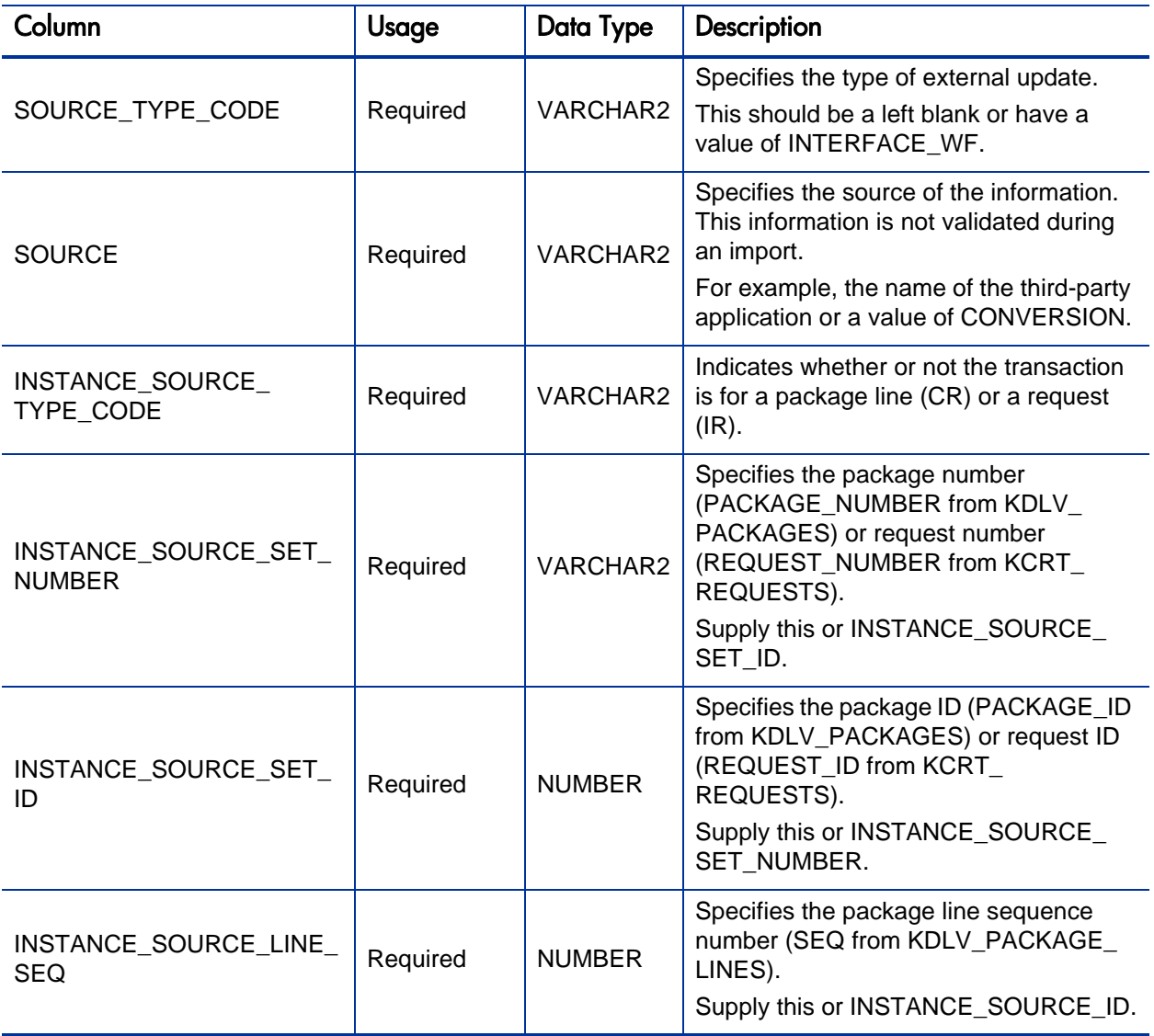

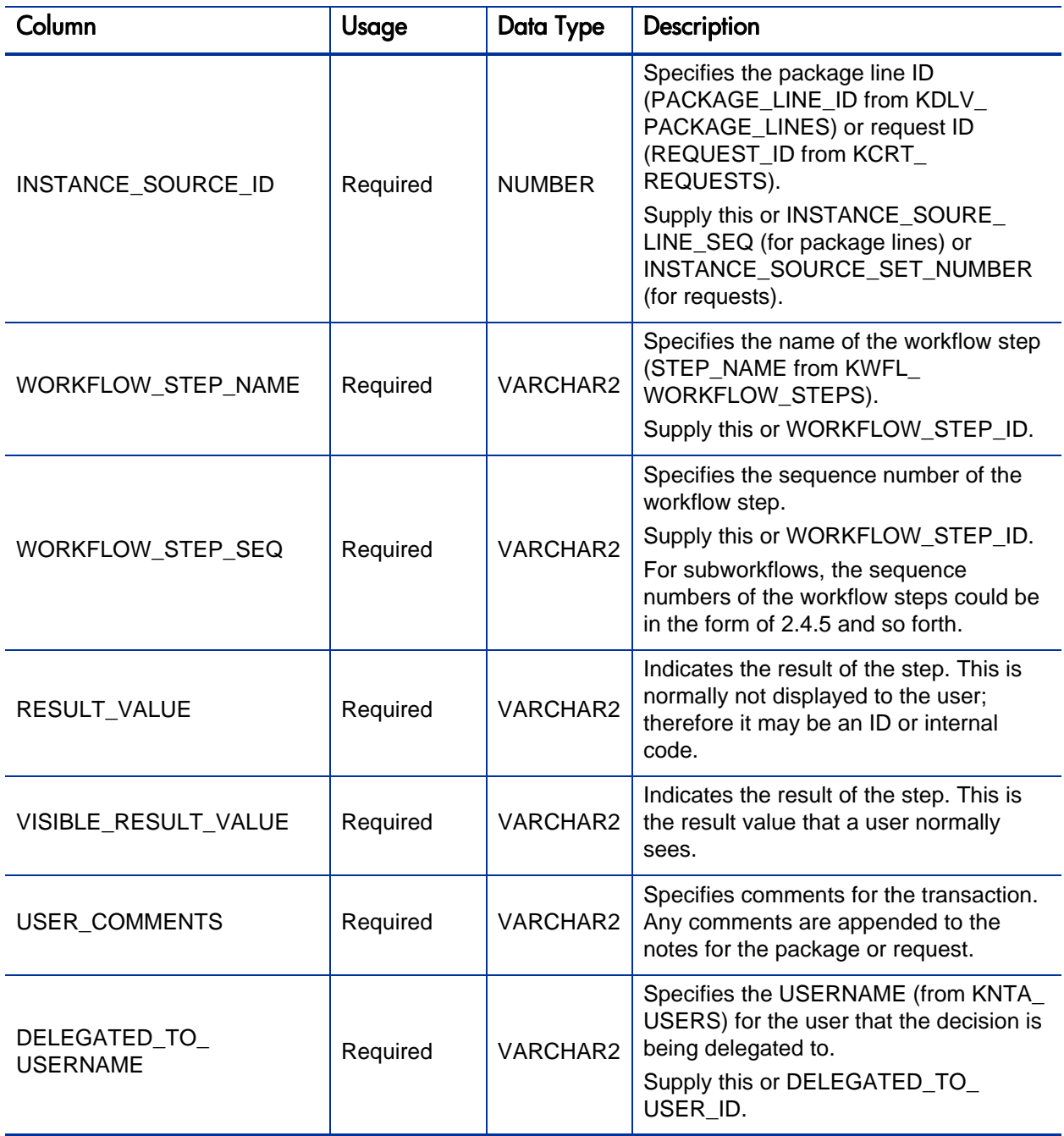

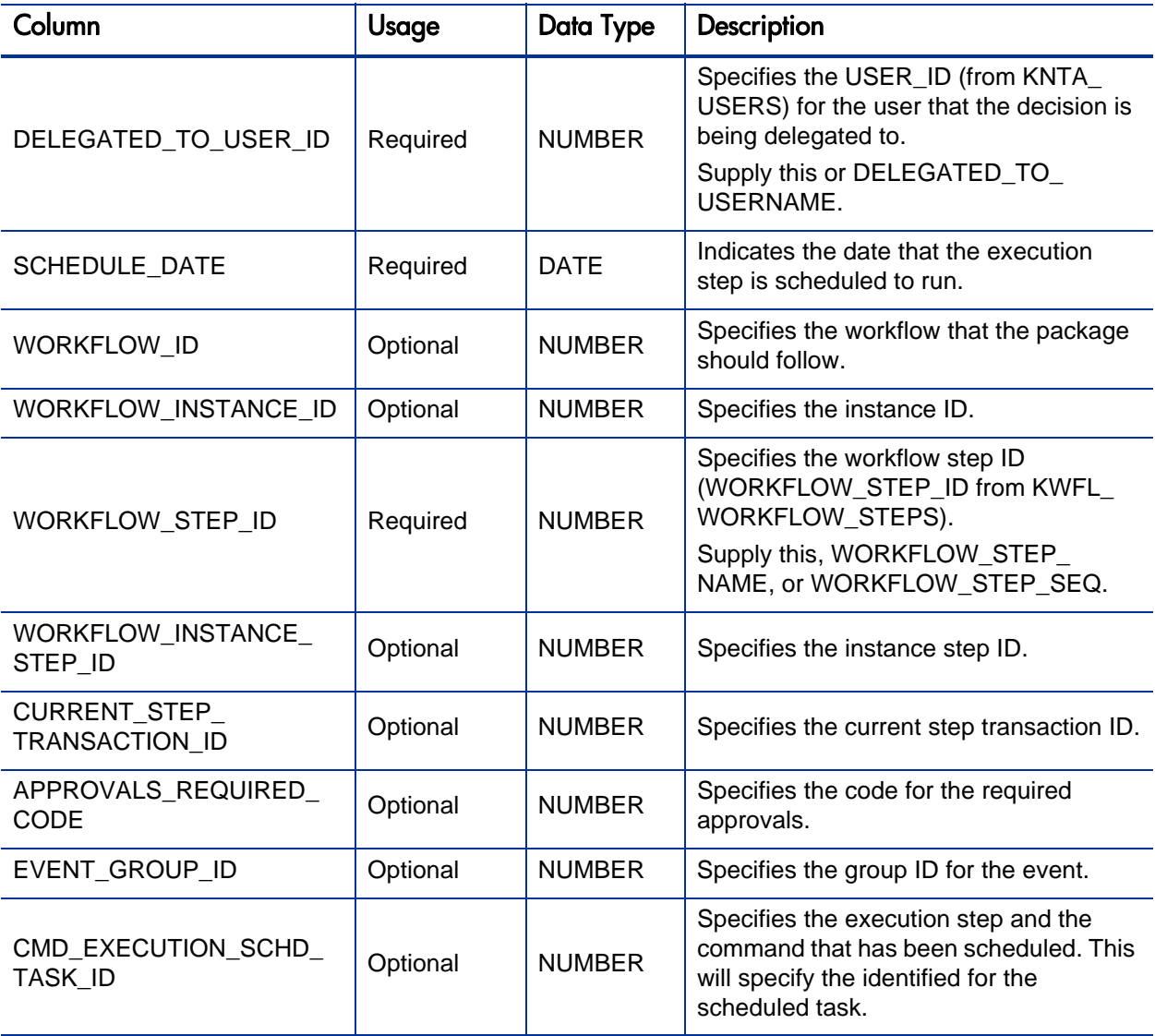

Table 6-1. KWFL\_TRANSACTIONS\_INT interface table (page 6 of 6)

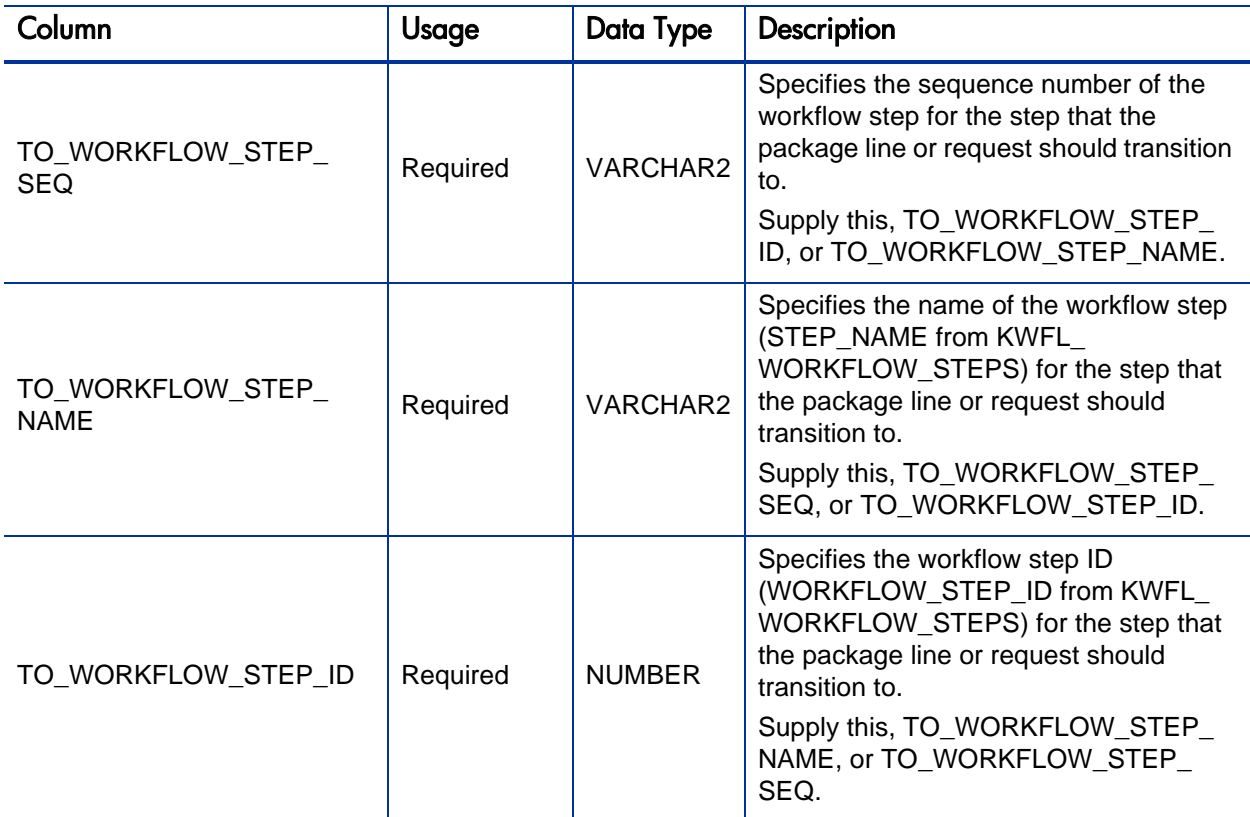

## Step 2: Load the Parameters

The Workflow Transaction Open Interface can be used for different types of transactions. Parameters are required or optional depending upon the type of transaction you are importing.

To populate the Workflow Transaction Open Interface tables:

- 1. Define a PL/SQL procedure, function, or anonymous block to call the following procedure:
	- *[KWFL\\_TXN\\_INT.INSERT\\_ROW](#page-223-0)* on page 224
- 2. See the following sections for the list of parameters used for each type of transaction (or event):
	- *[Parameters Used For All Events](#page-115-0)* on page 116
	- *[Parameters for Package or Request Status](#page-116-0)* on page 117
	- *[Parameters for Decision Step Results](#page-117-0)* on page 118
	- *[Parameters for Decision Step Delegation](#page-118-0)* on page 119
	- *[Parameters for Execution Steps](#page-119-0)* on page 120
	- *[Parameters for Execution Step Schedule](#page-120-0)* on page 121
	- *[Parameters for Execution Step Bypass](#page-121-0)* on page 122
	- *[Parameters for Changing Step Result](#page-122-0)* on page 123
	- *[Parameters for Forced Workflow Step Transition](#page-123-0)* on page 124
	- *[Parameters for Package Line or Request Cancellation](#page-124-0)* on page 125

The following is an example of an anonymous PL/SQL block used to insert rows into the interface table for transactions for decisions steps for requests. Note that some optional parameters are not used.

```
set serveroutput on;
set verify off;
define p created username = '&1';define p_request_number = '&2';define p_workflow_step_seq = '&3';
define p_visible_result_value = '&4';
declare
   x_message_type number;
   x_message_name VARCHAR2;<br>x message VARCHAR2(
                           VARCHAR2(1000);
begin
   kwfl_txn_int.insert_row
     (p_event => 'APPROVAL_VOTE',
      p_group_id => left blank,
      p_created_username => '&p_created_username',
      p_source => left blank,
      p_request_number => '&p_request_number',
      p_package_number => left blank,
      p_package_line_seq => left blank,
```

```
 p_workflow_step_name => left blank,
     p_workflow_step_seq => '&p_workflow_step_seq',
     p_visible_result_value => '&p_visible_result_value',
     p_user_comments => left blank,
     p_delegated_to_username => left blank,
     p_schedule_date => left blank,
     p_to_workflow_step_name => left blank,
     p_to_workflow_step_seq => left blank,
      o_message_type => x_message_type,
      o_message_name => x_message_name,
      o_message => x_message);
   if (x_message_type != KNTA_Constant.SUCCESS) then
     dbms_output.put_line(x_message_name);
     dbms_output.put_line(x_message);
     end if;
end;
/
```
If the previous code is located in a file called run\_interface.sql, the following command would be used (from the command line) to run the code.

```
sqlplus <username>/<password> @run_interface.sql 'jsmith' 
'12345' '1' 'Approved'
```
where <*username*> and <*password*> represent the user ID and password for the appropriate PPM Center database

### <span id="page-115-0"></span>Parameters Used For All Events

The following parameters should be used (or considered) for all transactions.

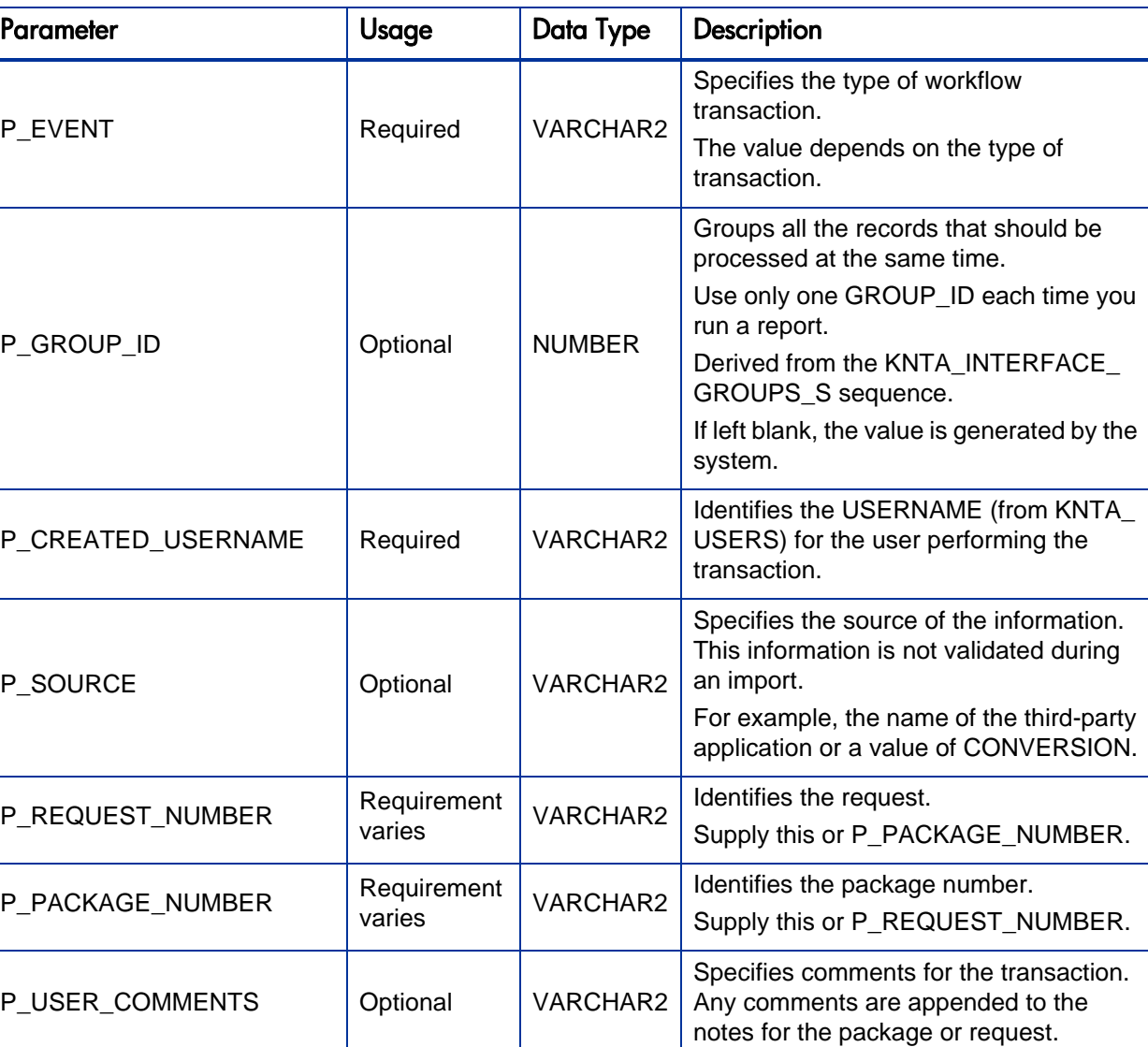

Table 6-2. Parameters used for all events (page 1 of 2)

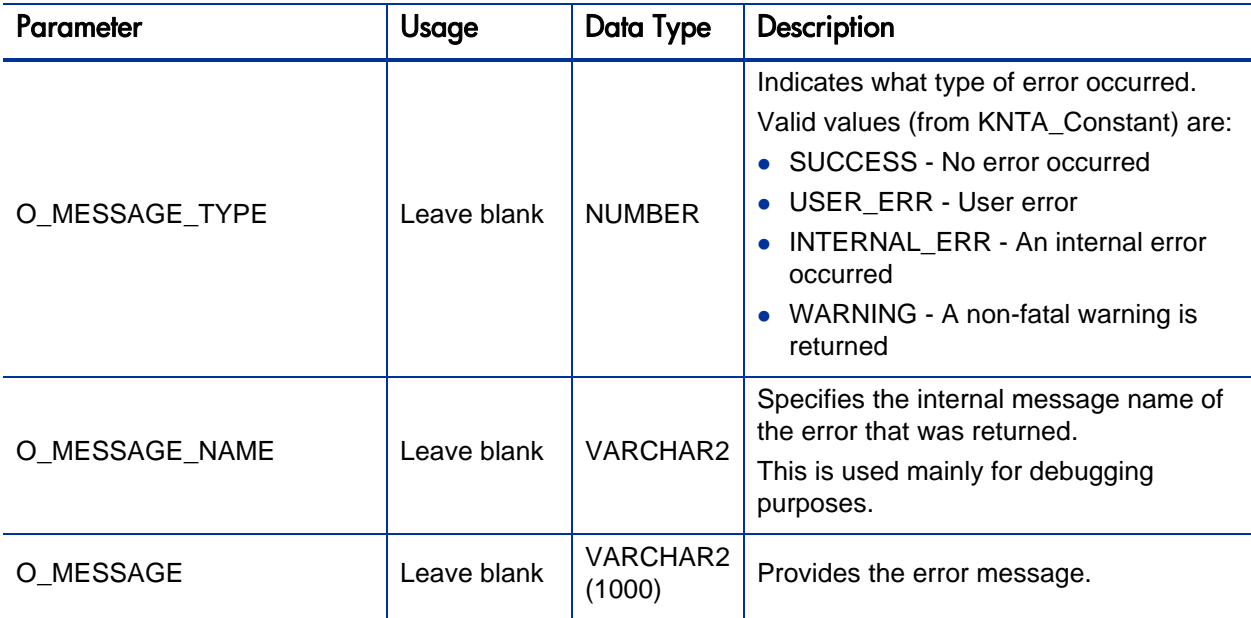

Table 6-2. Parameters used for all events (page 2 of 2)

### <span id="page-116-0"></span>Parameters for Package or Request Status

*[Table 6-3](#page-116-1)* lists the parameters to use for the status for packages or requests.

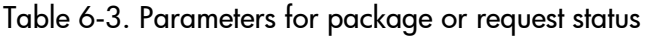

<span id="page-116-1"></span>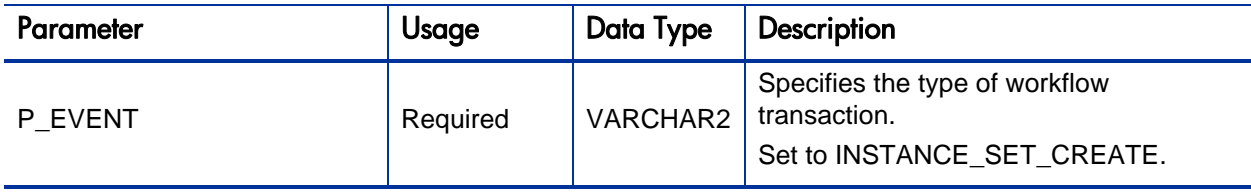

### <span id="page-117-0"></span>Parameters for Decision Step Results

*[Table 6-4](#page-117-1)* lists the parameters to use for the status for decision steps.

<span id="page-117-1"></span>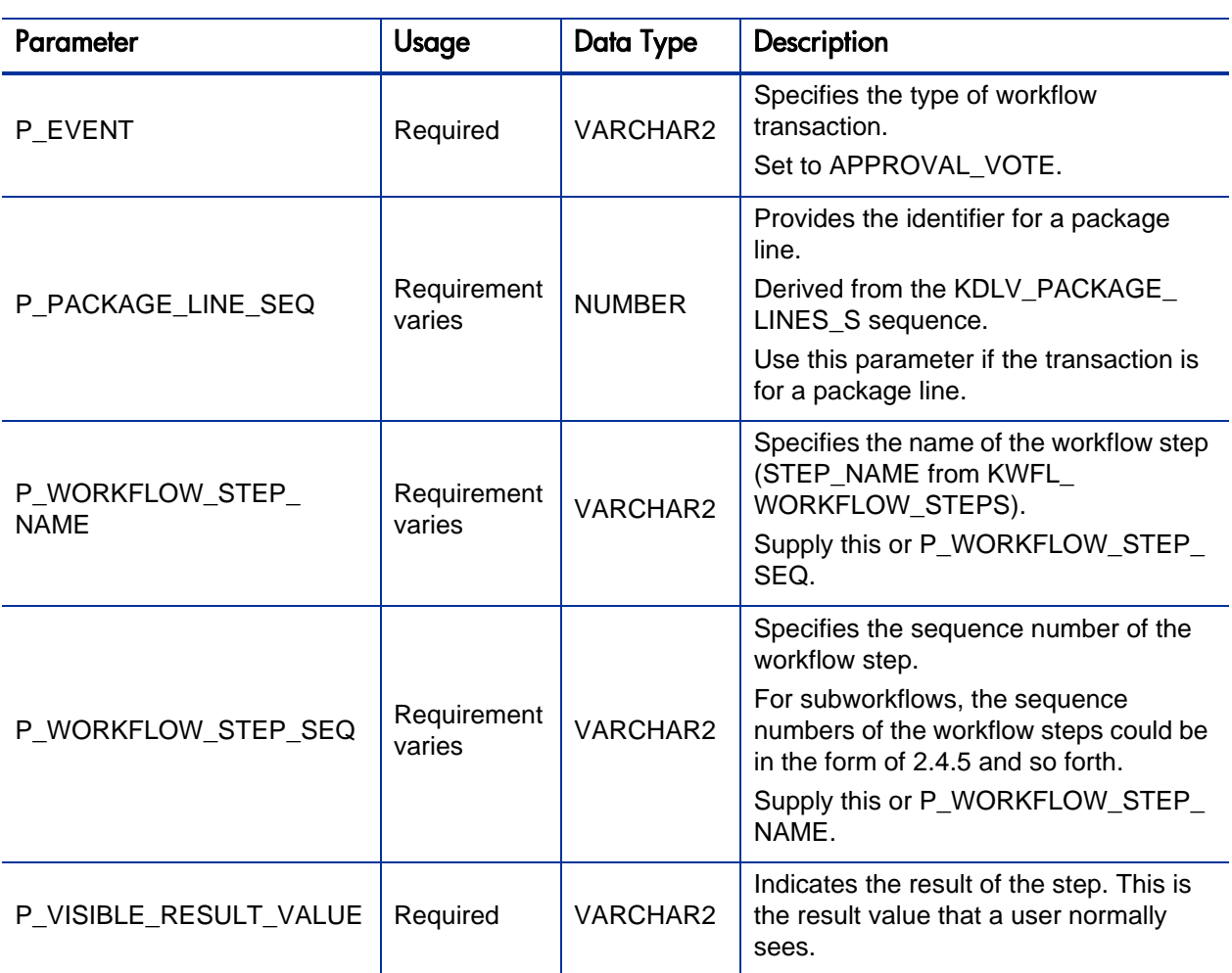

### Table 6-4. Parameters for decision step results

### <span id="page-118-0"></span>Parameters for Decision Step Delegation

The following parameters should be used for the delegation of decision steps.

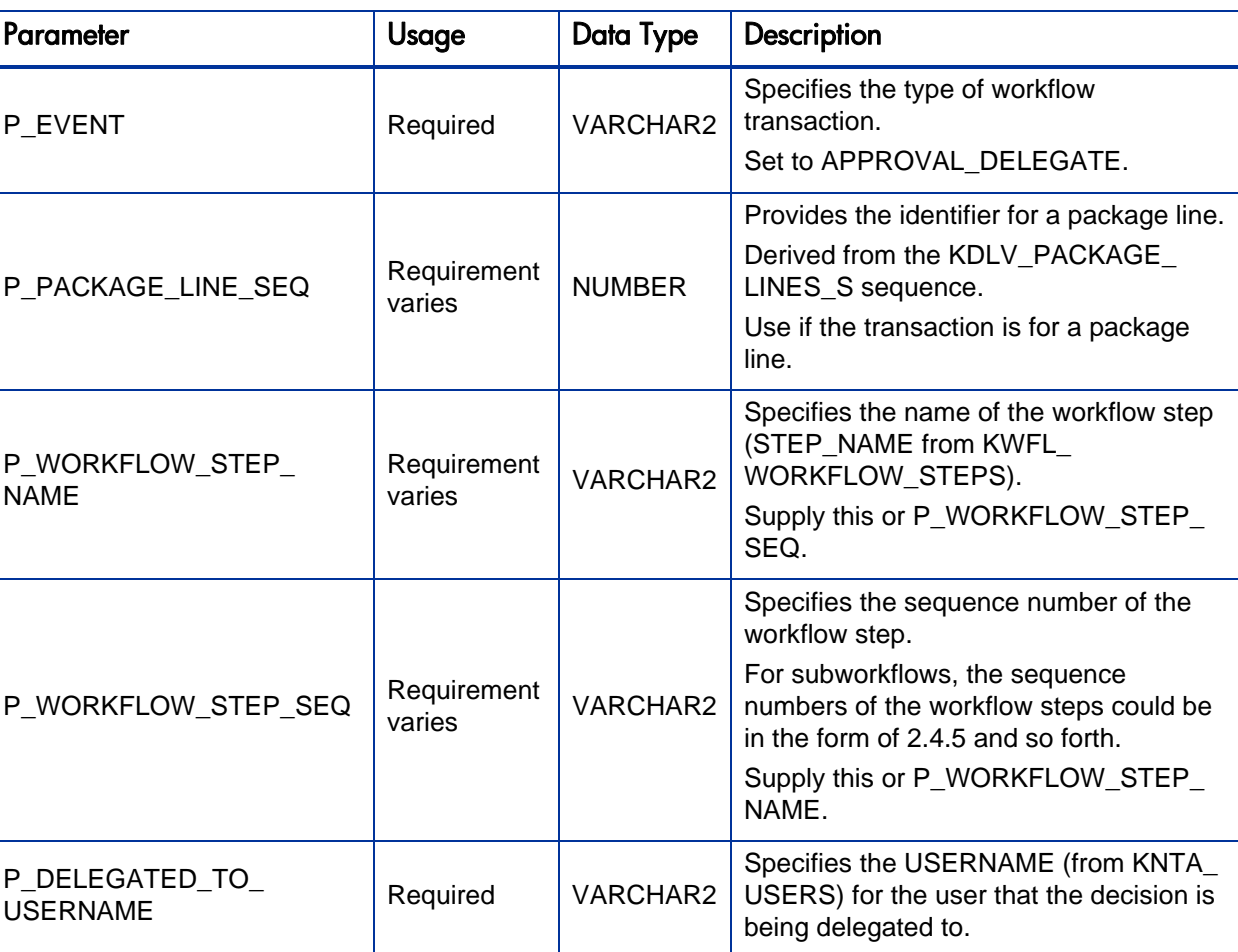

Table 6-5. Parameters for decision step delegation

### <span id="page-119-0"></span>Parameters for Execution Steps

The following parameters should be used for execution steps.

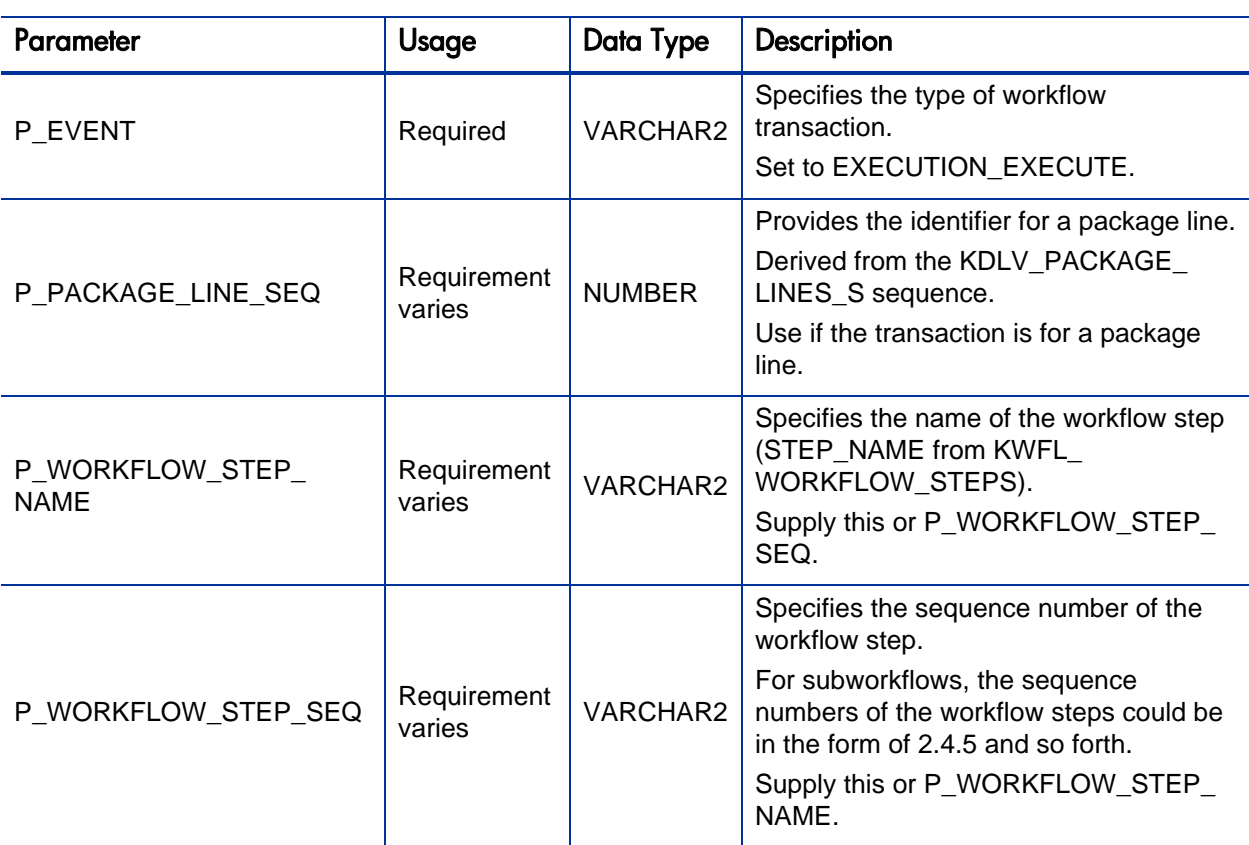

### Table 6-6. Parameters for execution step

#### <span id="page-120-0"></span>Parameters for Execution Step Schedule

The following parameters should be used for execution step schedules.

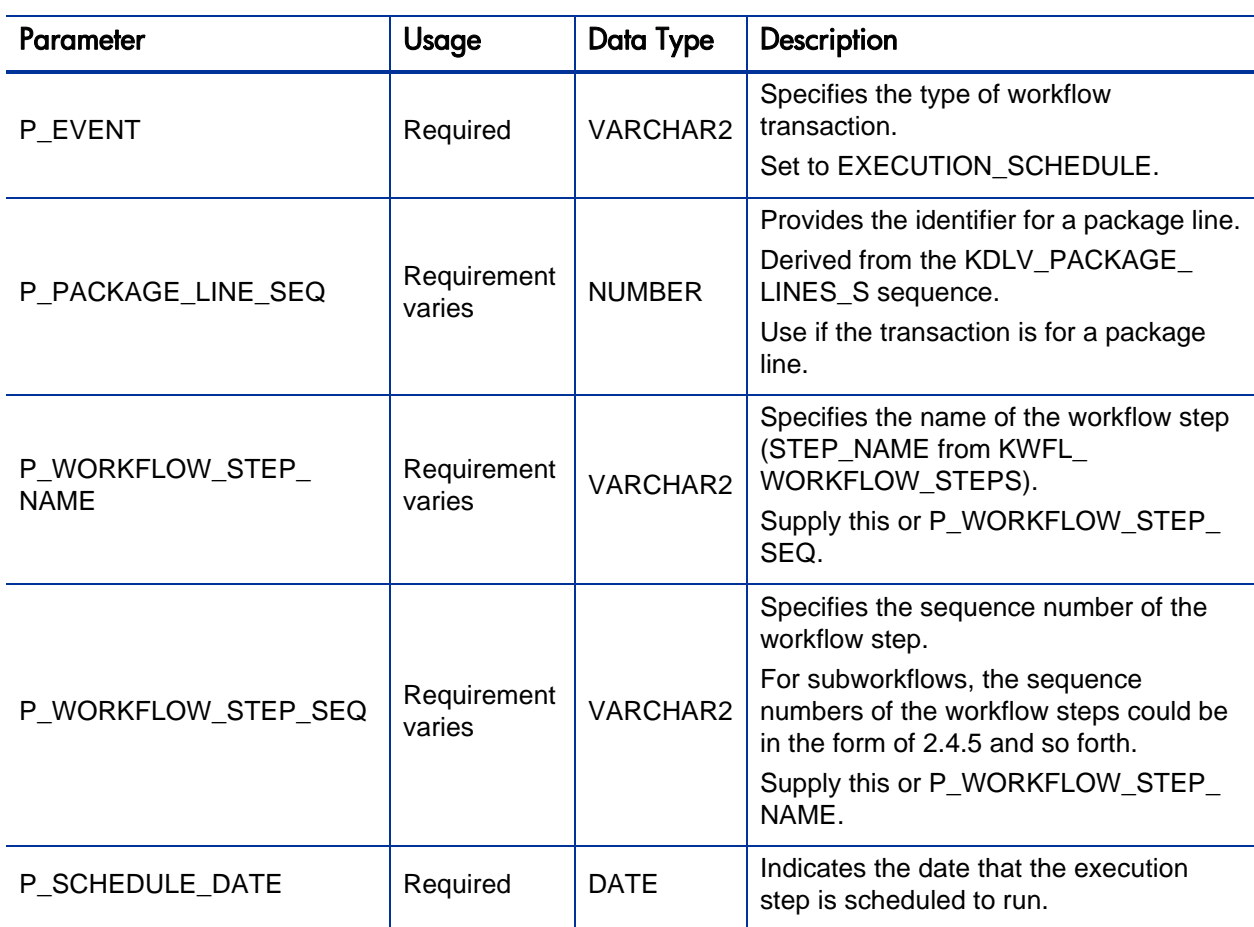

## Table 6-7. Parameters for execution step schedule

### <span id="page-121-0"></span>Parameters for Execution Step Bypass

The following parameters should be used for execution step bypass.

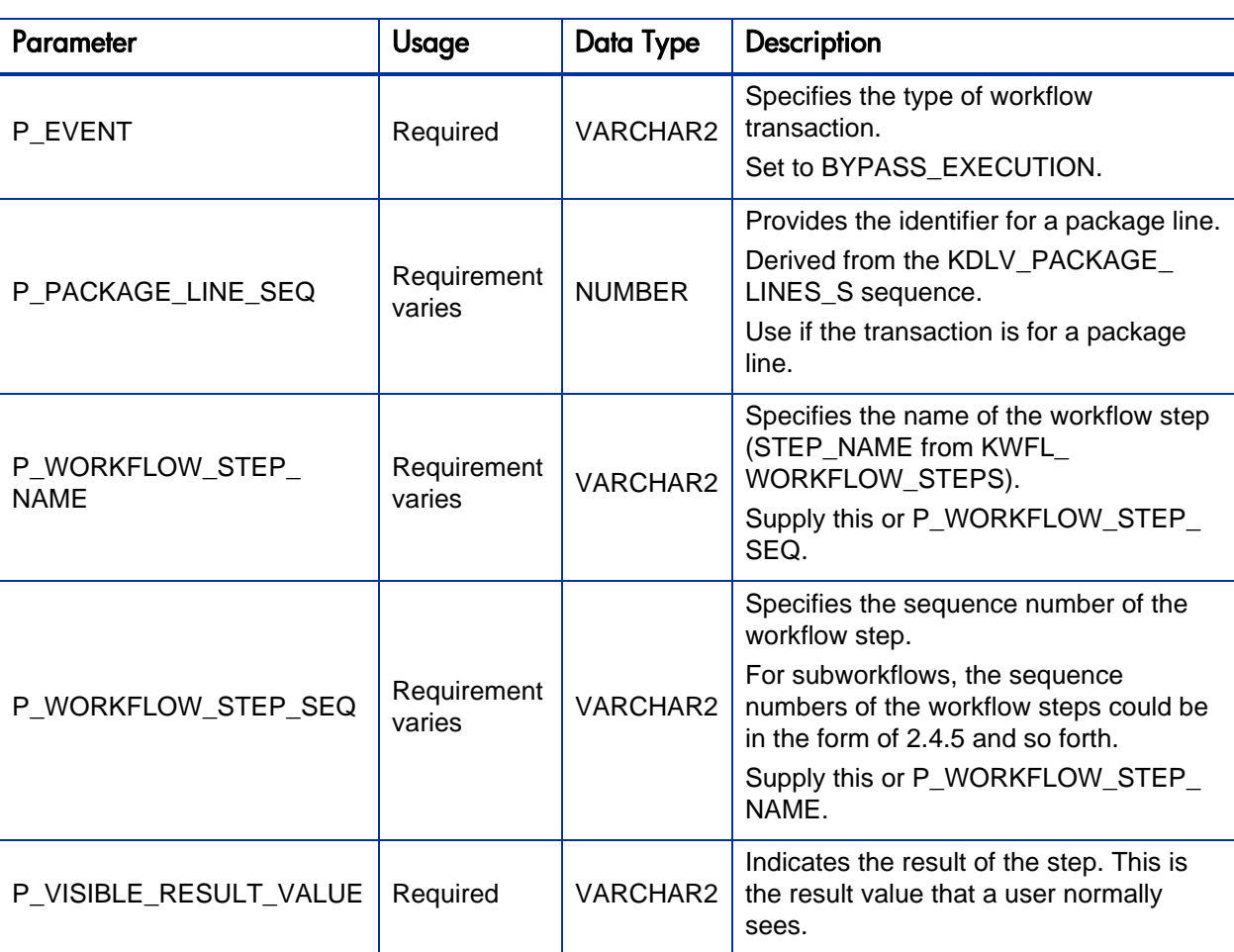

## Table 6-8. Parameters for execution step bypass

## <span id="page-122-0"></span>Parameters for Changing Step Result

The following parameters should be used for changing a step result.

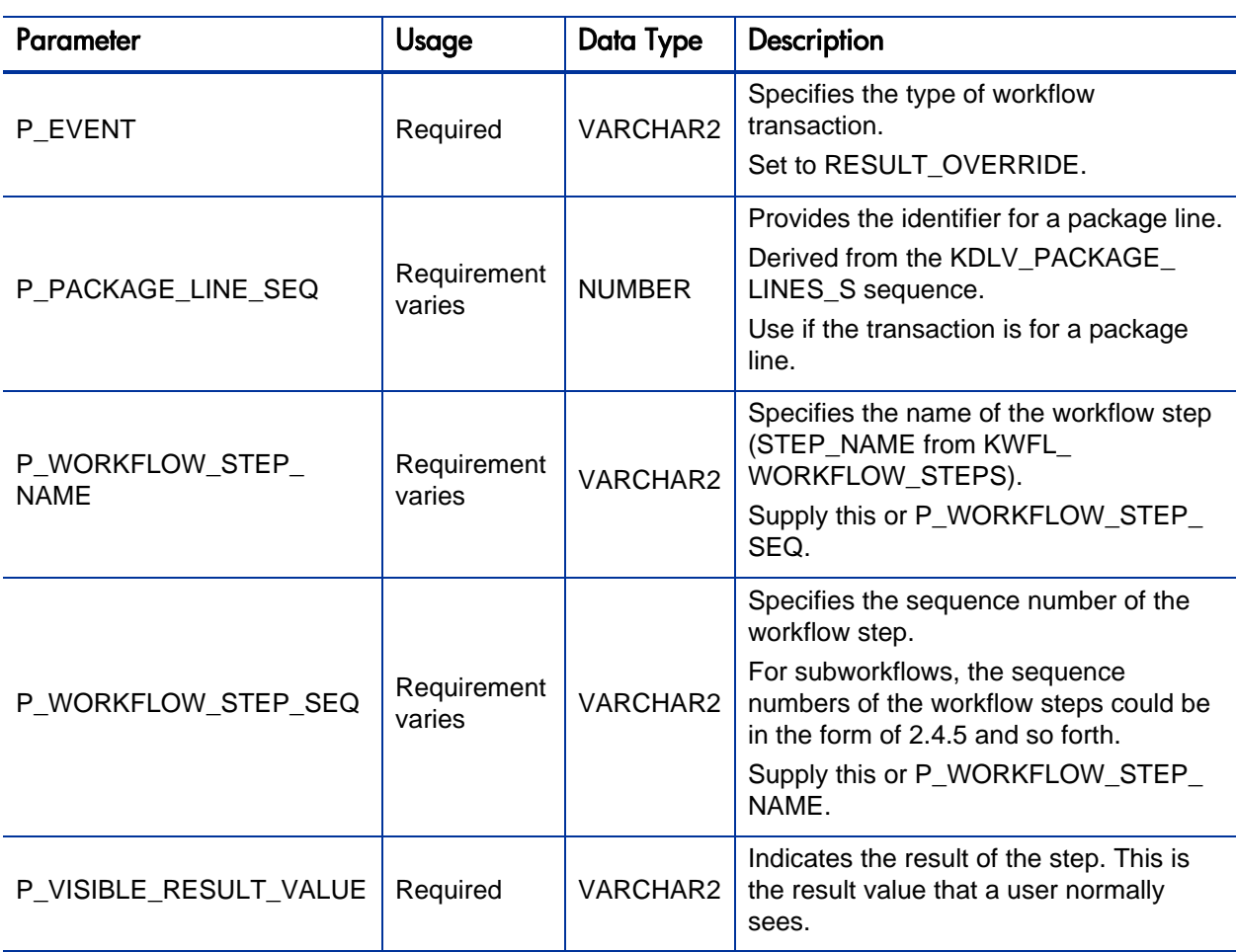

## Table 6-9. Parameters for changing step result

### <span id="page-123-0"></span>Parameters for Forced Workflow Step Transition

The following parameters should be used for a workflow step transition.

Table 6-10. Parameters for forced workflow step transition (page 1 of 2)

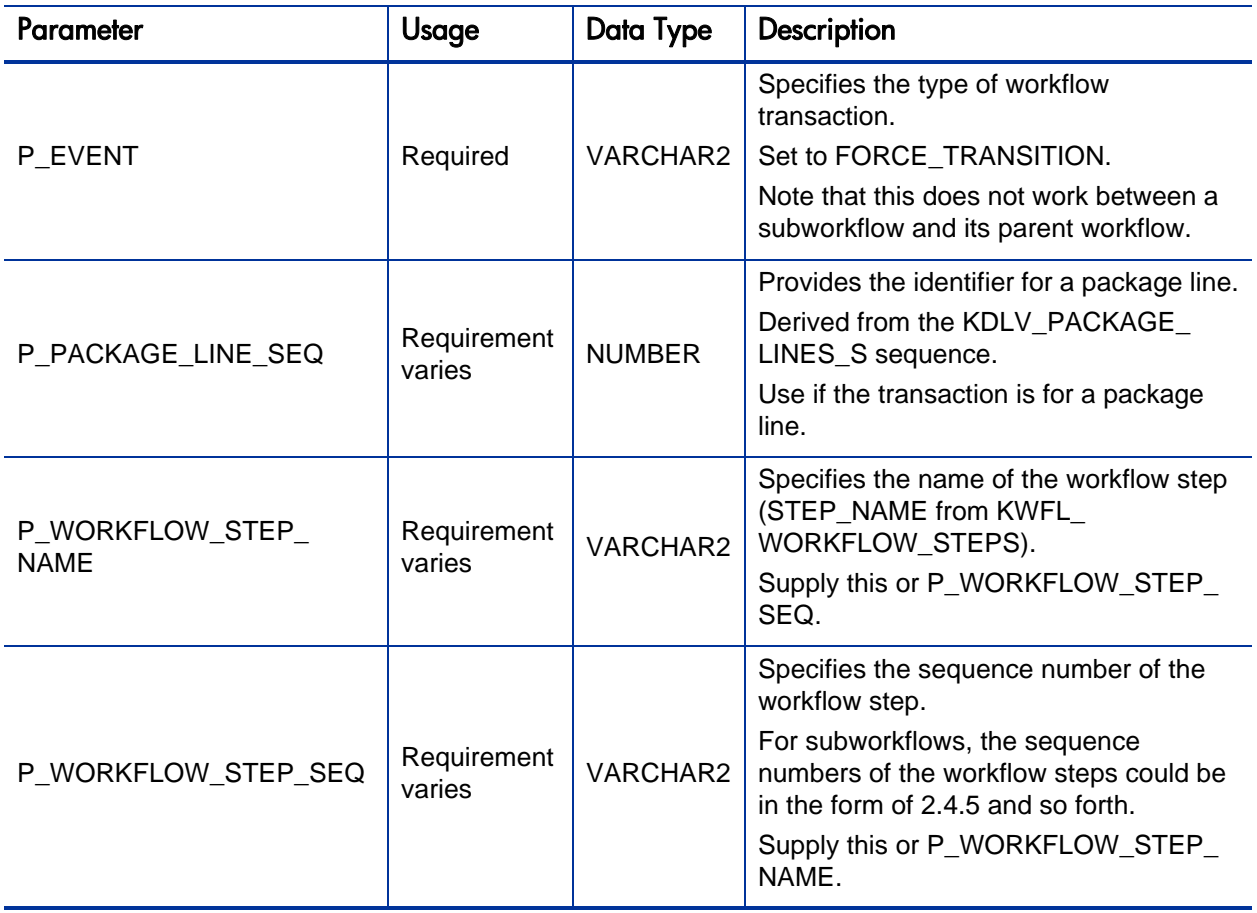

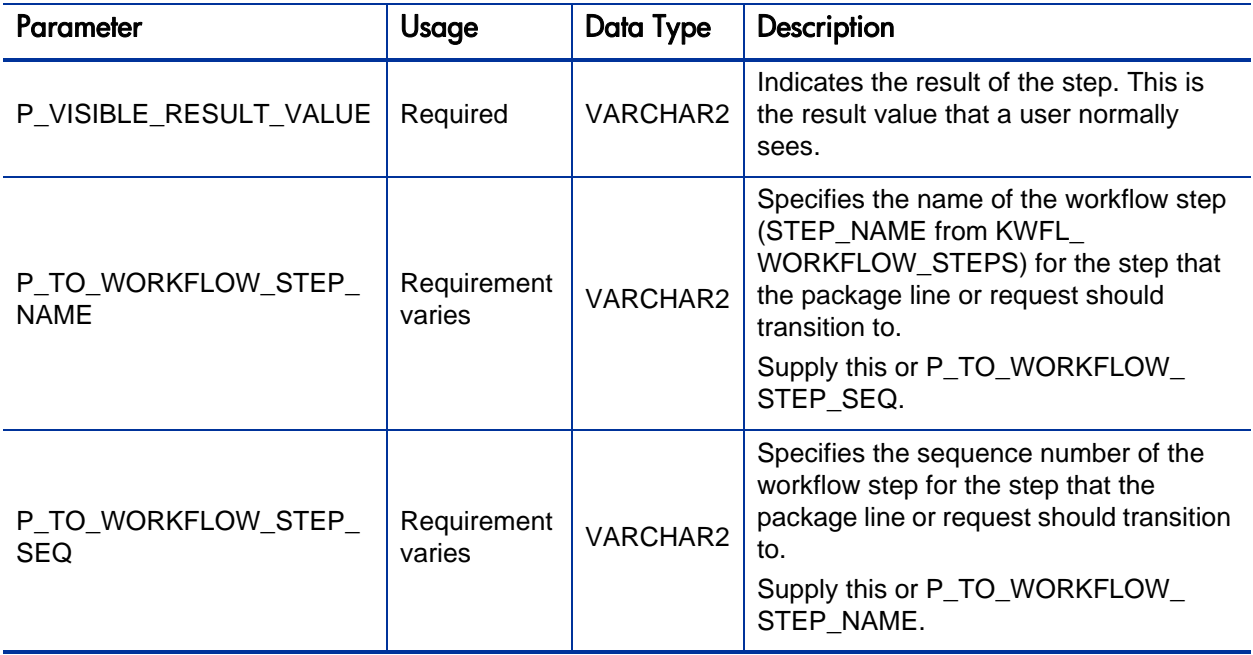

### <span id="page-124-0"></span>Parameters for Package Line or Request Cancellation

The following parameters should be used for canceling a package line or request.

Table 6-11. Parameters for package line or request cancellation

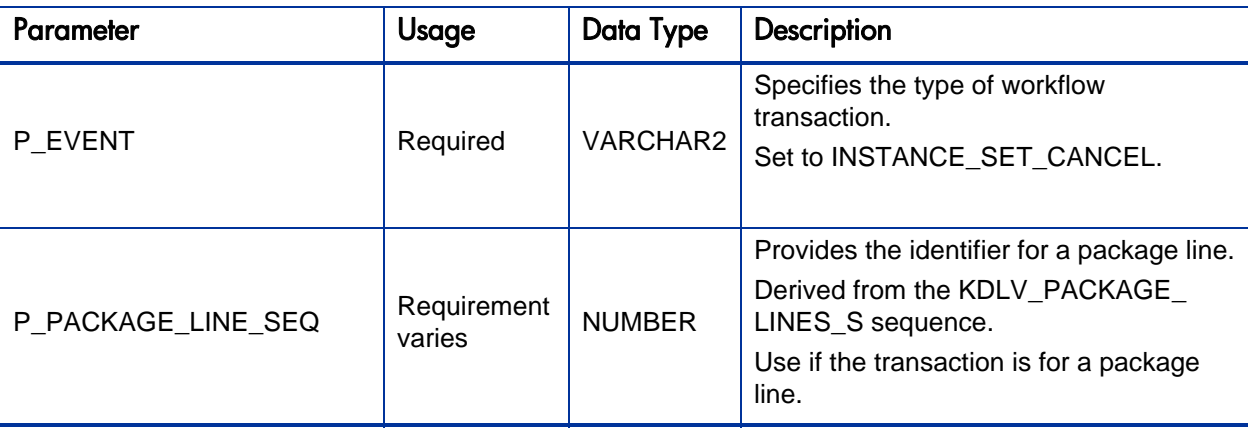

## Step 3: Start the Import

To import data from the interface tables, the Run Workflow Transaction Interface report is used.

The Run Workflow Transaction Interface report:

- Queries the interface table for active records matching the given selection criteria.
- Derives all missing information in the interface table. For example, CREATED BY is derived from CREATED BY USERNAME.
- Validates all data in the interface table, according to the same rules used when entering or updating data through the standard interface. For example, the CREATED\_BY\_USERNAME must exist in PPM Center and must be enabled.
- Performs the workflow transactions for all records that pass validation. This generates or updates records in the standard workflow tables, and this may update information in the standard package or request tables.
- Schedules executions. For any object type or request type commands that need to be run, scheduled tasks are generated.

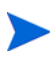

For these types of executions, the interface table will not correctly reflect the final results. However, workflow step commands can be scheduled.

The report shows all transactions that were processed by the Workflow Transaction Open Interface report. If desired, successful transactions can be eliminated from the report, so that only errors are displayed.

To run the Run PPM Package Interface report:

- 1. Log on to PPM Center.
- 2. From the menu bar, select **Open > Reports > Create Report.**

The Submit New Report page appears.

3. Select **Administrative** from the Report Category.

The page is updated showing the list of administrative reports.

#### 4. Select **Run Workflow Transaction Interface.**

The Submit Report: Run Workflow Transaction Interface window appears.

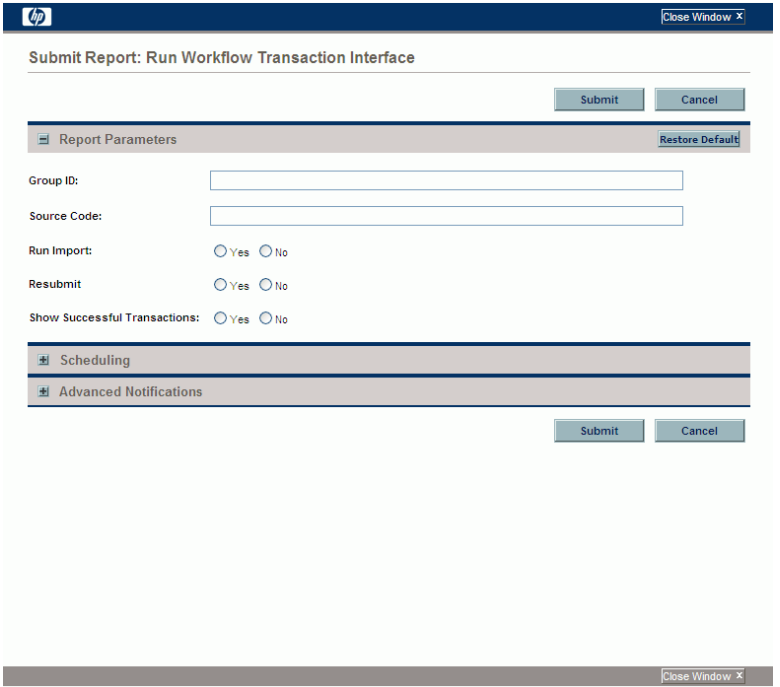

5. Complete the fields, as described in the following table.

Required fields are denoted with a red asterisk next to the field on the screen. Depending on your selections, the required fields may vary.

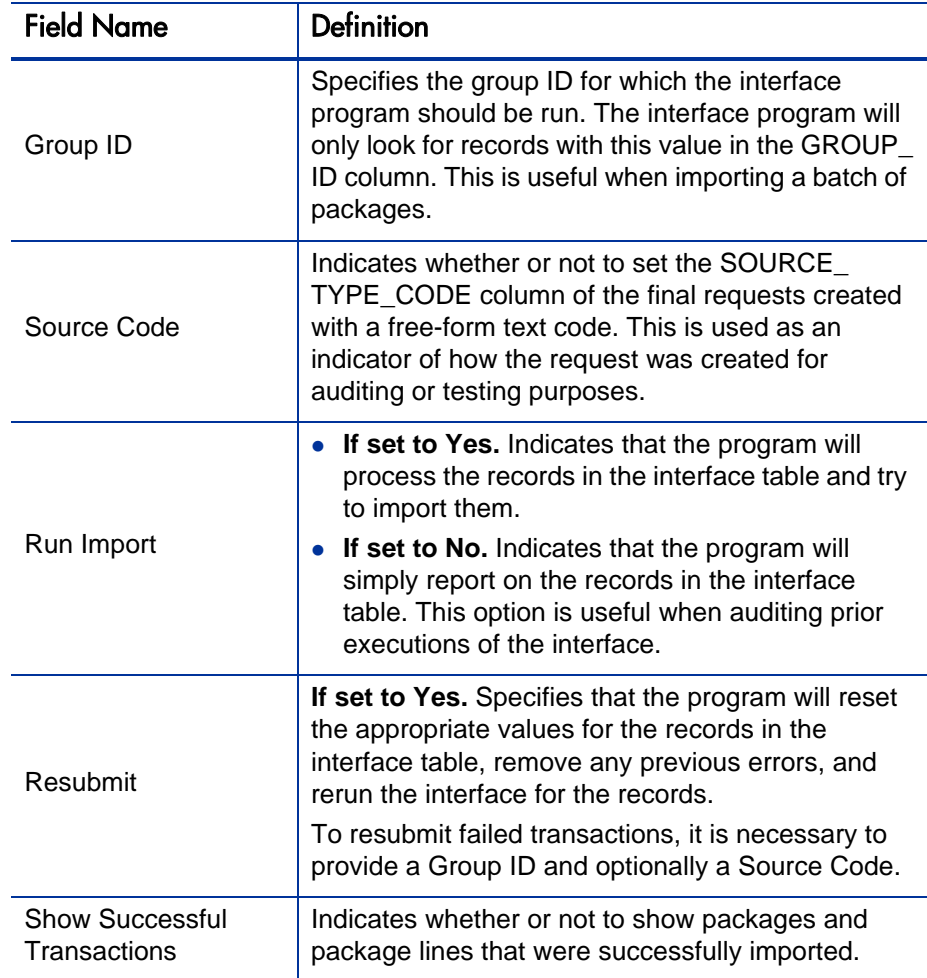

6. (Optional) To test the process, set the **Run Import** field to **No**.

#### 7. Click **Submit**.

## Step 4: Verify Successful Completion

If any customizations to the import process have been made, it is extremely important to confirm that the import was successful.

To confirm that the import process completed successfully:

1. Click **View Report** to review the results of the import.

This report identifies any errors with the import.

2. If errors are present, start your troubleshooting by referring to *[Correcting](#page-129-0)  Failures* [on page 130](#page-129-0).

All interface tables are automatically cleared by the purge service. The purging process depends on the following parameters in the server.conf file:

- **ENABLE\_INTERFACE\_CLEANUP.** Enables or disables the purge process.
- **DAYS\_TO\_KEEP\_INTERFACE\_ROWS.** Determines the number of days that records are retained in the interface tables.

For more information on the server.conf file, see the *Installation and Administration Guide.*

## <span id="page-129-0"></span>**Correcting Failures**

When a workflow transaction is successfully processed, information stored in the interface table is not deleted, and no additional action is required. Users can view the results of the transaction through the workflow transaction interface report. Successful transactions are deleted from the interface table daily.

For users that fail to import, you should:

- 1. Examine the audit report from the open interface report.
- 2. Identify the failed records and the specific reasons for each failure.
- 3. (Optionally) Depending on the reasons, correct the problem as necessary.

Failures may be due to:

- A mapping problem between the source data and existing data in PPM Center.
- Missing information that cannot be defaulted.

For example, if a workflow step is not provided for an execution, the records will fail validation. To correct this, the custom program or procedure that inserts records into the interface table needs to be modified to include this required data.

 Other configuration and mapping problems in either the source or in PPM Center or could be the result of errors in the custom loading program.

During the initial implementation of the open interface, the mapping between the third-party source and PPM Center should be thoroughly reviewed and the load programs thoroughly tested in a testing instance.

It is good practice to monitor executions of the open interface and periodically monitor the import of desired data into PPM Center.

# A Open Interface Data Models

This appendix describes all the data models used in the open interface. Each section details a single interface table and provides the following information:

- **Column.** Provides the name of the column.
- **Usage.** Indicates whether or not the data is used exclusively for input (I) or exclusively for output (O). Columns specified as both (I/O) allow for input or provide (output) data if a value is not provided.
- **Data Type.** Specifies the data type of the column.
- **Description.** Provides a description of the data and related information, dependencies, and any pertinent tips.

M

You should only provide data for columns specified with input (I) or input and output (I/ O) usage. Unexpected results may occur if you provide data for columns that are to be used exclusively for output (O).

This appendix describes the INSERT\_ROW parameters used with the KWFL\_TXN\_ INT package, that are used only with the Workflow Transaction Open Interface.

## KCRT\_CONTACTS\_INT

This interface table is reserved for future use. Data in this table is ignored.

## KCRT\_FG\_CMDB\_APPLICATION\_INT

This table has been deprecated. It exists in the database to support legacy customizations.

## KCRT\_FG\_DEMAND\_SCHEDULE\_INT

The KCRT\_FG\_DEMAND\_SCHEDULE\_INT interface table stores validation information, for each request, that is related to the Demand Management Scheduling Fields field group.

Table A-1. KCRT\_FG\_DEMAND\_SCHEDULE\_INT interface table

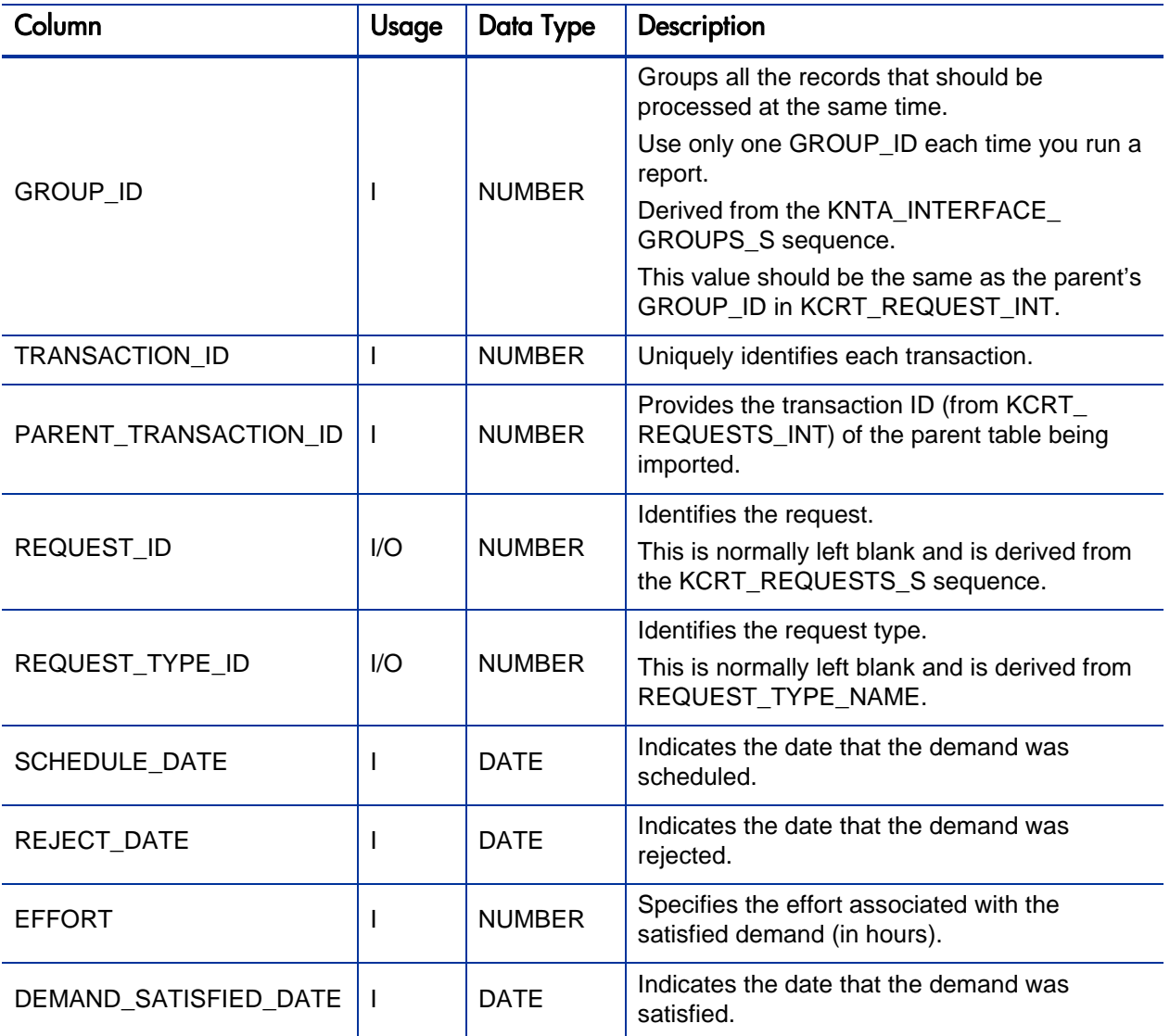

## KCRT\_FG\_IMPACT\_ANALYSIS\_INT

Table for importing MAM-integrated requests.

Table A-2. KCRT\_FG\_IMPACT\_ANALYSIS\_INT interface table

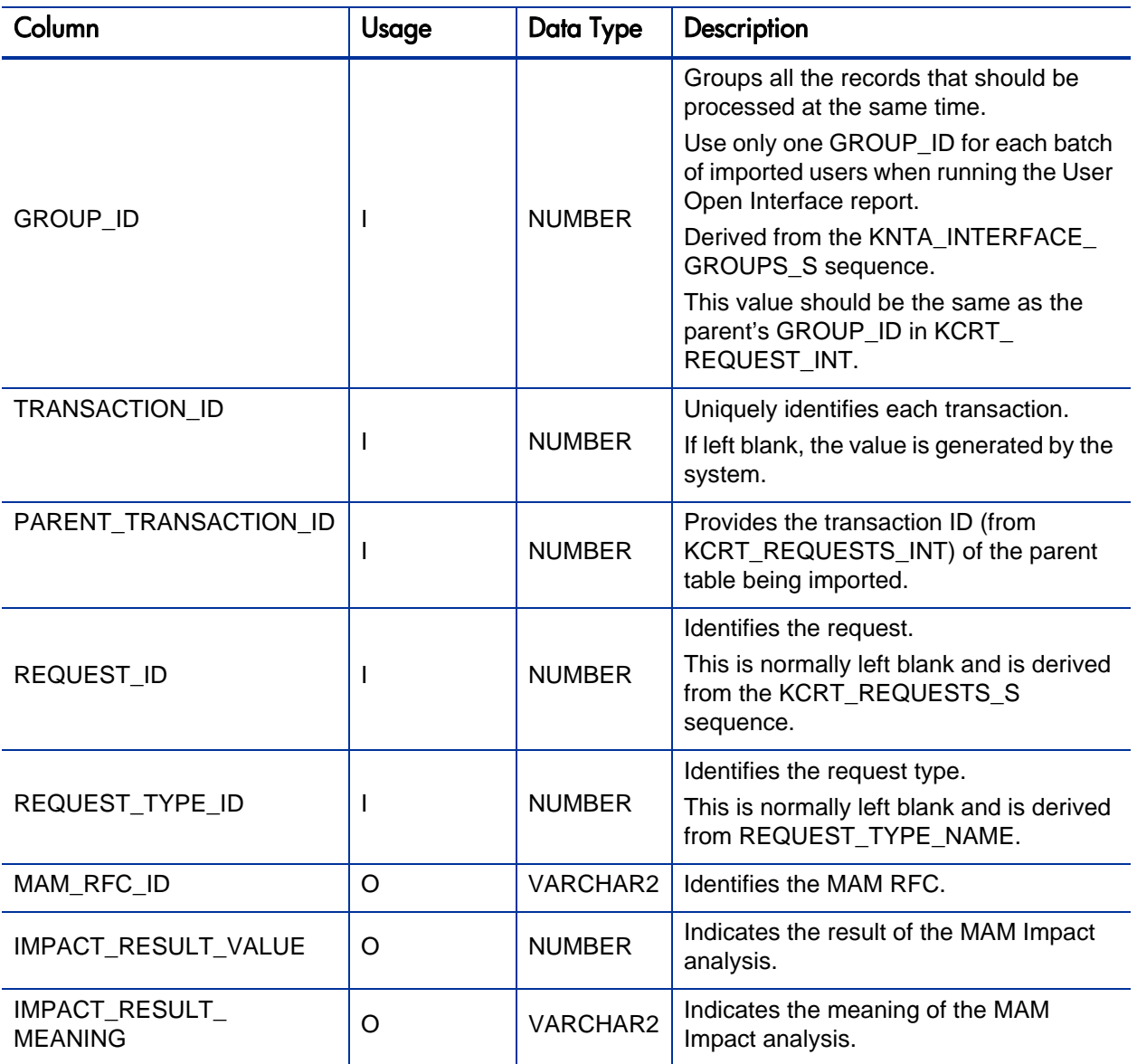

## KCRT\_FG\_MASTER\_PROJ\_REF\_INT

The KCRT\_FG\_MASTER\_PROJ\_REF\_INT interface table stores validation information, for each request, that is related to the Master Project Reference on Request field group.

Table A-3. KCRT\_FG\_MASTER\_PROJ\_REF\_INT interface table

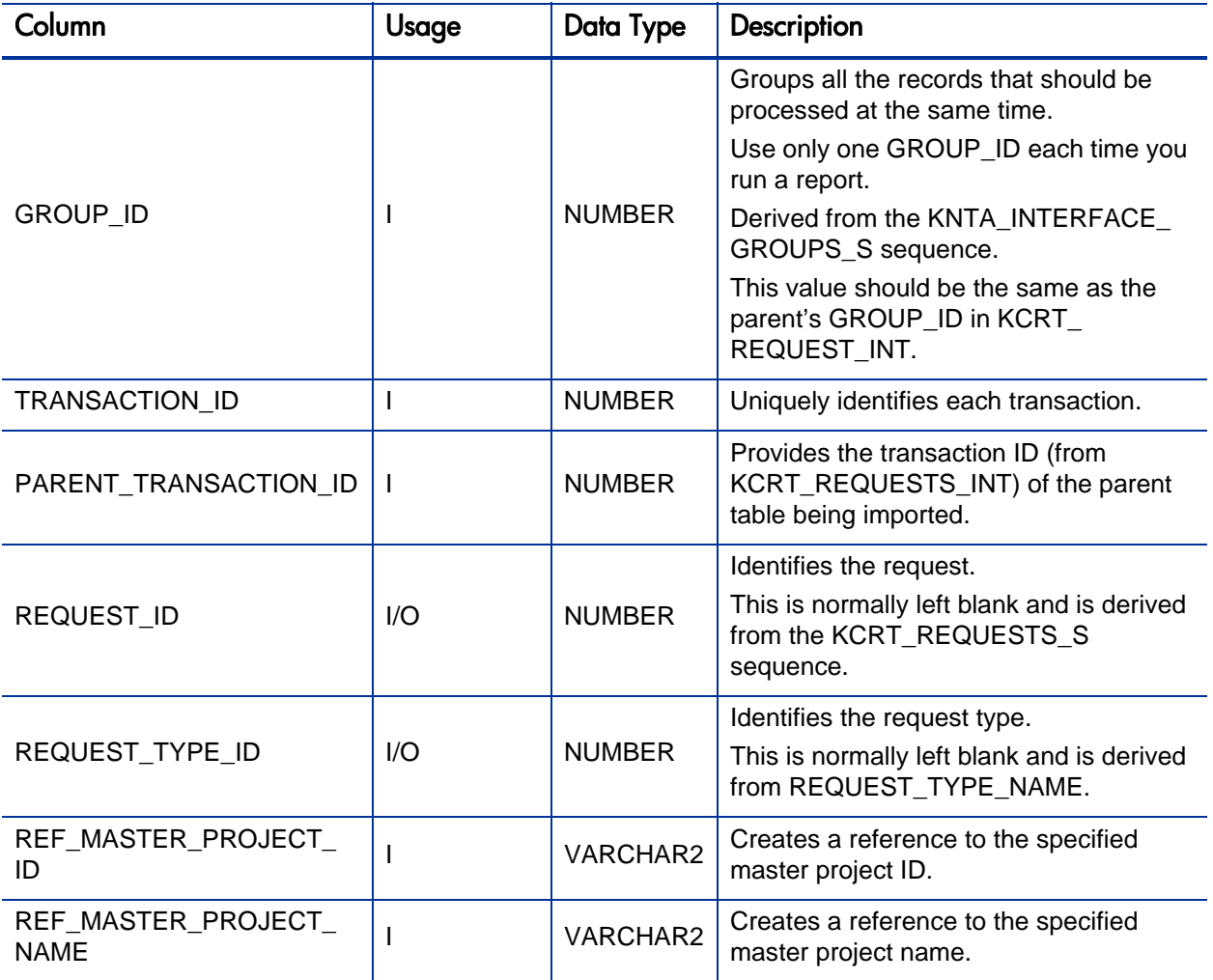

## KCRT\_FG\_PFM\_ASSET\_INT

The KCRT\_PFM\_ASSET\_INT interface table is used to store asset information.

Table A-4. KCRT\_FG\_PFM\_ASSET\_INT interface table (page 1 of 3)

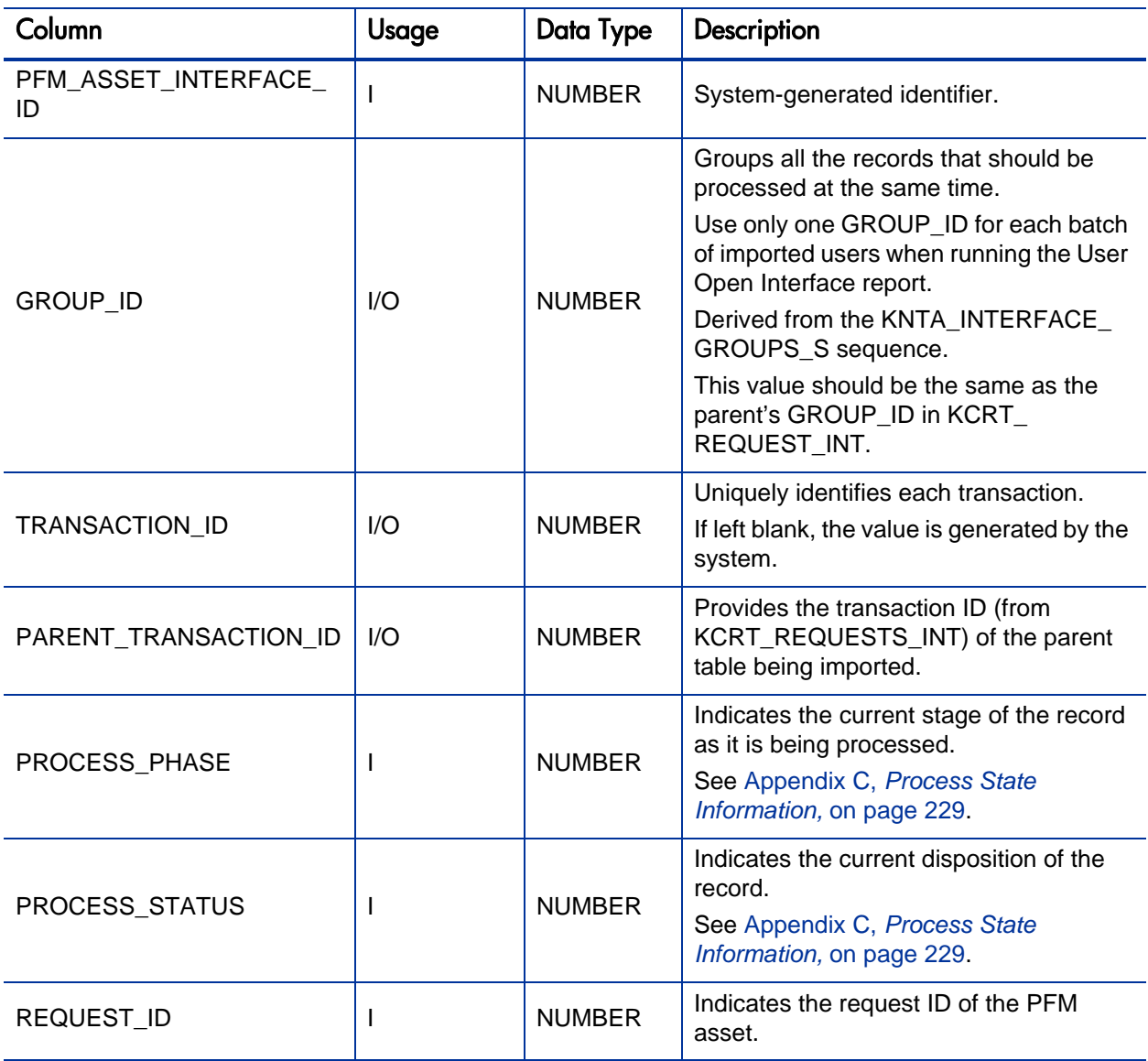

## Table A-4. KCRT\_FG\_PFM\_ASSET\_INT interface table (page 2 of 3)

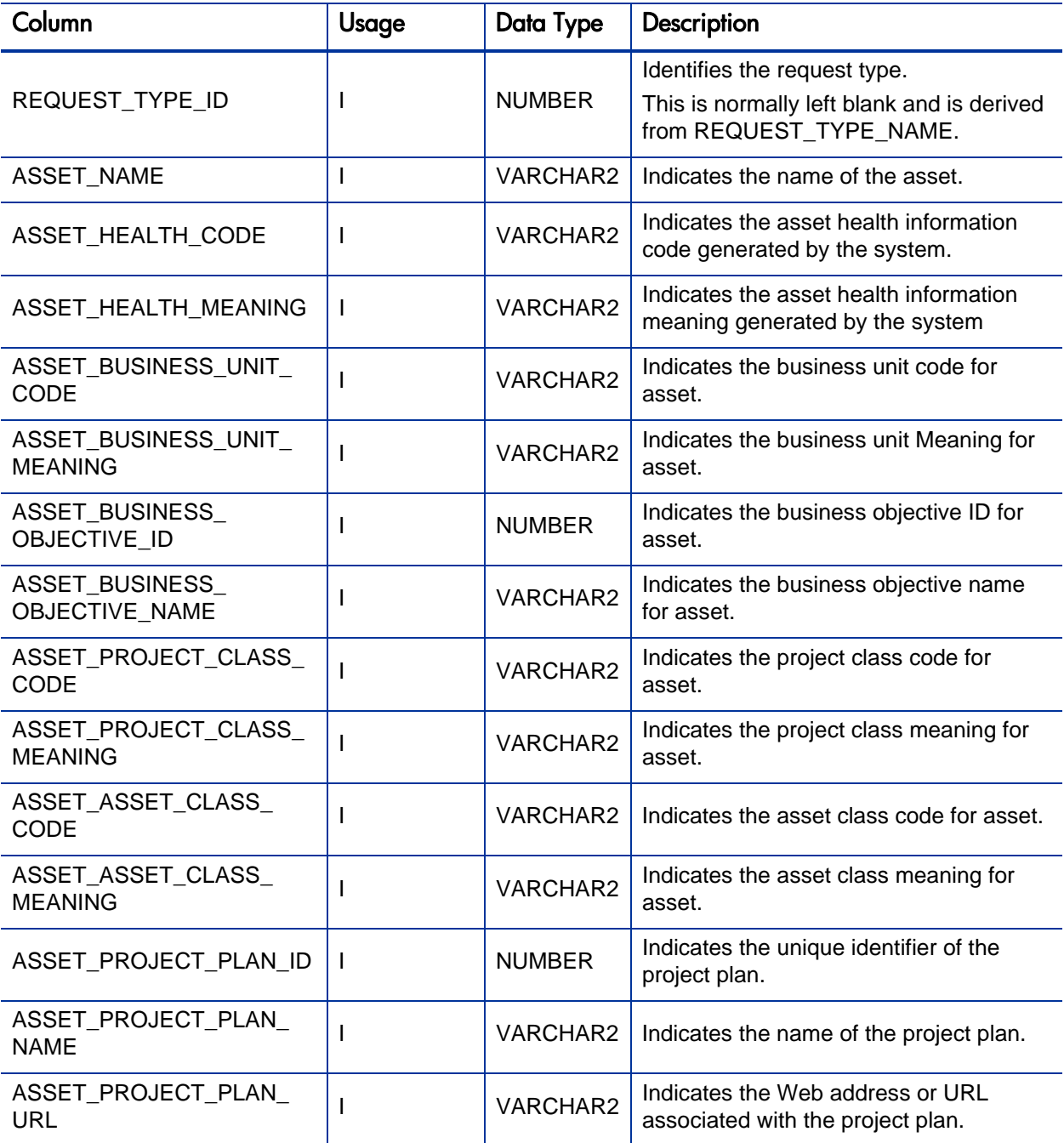

## Table A-4. KCRT\_FG\_PFM\_ASSET\_INT interface table (page 3 of 3)

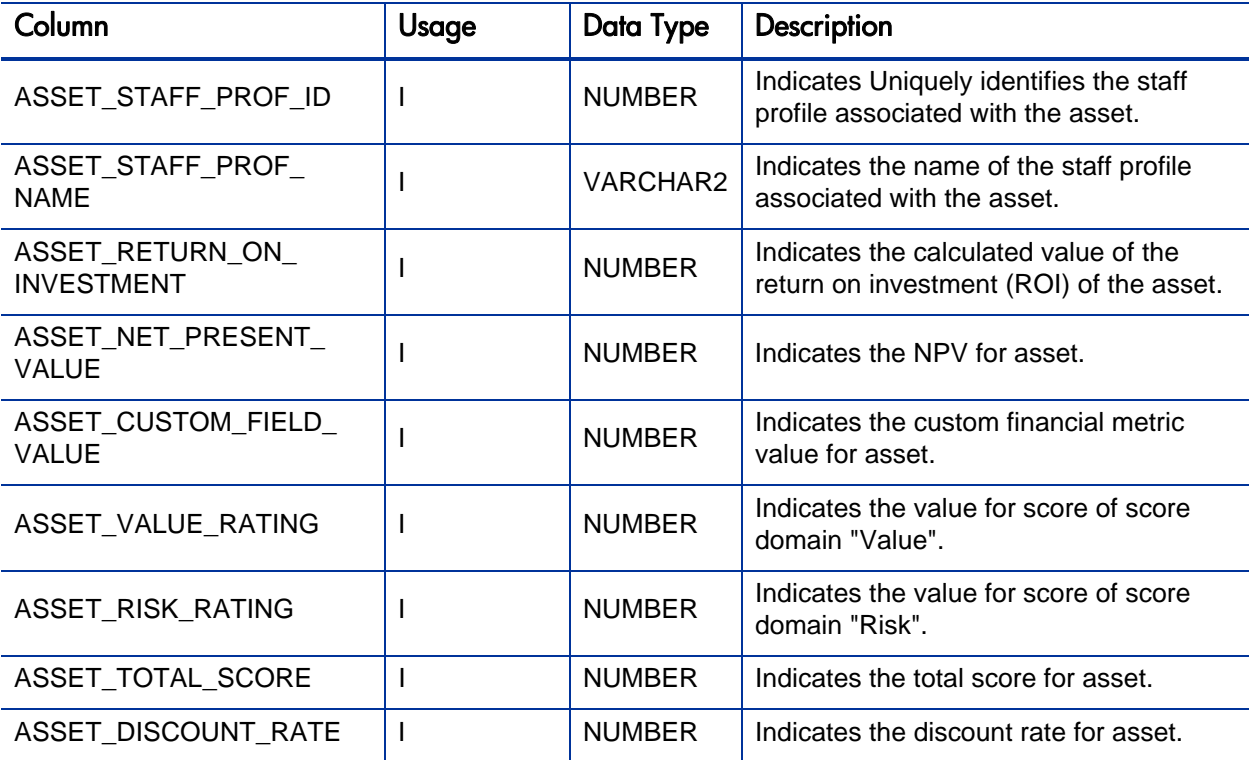

## KCRT\_FG\_PFM\_PROJECT\_INT

#### Table for importing PFM projects into KCRT\_FG\_PFM\_PROJECT.

Table A-5. KCRT\_FG\_PFM\_PROJECT\_INT interface table (page 1 of 3)

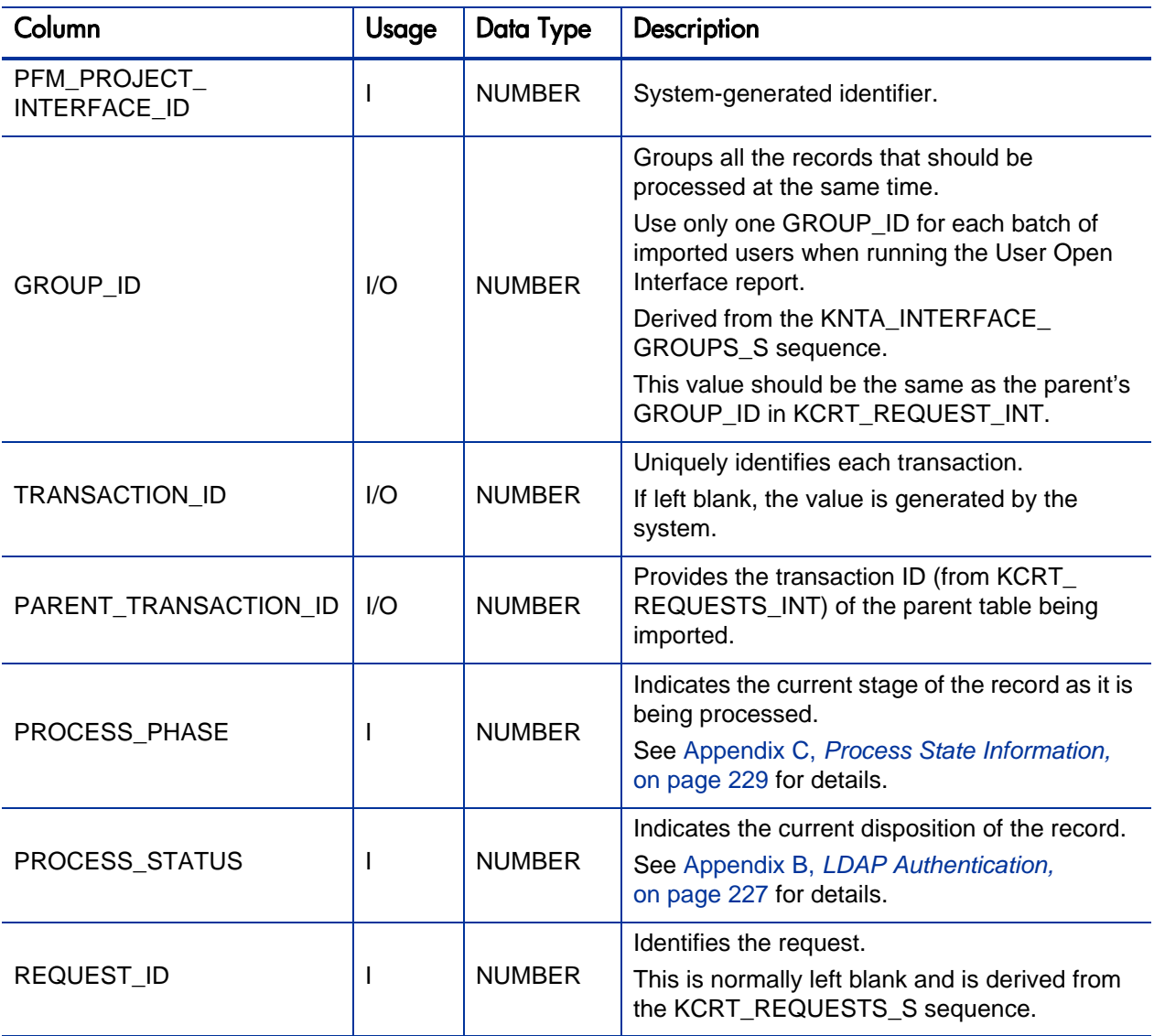

Table A-5. KCRT\_FG\_PFM\_PROJECT\_INT interface table (page 2 of 3)

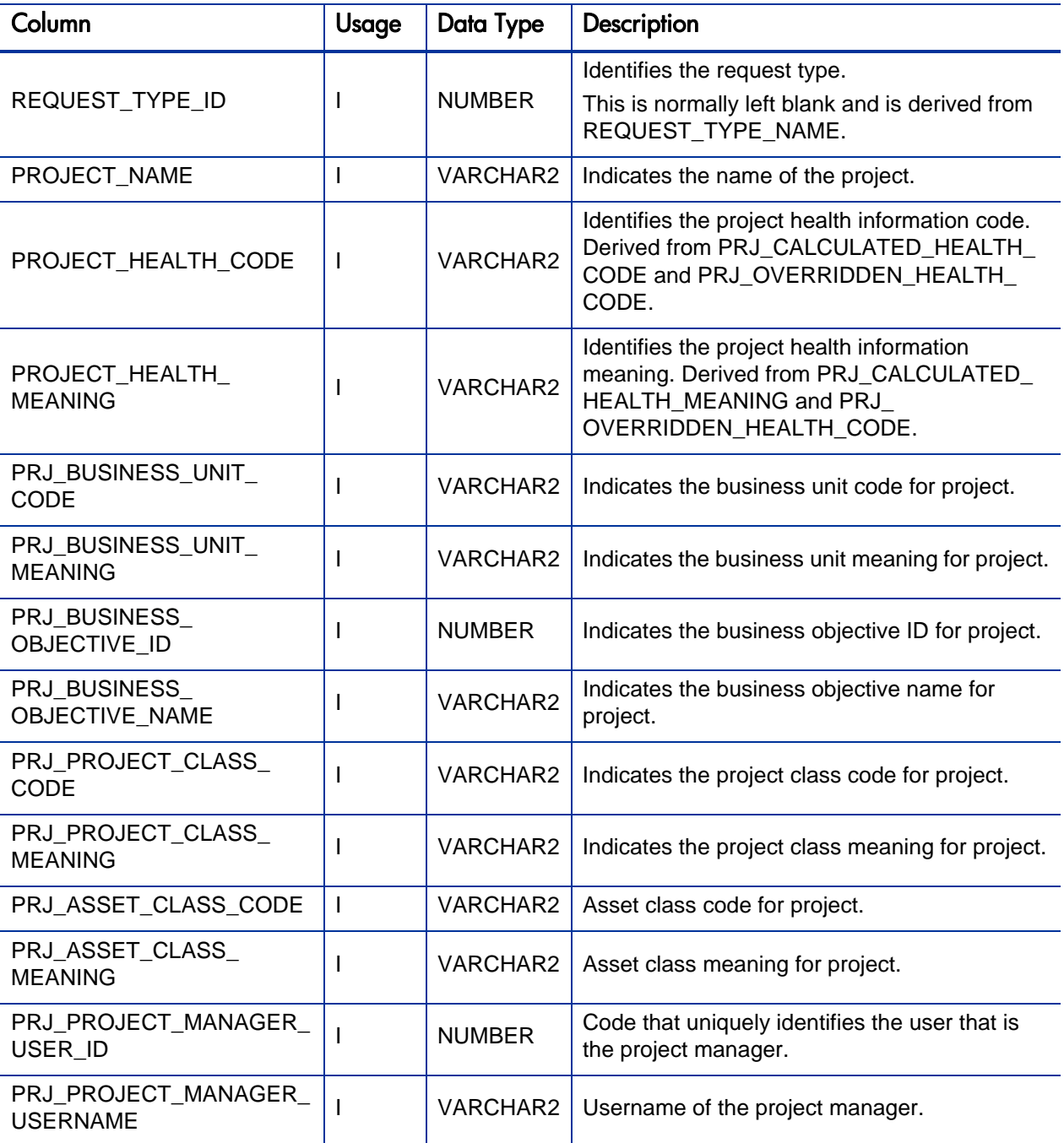

## Table A-5. KCRT\_FG\_PFM\_PROJECT\_INT interface table (page 3 of 3)

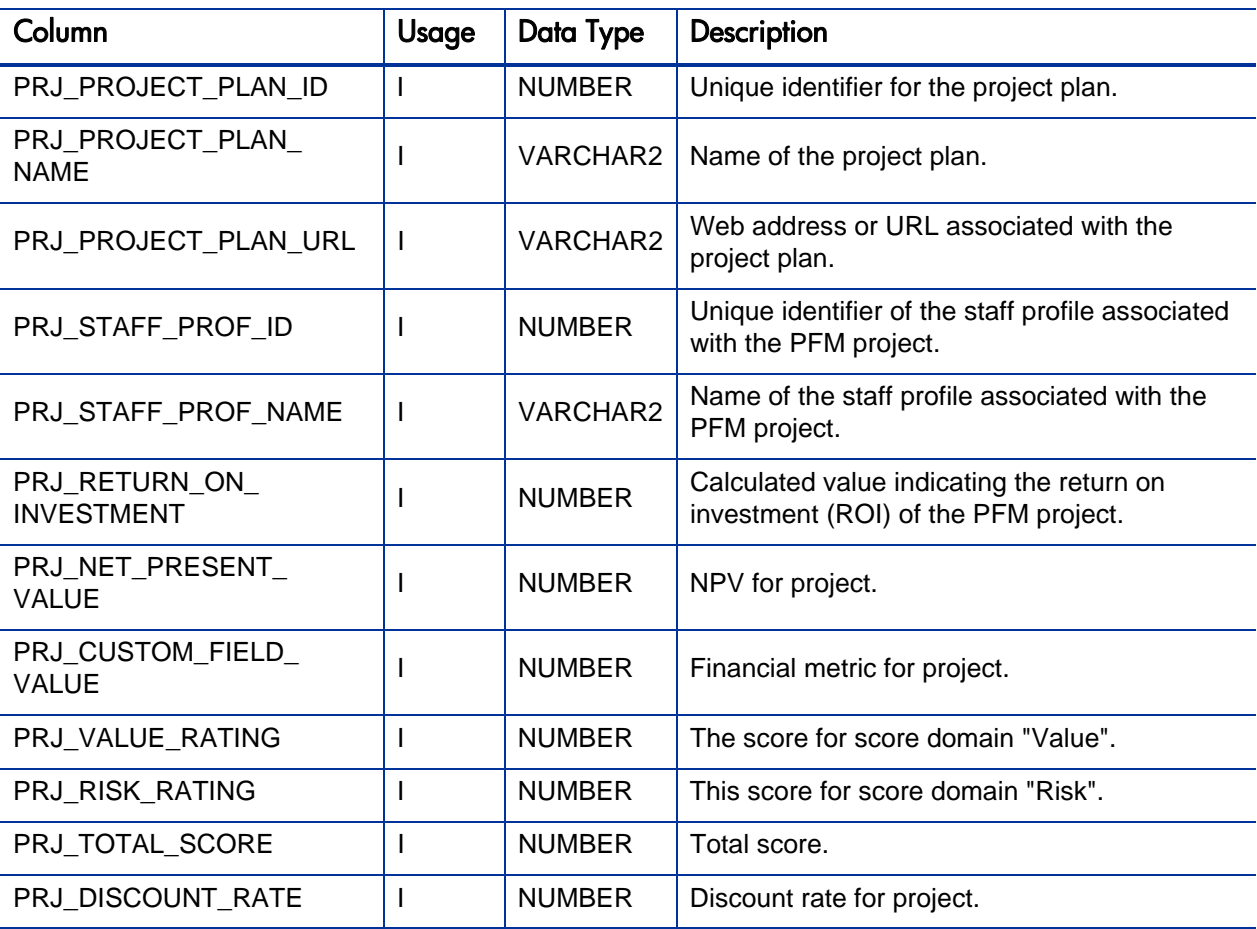

## KCRT\_FG\_PFM\_PROPOSAL\_INT

#### Table for importing PFM proposals into KCRT\_FG\_PFM\_PROPOSAL.

Table A-6. KCRT\_FG\_PFM\_PROPOSAL\_INT interface table (page 1 of 3)

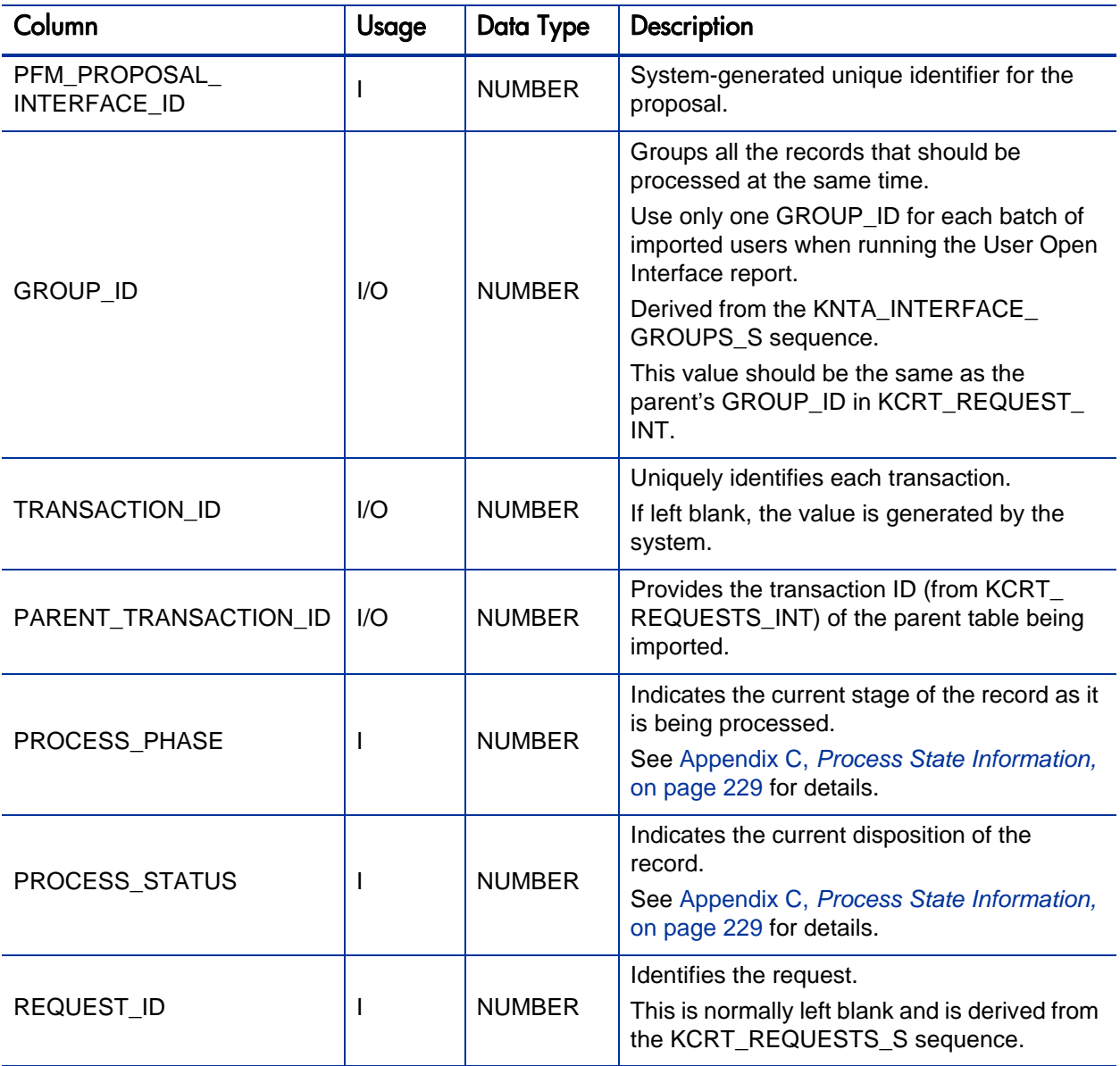

Table A-6. KCRT\_FG\_PFM\_PROPOSAL\_INT interface table (page 2 of 3)

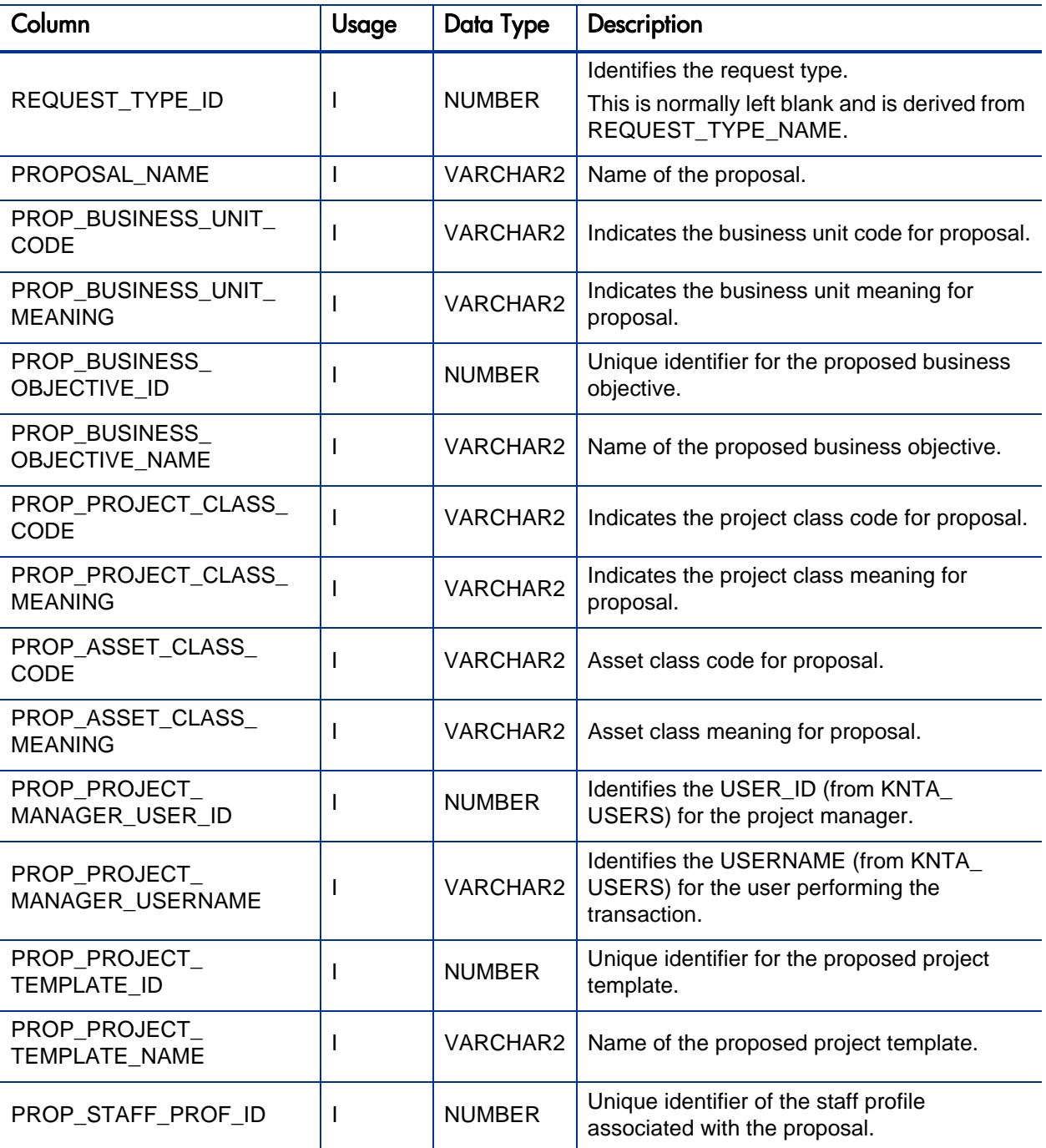

Table A-6. KCRT\_FG\_PFM\_PROPOSAL\_INT interface table (page 3 of 3)

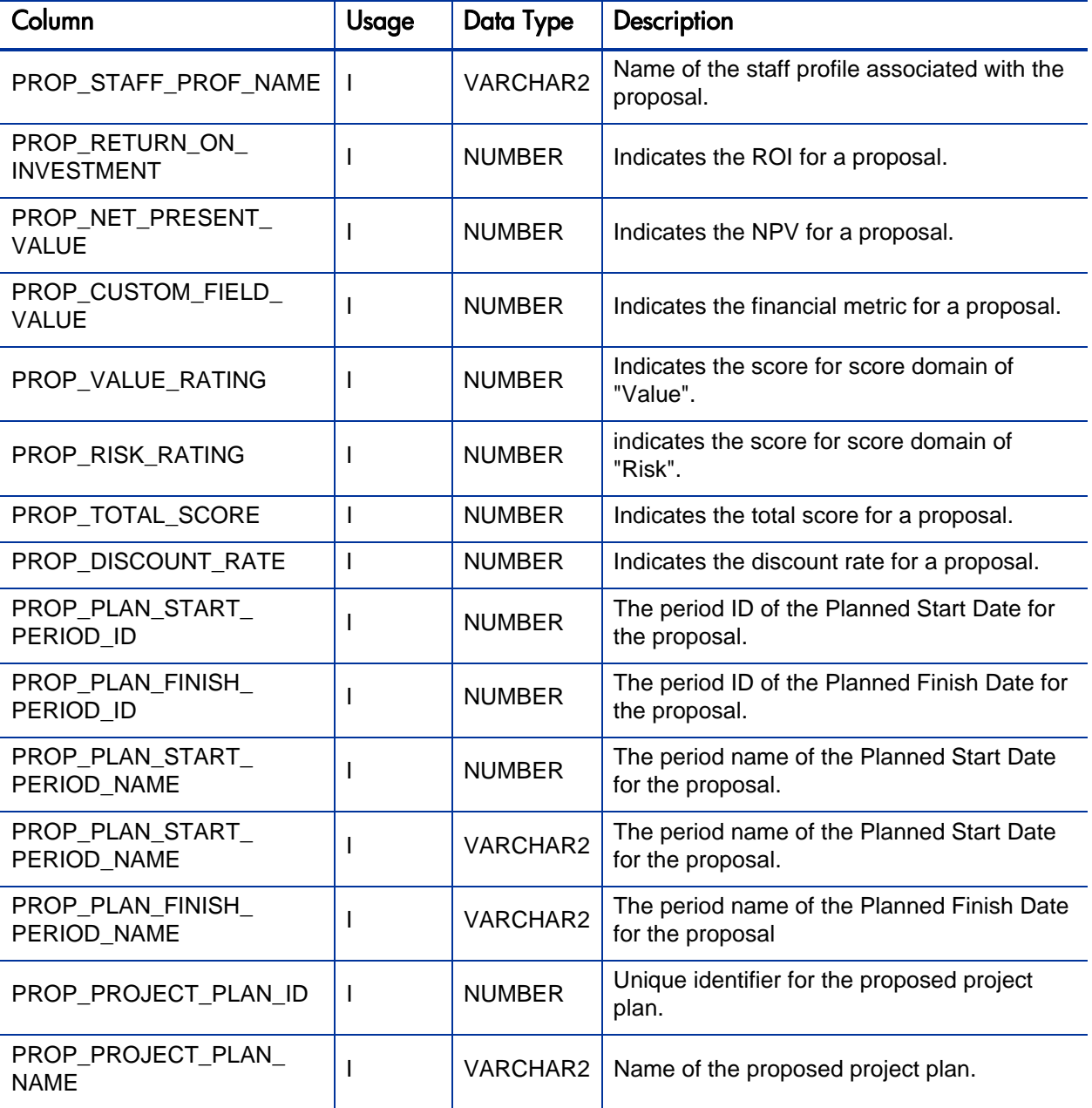
## KCRT\_FG\_PROG\_ISSUE\_INT

The KCRT\_FG\_PROG\_ISSUE\_INT interface table stores validation information, for each request, that is related to the Program Issue field group.

Table A-7. KCRT\_FG\_PROG\_ISSUE\_INT interface table

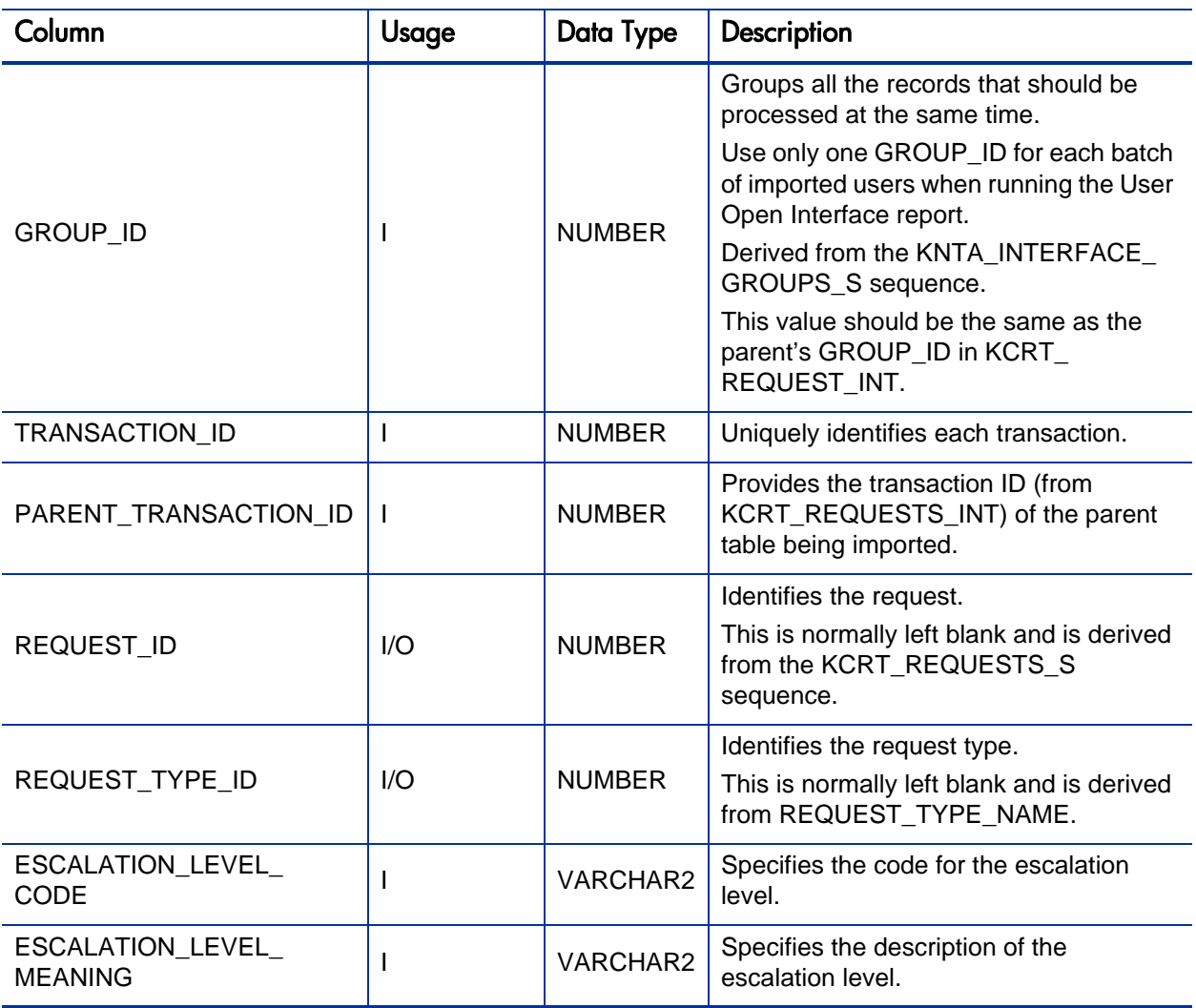

## KCRT\_FG\_PROG\_REFERENCE\_INT

The KCRT\_FG\_PROG\_REFERENCE\_INT interface table stores validation information, for each request, that is related to the Program Reference on Request field group.

Table A-8. KCRT\_FG\_PROG\_REFERENCE\_INT interface table

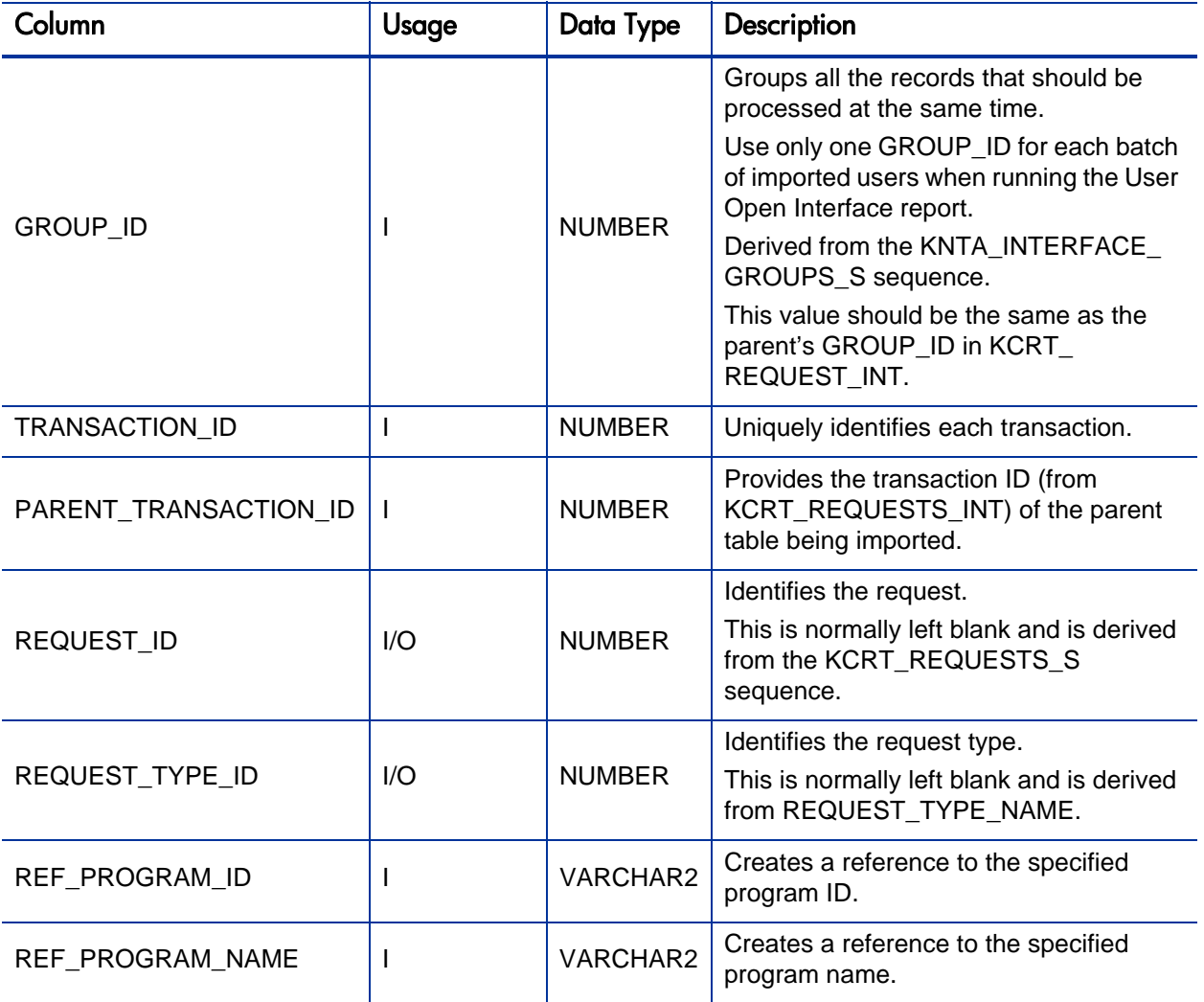

### KCRT\_FG\_PROG\_RESOURCE\_REQ\_INT

The KCRT\_FG\_PROG\_RESOURCE\_REQ\_INT interface table stores validation information, for each request, that is related to the Program Resource Request field group.

Table A-9. KCRT\_FG\_PROG\_RESOURCE\_REQ\_INT interface table

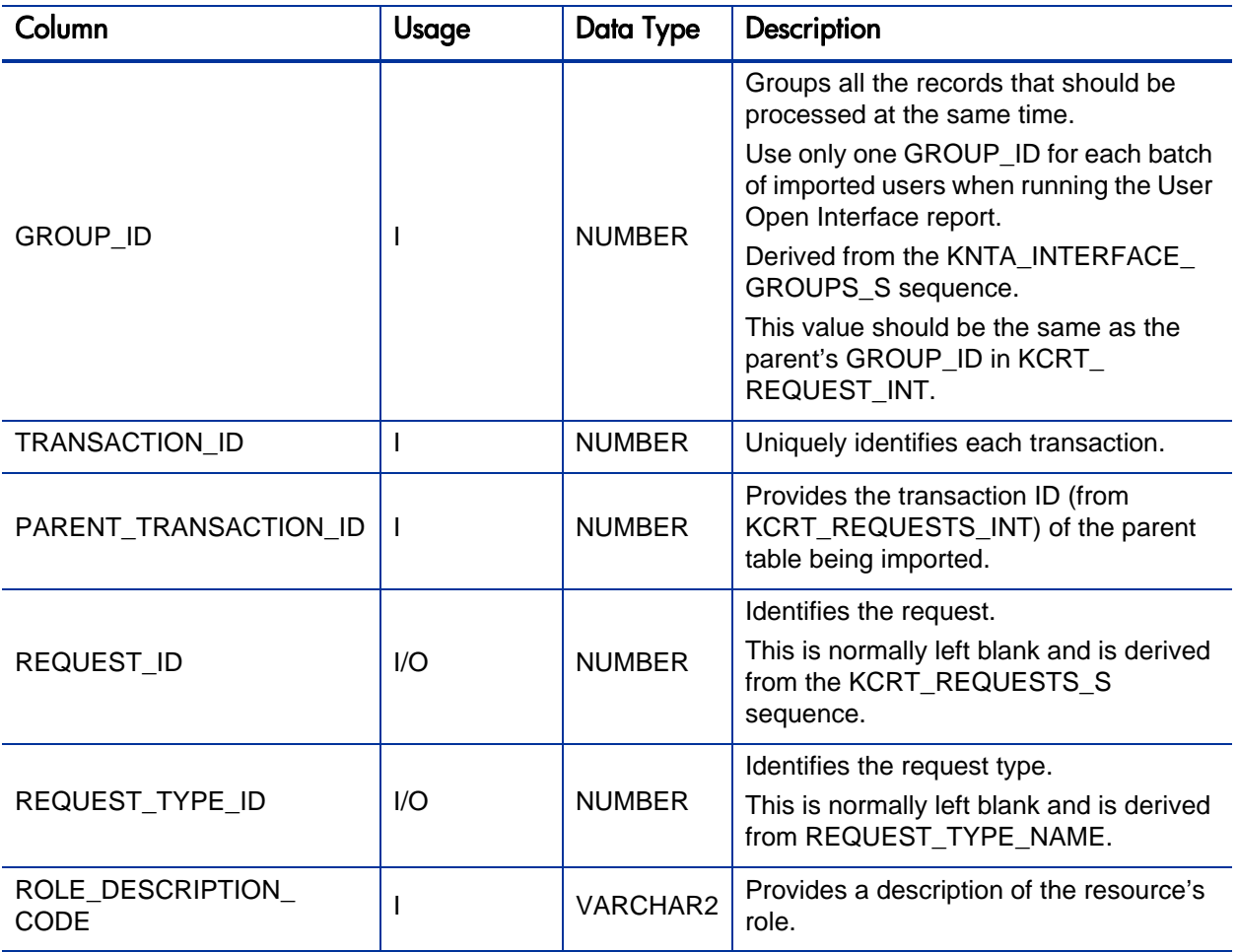

## KCRT\_FG\_PROJ\_ISSUE\_INT

The KCRT\_FG\_PROJ\_ISSUE\_INT interface table stores validation information, for each request, that is related to the Project Issue field group.

Table A-10. KCRT\_FG\_PROJ\_ISSUE\_INT interface table

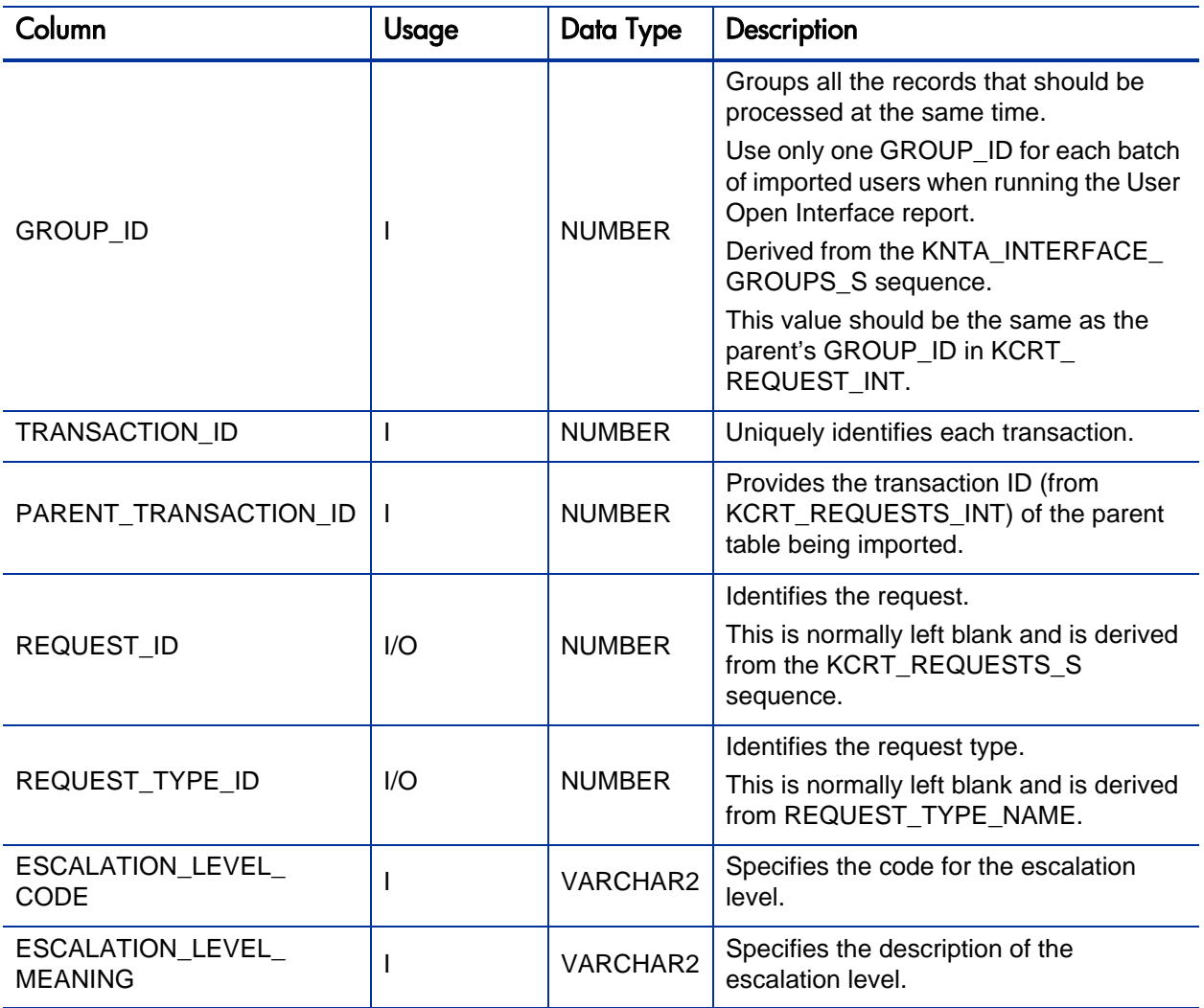

## KCRT\_FG\_PROJ\_RISK\_INT

The KCRT\_FG\_PROJ\_RISK\_INT interface table stores validation information, for each request, that is related to the Project Risk field group.

Table A-11. KCRT\_FG\_PROJ\_RISK\_INT interface table

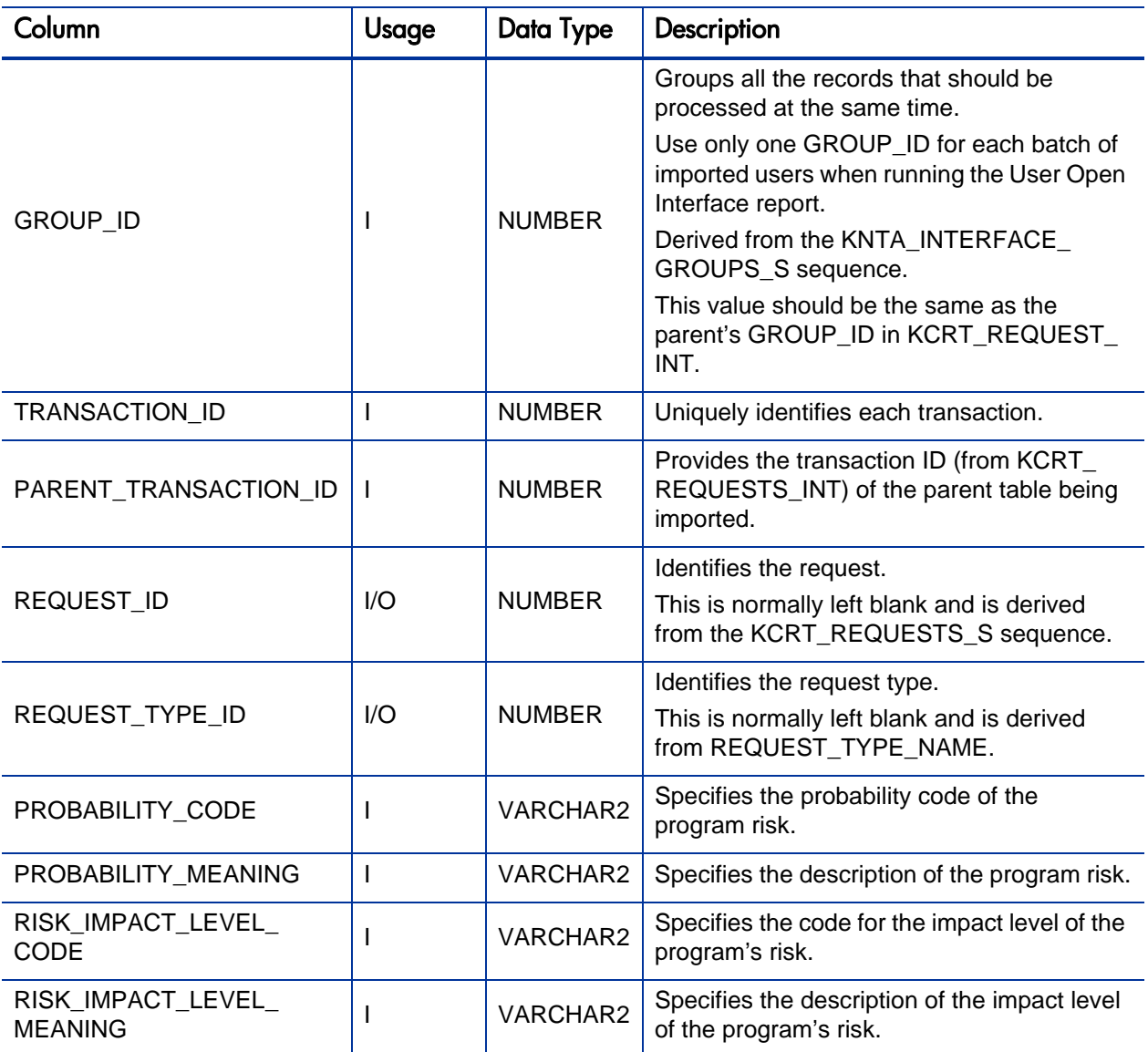

#### KCRT\_FG\_PROJ\_SCOPE\_CHANGE\_INT

The KCRT\_FG\_PROJ\_SCOPE\_CHANGE\_INT interface table stores validation information, for each request, that is related to the Project Scope Change field group.

. Table A-12. KCRT\_FG\_PROJ\_SCOPE\_CHANGE\_INT interface table (page 1 of 2)

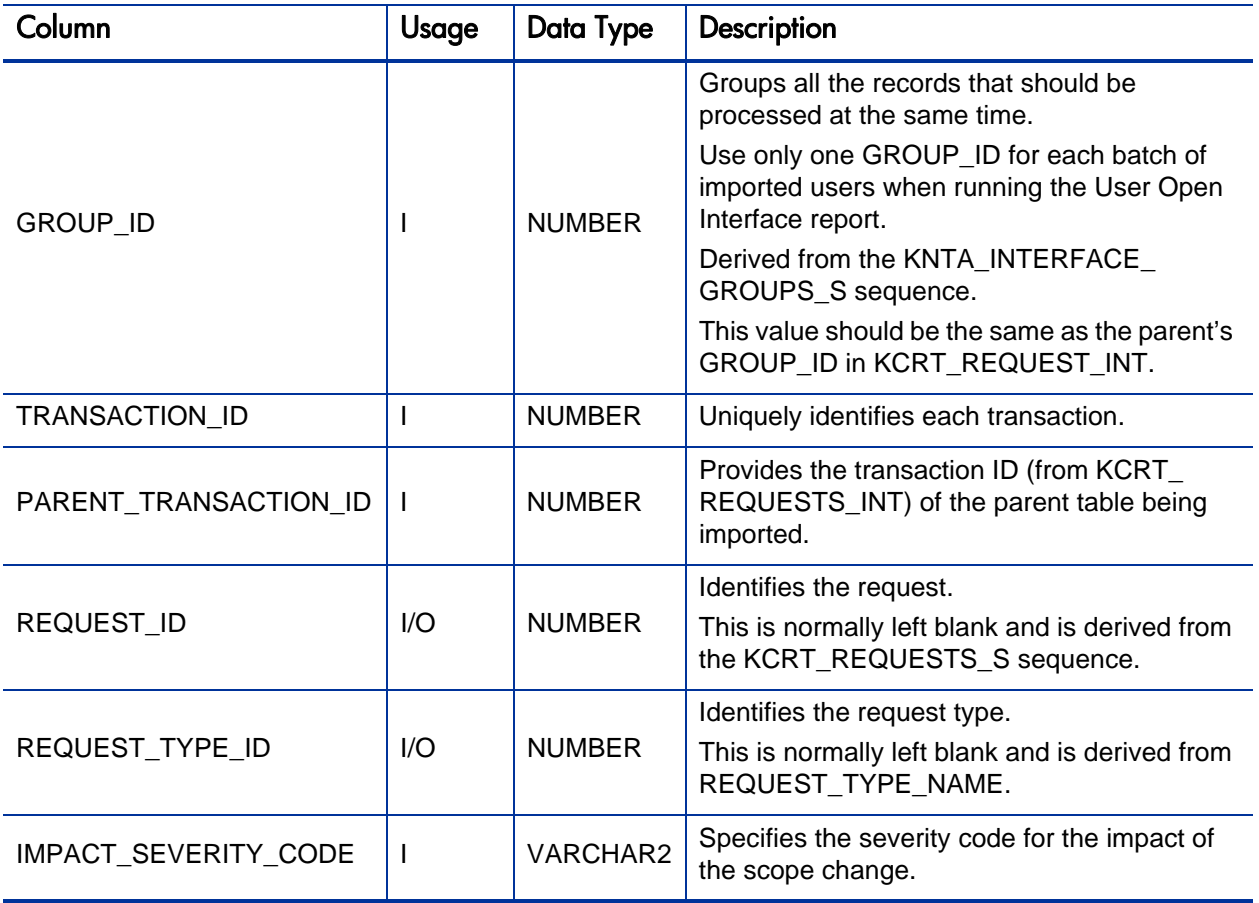

Table A-12. KCRT\_FG\_PROJ\_SCOPE\_CHANGE\_INT interface table (page 2 of 2)

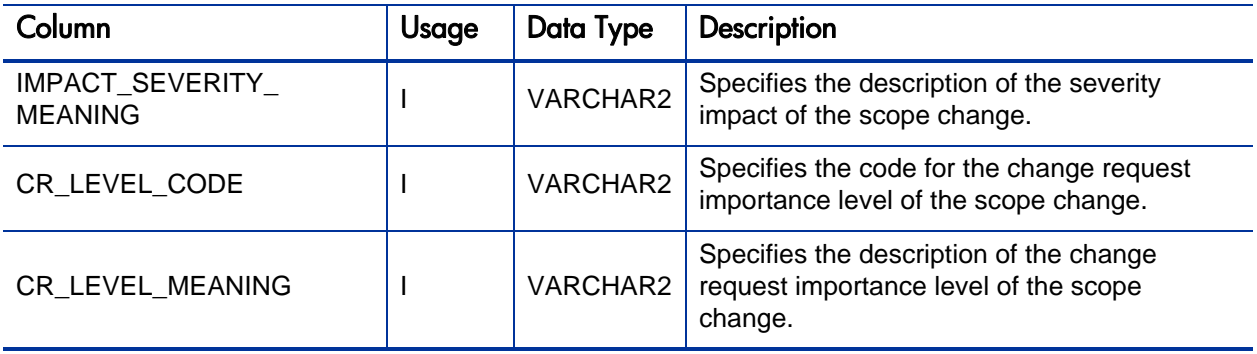

# KCRT\_FG\_QC\_DEFECT\_INFO\_INT

Table for importing requests that have information about a corresponding Quality Center defect into KCRT\_FG\_QC\_DEFECT\_INFO.

Table A-13. KCRT\_FG\_QC\_DEFECT\_INFO\_INT interface table (page 1 of 2)

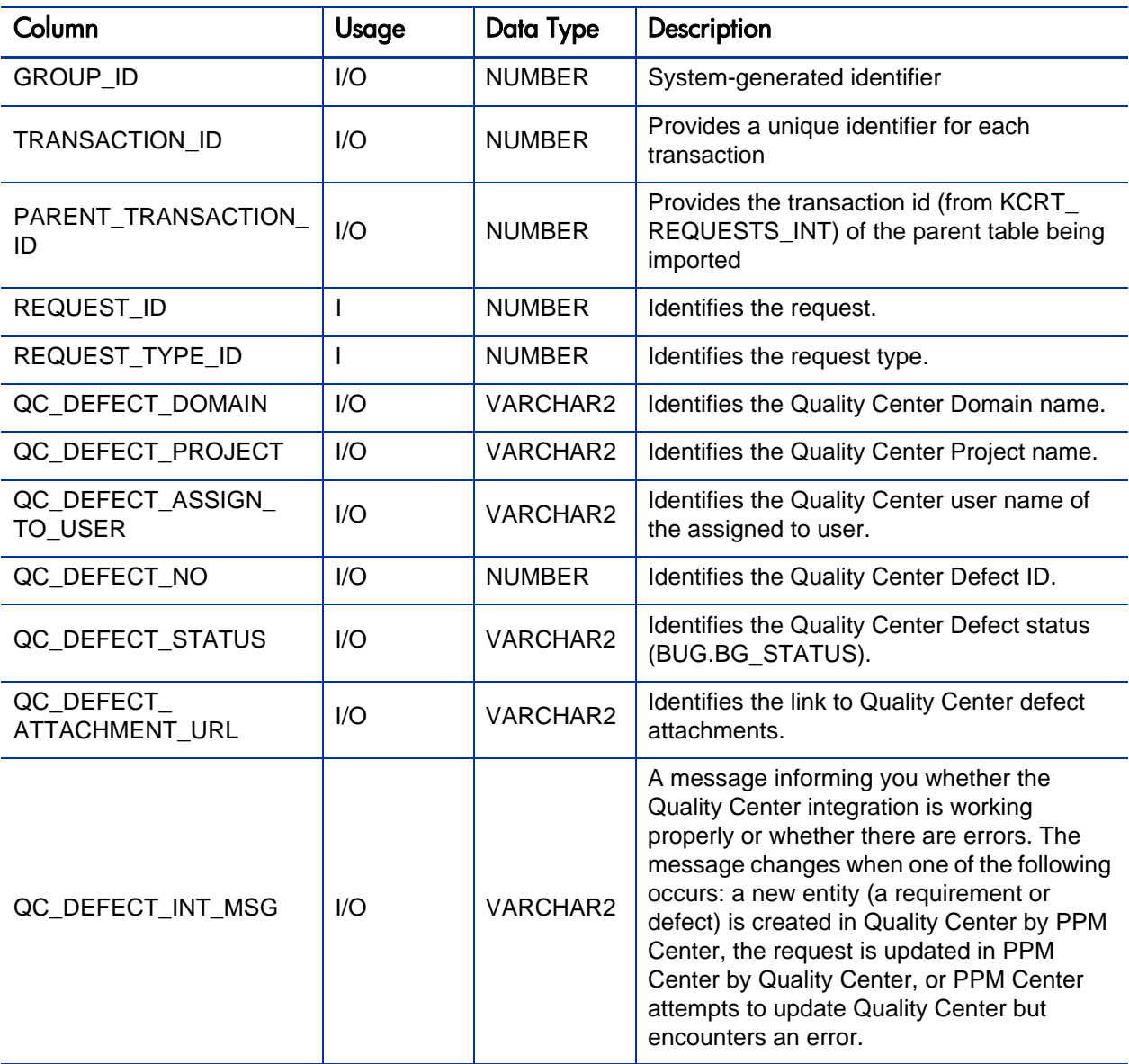

Table A-13. KCRT\_FG\_QC\_DEFECT\_INFO\_INT interface table (page 2 of 2)

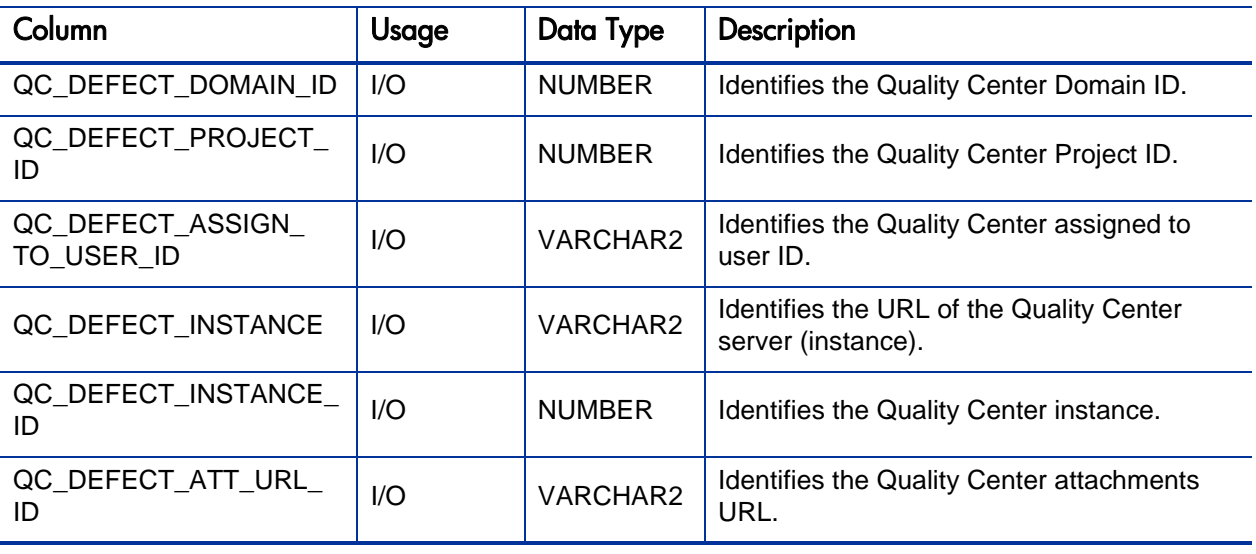

# KCRT\_FG\_QC\_INFO\_INT

Table for importing requests that are integrated with Quality Center server into KCRT\_FG\_QC\_INFO.

Table A-14. KCRT\_FG\_QC\_INFO\_INT interface table (page 1 of 2)

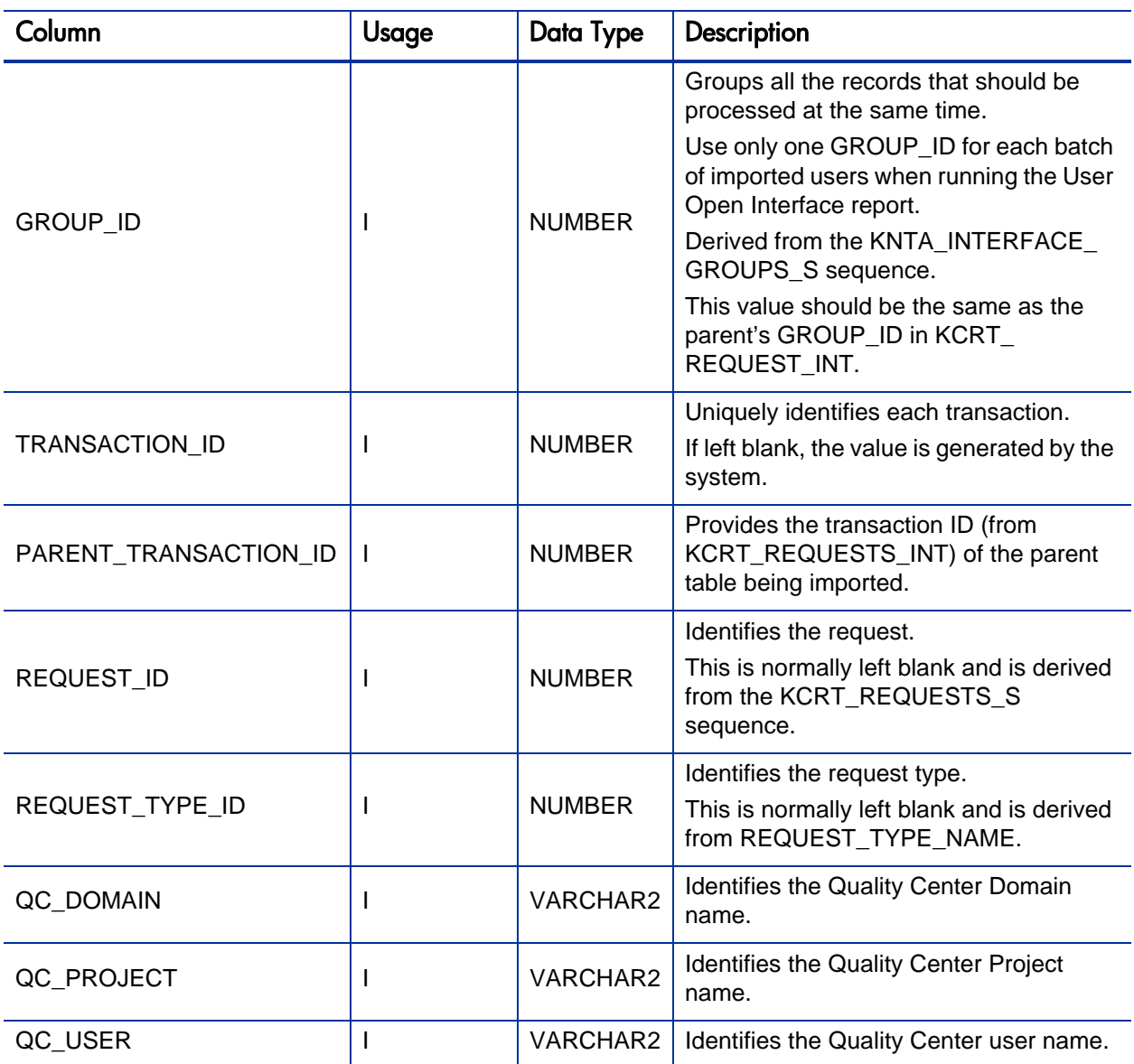

Table A-14. KCRT\_FG\_QC\_INFO\_INT interface table (page 2 of 2)

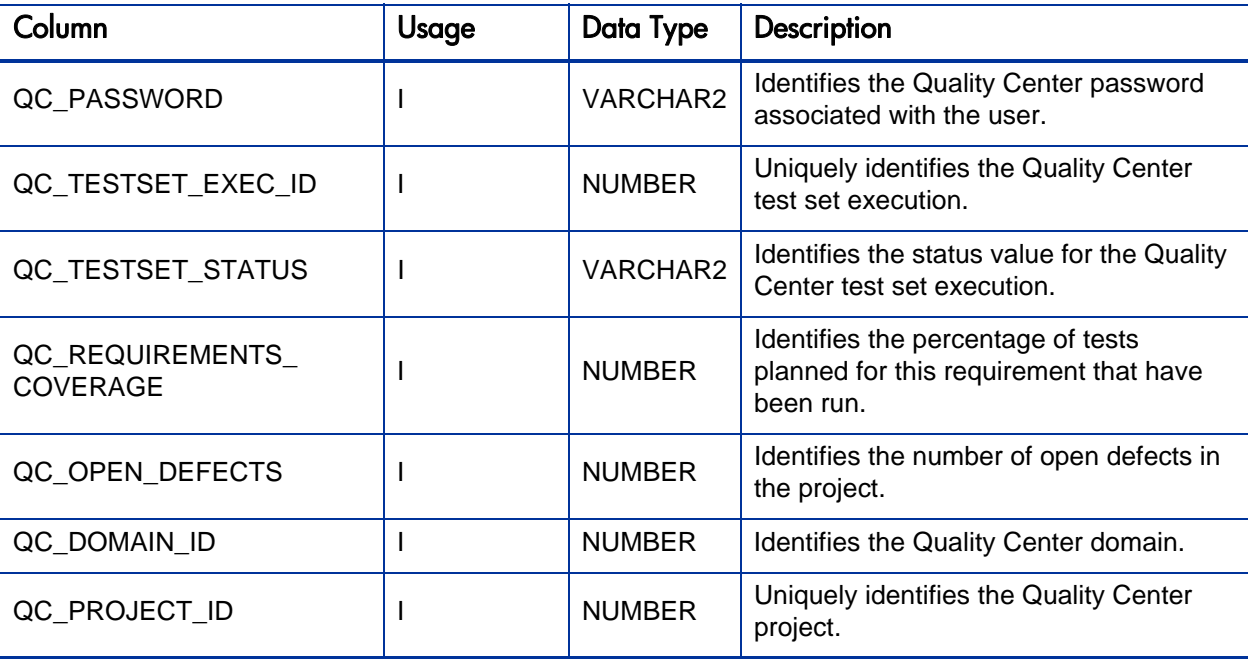

#### KCRT\_FG\_SERVICE\_REQUEST\_INT

The KCRT\_FG\_SERVICE\_REQUEST\_INT interface table is deprecated. Do not import data into it. It exists solely to support customizations made in earlier versions of PPM Center.

# KCRT\_FG\_SLA\_INT

The KCRT\_FG\_SLA\_INT interface table stores validation information, for each request, that is related to the Demand Management SLA Fields field group.

Table A-15. KCRT\_FG\_SLA\_INT interface table (page 1 of 2)

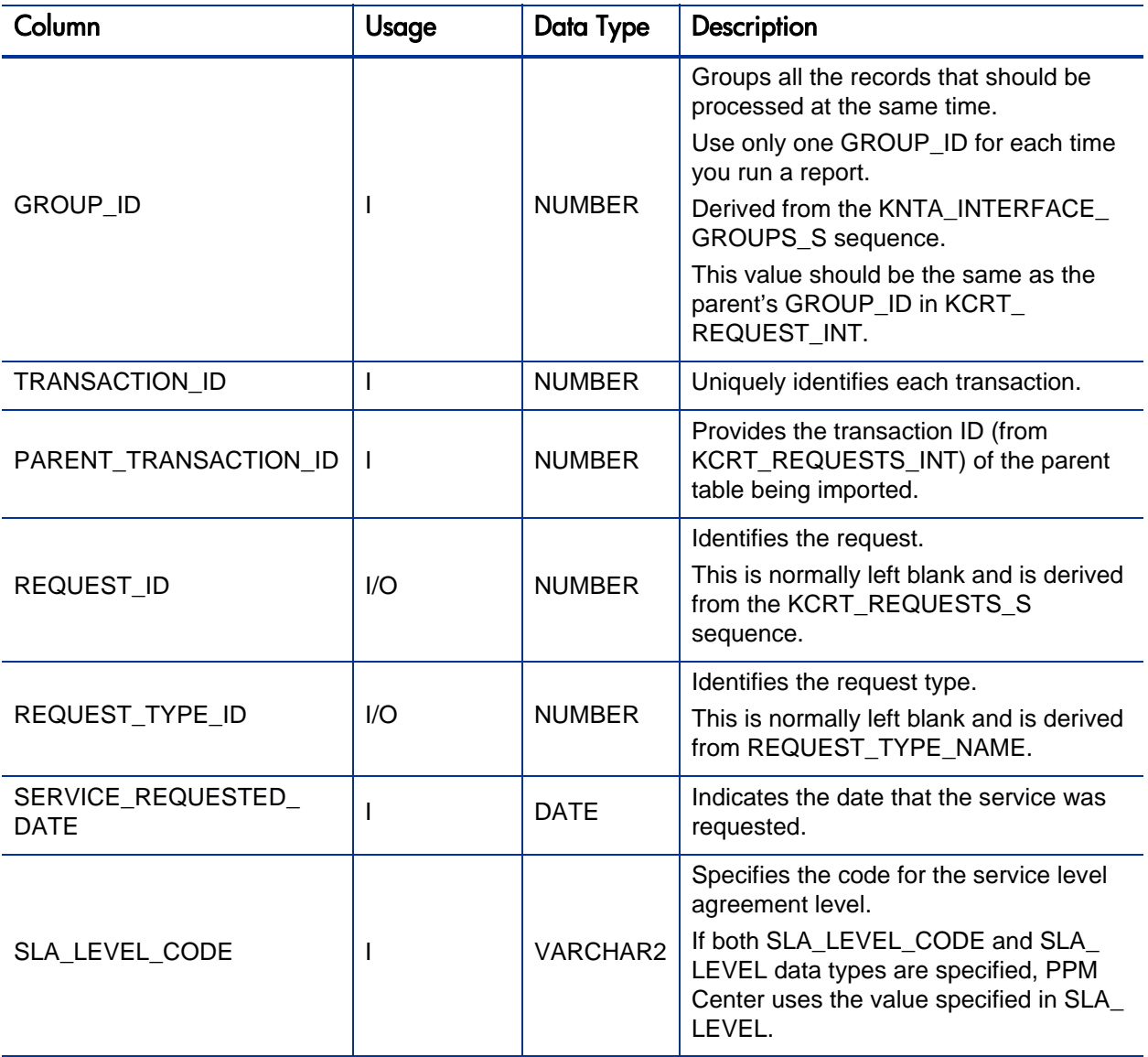

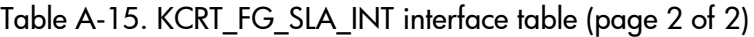

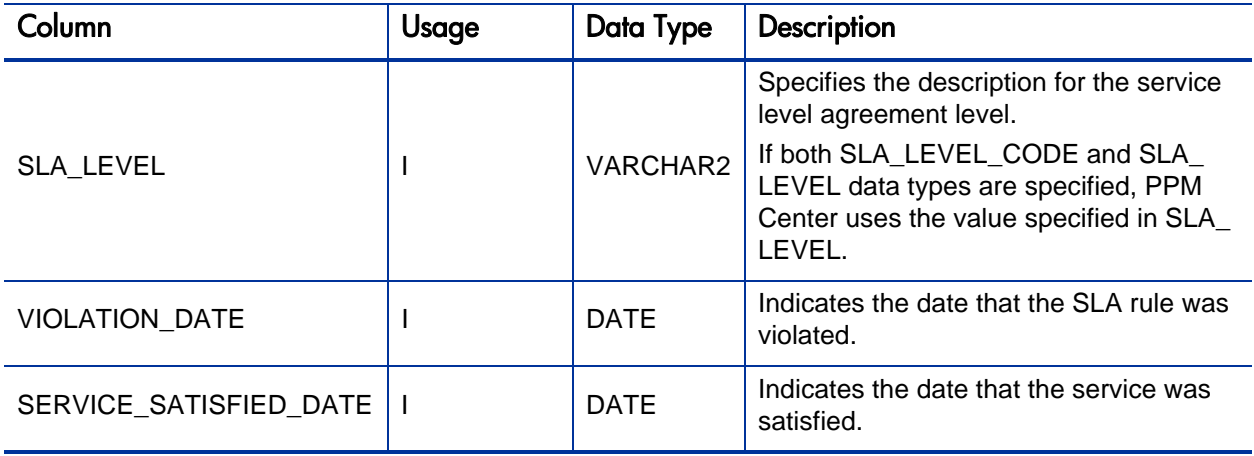

## KCRT\_FG\_WORK\_ITEMS\_INT

The KCRT\_FG\_WORK\_ITEMS\_INT interface table stores validation information, for each request, that are related to the Work Item Fields field group.

Table A-16. KCRT\_FG\_WORK\_ITEMS\_INT interface table (page 1 of 4)

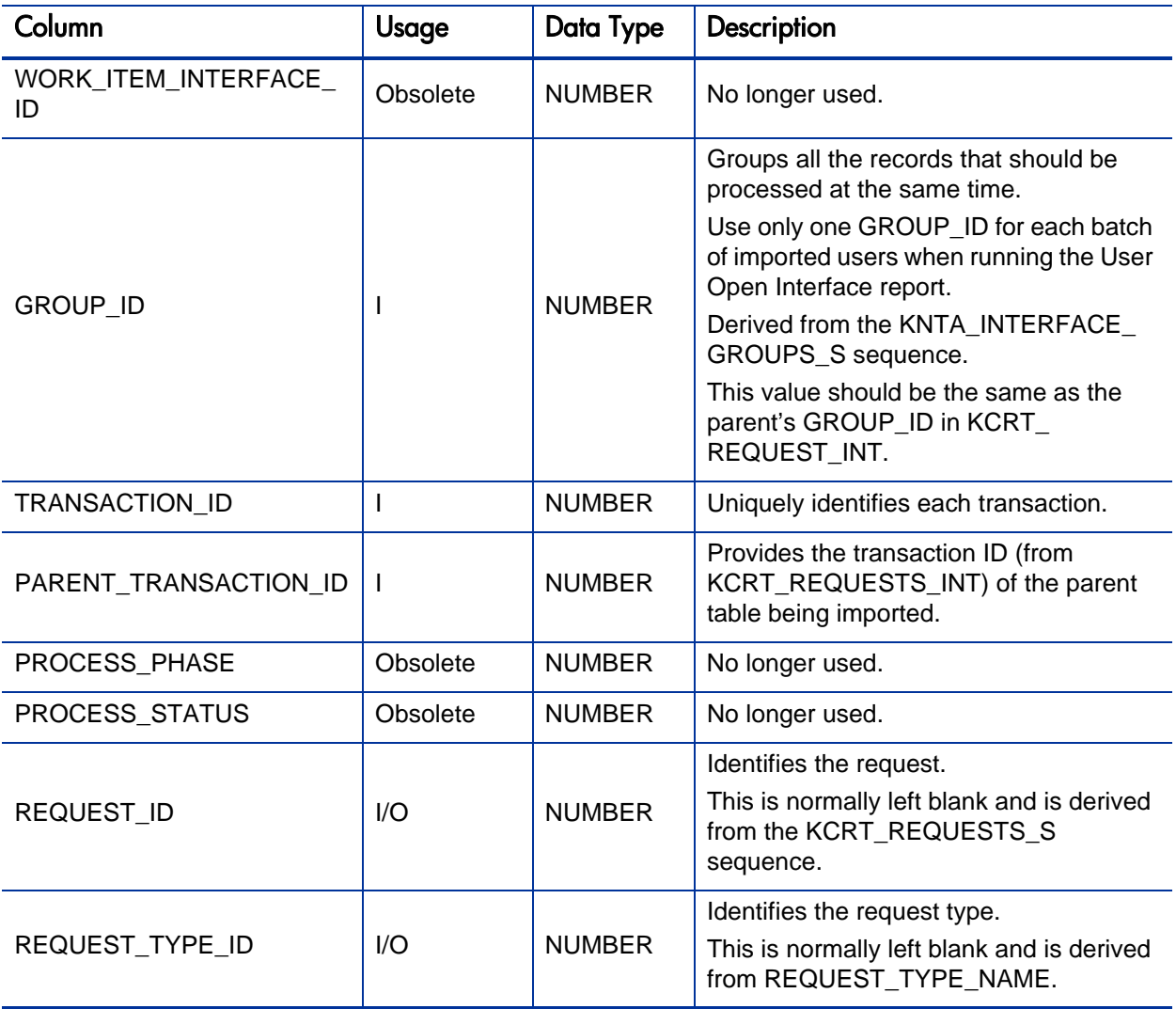

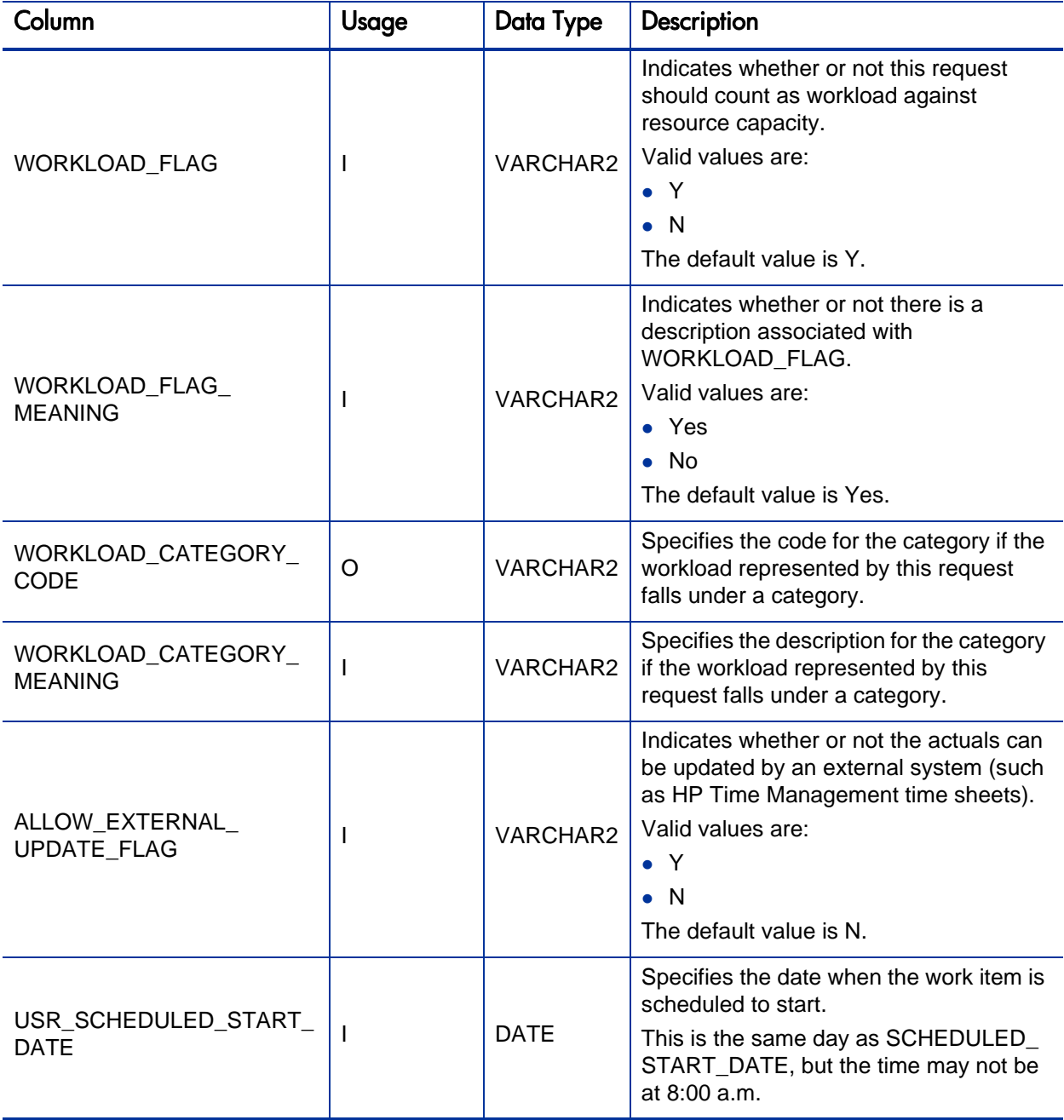

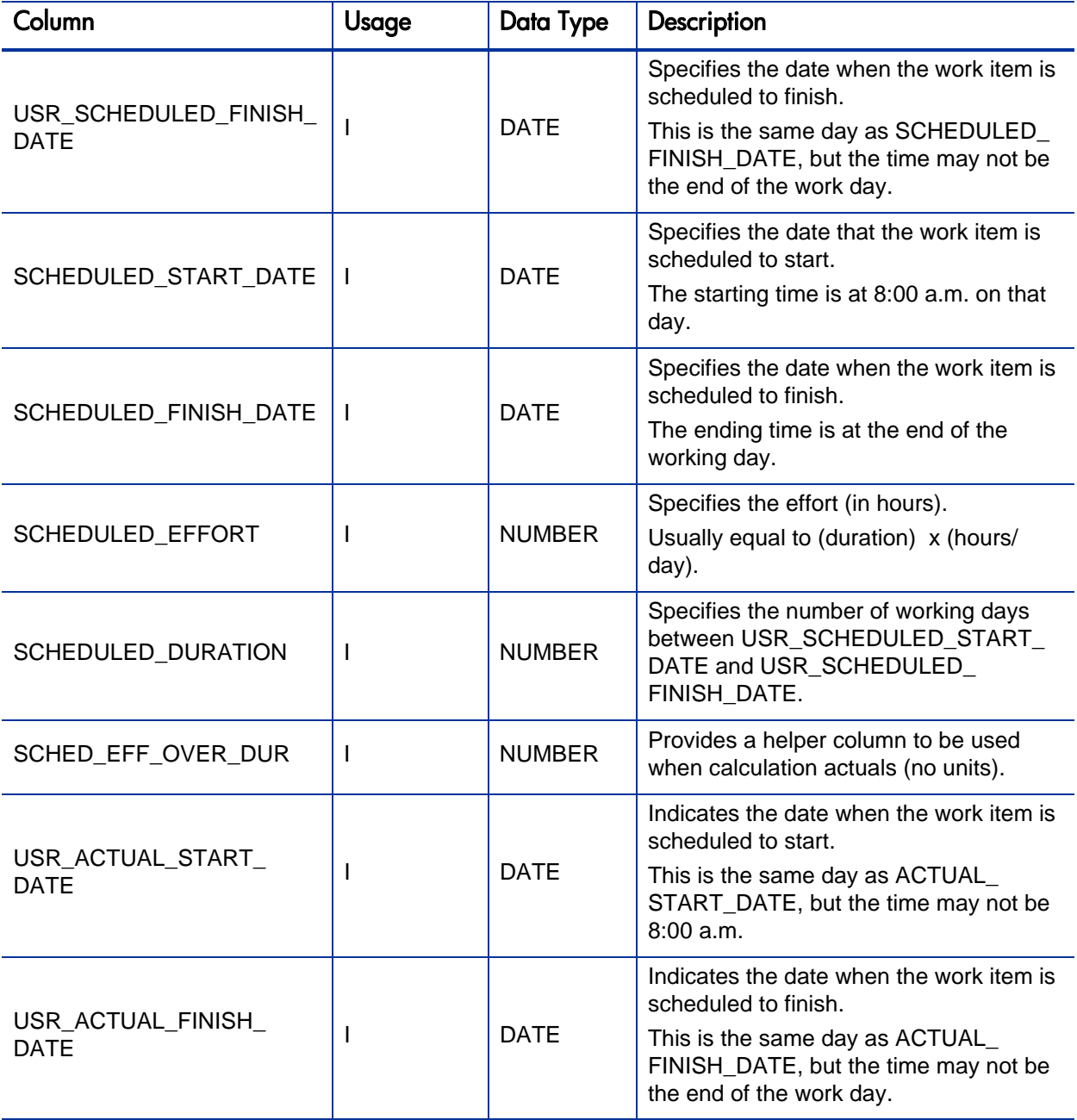

Table A-16. KCRT\_FG\_WORK\_ITEMS\_INT interface table (page 4 of 4)

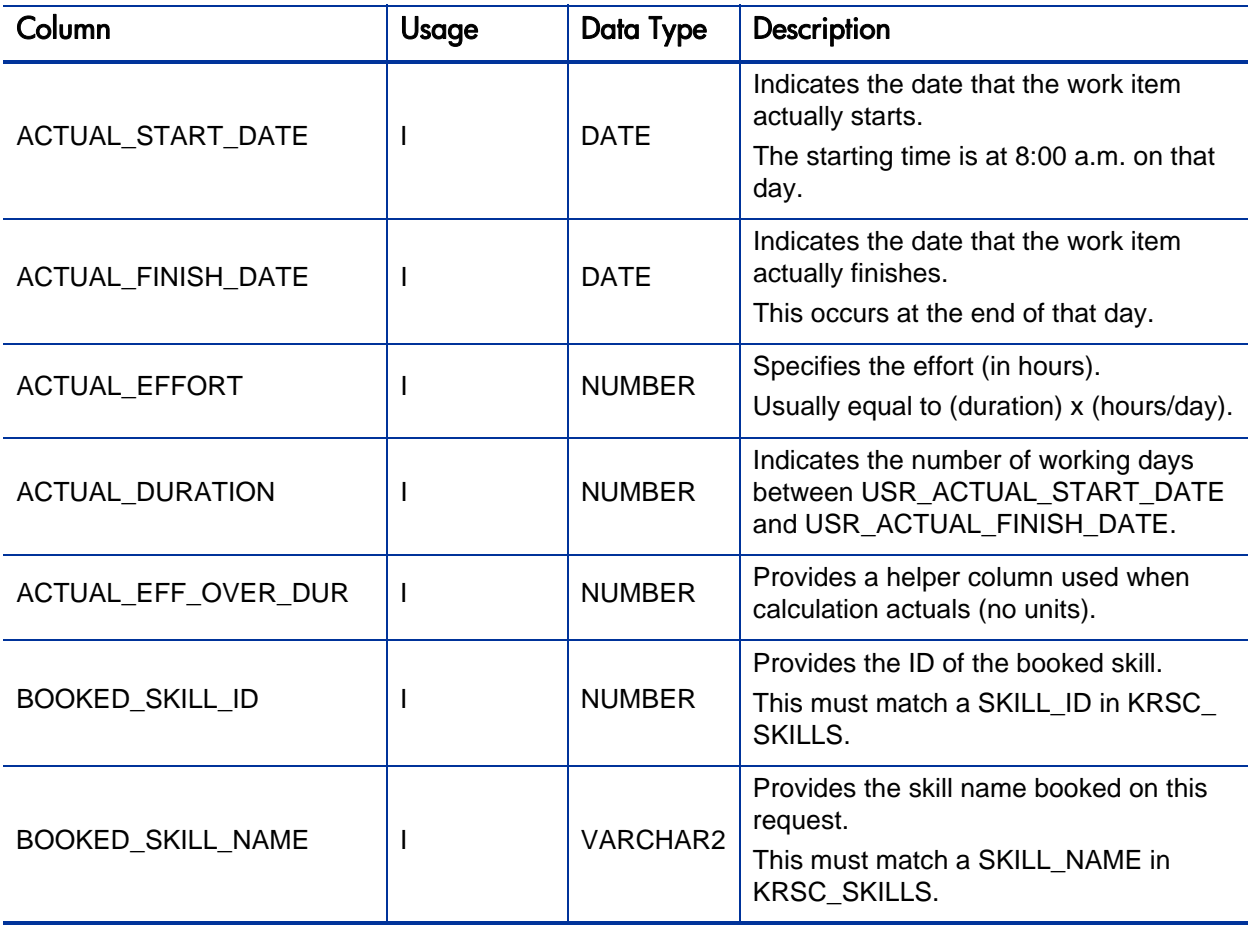

## KCRT\_REQUESTS\_INT

The KCRT\_REQUESTS\_INT interface table stores request header and detail information for each new request generated. This includes information such as request number, priority, project name, description, and attached notes. This table also holds columns to import user-defined detail fields (user data) determined by the request type for each specific request.

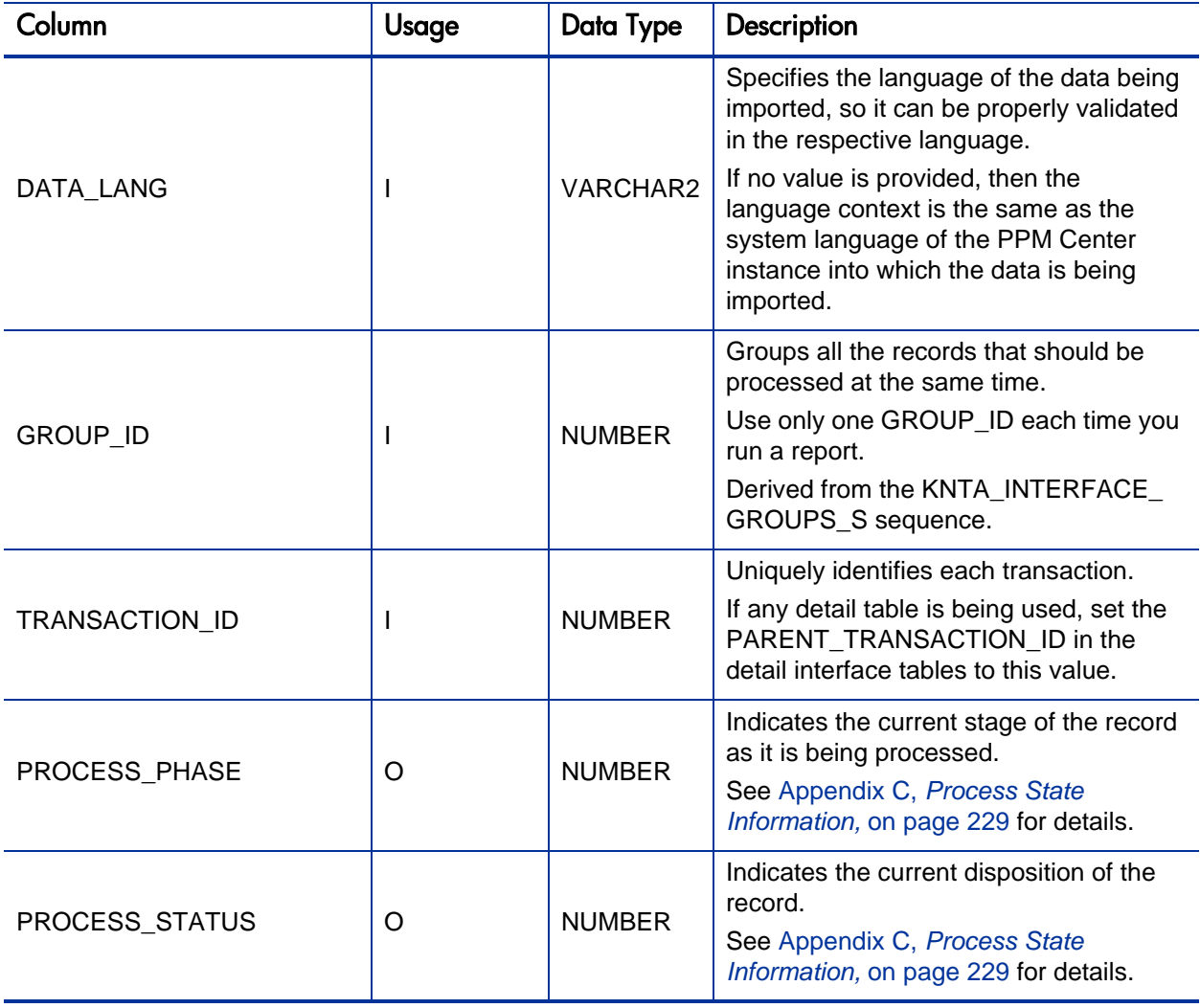

Table A-17. KCRT\_REQUESTS\_INT interface table (page 1 of 7)

Table A-17. KCRT\_REQUESTS\_INT interface table (page 2 of 7)

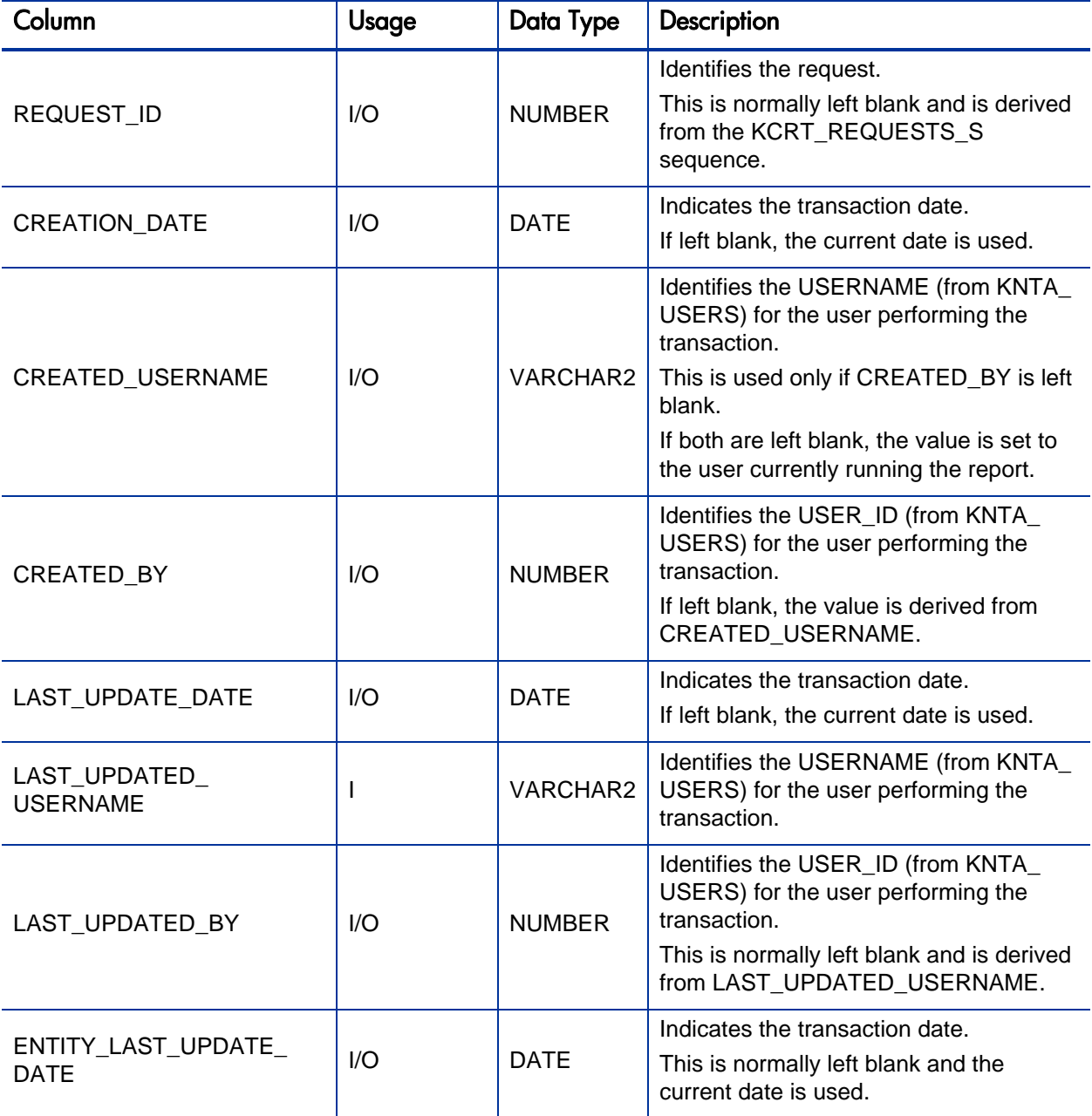

Table A-17. KCRT\_REQUESTS\_INT interface table (page 3 of 7)

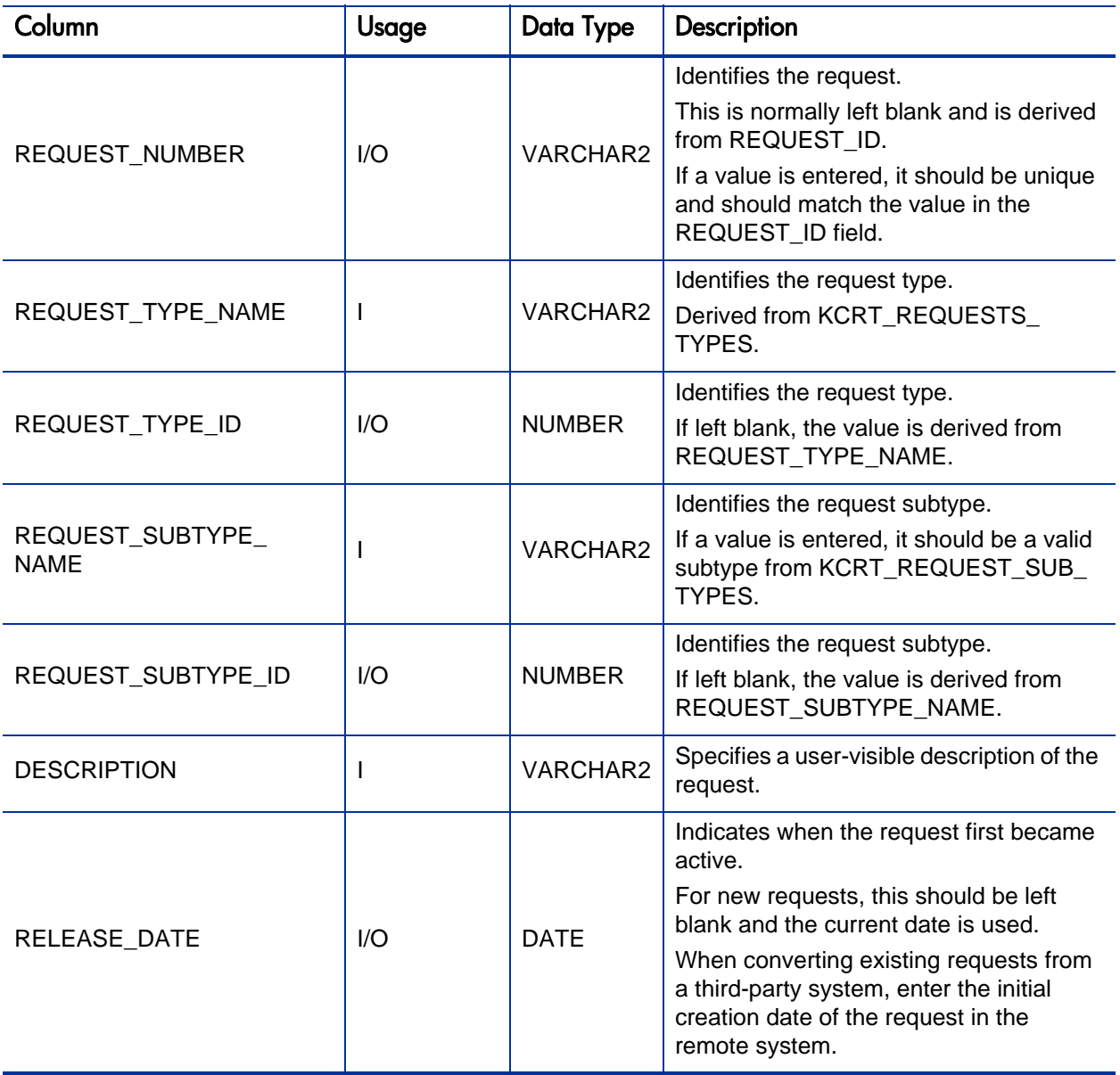

Table A-17. KCRT\_REQUESTS\_INT interface table (page 4 of 7)

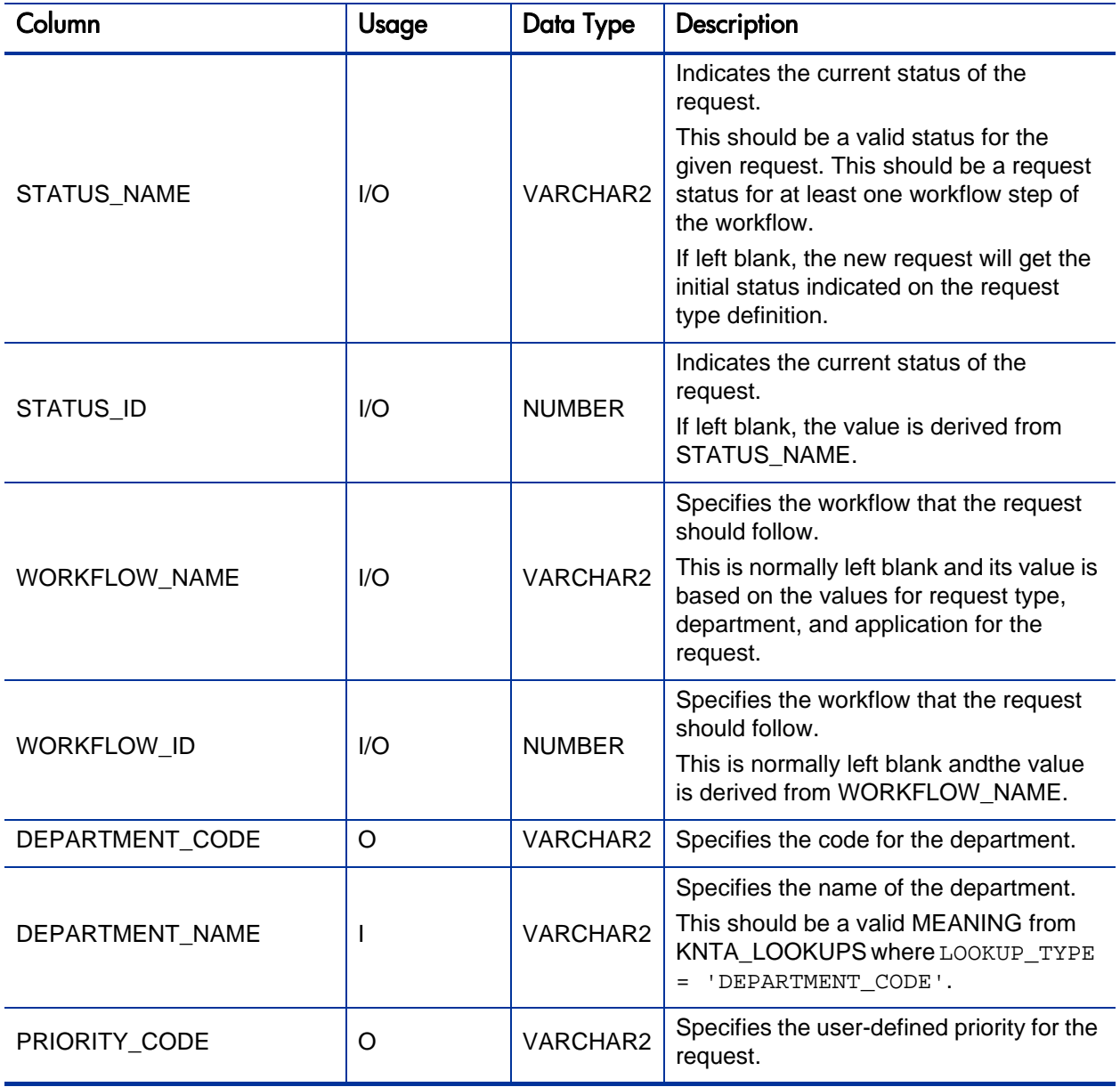

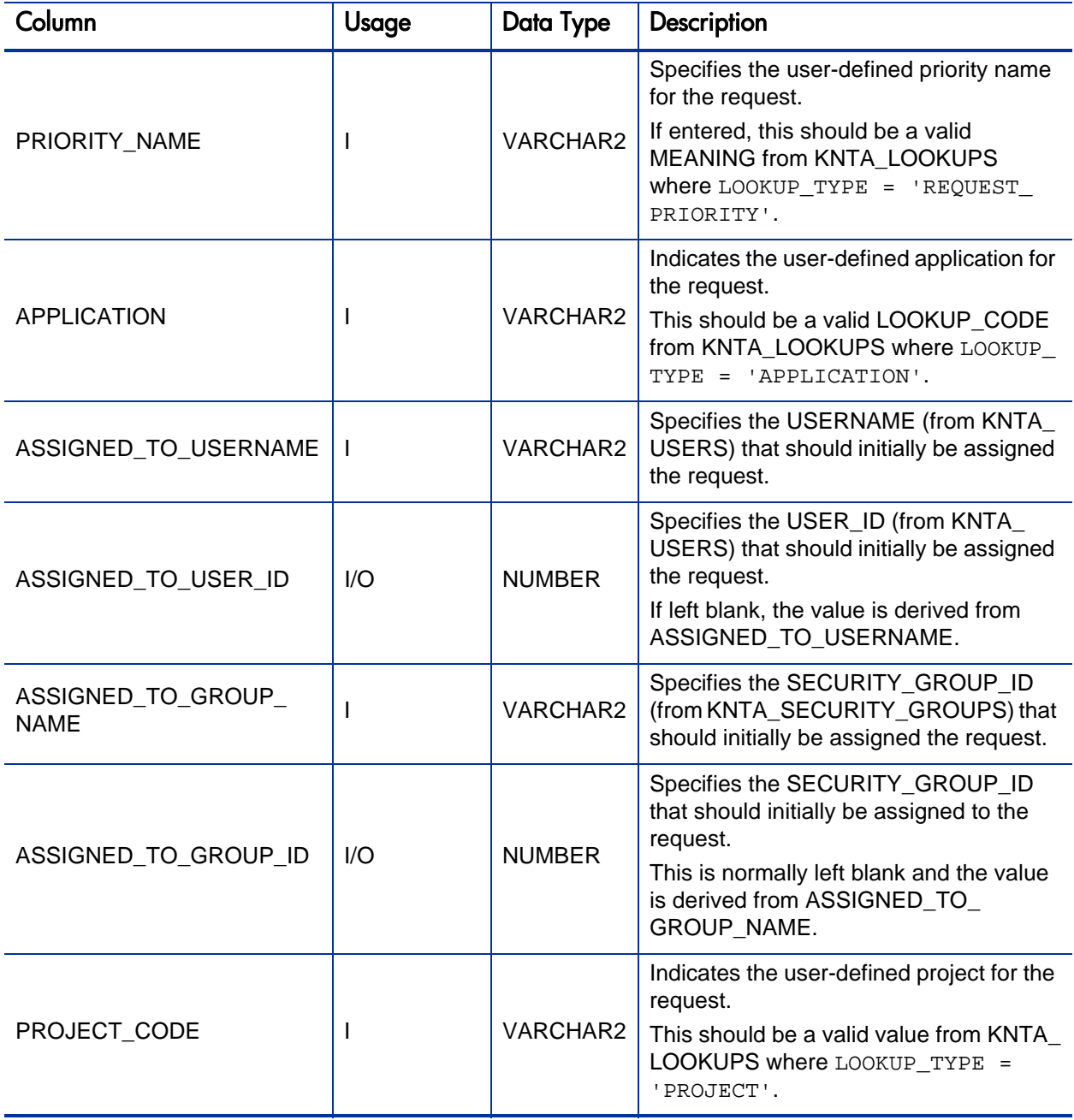

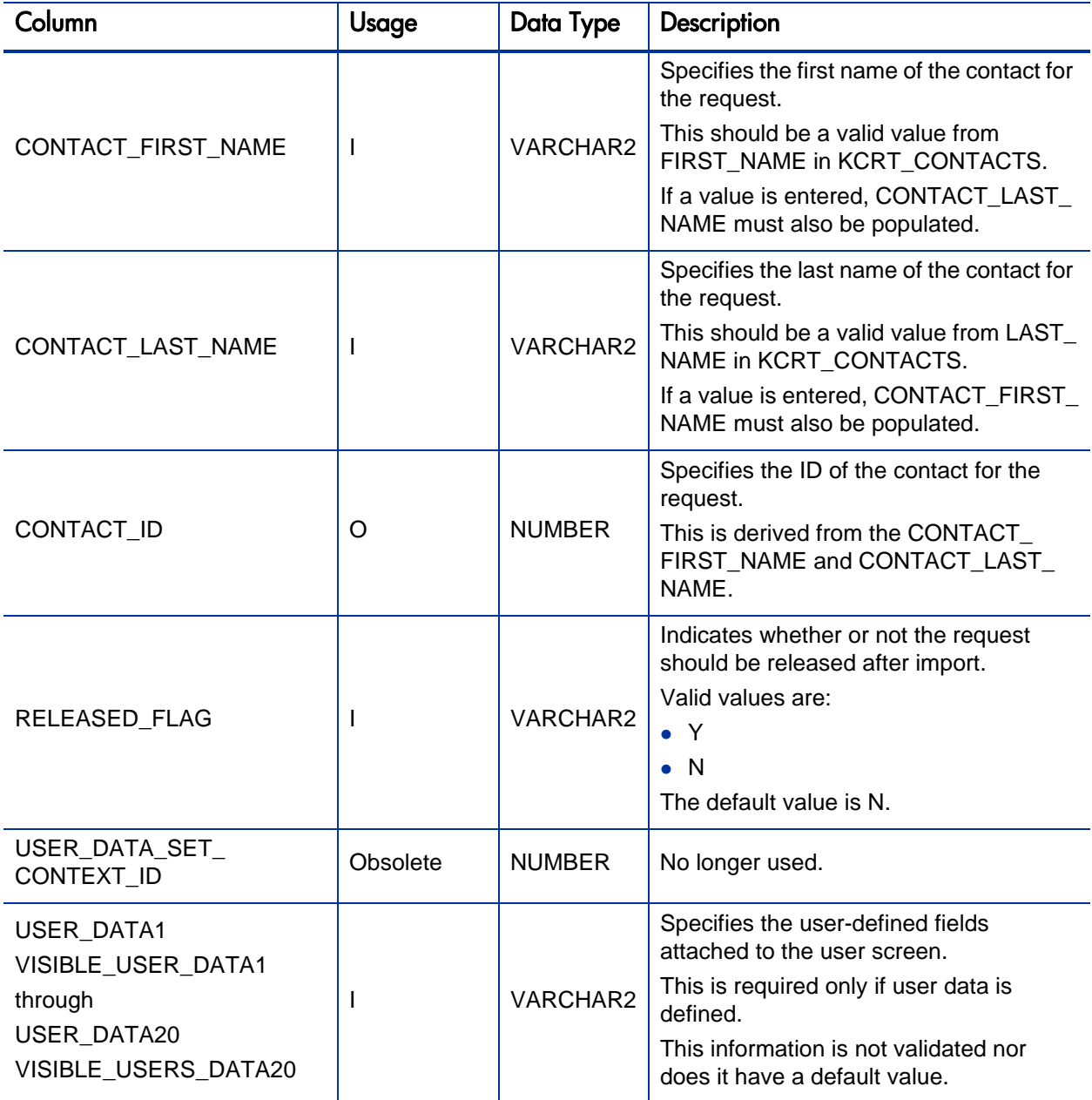

Table A-17. KCRT\_REQUESTS\_INT interface table (page 7 of 7)

| Column                       | Usage | Data Type     | Description                                                                                                    |
|------------------------------|-------|---------------|----------------------------------------------------------------------------------------------------|
| PARAMETER_SET_<br>CONTEXT_ID |       | <b>NUMBER</b> | Sets the context identifier for the detail<br>fields.<br>Either this or REQUEST_TYPE_NAME<br>must be populated.                                                                                                    |
| <b>NOTES</b>                 | L     | <b>LONG</b>   | Optional. Provides free-form note text<br>that is visible in the <b>Notes</b> tab of the<br>request window.                                                                                                    |
|                              |       |               | Carriage returns should be represented<br>as $\{\n\n\}$ and is replaced with actual<br>carriage returns when the note is moved<br>into the notes table. This can be helpful<br>when the interface table is populated<br>through SQL*Loader. |
| SOURCE TYPE CODE             | J.    | VARCHAR2      | Specifies the type of external update.<br>This should be a specific interface or<br>migrator name, left blank, or have a<br>value of INTERFACE_RI.                                                                                          |
| <b>SOURCE</b>                |       | VARCHAR2      | Specifies the source of the information.<br>This information is not validated during<br>an import.<br>For example, the name of the third-party<br>application or a value of CONVERSION.                                                     |
| WORKFLOW_STEP_ID             | O     | <b>NUMBER</b> | Identifies the workflow step that<br>becomes eligible for user processing.                                                                                                    |
| <b>COMPANY</b>               |       | VARCHAR2      | Identifies the name of the company<br>associated with this request.<br>This should be a valid LOOKUP_CODE<br>from KNTA LOOKUPS where<br>LOOKUP_TYPE = 'COMPANY'.                                                                            |

### KCRT\_REQUEST\_DETAILS\_INT

The KCRT\_REQUESTS\_INT interface table is used to store validation information related to the user-defined custom fields for each request.

Table A-18. KCRT\_REQUEST\_DETAILS\_INT interface table (page 1 of 2)

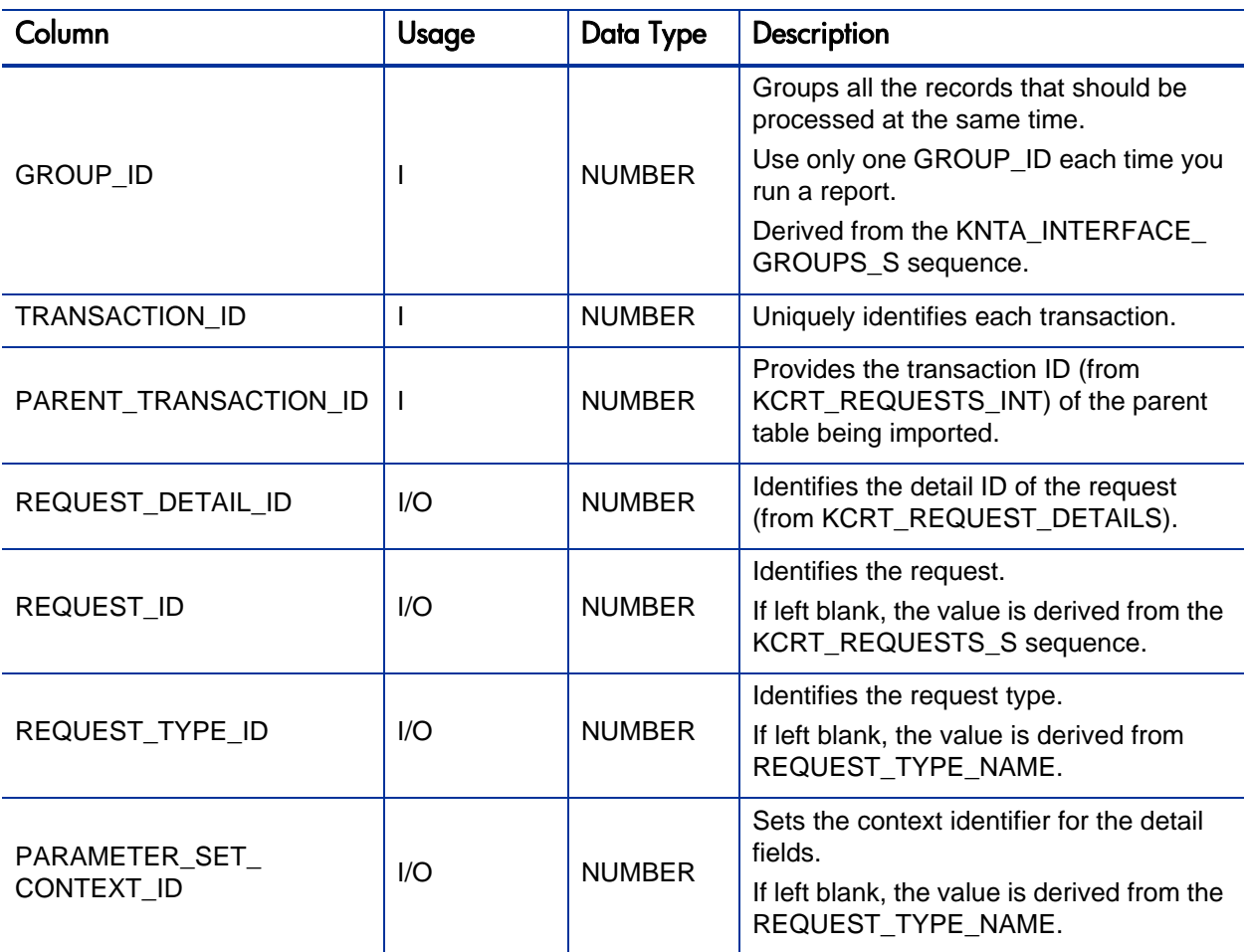

#### Table A-18. KCRT\_REQUEST\_DETAILS\_INT interface table (page 2 of 2)

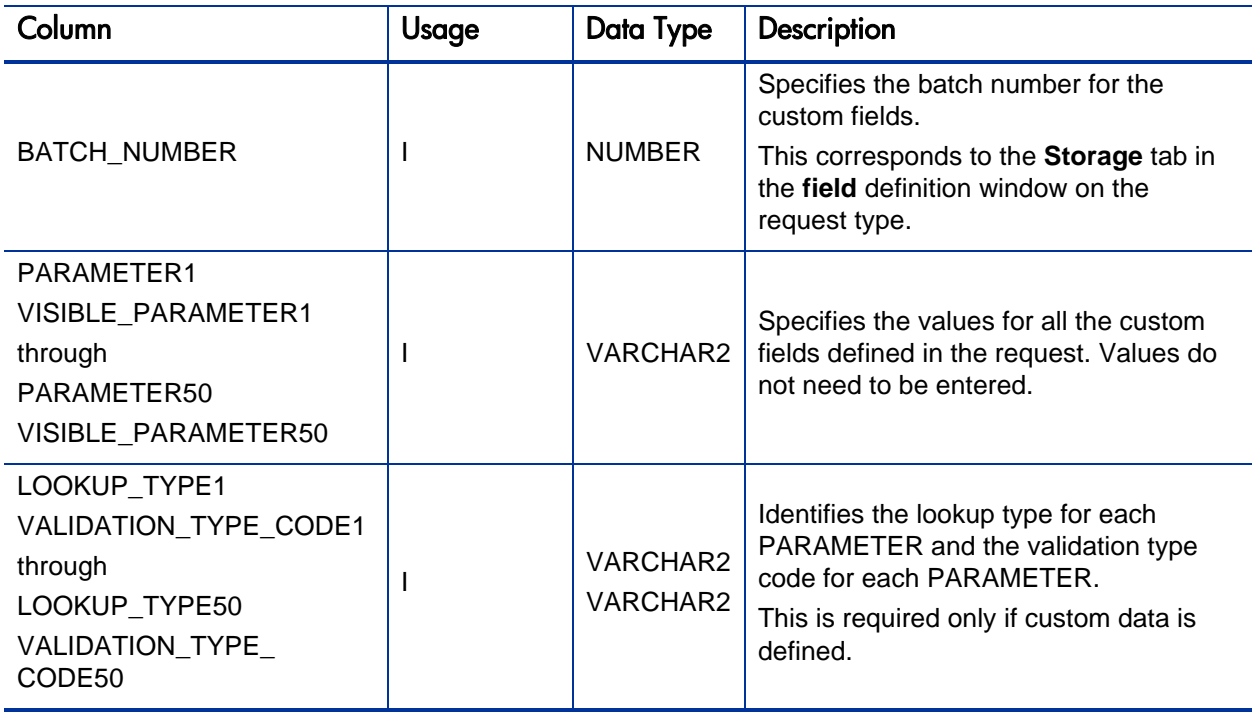

## KCRT\_REQ\_HEADER\_DETAILS\_INT

The KCRT\_REQ\_HEADER\_DETAILS\_INT interface table stores data for custom fields that are defined in the request header.

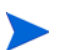

Standard request header type fields (such as request number and priority) are stored in KCRT\_REQUESTS\_INT.

Table A-19. KCRT\_REQ\_HEADER\_DETAILS\_INT interface table (page 1 of 2)

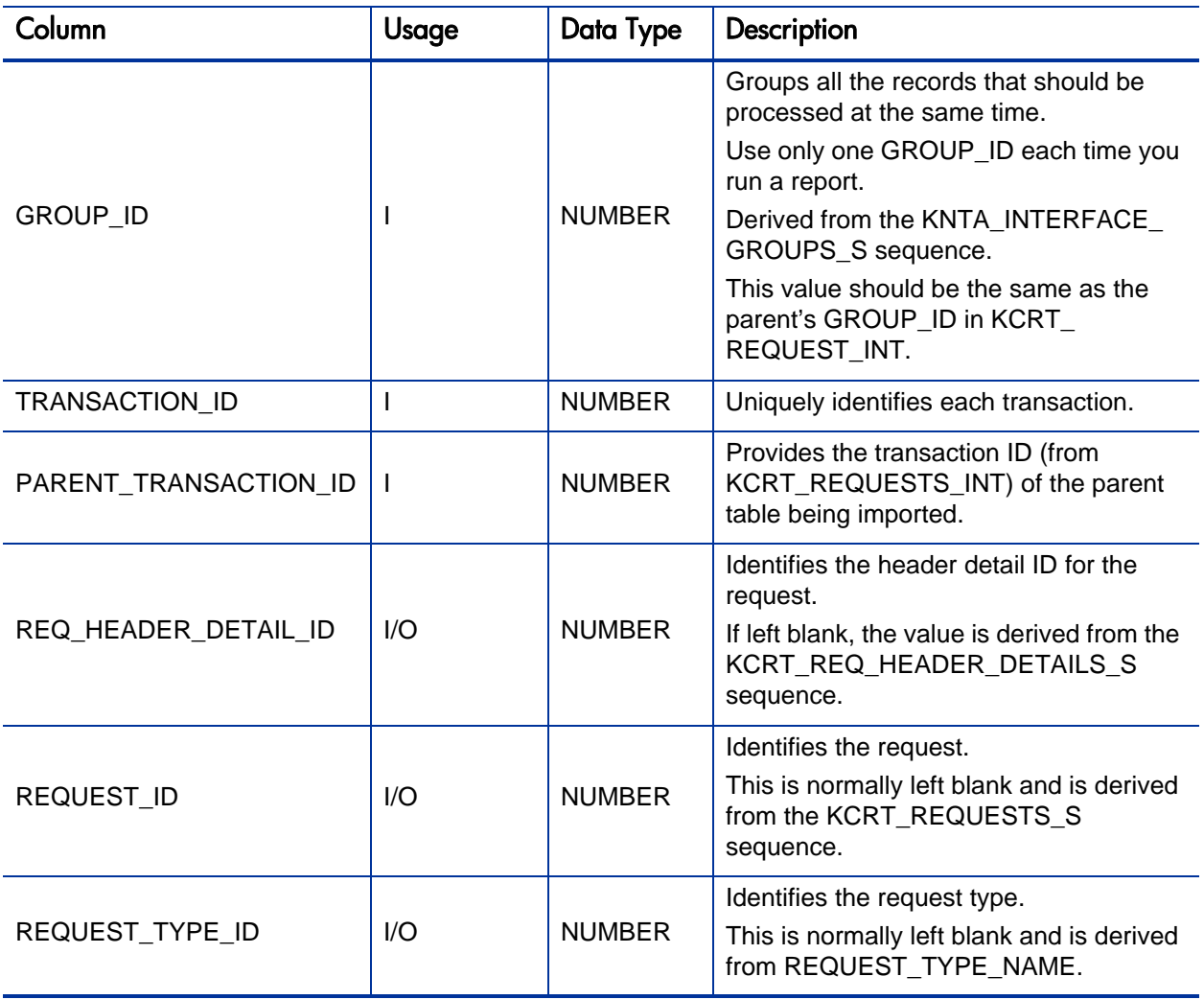

Table A-19. KCRT\_REQ\_HEADER\_DETAILS\_INT interface table (page 2 of 2)

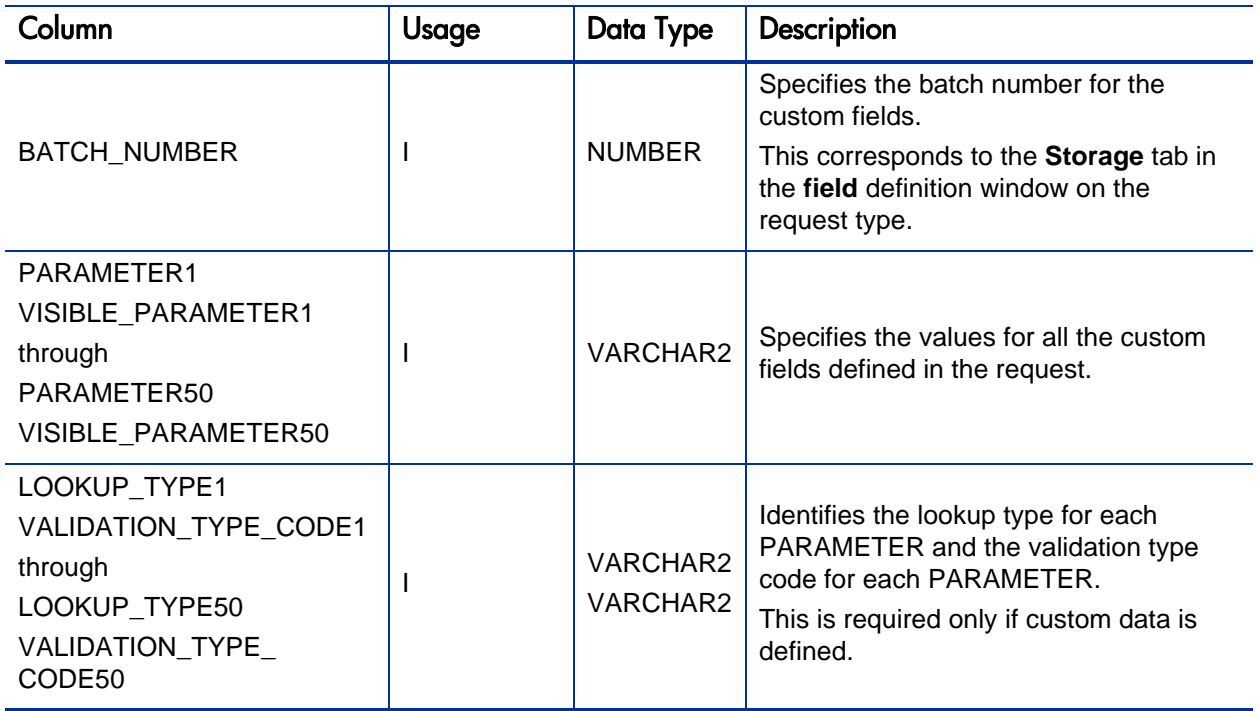

## KCRT\_TABLE\_ENTRIES\_INT

The KCRT\_TABLE\_ENTRIES\_INT interface table specifies the table fields defined in the request type for the request.

Table A-20. KCRT\_TABLE\_ENTRIES\_INT interface table (page 1 of 2)

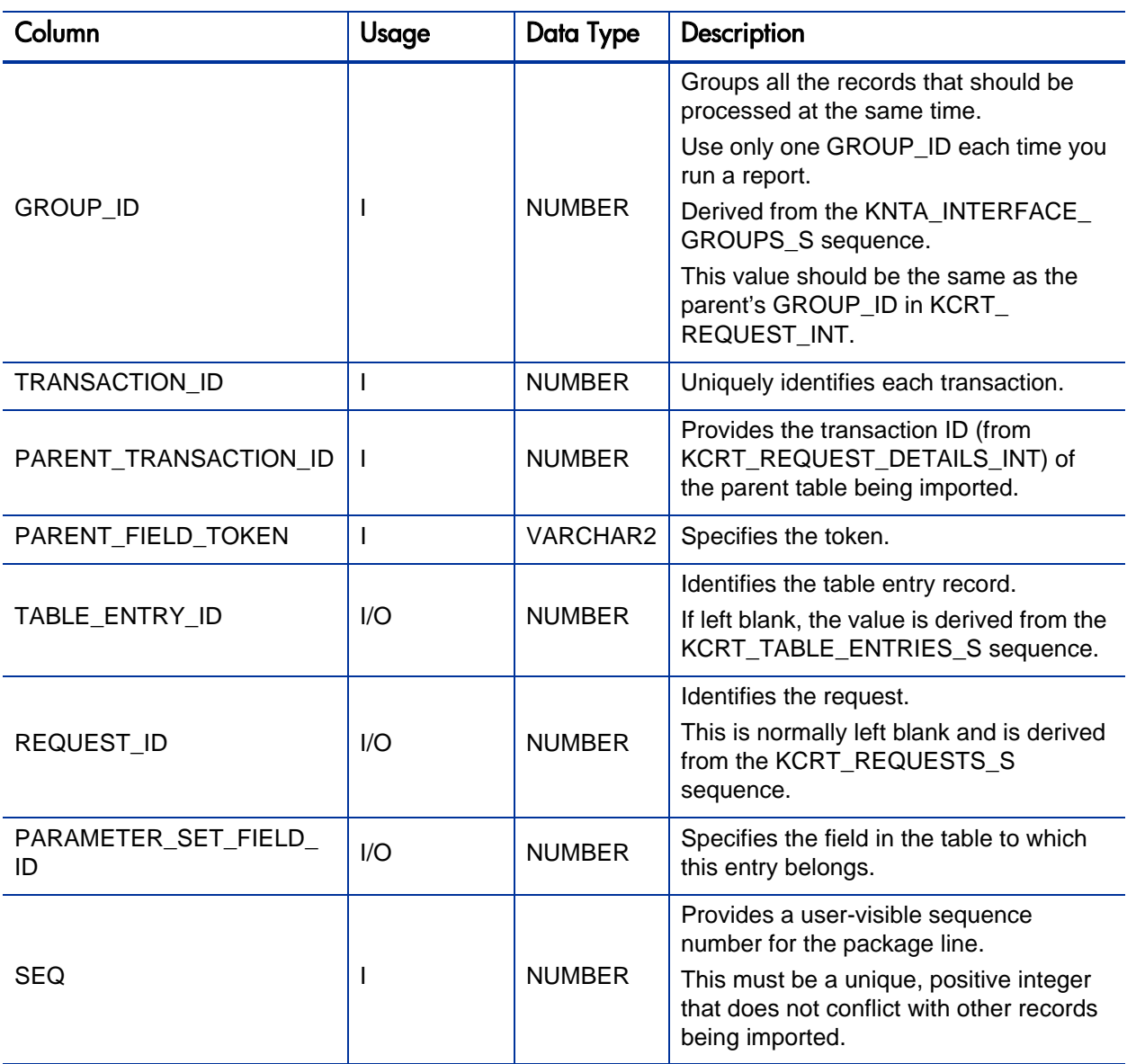

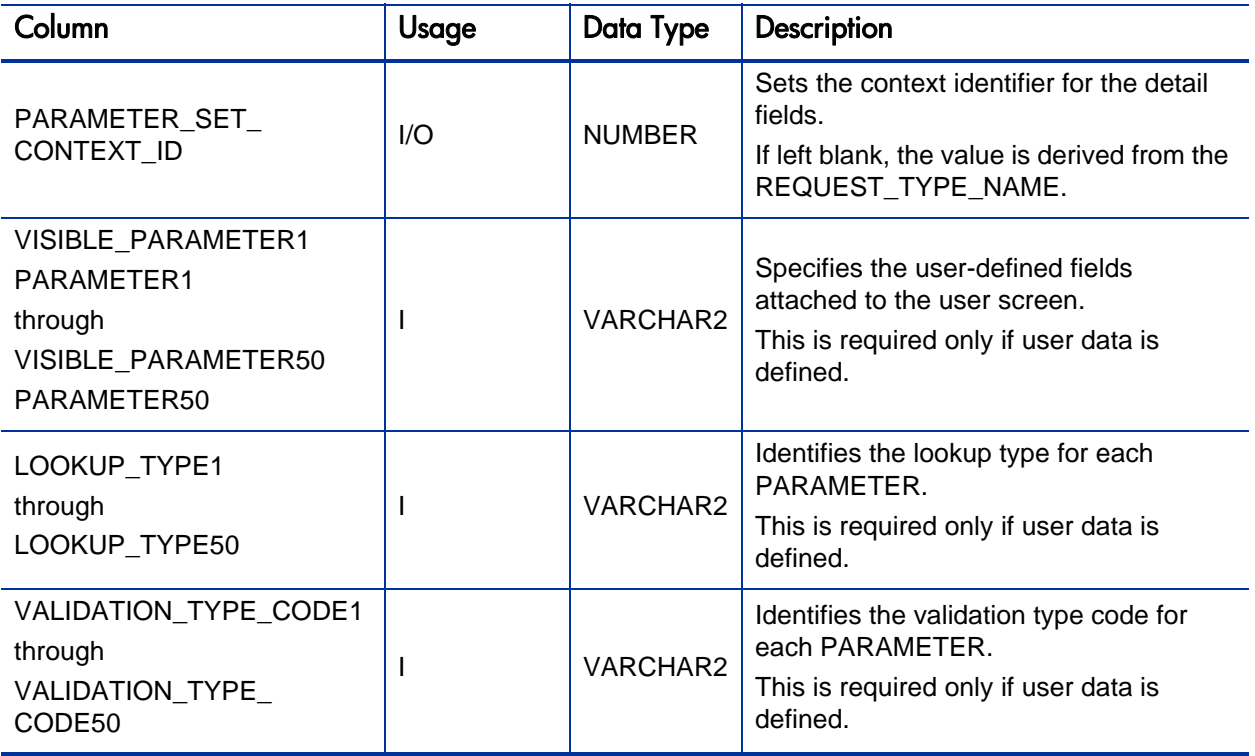

### KDLV\_PACKAGES\_INT

The KDLV\_PACKAGES\_INT interface table is used to define header information for each new package. This interface table stores package header information for new packages to be generated. This includes information such as package number, priority, project name, and description. This table also holds columns to import user data information (custom fields attached to the packages).

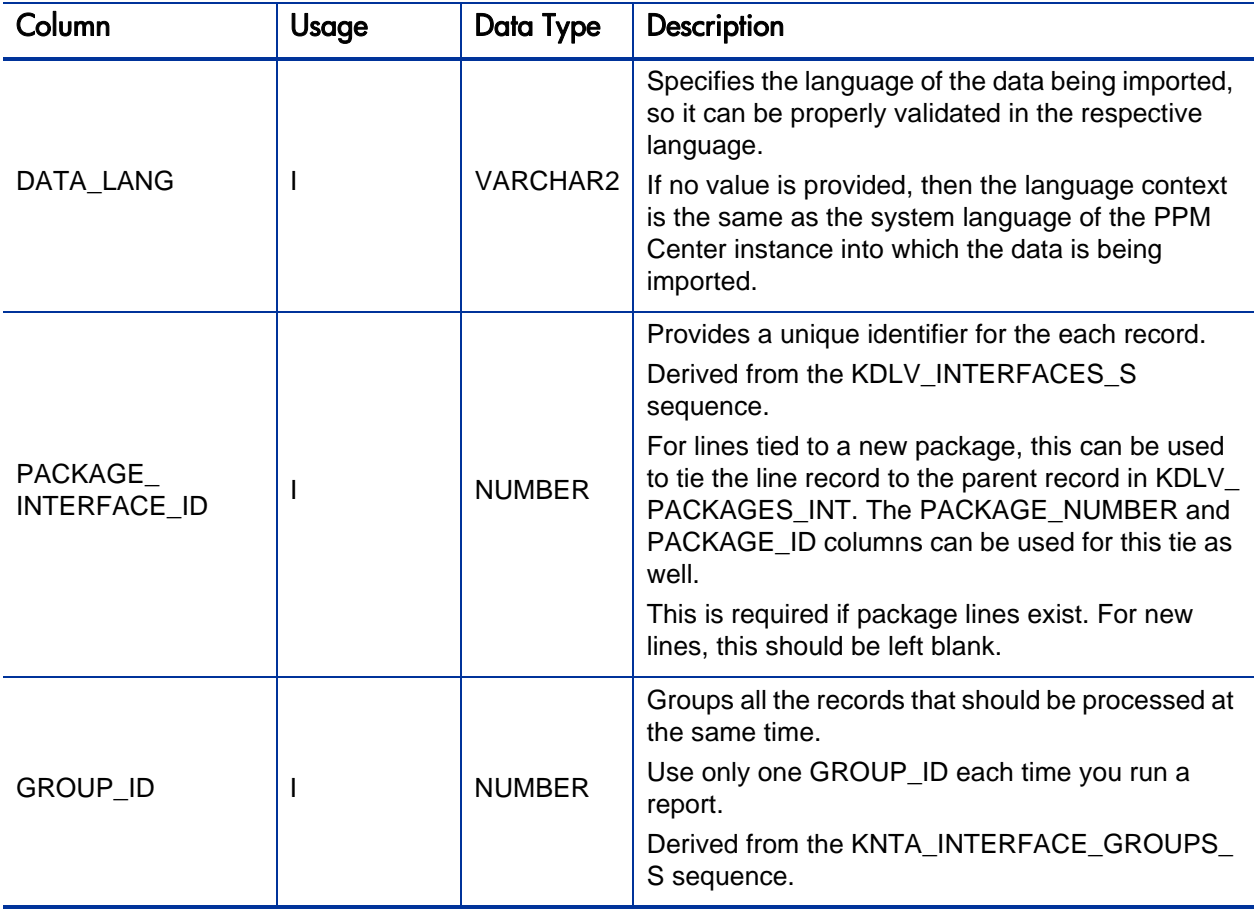

Table A-21. KDLV\_PACKAGES\_INT interface table (page 1 of 6)

#### Table A-21. KDLV\_PACKAGES\_INT interface table (page 2 of 6)

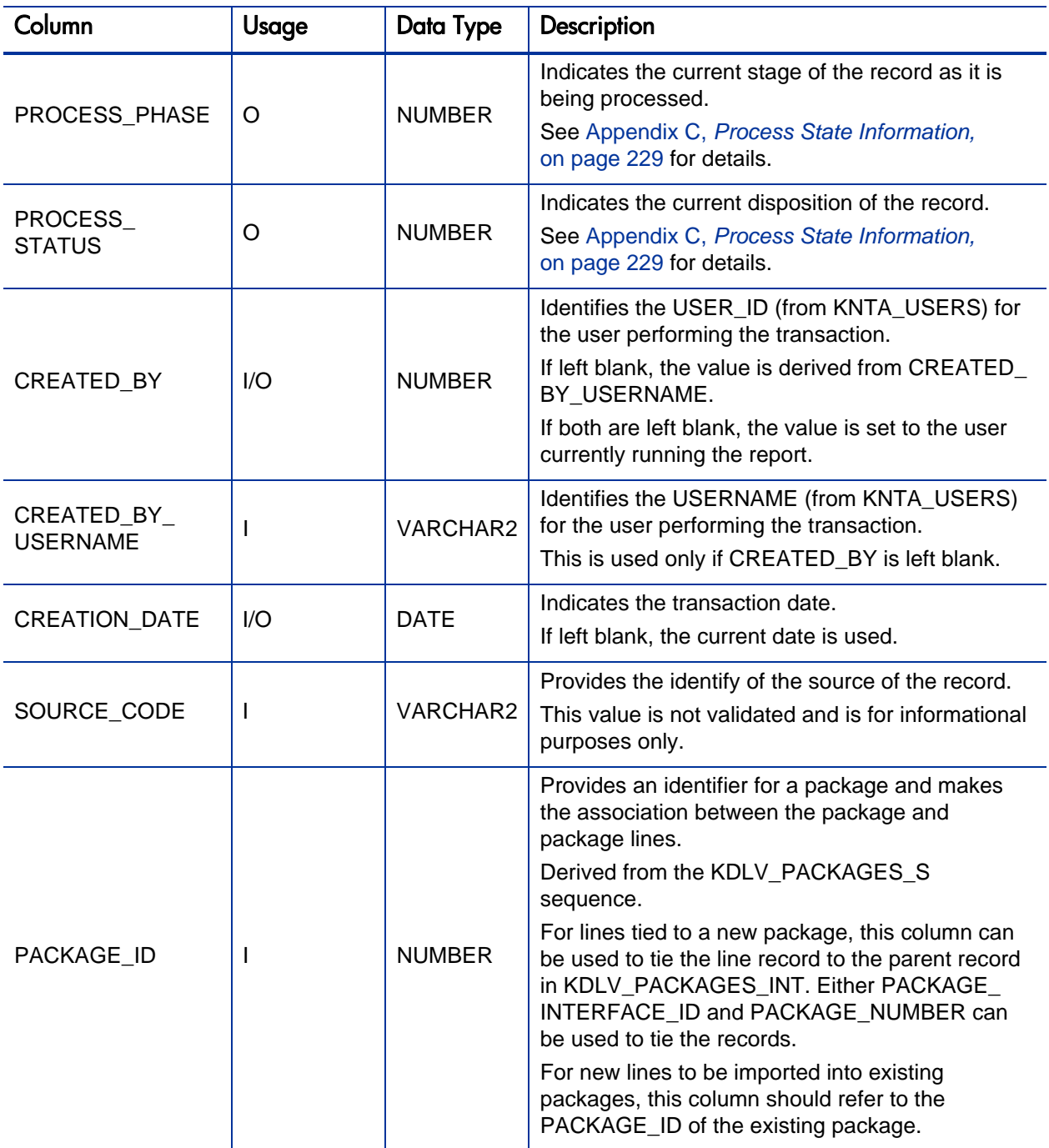

#### Table A-21. KDLV\_PACKAGES\_INT interface table (page 3 of 6)

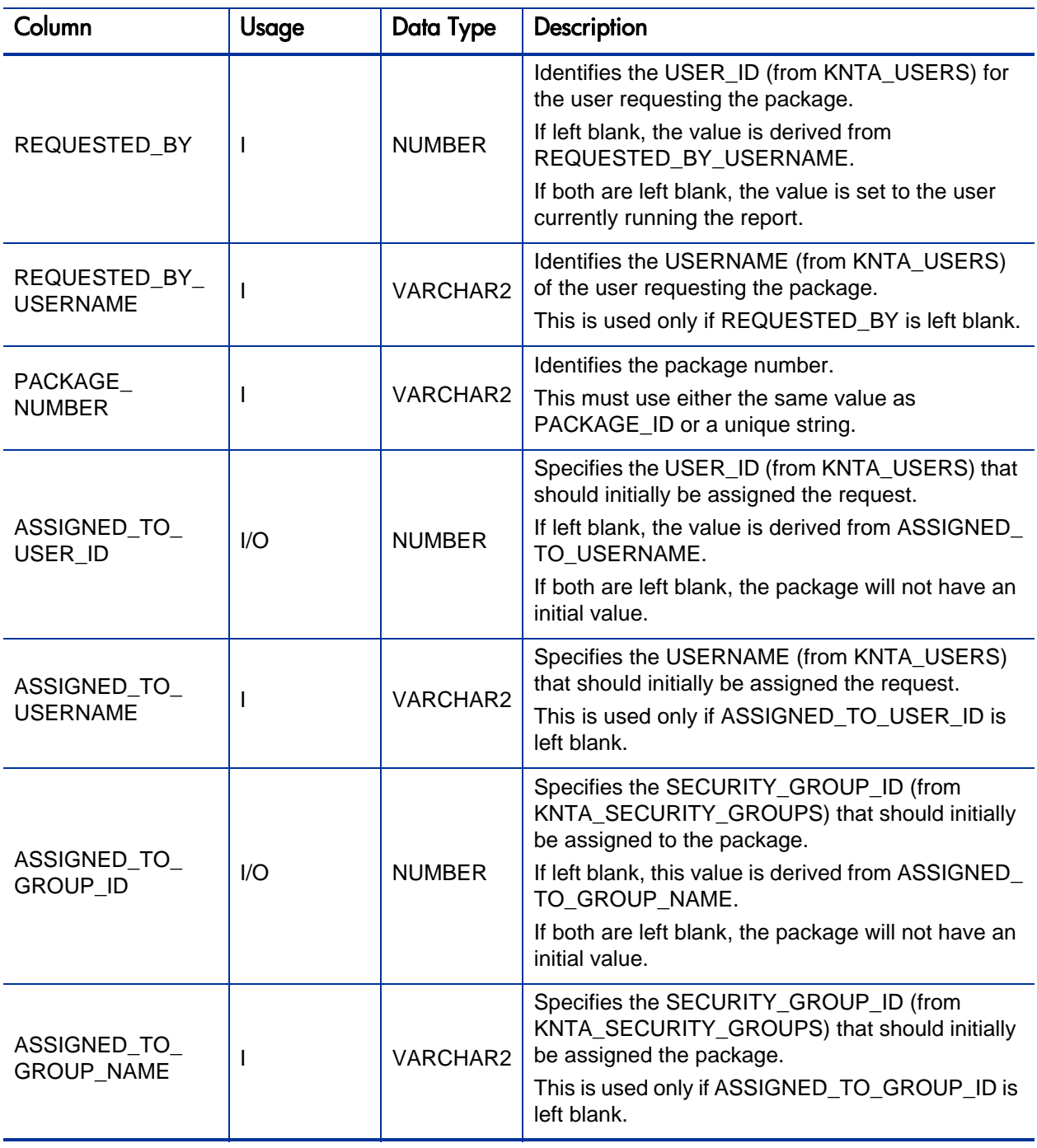

#### Table A-21. KDLV\_PACKAGES\_INT interface table (page 4 of 6)

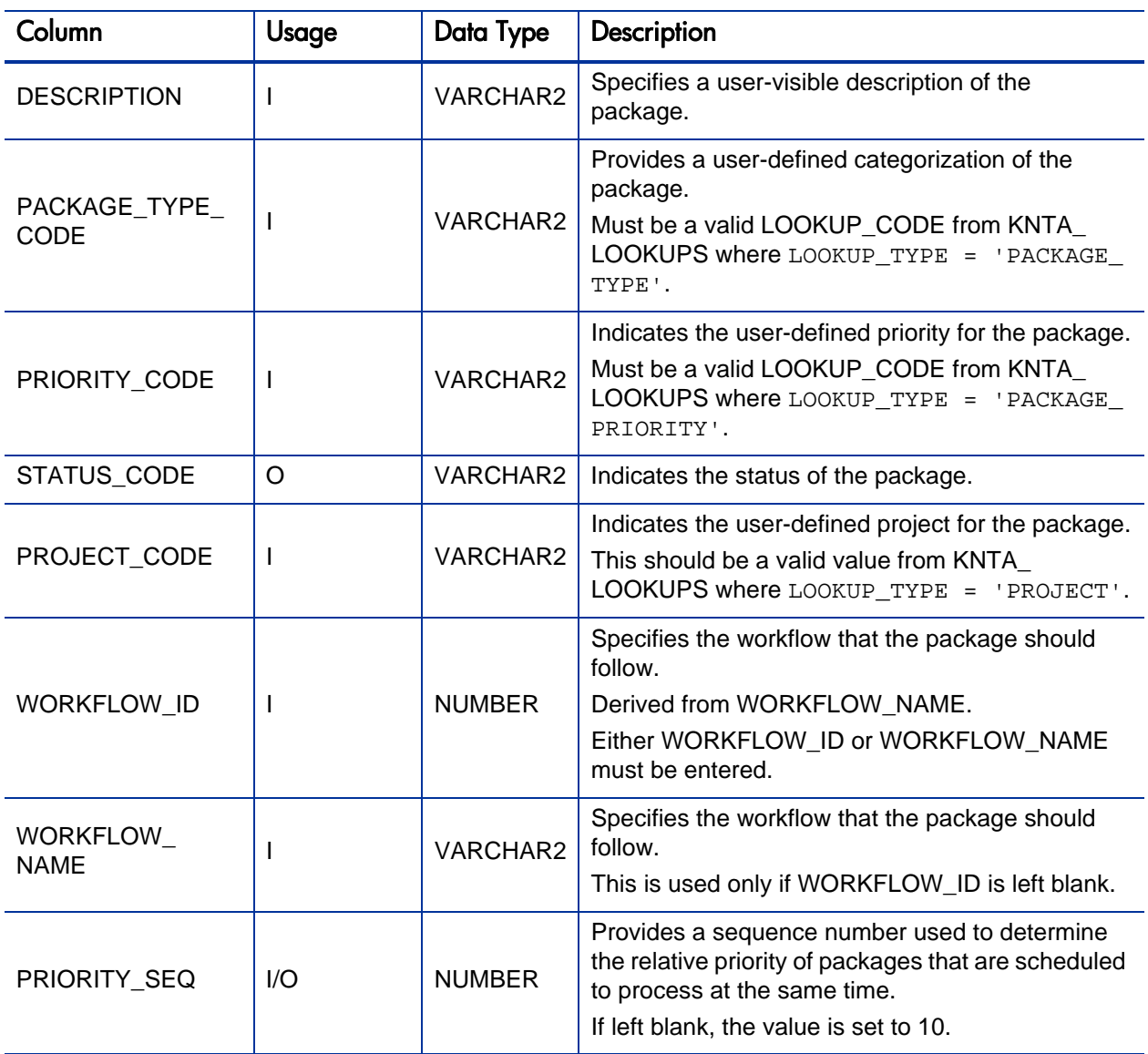

#### Table A-21. KDLV\_PACKAGES\_INT interface table (page 5 of 6)

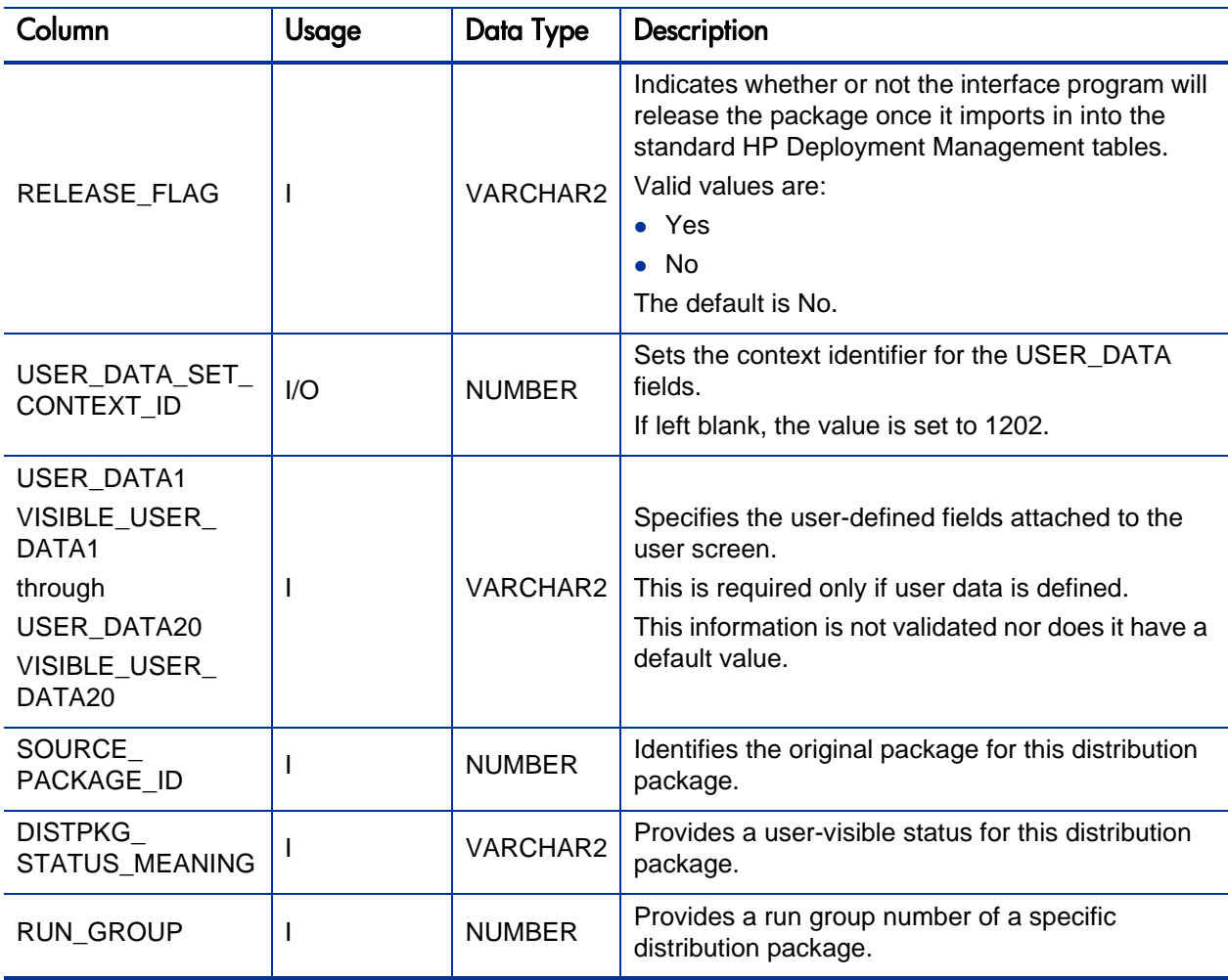
#### Table A-21. KDLV\_PACKAGES\_INT interface table (page 6 of 6)

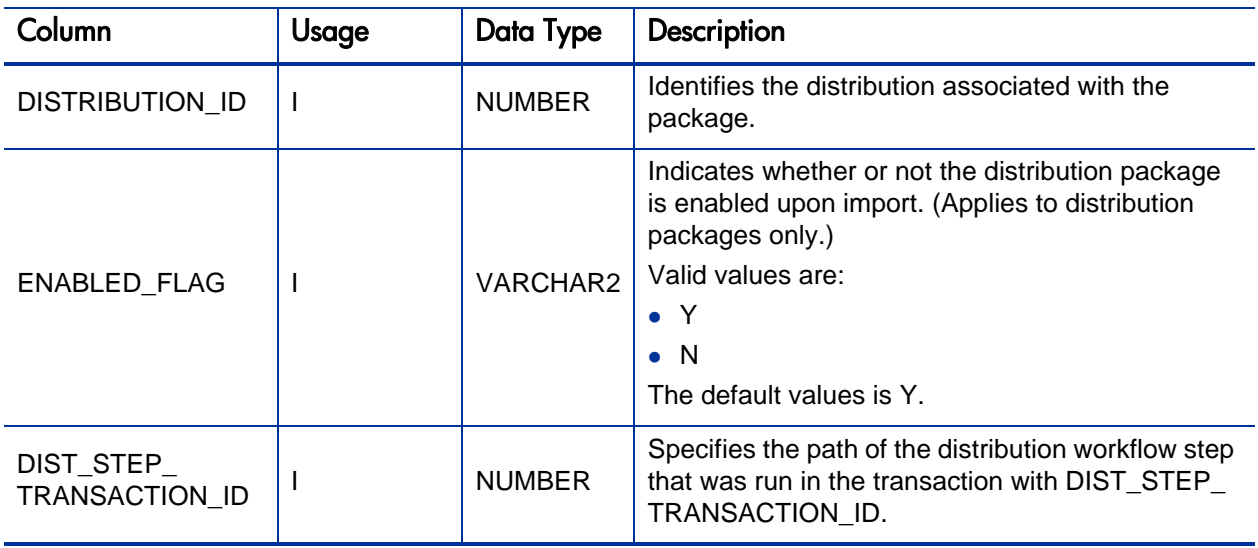

## KDLV\_PACKAGE\_LINES\_INT

The KDLV\_PACKAGE\_LINES\_INT interface table defines each package line for a new package, or each package line added to an existing package. This interface table holds information for each package line on the new package, or for each new package line to be added to an existing package. This includes information of the specific object type and application code for the package line, and parameter information for the specified object type and user data for the package line.

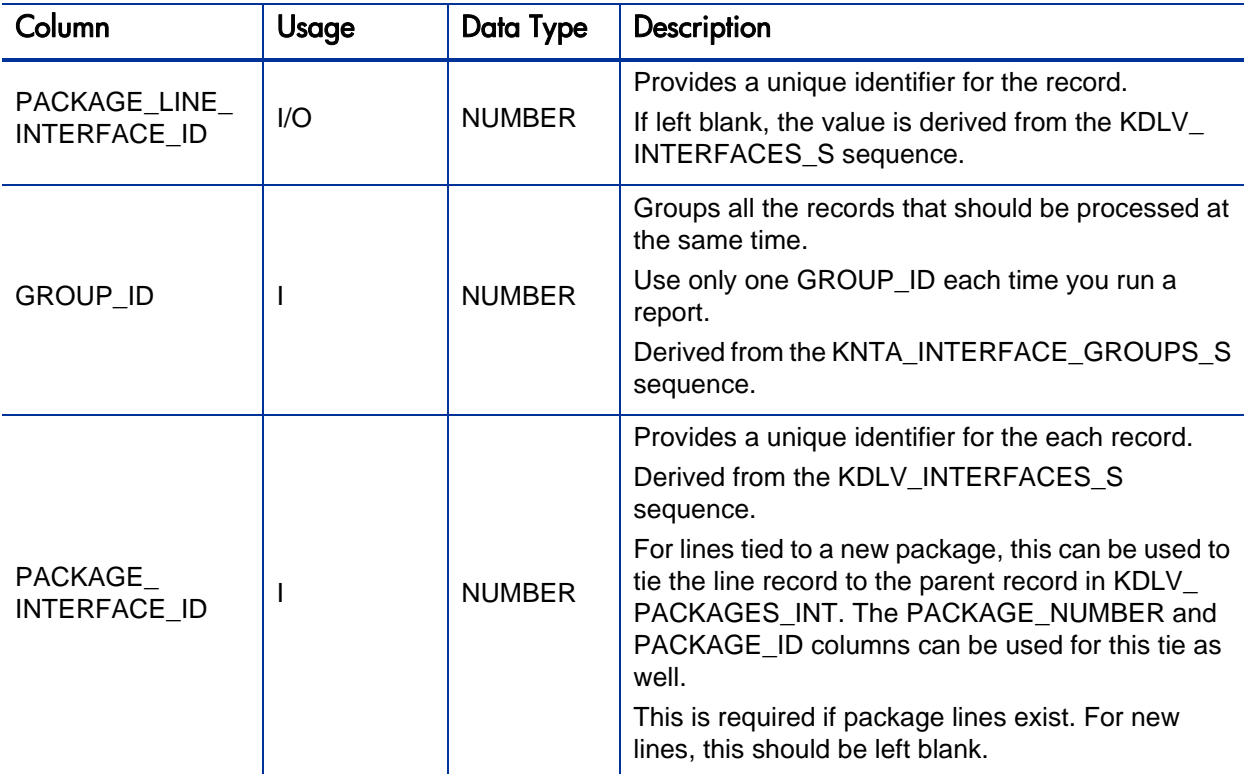

Table A-22. KDLV\_PACKAGE\_LINES\_INT interface table (page 1 of 5)

#### Table A-22. KDLV\_PACKAGE\_LINES\_INT interface table (page 2 of 5)

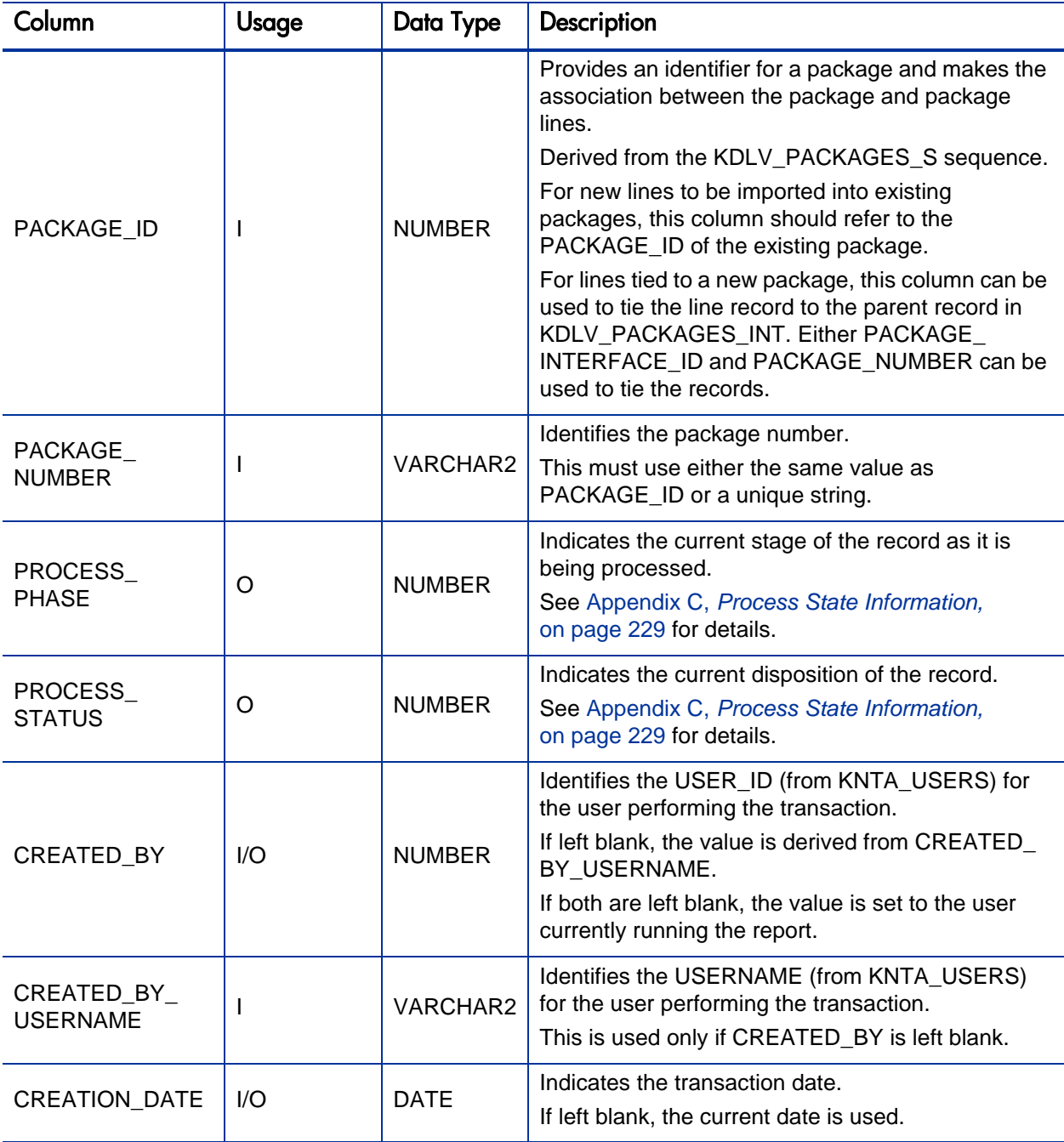

#### Table A-22. KDLV\_PACKAGE\_LINES\_INT interface table (page 3 of 5)

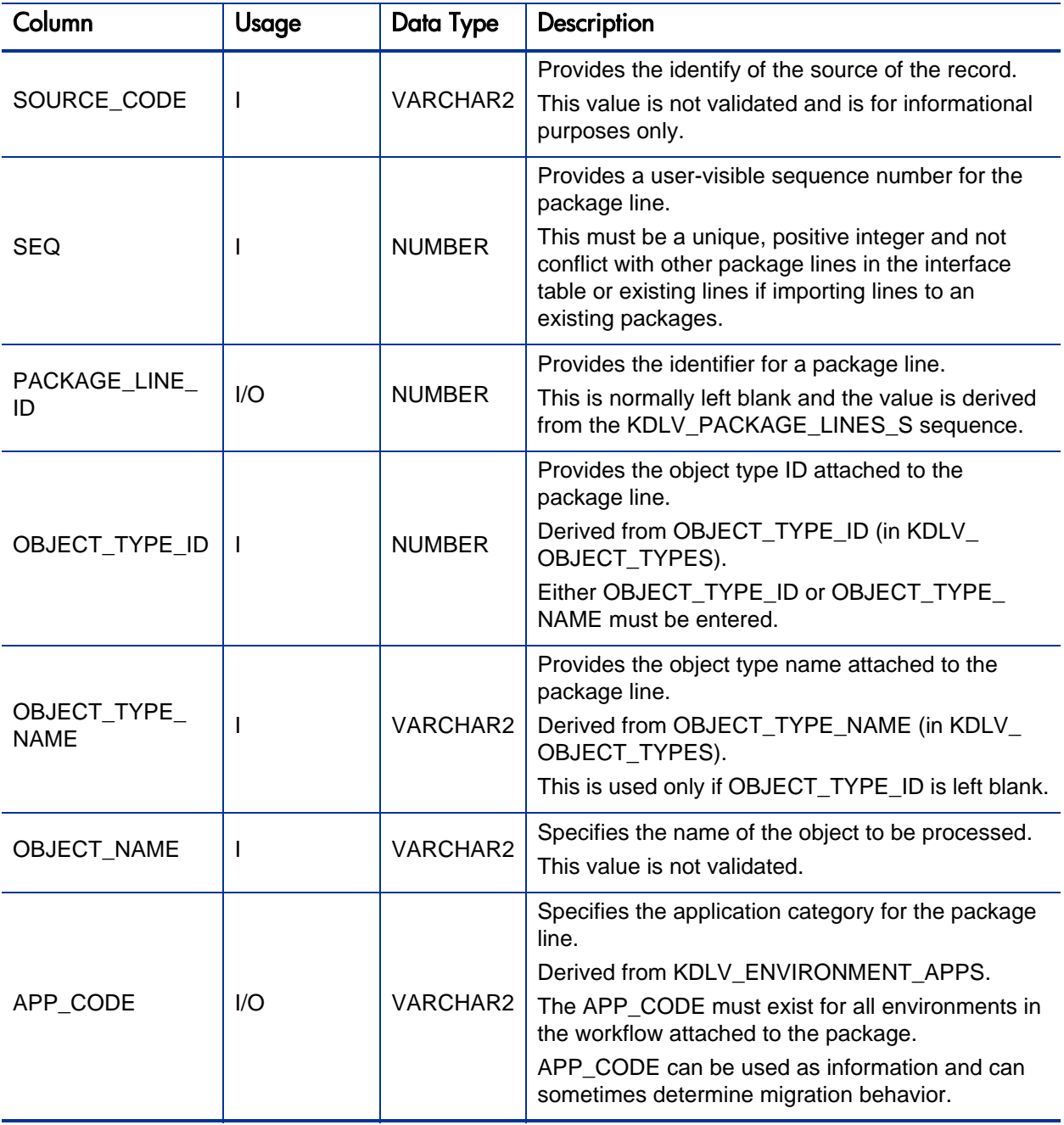

#### Table A-22. KDLV\_PACKAGE\_LINES\_INT interface table (page 4 of 5)

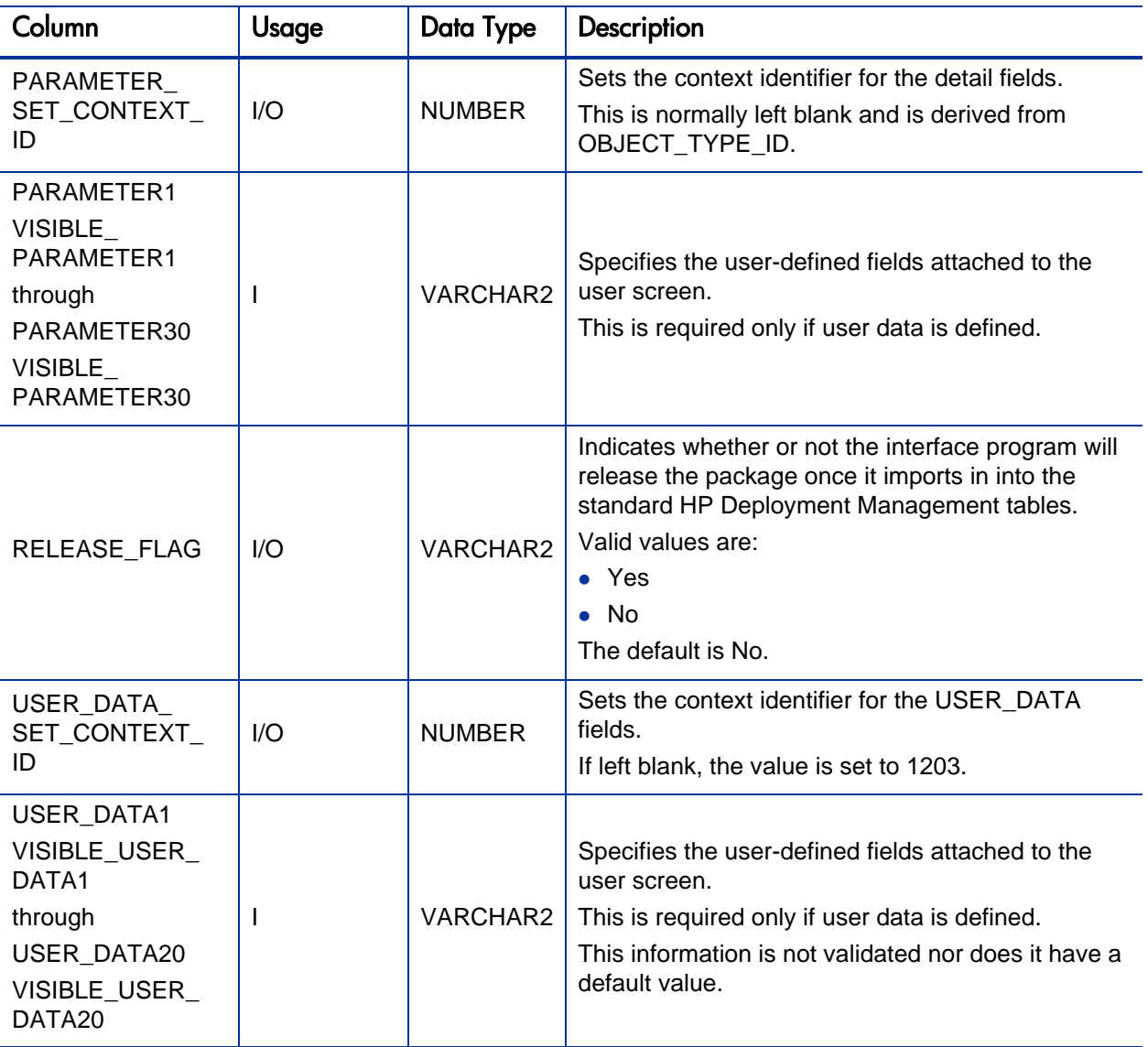

#### Table A-22. KDLV\_PACKAGE\_LINES\_INT interface table (page 5 of 5)

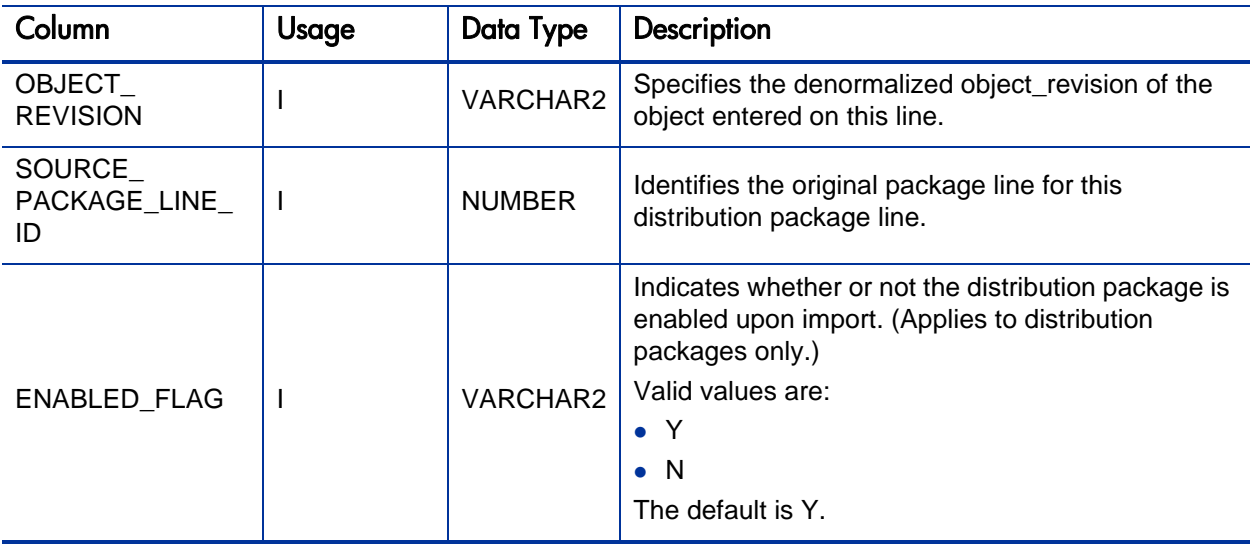

### KDLV\_PACKAGE\_NOTES\_INT

The KDLV\_PACKAGE\_NOTES\_INT interface table defines the notes attached to the new package. It can only be used when importing a new package and cannot be used to update the notes of an existing package.

Table A-23. KDLV\_PACKAGE\_NOTES\_INT interface table (page 1 of 3)

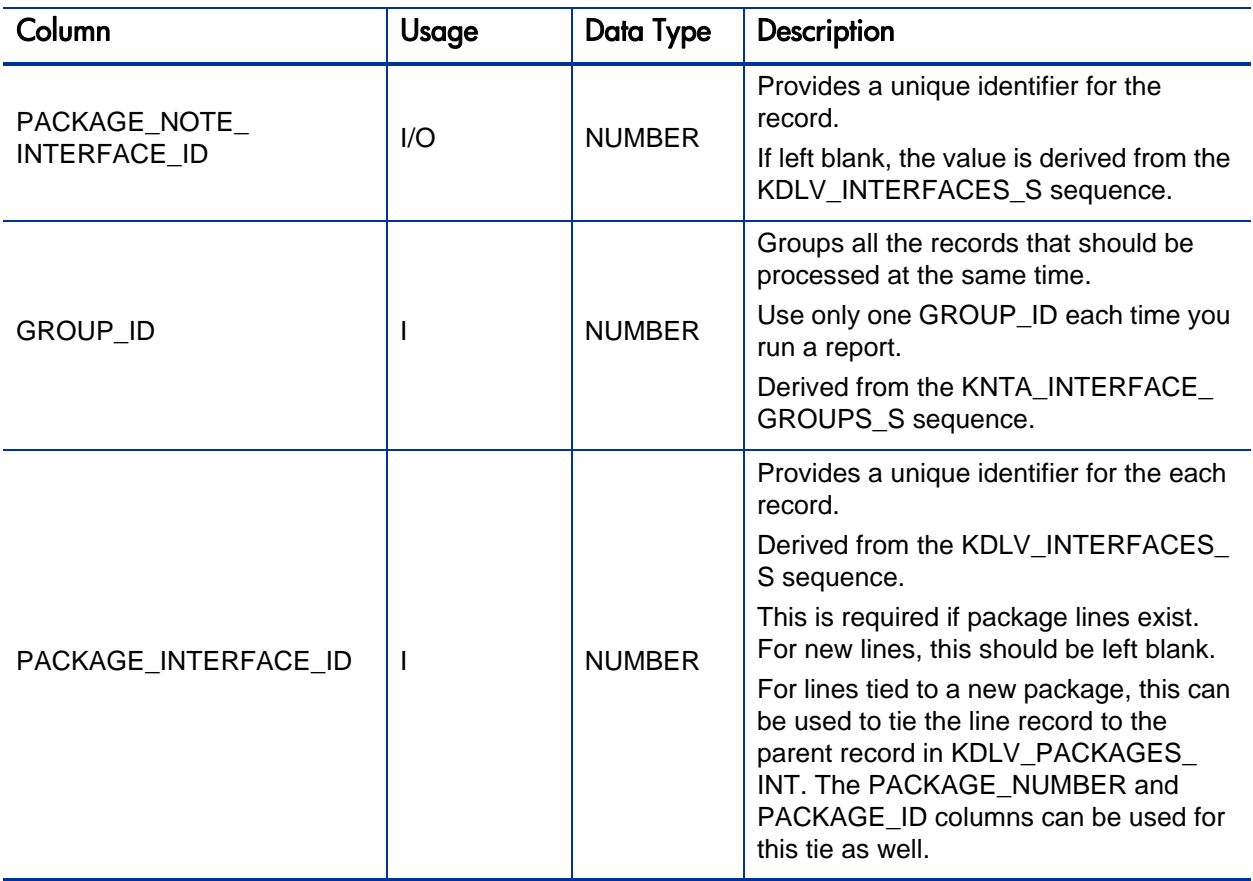

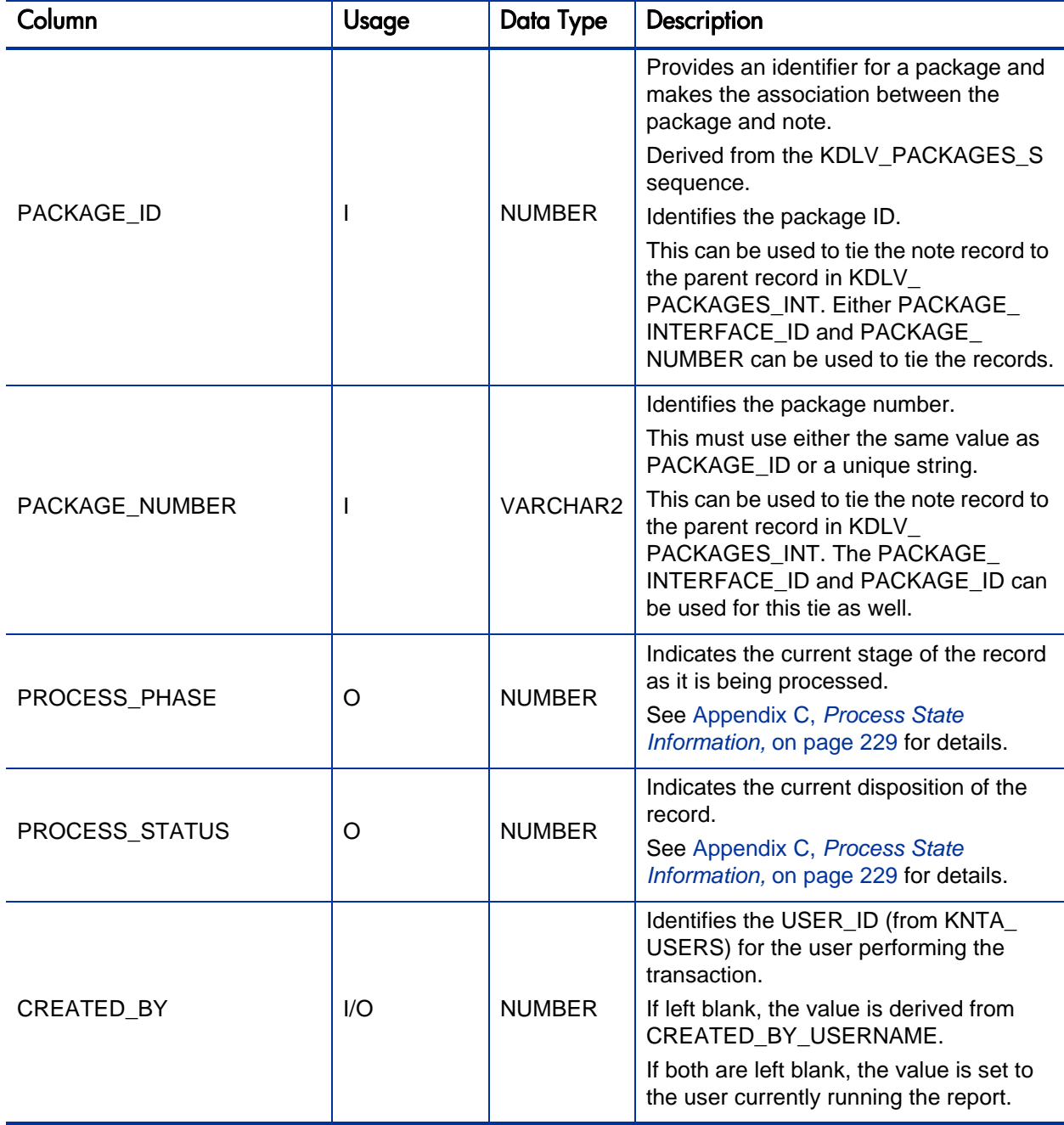

Table A-23. KDLV\_PACKAGE\_NOTES\_INT interface table (page 3 of 3)

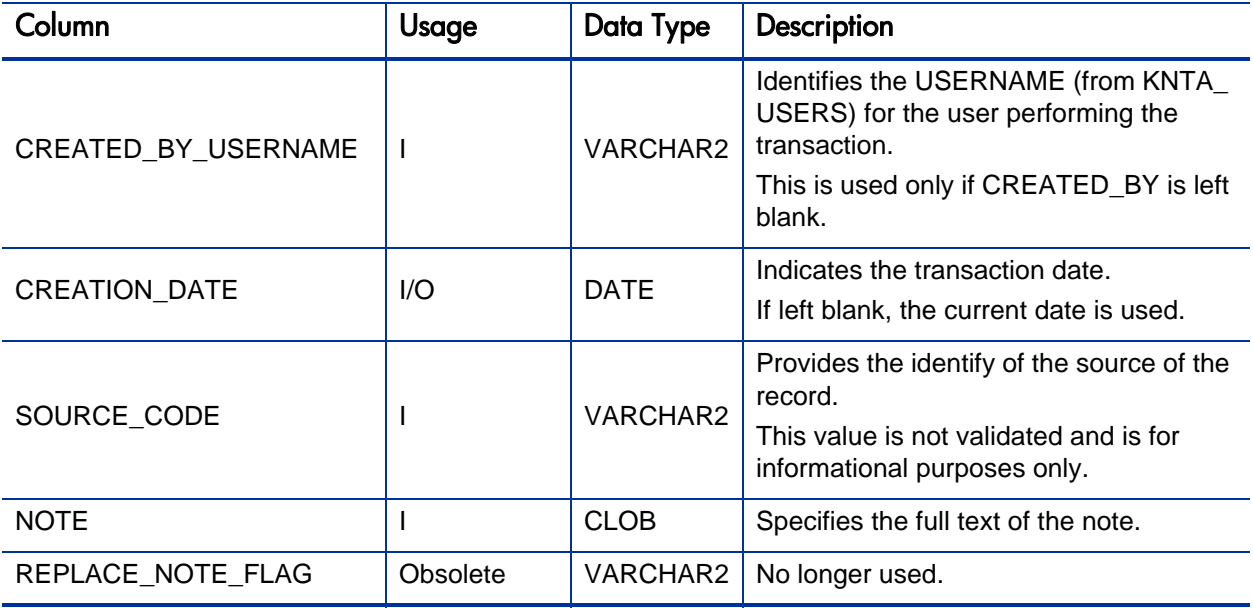

### KDLV\_TRANSACTIONS\_INT

The KDLV\_TRANSACTIONS\_INT interface table is used to provide transaction information.

This table and other interface tables will be processed through the Java™ report that calls a PL/SQL package that can be run either from the command line or through the report job scheduler. This allows the user to immediately run the interface but also allow for scheduled processing.

Table A-24. KDLV\_TRANSACTIONS\_INT interface table (page 1 of 3)

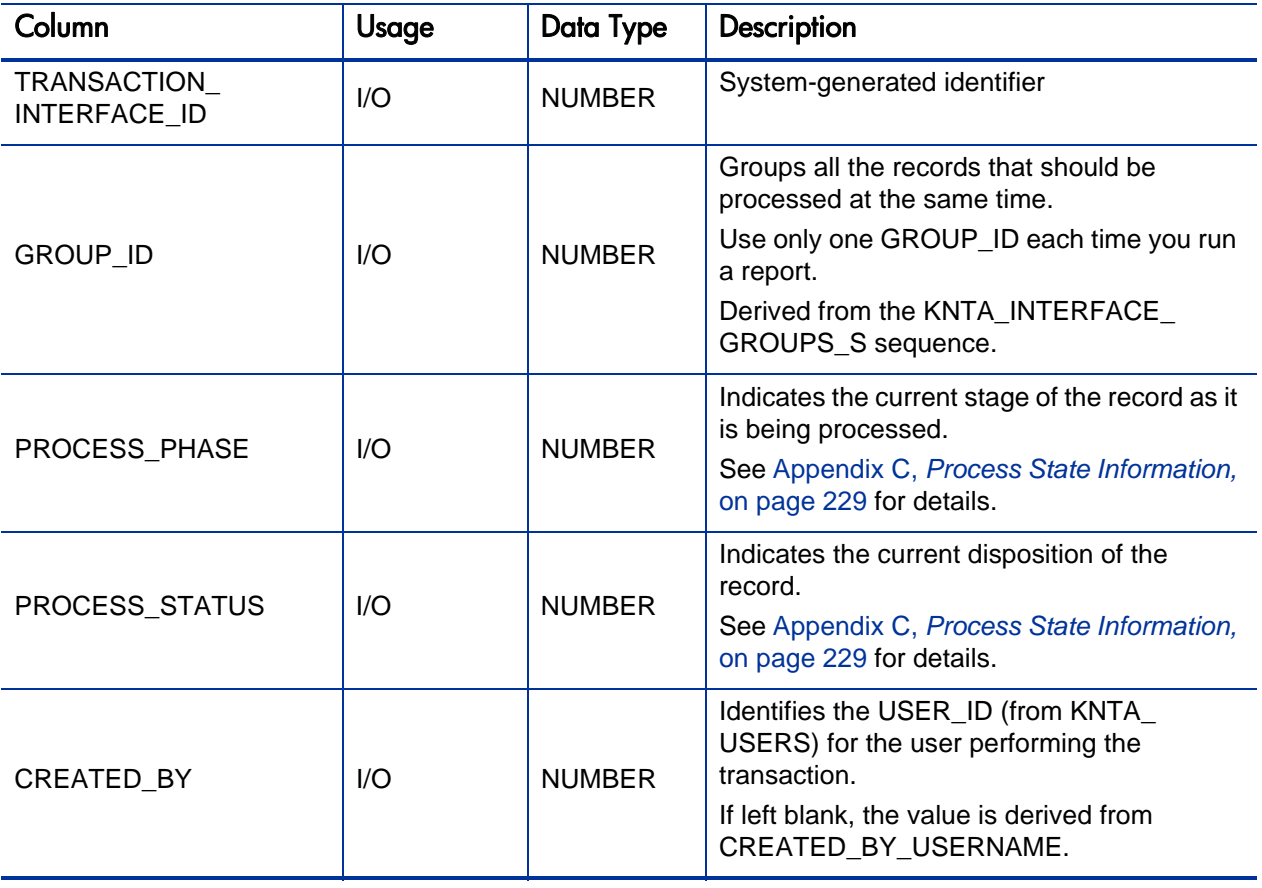

Table A-24. KDLV\_TRANSACTIONS\_INT interface table (page 2 of 3)

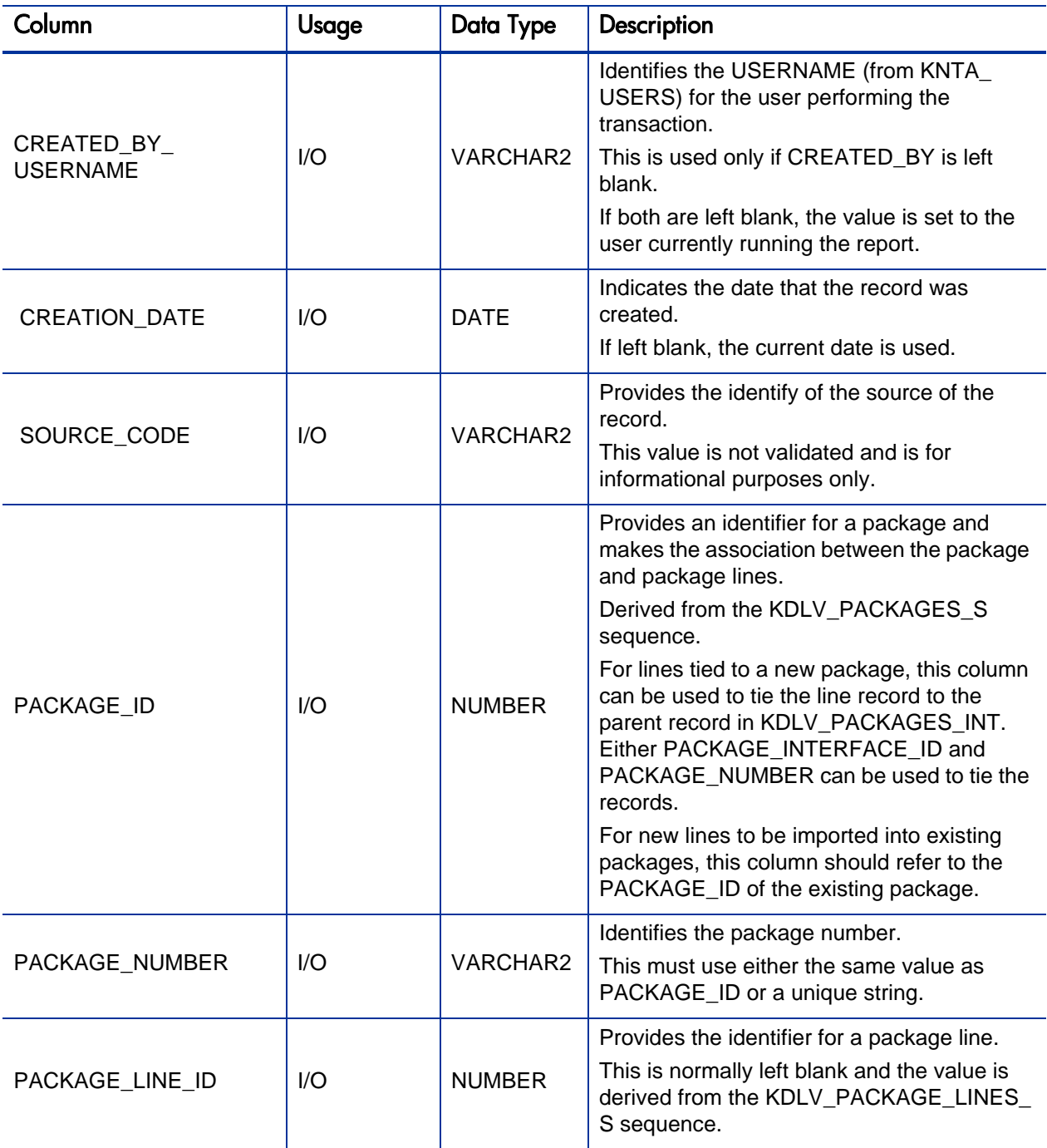

Table A-24. KDLV\_TRANSACTIONS\_INT interface table (page 3 of 3)

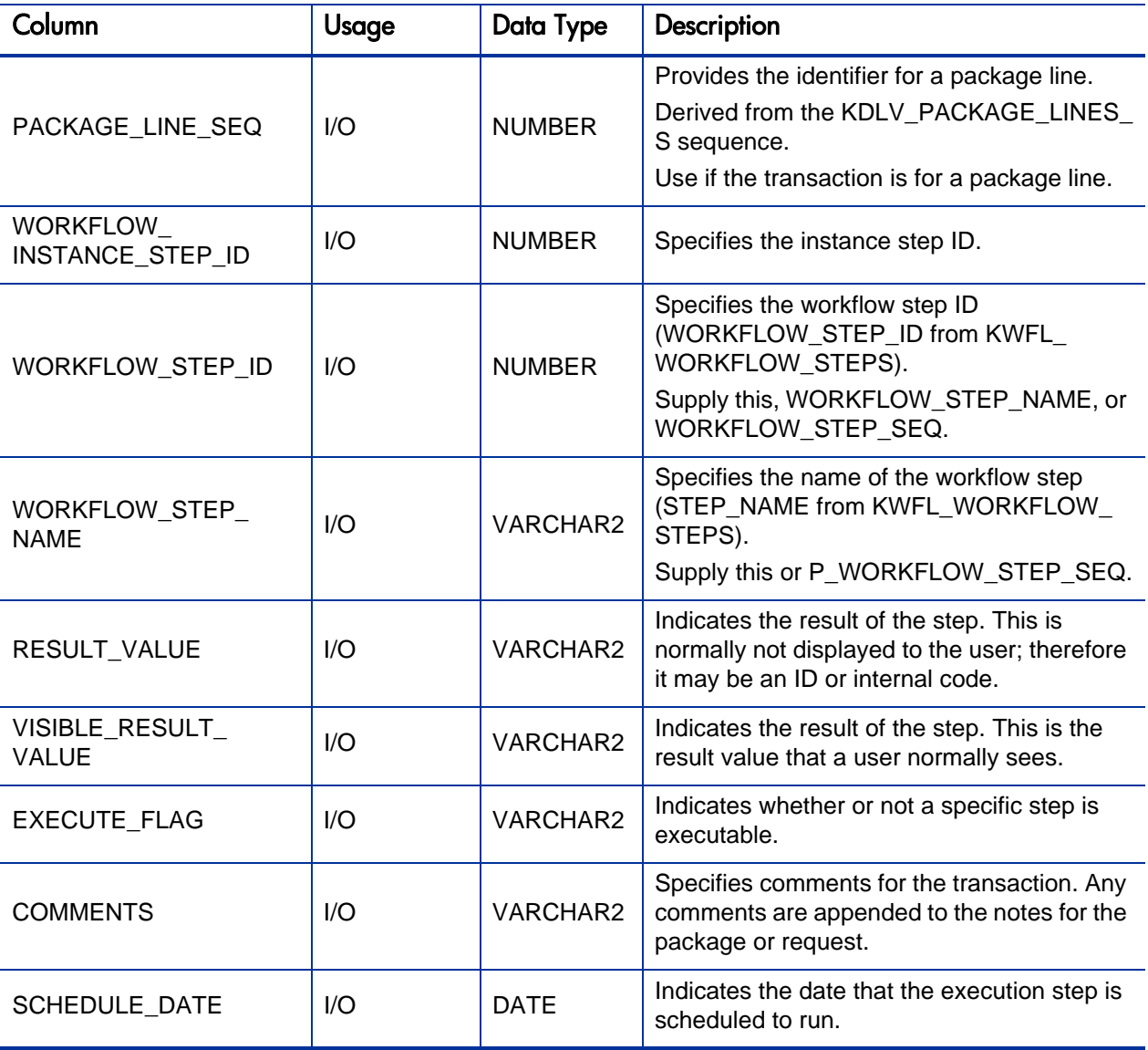

## KNTA\_USERS\_INT

The KNTA\_USERS\_INT interface table is used to provide user attributes for new or existing users. It is also used to link the users to various products in the PPM Center.

Table A-25. KNTA\_USERS\_INT interface table (page 1 of 9)

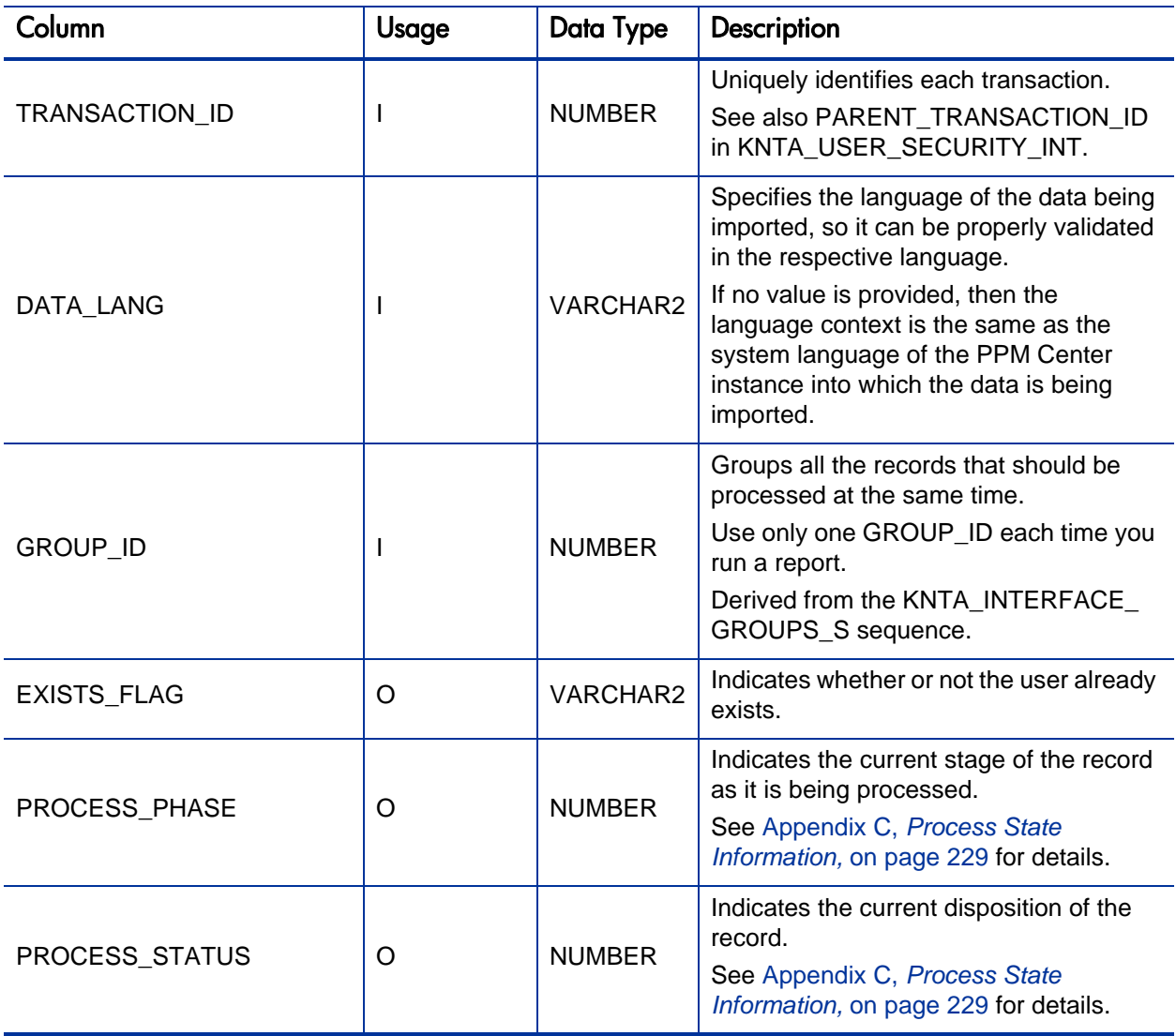

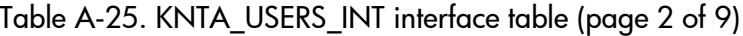

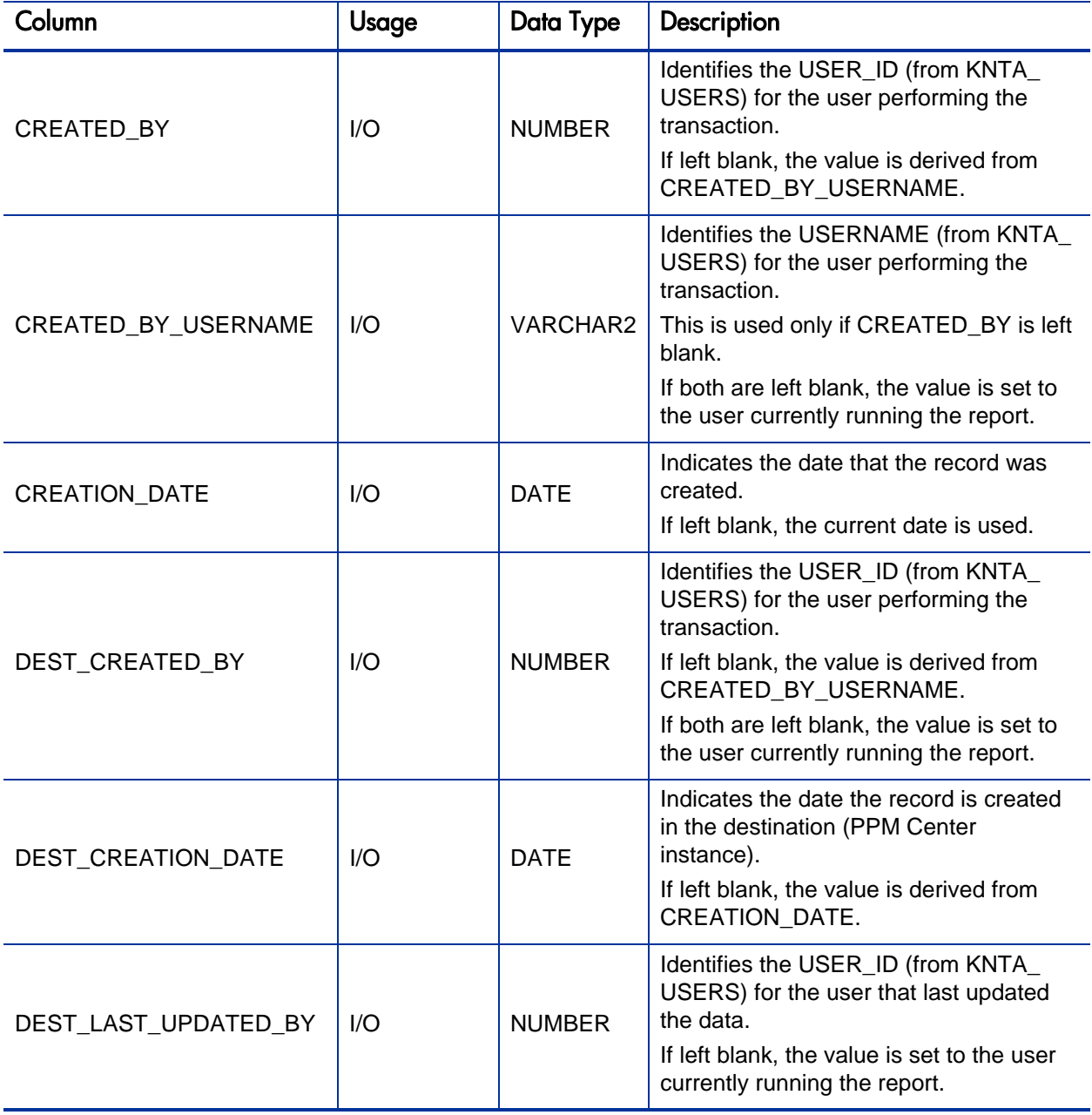

Table A-25. KNTA\_USERS\_INT interface table (page 3 of 9)

| Column                              | Usage | Data Type       | Description                                                                                                    |
|-------------------------------------|-------|-----------------|----------------------------------------------------------------------------------------------------|
| DEST_LAST_UPDATE_<br><b>DATE</b>    | 1/O   | <b>DATE</b>     | Indicates the date that the user data was<br>last updated.                                                                                                    |
|                                     |       |                 | If left blank, the current date is used.                                                                                                    |
| DEST_ENTITY_UPD_DATE                | 1/O   | <b>DATE</b>     | Indicates the date that either the user<br>data or security data was last updated.<br>If left blank, the current date is used.                                                                                                    |
| USER_ID                             | I/O   | <b>NUMBER</b>   | Identifies the user.<br>When creating users, this is left blank<br>and the value is derived from the KNTA<br>USERS_S sequence.<br>For existing users, this can be left blank<br>or a valid USER_ID (from KNTA_<br>USERS) be provided.                                                                                     |
| DEST_USER_ID                        | I/O   | <b>NUMBER</b>   | Identifies the user.<br>This is normally left blank and is derived<br>from the KNTA_USERS_S sequence.                                                                                                    |
| <b>USERNAME</b>                     | I.    | <b>VARCHAR2</b> | Identifies the name used for the logon.<br>The value should be a valid USERNAME<br>in KNTA_USERS.<br>Depends on the LOGON_METHOD<br>setting in the server.conf file. If<br>LOGON_METHOD = USER_NAME, the<br>USERNAME column must be populated<br>for the user import. Otherwise, populate<br>the LOGON_IDENTIFIER column. |
| DEST_USERNAME                       | 1/O   | <b>NUMBER</b>   | Identifies the username.<br>If left blank, the value is derived from<br>USERNAME.                                                                                                    |
| PASSWORD                            | 1/O   | <b>VARCHAR2</b> | Specifies the password for the user.<br>If left blank, the value is set to the<br>password of the user currently running<br>the report.                                                                                                    |
| PASSWORD_EXPIRATION_<br><b>DAYS</b> | I     | <b>NUMBER</b>   | Specifies the number of days before the<br>current password expires.                                                                                                    |

Table A-25. KNTA\_USERS\_INT interface table (page 4 of 9)

| Column                              | Usage        | Data Type     | Description                                                                                                    |
|-------------------------------------|--------------|---------------|----------------------------------------------------------------------------------------------------|
| PASSWORD_EXPIRATION_<br><b>DATE</b> |              | <b>DATE</b>   | Specifies the date when the password<br>should expire.                                                                                                    |
| <b>EMAIL ADDRESS</b>                | $\mathsf{l}$ | VARCHAR2      | Specifies the email address of the user.                                                                                                    |
| FIRST_NAME                          |              | VARCHAR2      | Specifies the user's first name.<br>This is required only if creating a new<br>user. It is not required when re-importing<br>an existing user.                                          |
| LAST_NAME                           |              | VARCHAR2      | Specifies the user's last name.<br>This is required only if creating a new<br>user. It is not required when re-importing<br>an existing user.                                           |
| START_DATE                          | T            | <b>DATE</b>   | Specifies the user's start date.                                                                                                    |
| <b>END DATE</b>                     |              | <b>DATE</b>   | Specifies the user's end date.                                                                                                    |
| DEFAULT_ACCELERATOR_<br>ID          |              | <b>NUMBER</b> | Sets the context identifier for the USER_<br>DATA fields.                                                                                                    |
| SOURCE_TYPE_CODE                    |              | VARCHAR2      | Specifies the type of external update.<br>This should be a specific interface or<br>migrator name, left blank, or have a<br>value of INTERFACE_WF.                                      |
| <b>SOURCE</b>                       |              | VARCHAR2      | Specifies the source of the information.<br>This information is not validated during<br>an import.<br>For example, the name of the third-party<br>application or a value of CONVERSION. |
| USER_DATA_SET_<br><b>CONTEXT ID</b> |              | <b>NUMBER</b> | Sets the context identifier for the USER<br>DATA fields.<br>Supply this or USERNAME.                                                                                                    |

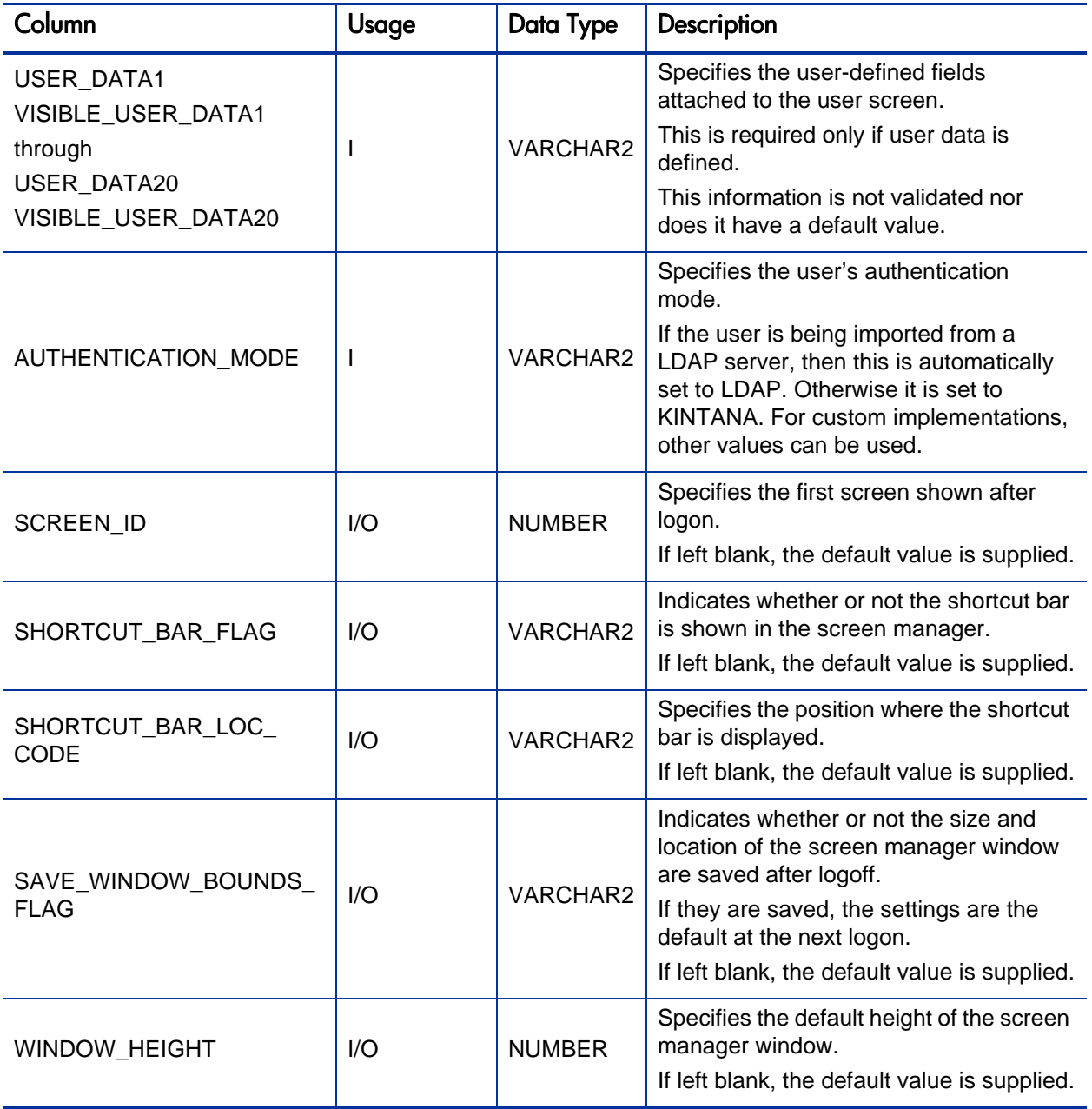

Table A-25. KNTA\_USERS\_INT interface table (page 6 of 9)

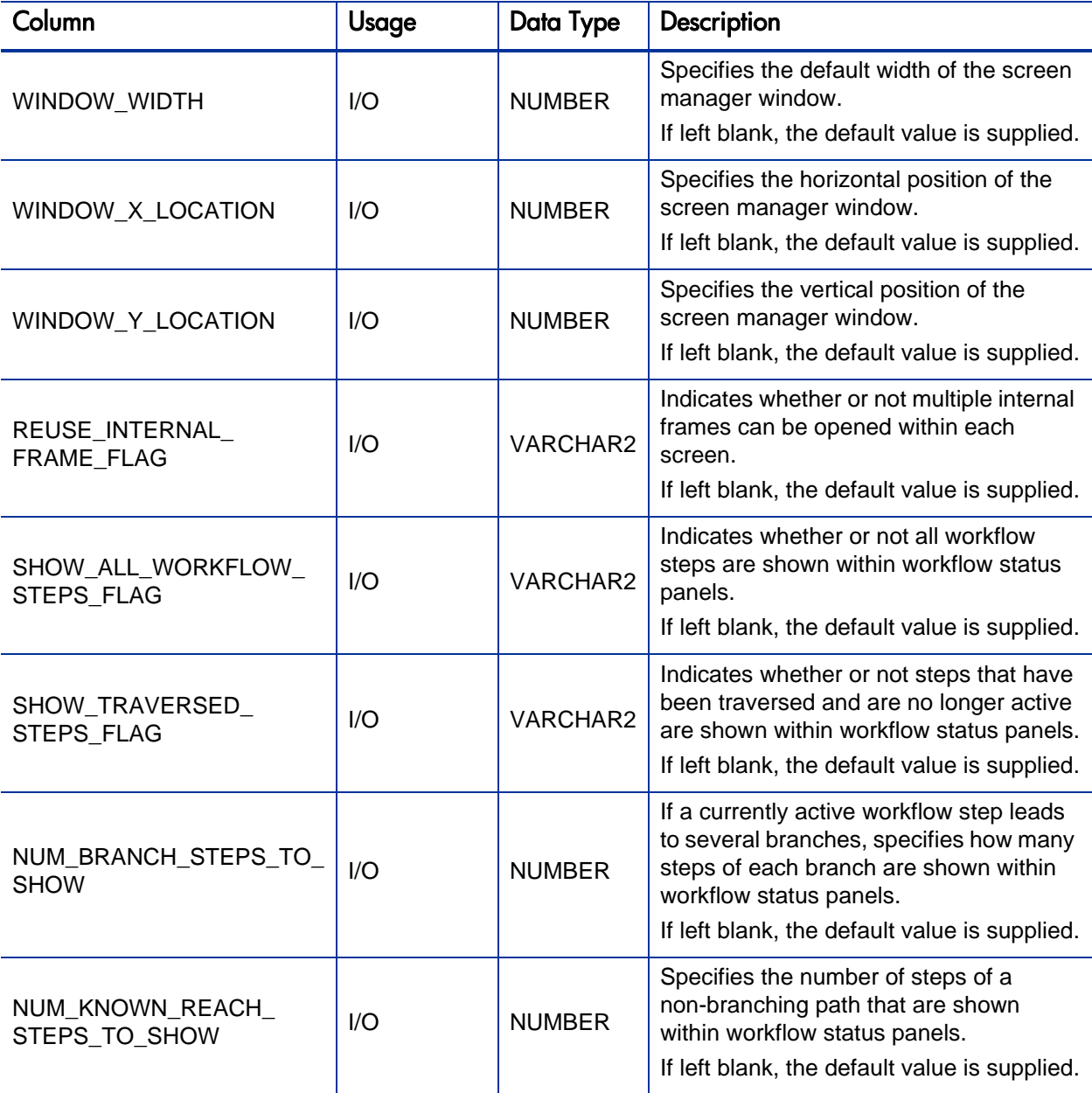

#### Table A-25. KNTA\_USERS\_INT interface table (page 7 of 9)

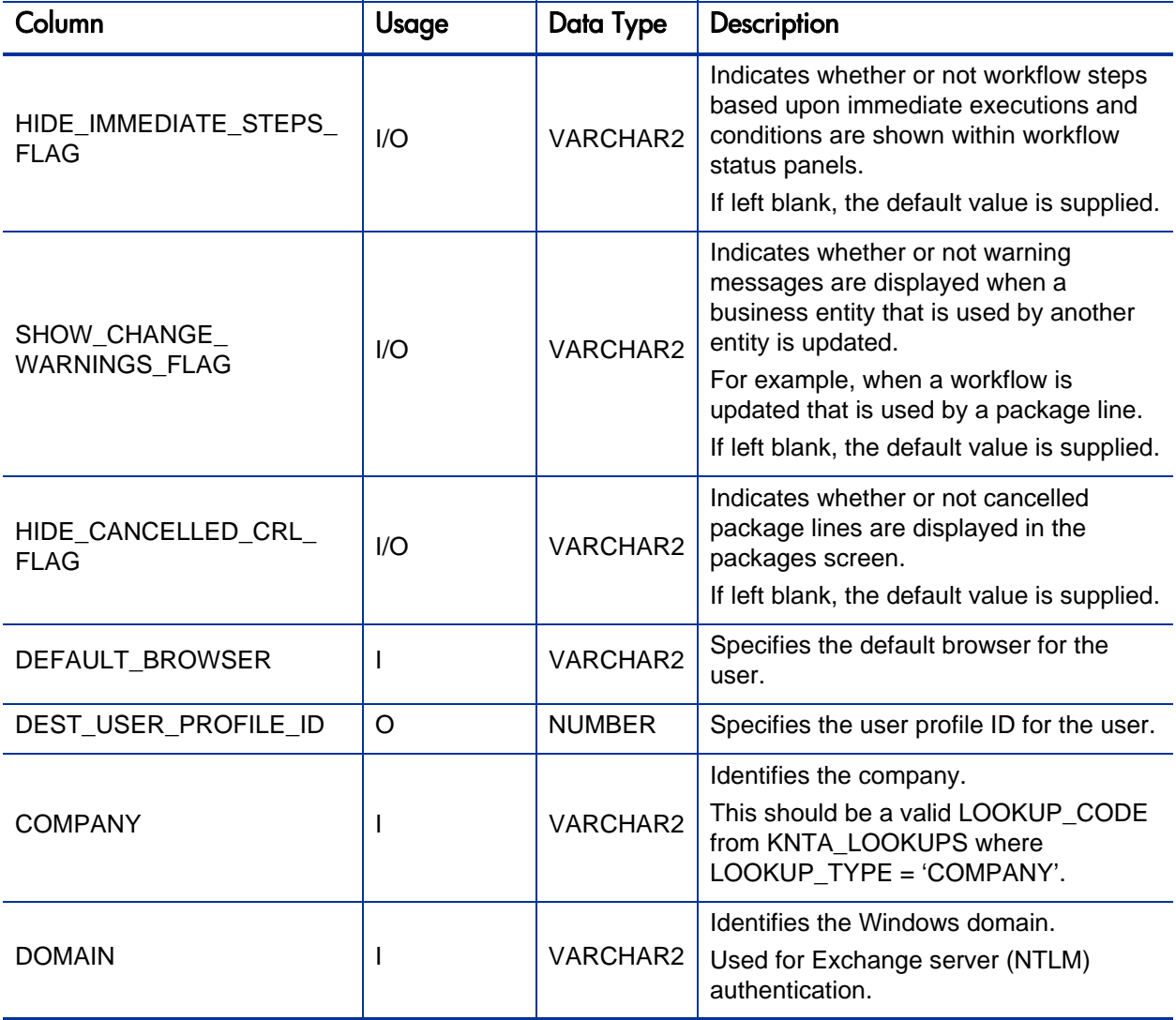

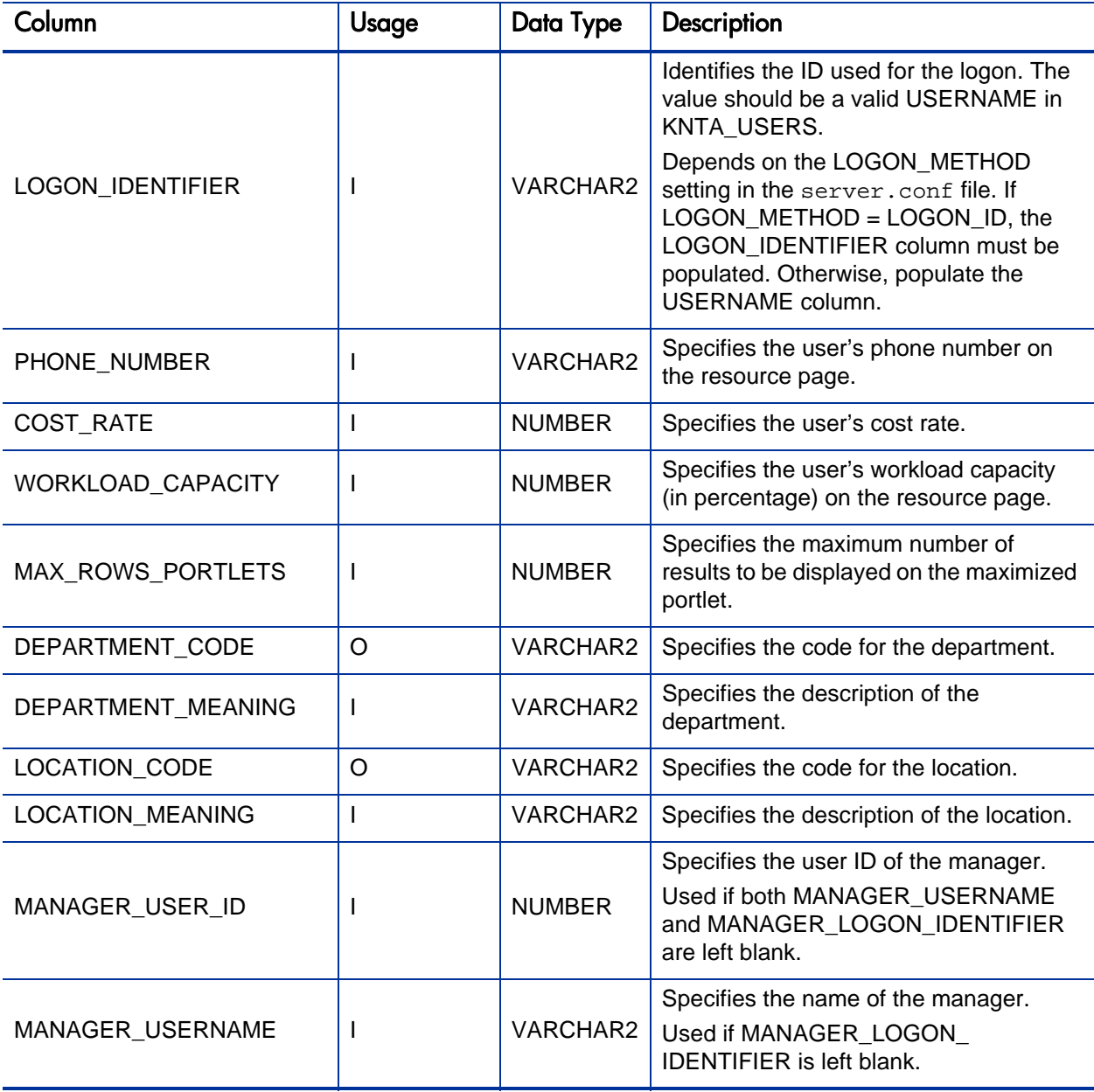

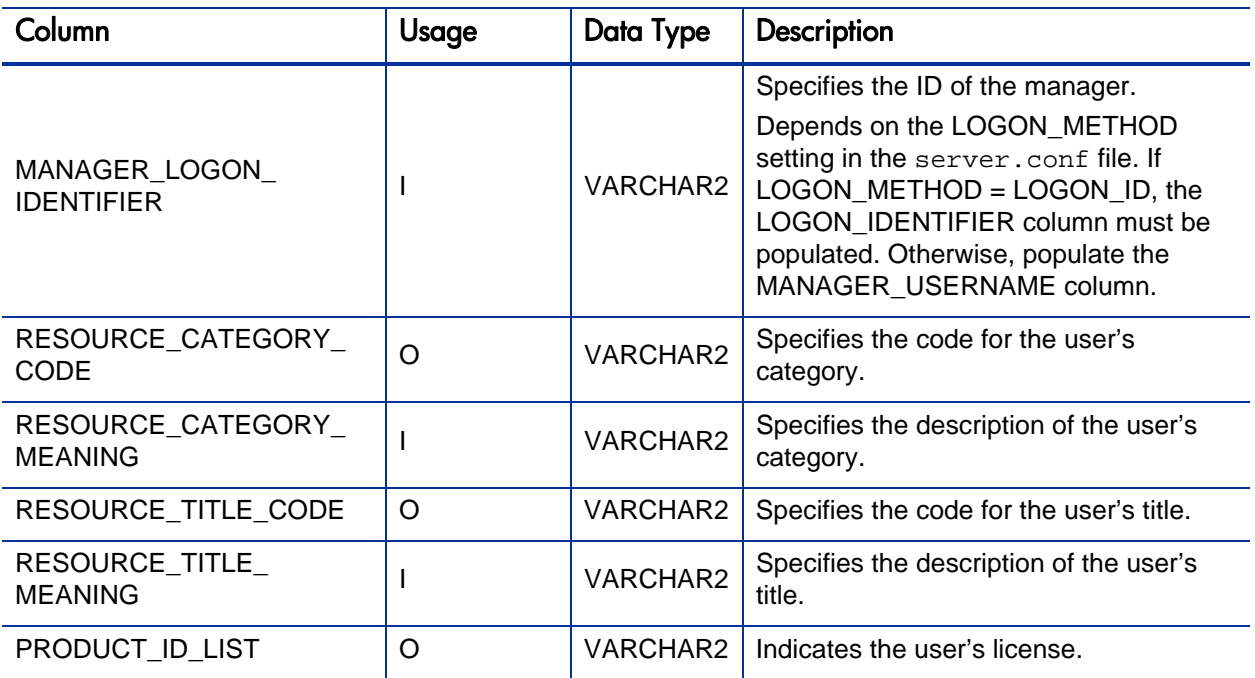

## KNTA\_USER\_SECURITY\_INT

The KNTA\_USER\_SECURITY\_INT interface table is used to define the user security information.

Table A-26. KNTA\_USER\_SECURITY\_INT interface table (page 1 of 4)

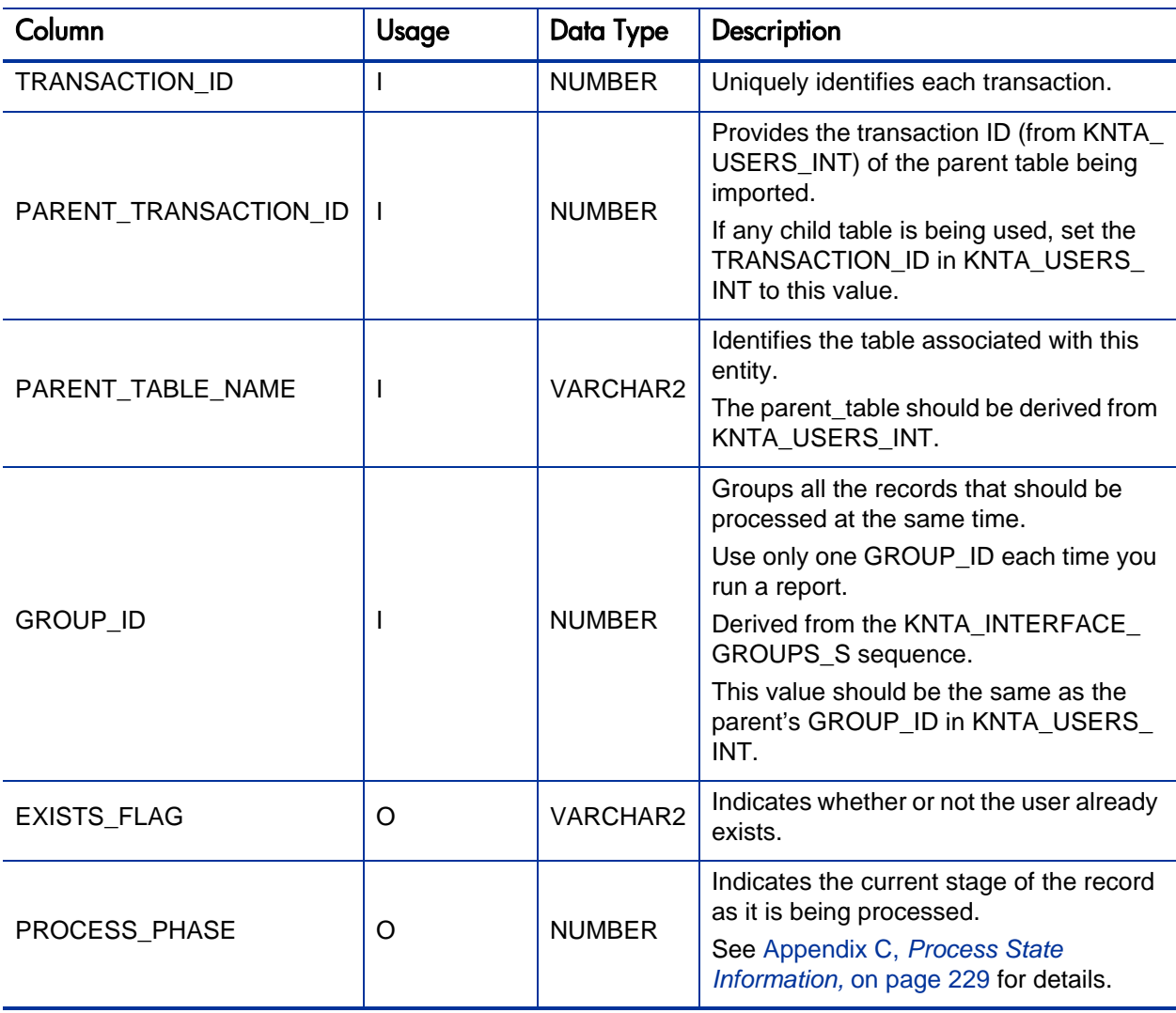

Table A-26. KNTA\_USER\_SECURITY\_INT interface table (page 2 of 4)

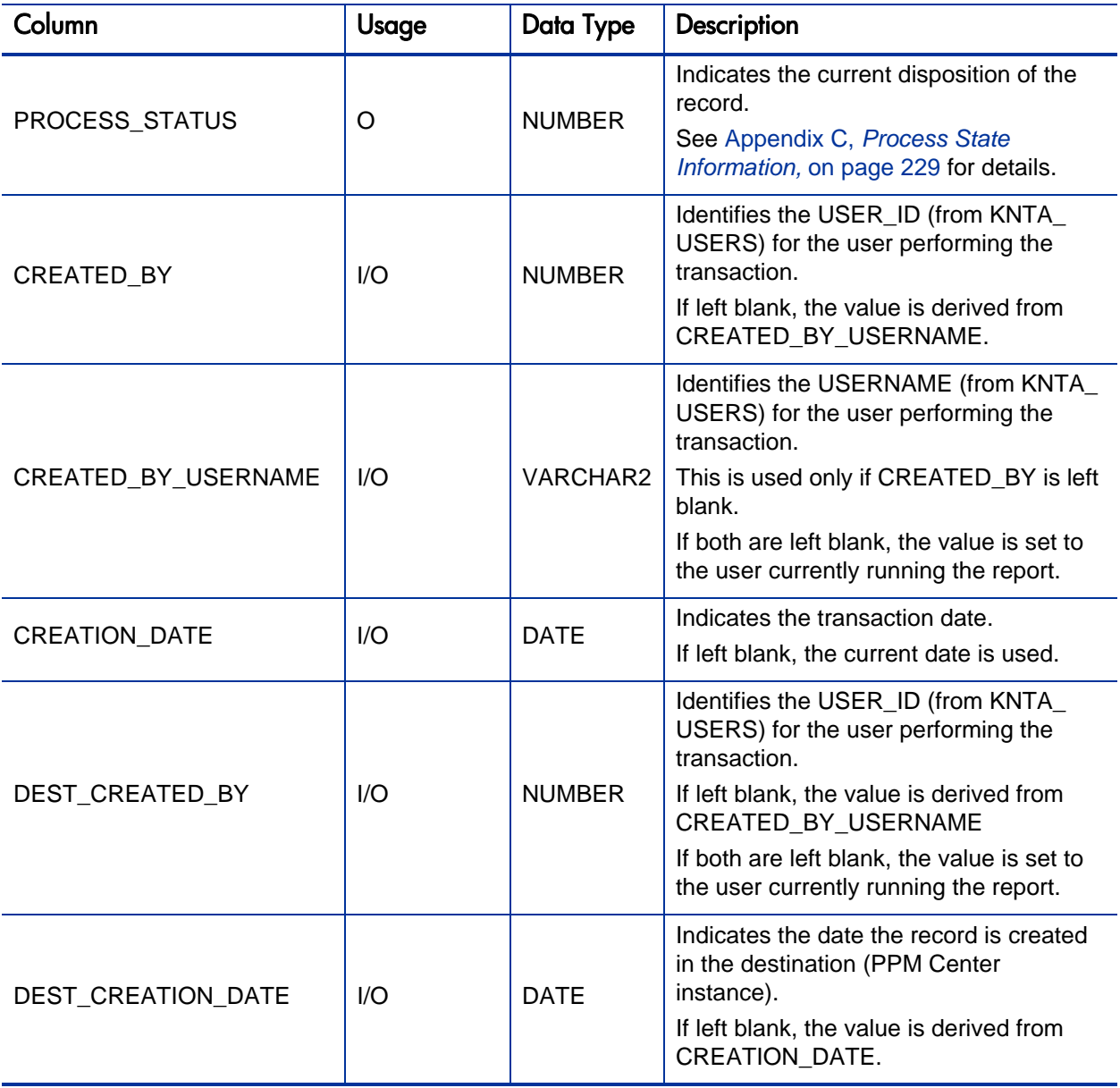

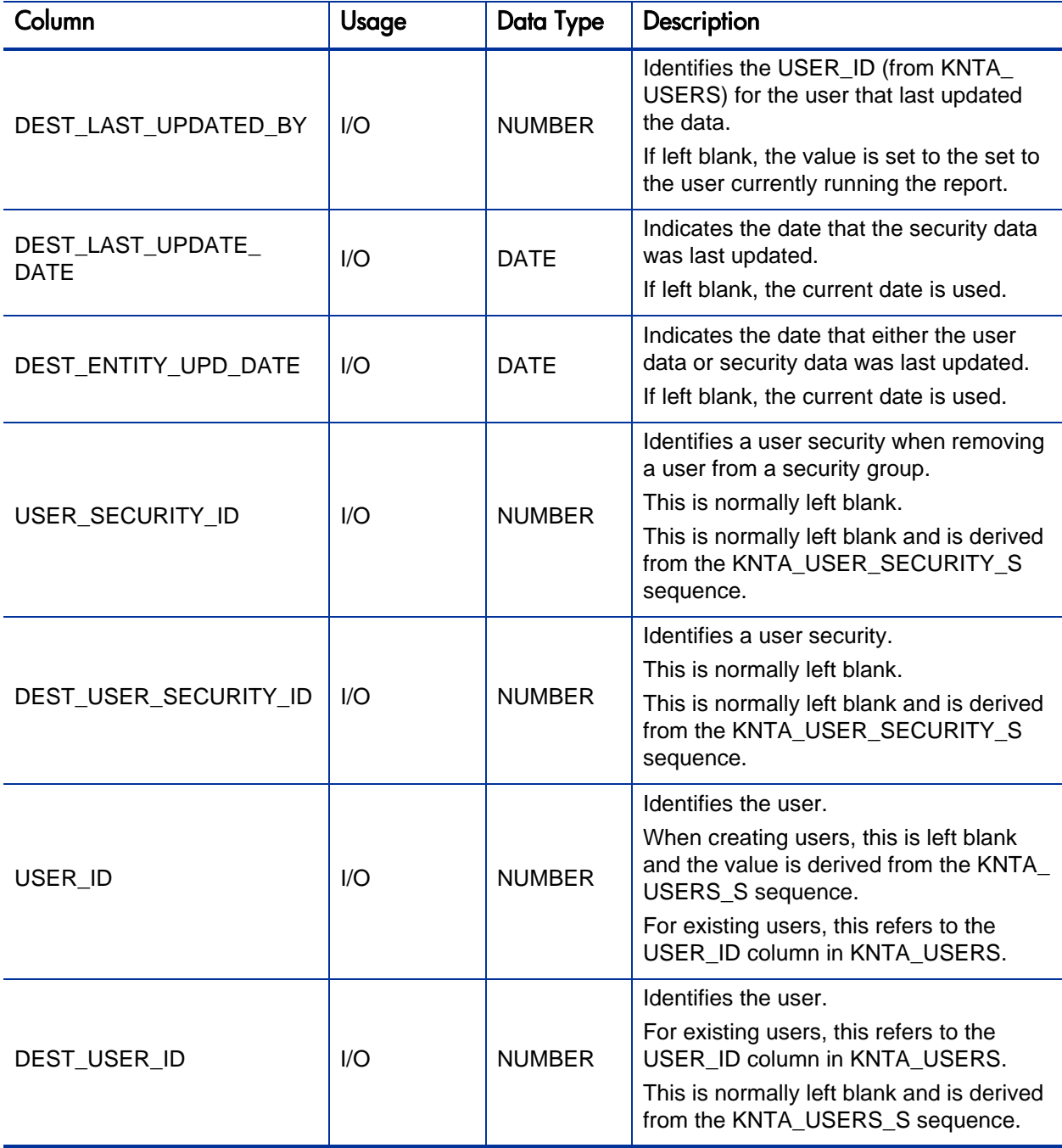

Table A-26. KNTA\_USER\_SECURITY\_INT interface table (page 4 of 4)

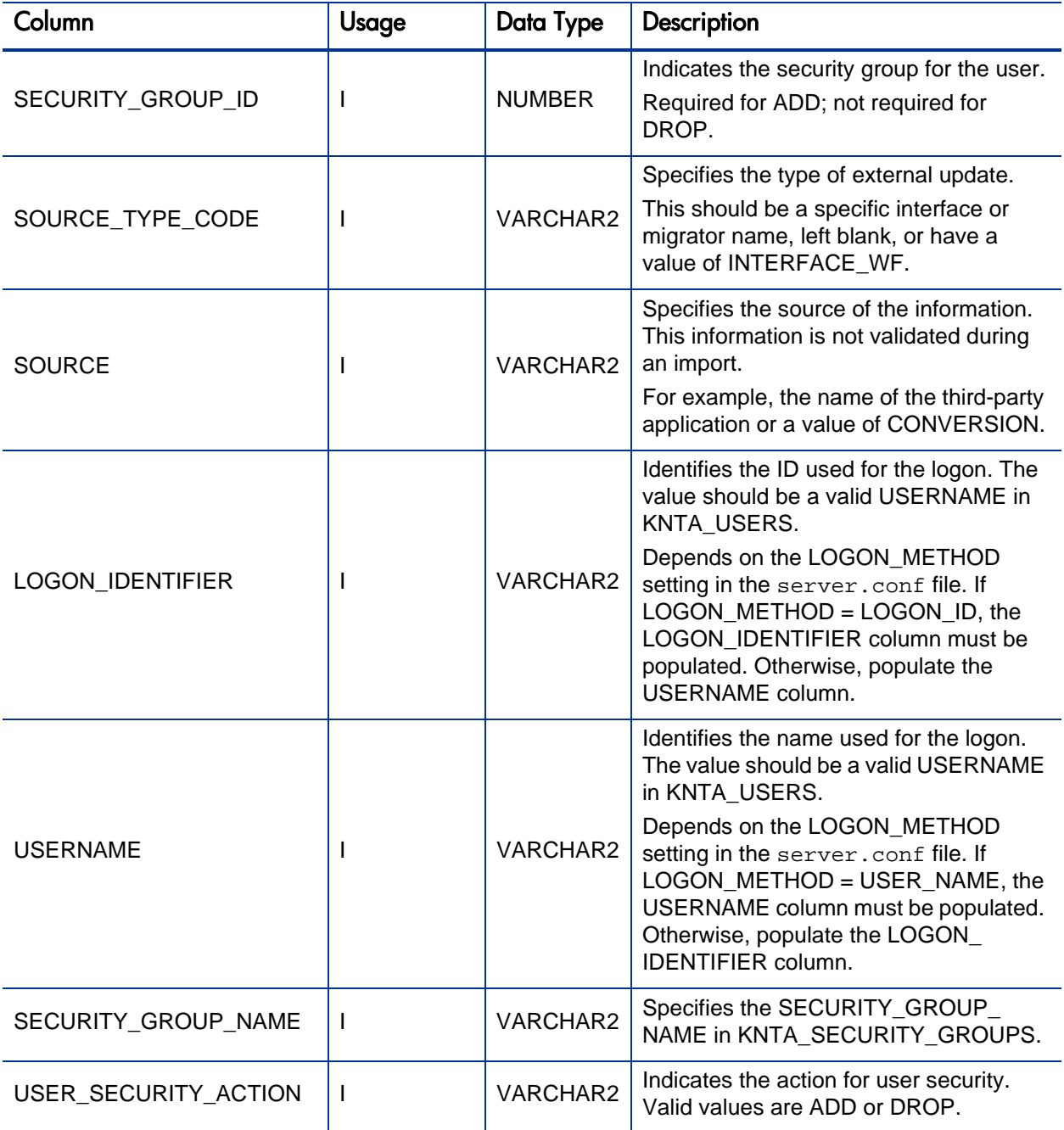

## KRSC\_ORG\_UNITS\_INT

The KRSC\_ORG\_UNITS\_INT interface table is used to define the attributes of the organization unit records being imported.

Table A-27. KRSC\_ORG\_UNITS\_INT interface table (page 1 of 4)

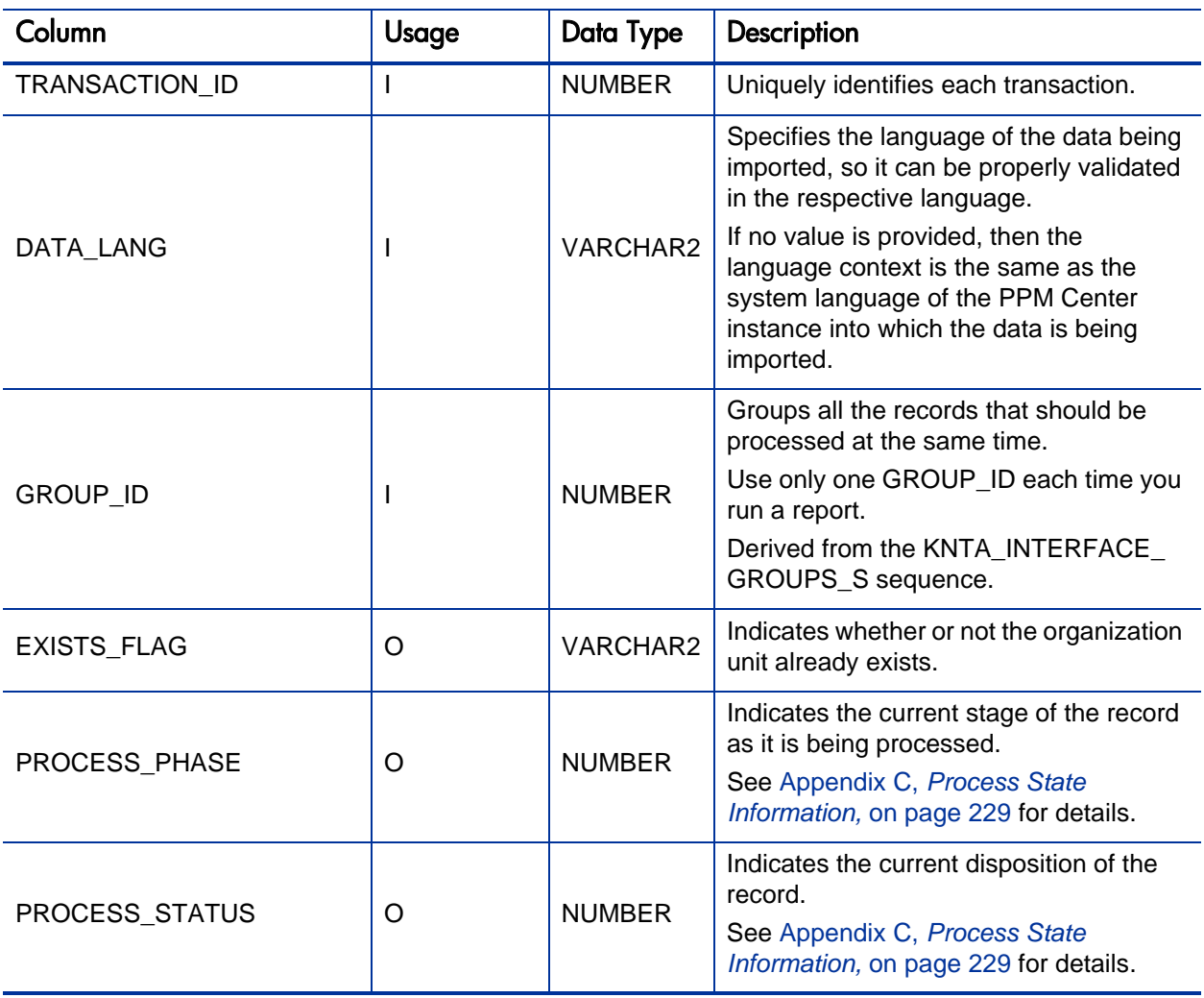

Table A-27. KRSC\_ORG\_UNITS\_INT interface table (page 2 of 4)

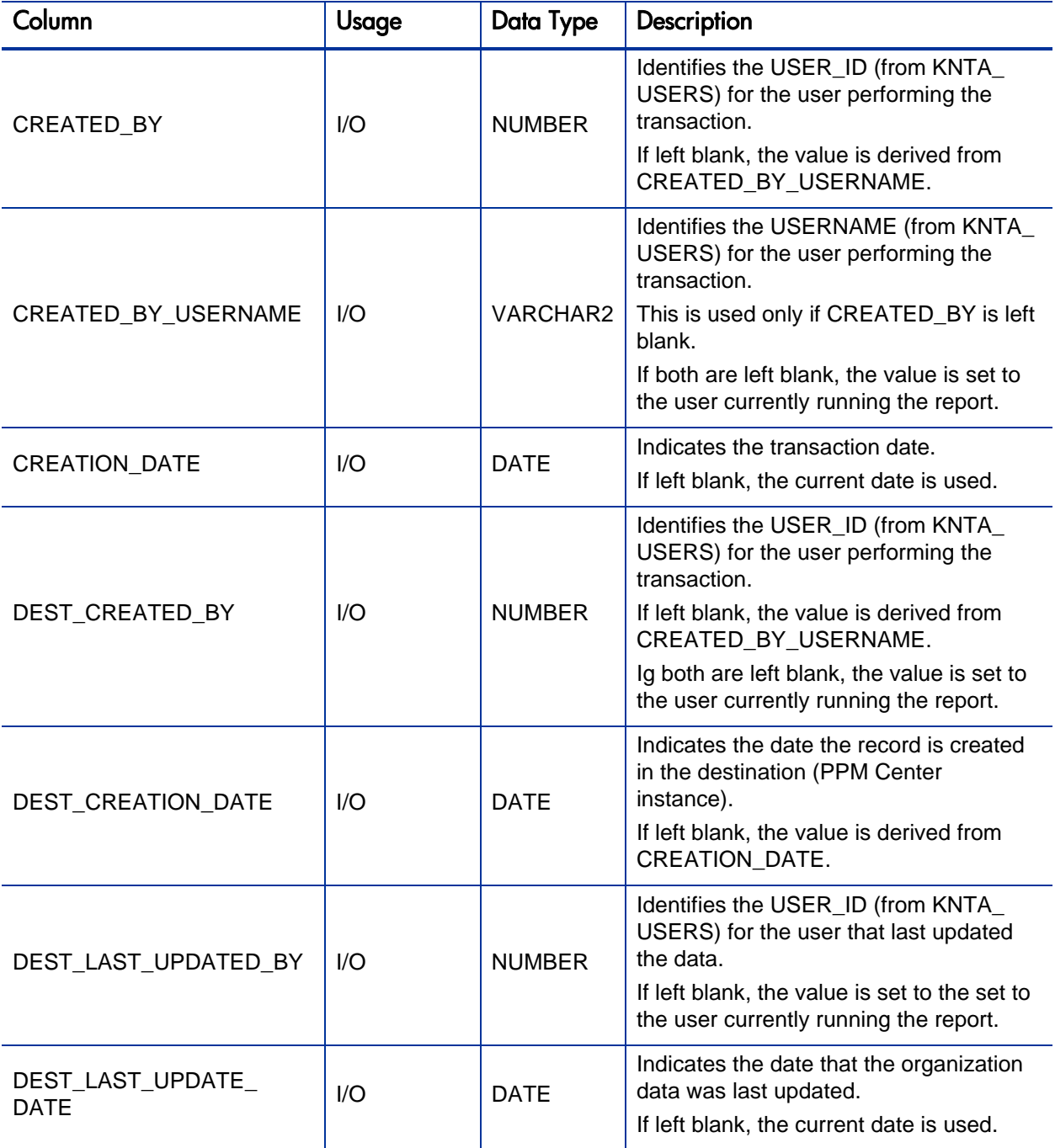

Table A-27. KRSC\_ORG\_UNITS\_INT interface table (page 3 of 4)

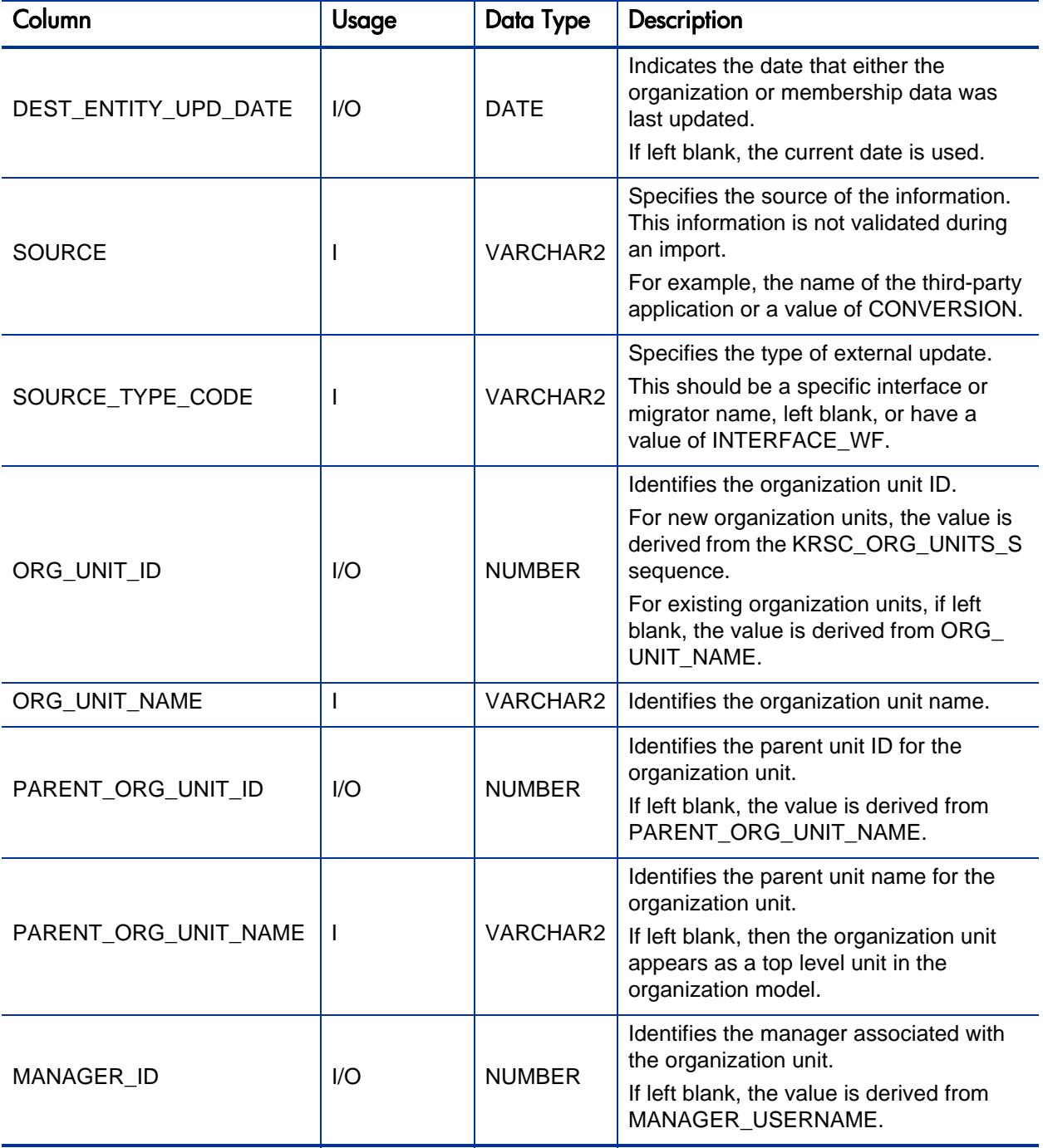

#### Table A-27. KRSC\_ORG\_UNITS\_INT interface table (page 4 of 4)

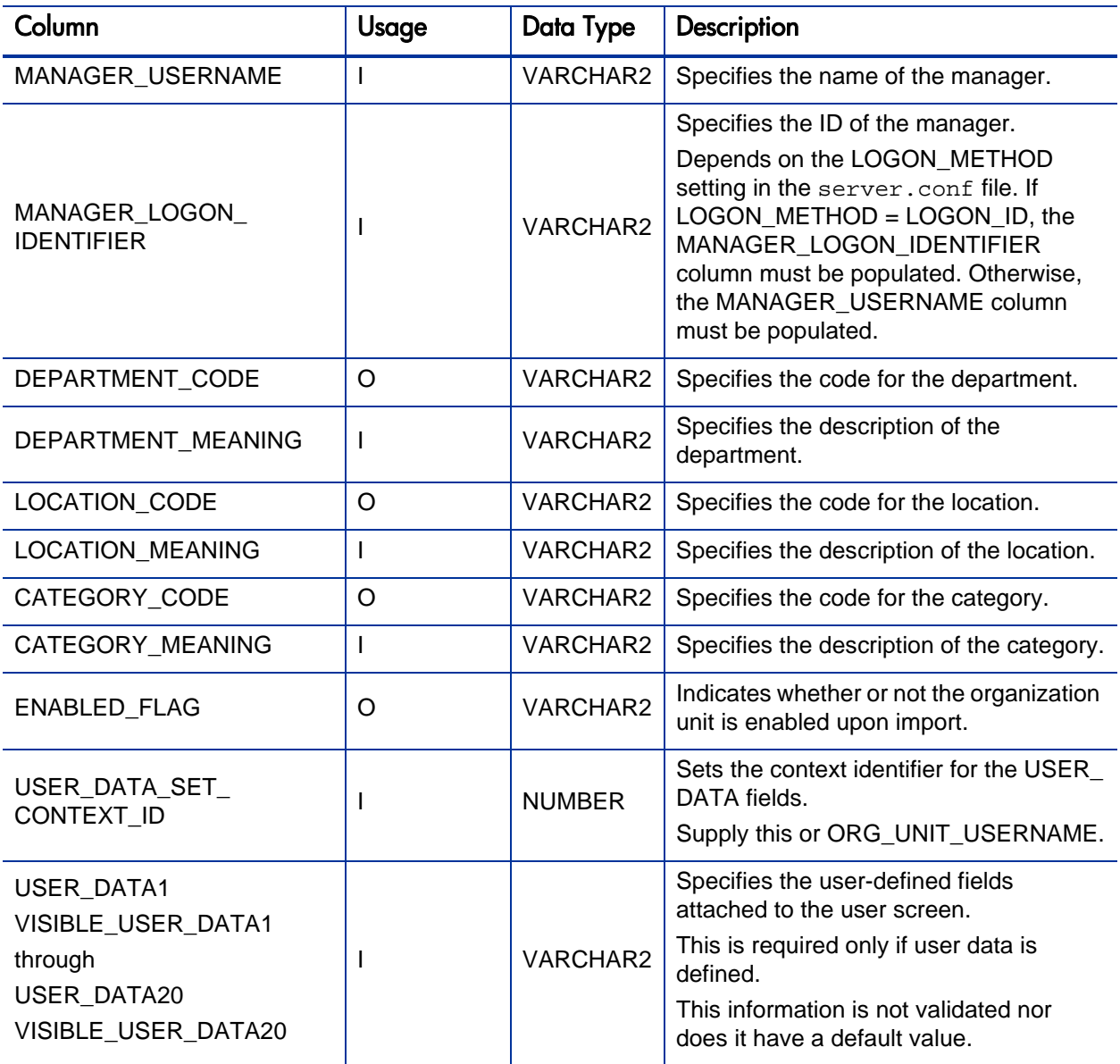

### KRSC\_ORG\_UNIT\_MEMBERS\_INT

The KRSC\_ORG\_UNIT\_MEMBERS\_INT interface table is used to specify members for the organization units which were created through the organization unit interface tables.

Table A-28. KRSC\_ORG\_UNIT\_MEMBERS\_INT interface table (page 1 of 4)

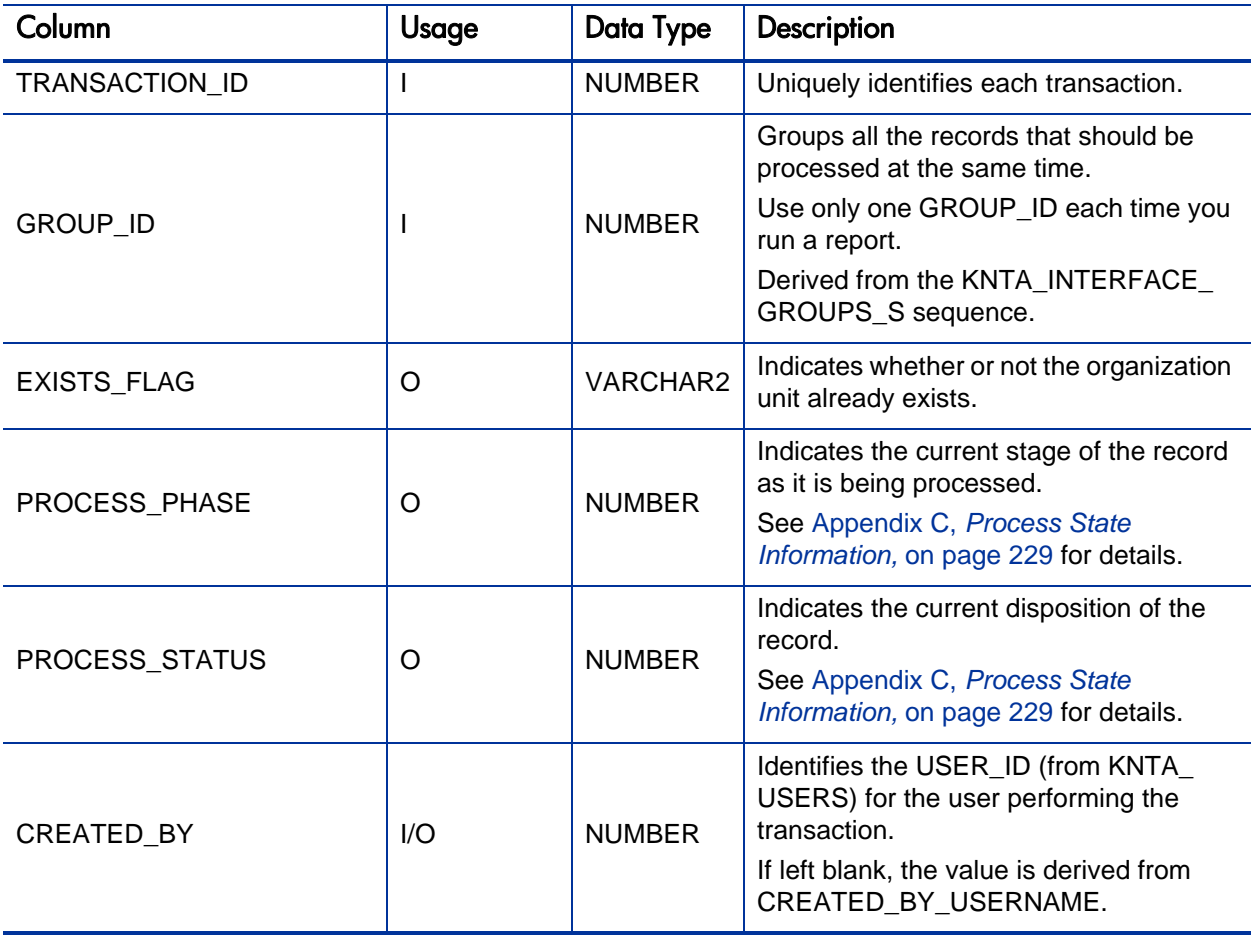

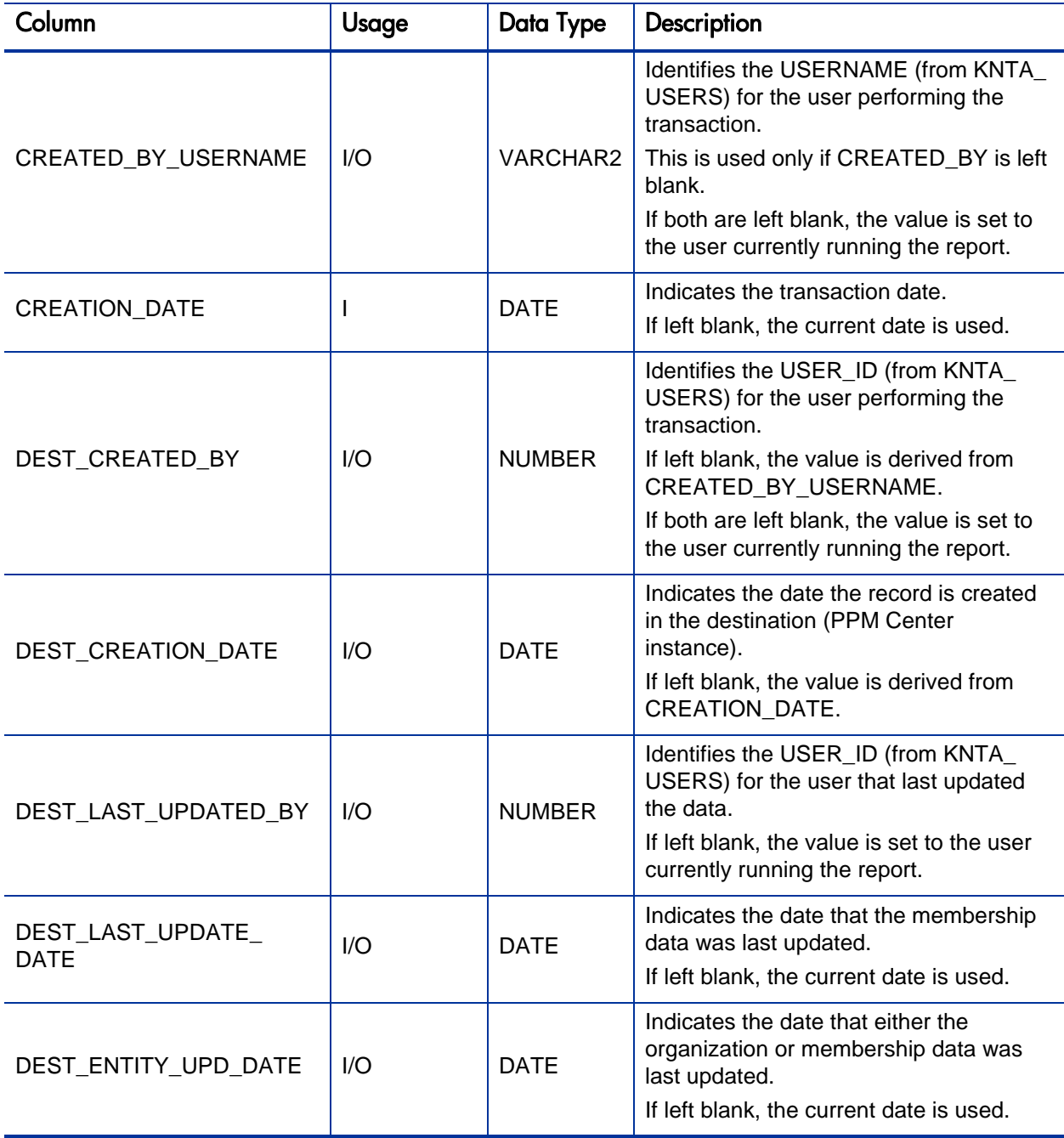

Table A-28. KRSC\_ORG\_UNIT\_MEMBERS\_INT interface table (page 3 of 4)

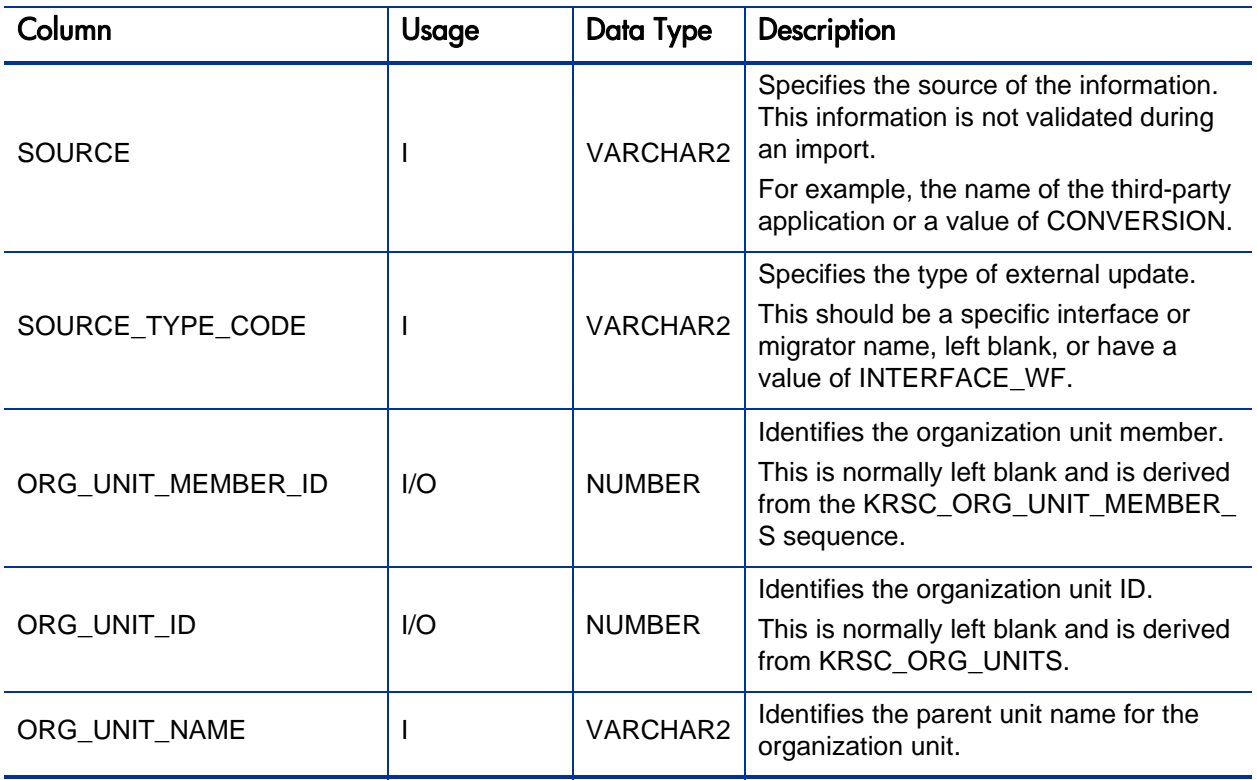

Table A-28. KRSC\_ORG\_UNIT\_MEMBERS\_INT interface table (page 4 of 4)

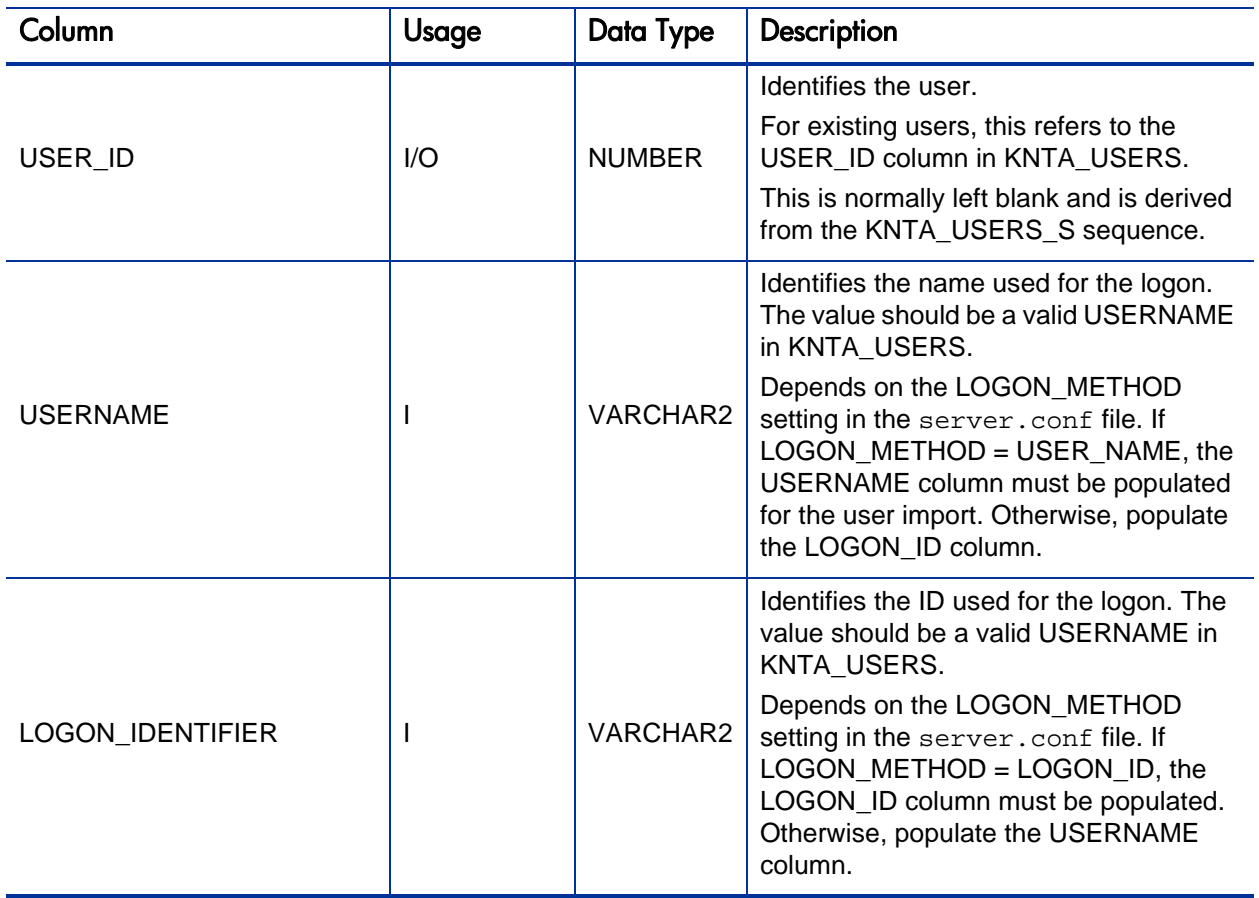

# KWFL\_STEP\_TRANSITIONS\_INT

This table is used to migrate the workflow definition between instances.

Table A-29. KWFL\_STEP\_TRANSITIONS\_INT interface table (page 1 of 4)

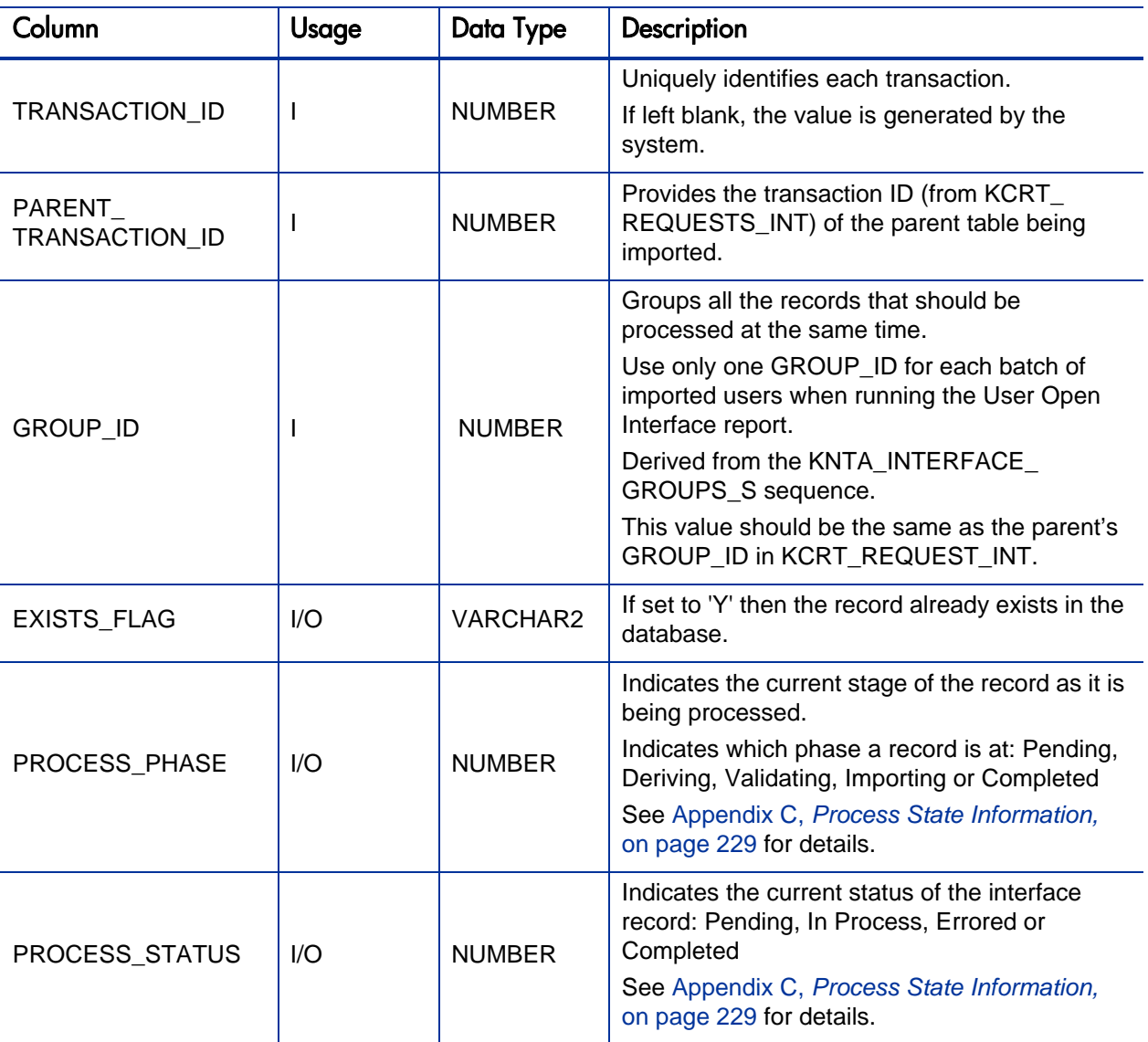

#### Table A-29. KWFL\_STEP\_TRANSITIONS\_INT interface table (page 2 of 4)

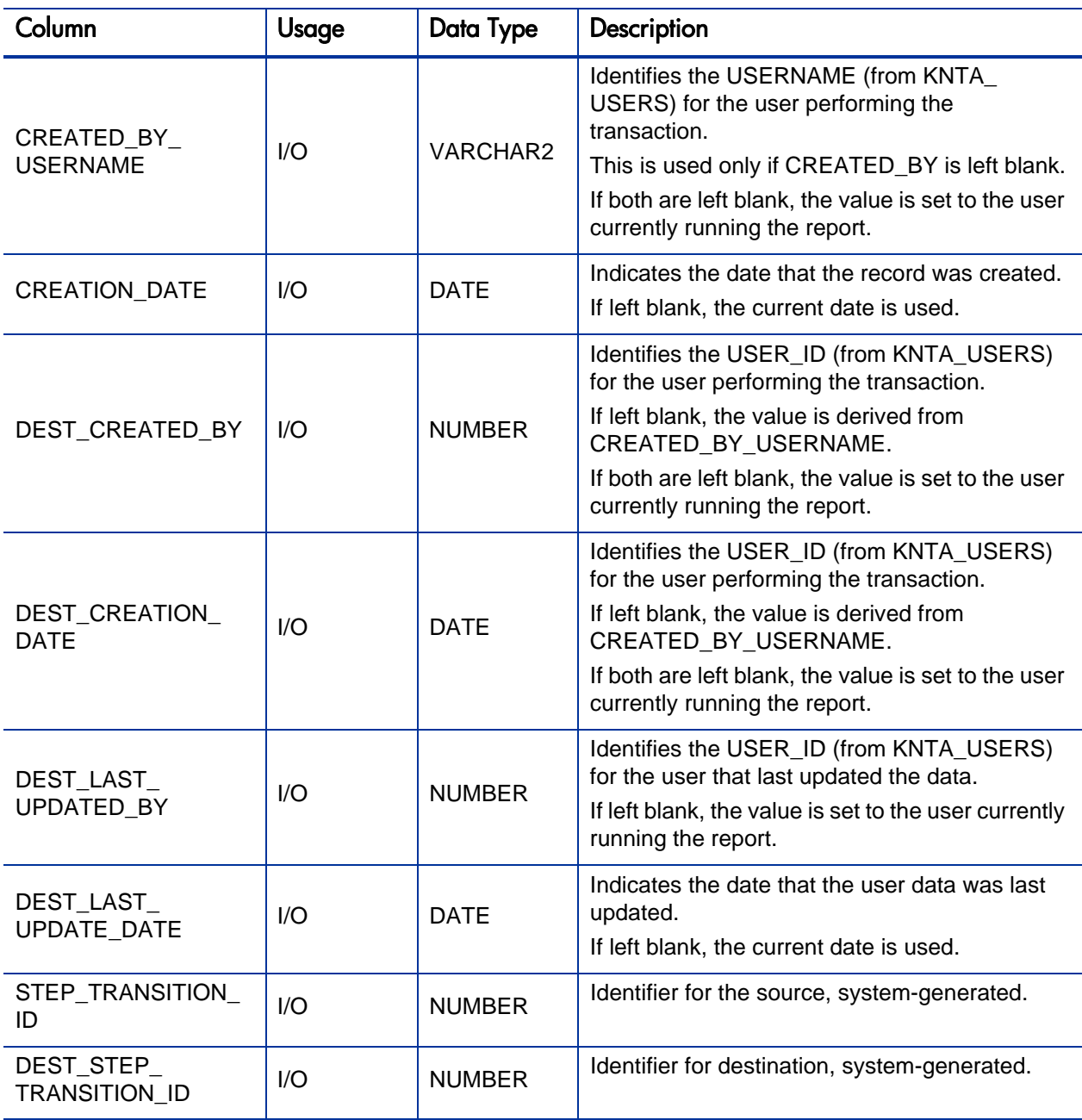

#### Table A-29. KWFL\_STEP\_TRANSITIONS\_INT interface table (page 3 of 4)

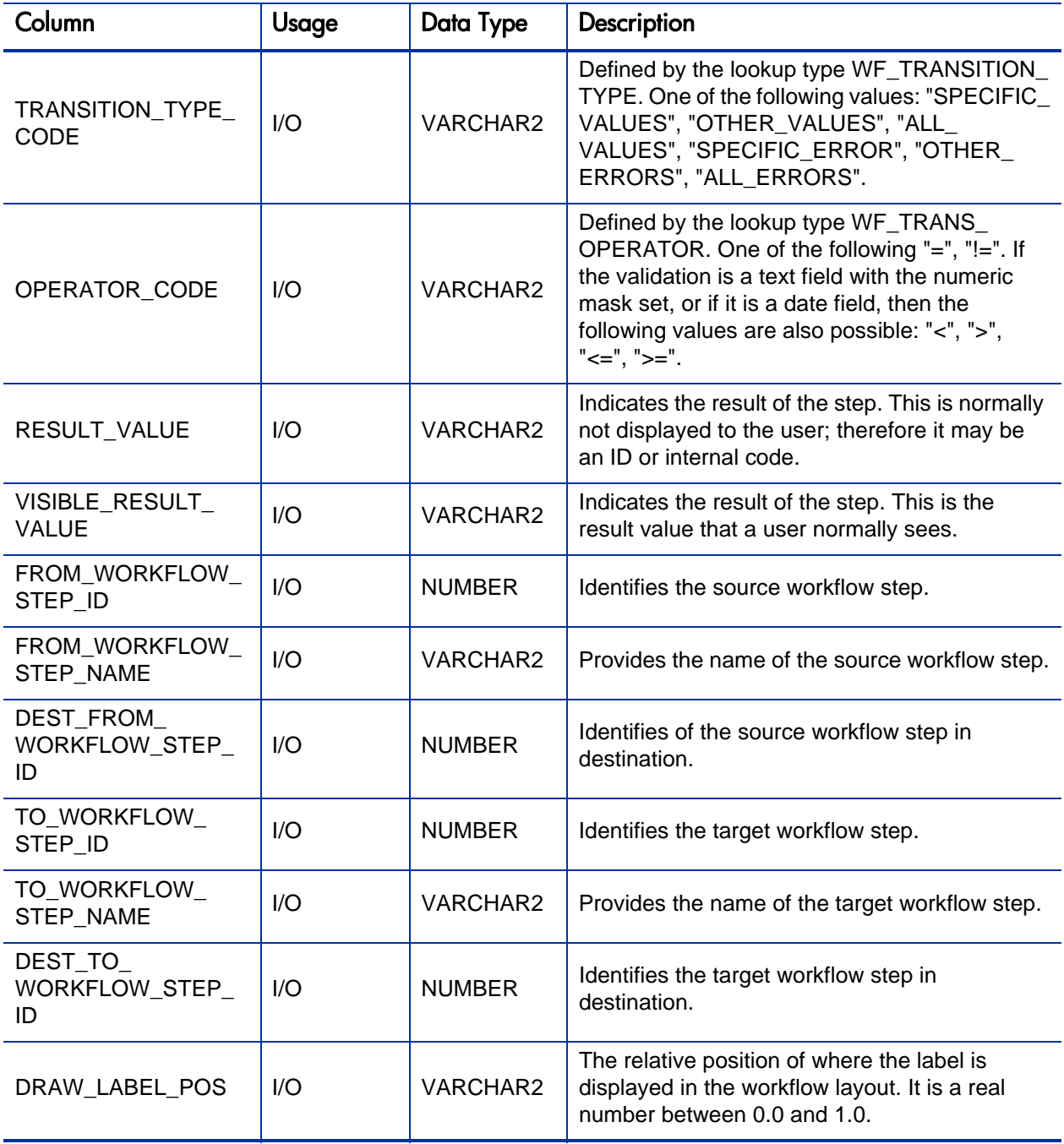
## Table A-29. KWFL\_STEP\_TRANSITIONS\_INT interface table (page 4 of 4)

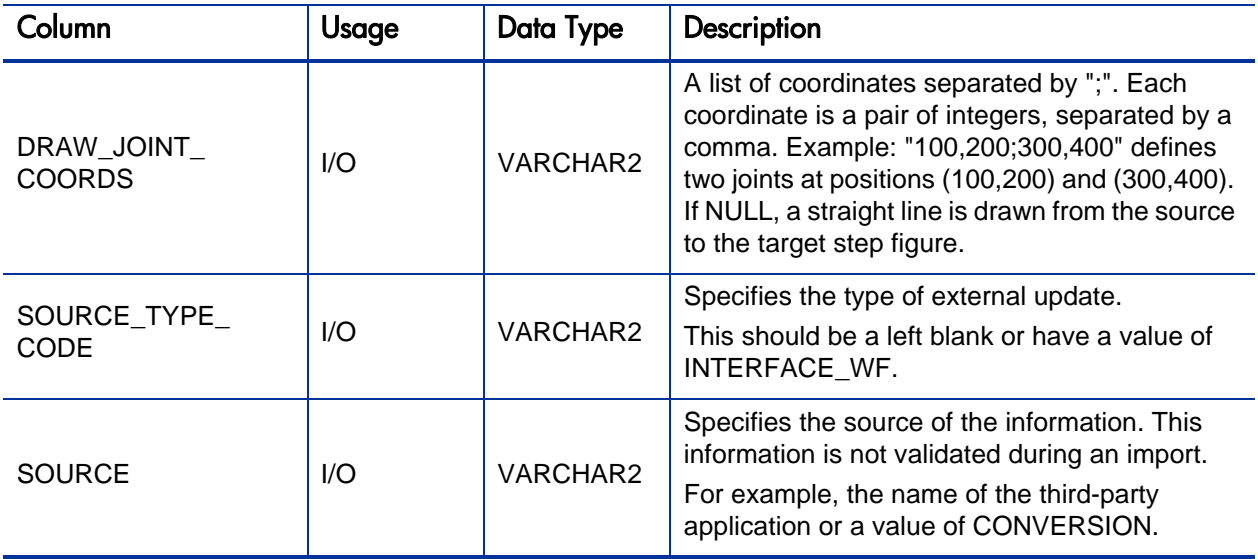

# KWFL\_TRANSACTIONS\_INT

<span id="page-217-0"></span>The KWFL\_TRANSACTIONS\_INT interface table is used to set workflow decision steps and store the specific transaction that is to be performed at a workflow step for a package line or a request. This information includes the transaction type, package number, request number, and the workflow step.

Table A-30. KWFL\_TRANSACTIONS\_INT interface table (page 1 of 6)

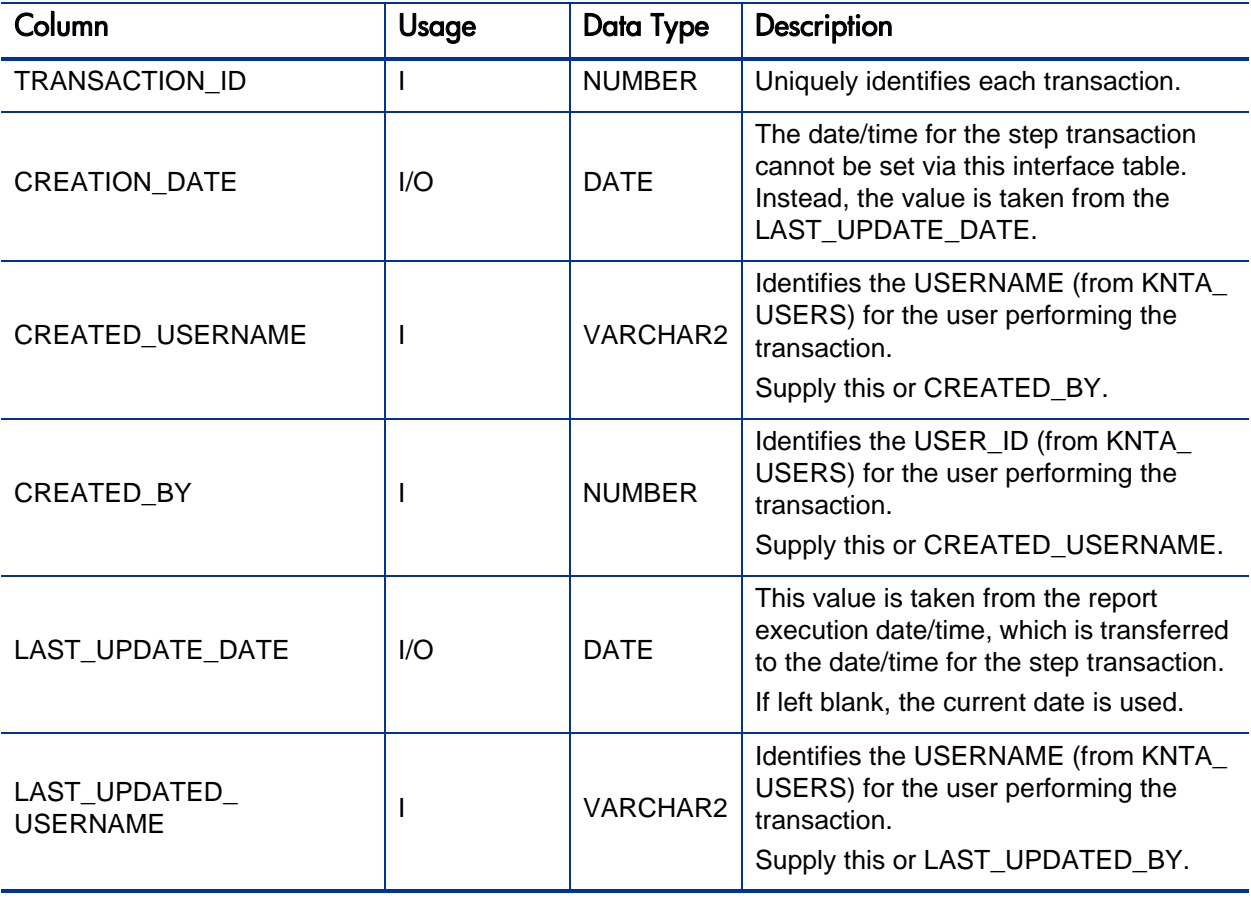

## Table A-30. KWFL\_TRANSACTIONS\_INT interface table (page 2 of 6)

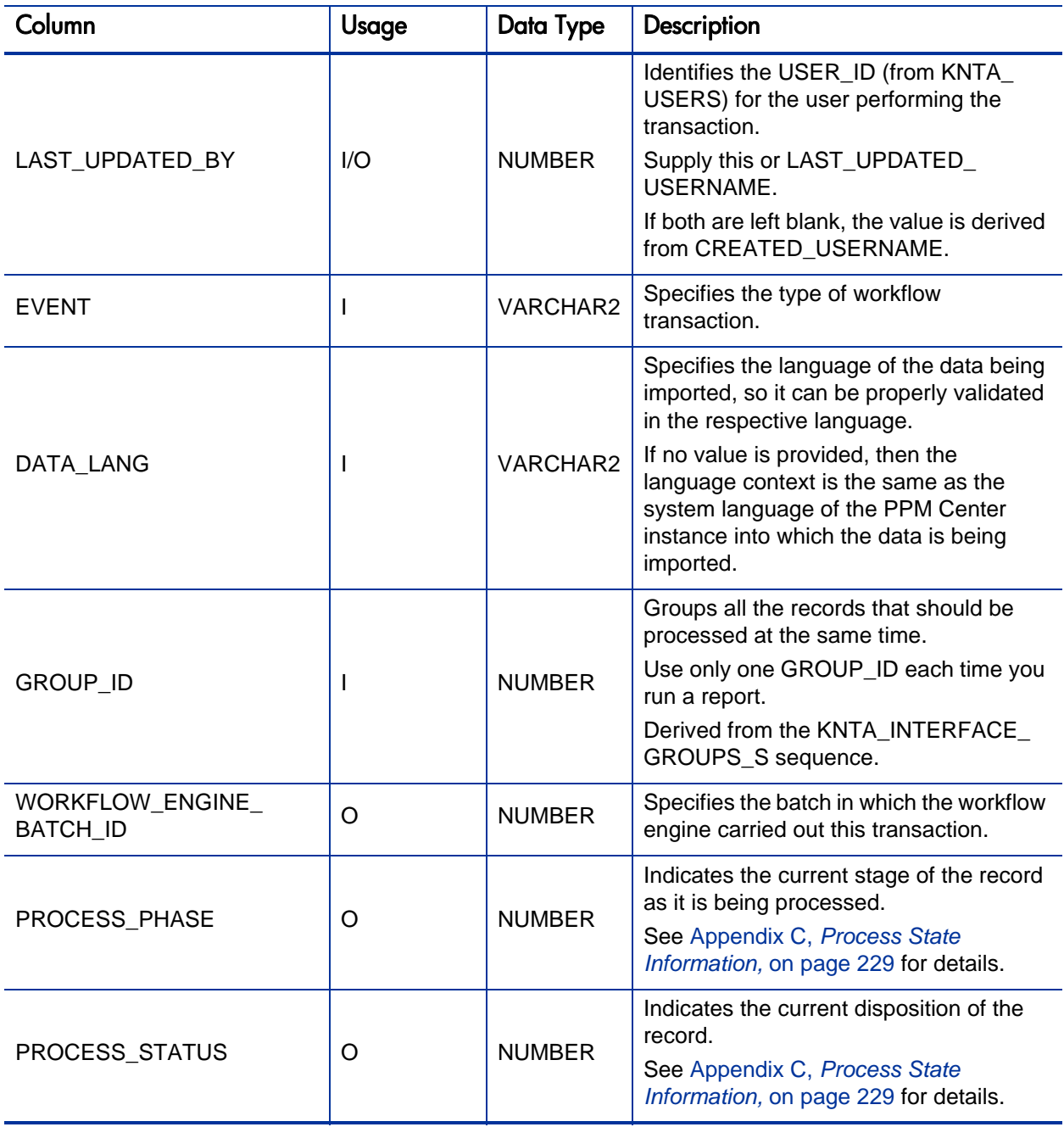

## Table A-30. KWFL\_TRANSACTIONS\_INT interface table (page 3 of 6)

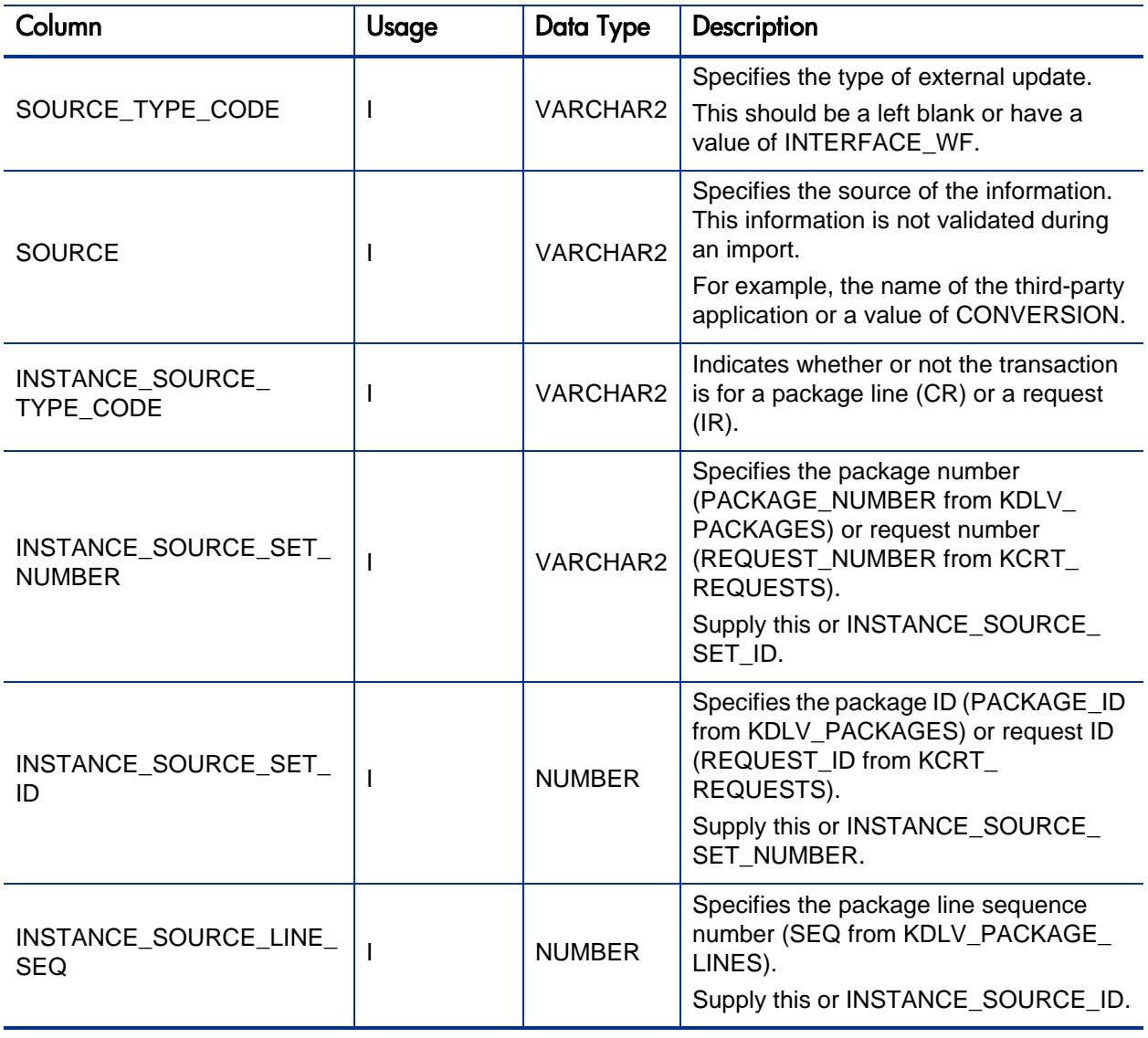

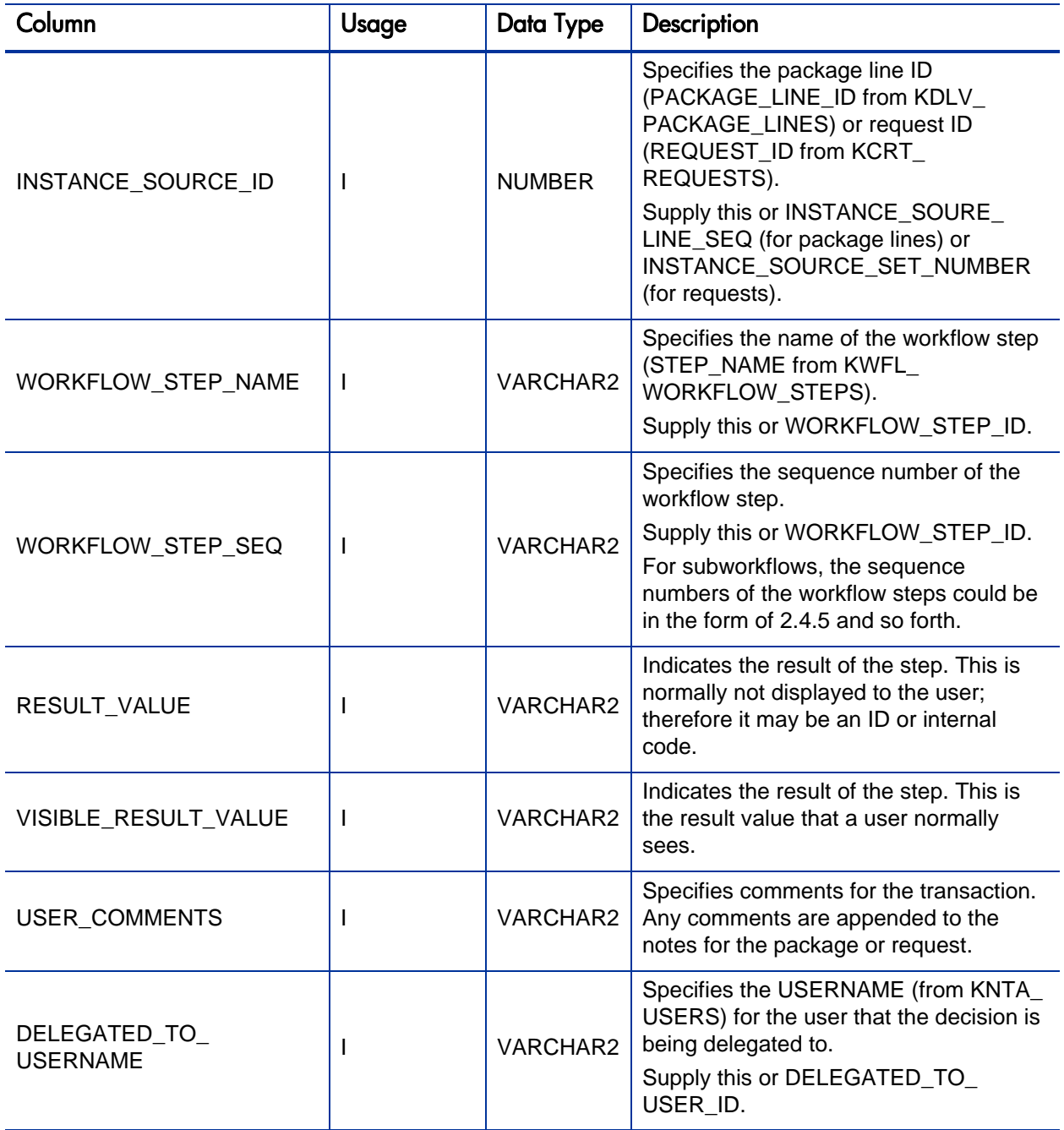

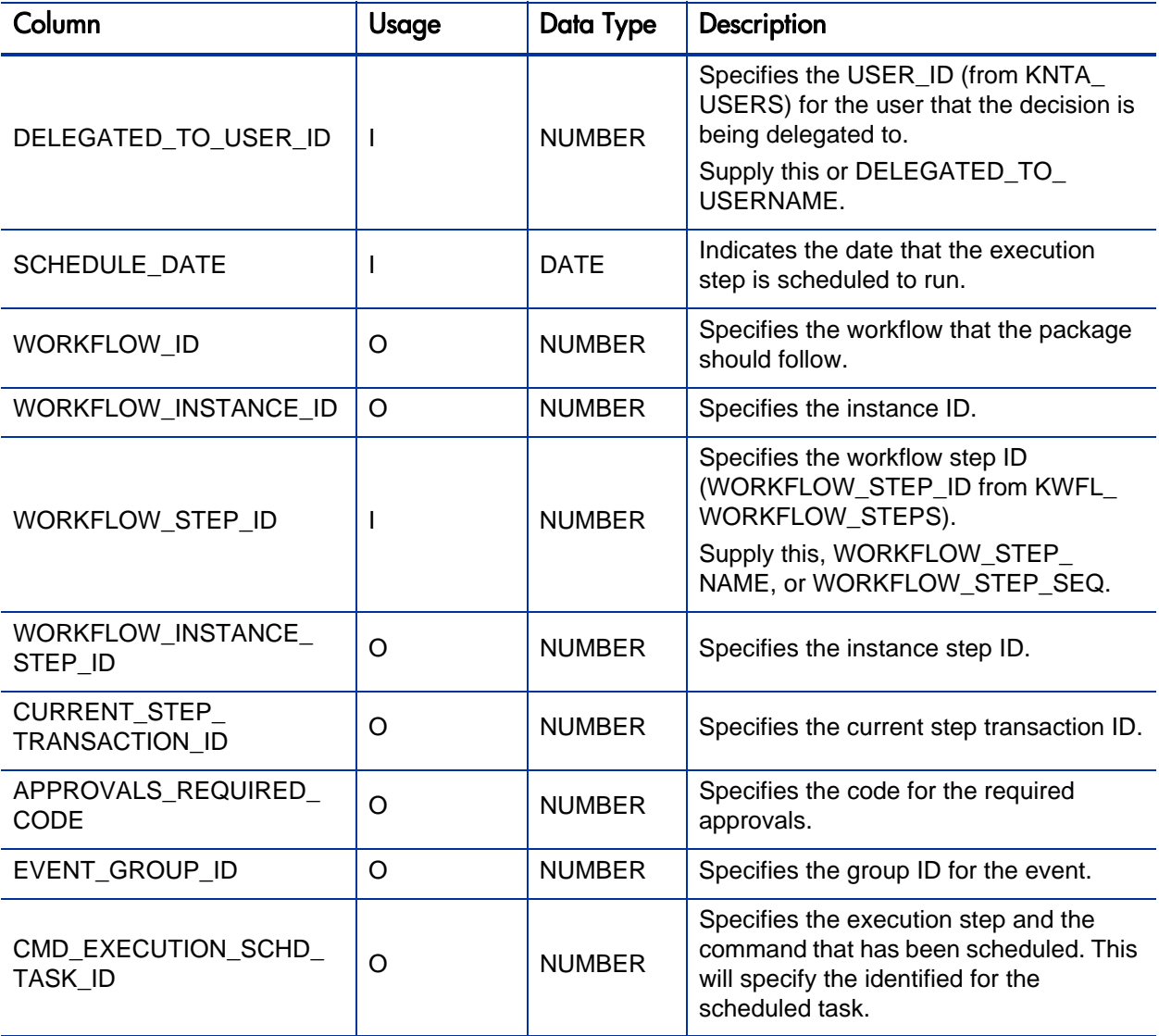

## Table A-30. KWFL\_TRANSACTIONS\_INT interface table (page 6 of 6)

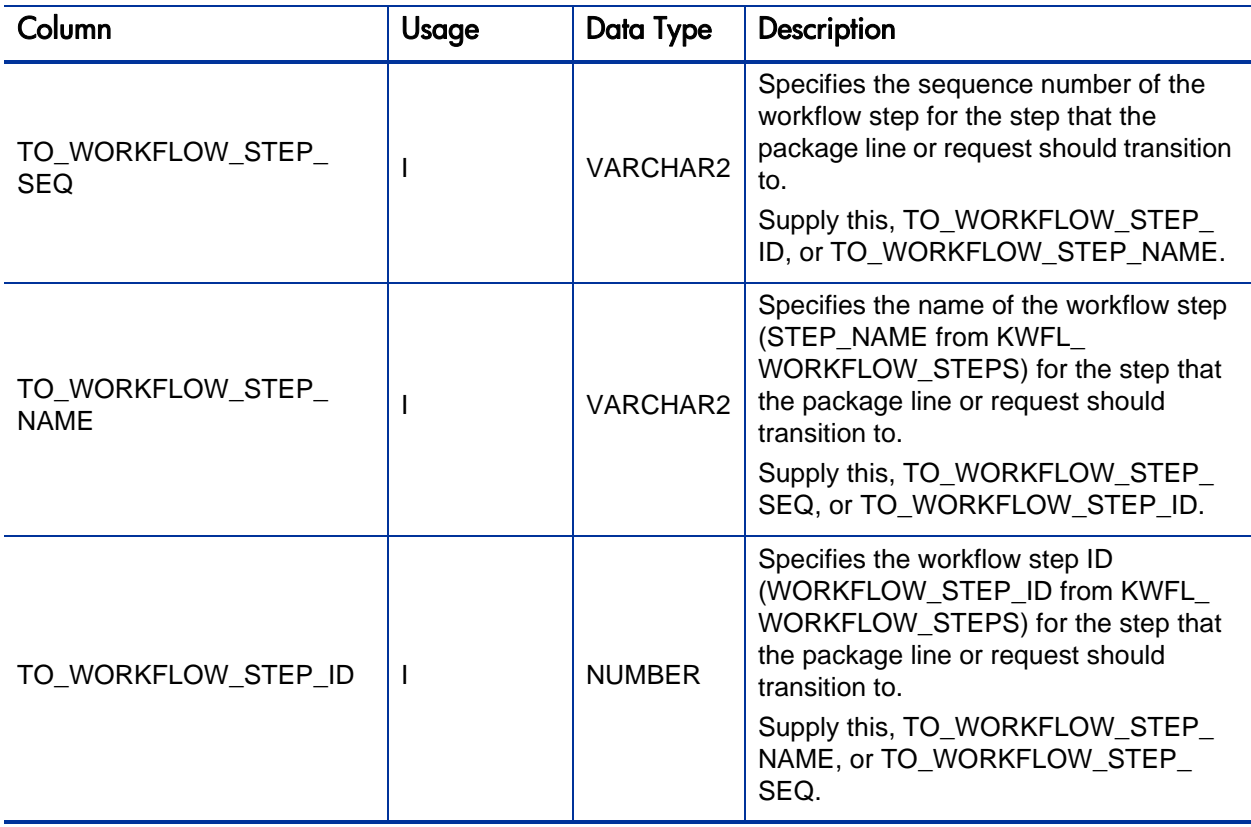

# KWFL\_TXN\_INT.INSERT\_ROW

<span id="page-223-1"></span><span id="page-223-0"></span>The Workflow Transaction Open Interface can be used for different types of transactions. Different parameters are required or optional depending upon the type of transaction. The values are established using the INSERT\_ROW procedure in the KWFL\_TXN\_INT package.

Table A-31. KWFL\_TXN\_INT.INSERT\_ROW parameters (page 1 of 3)

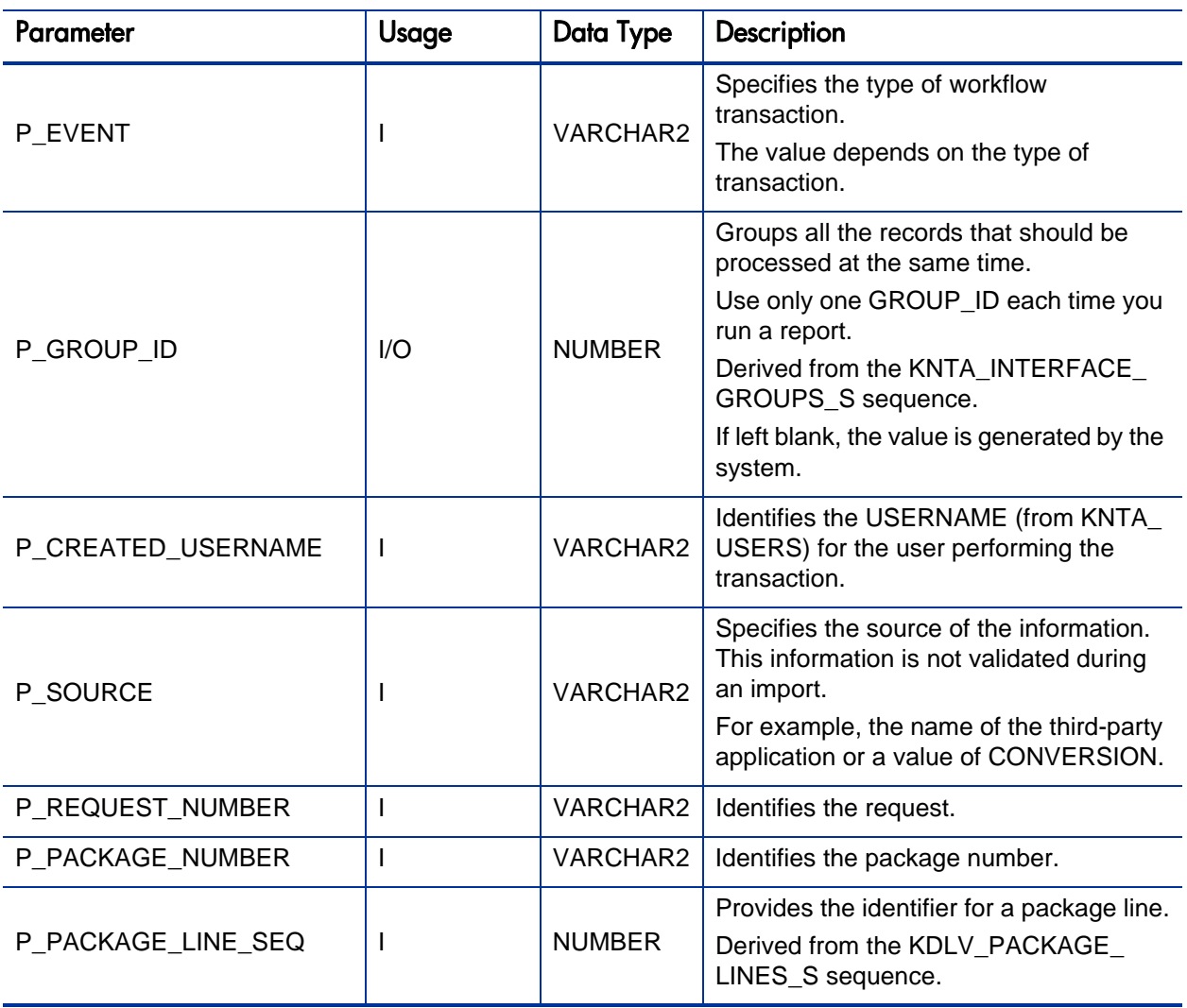

## Table A-31. KWFL\_TXN\_INT.INSERT\_ROW parameters (page 2 of 3)

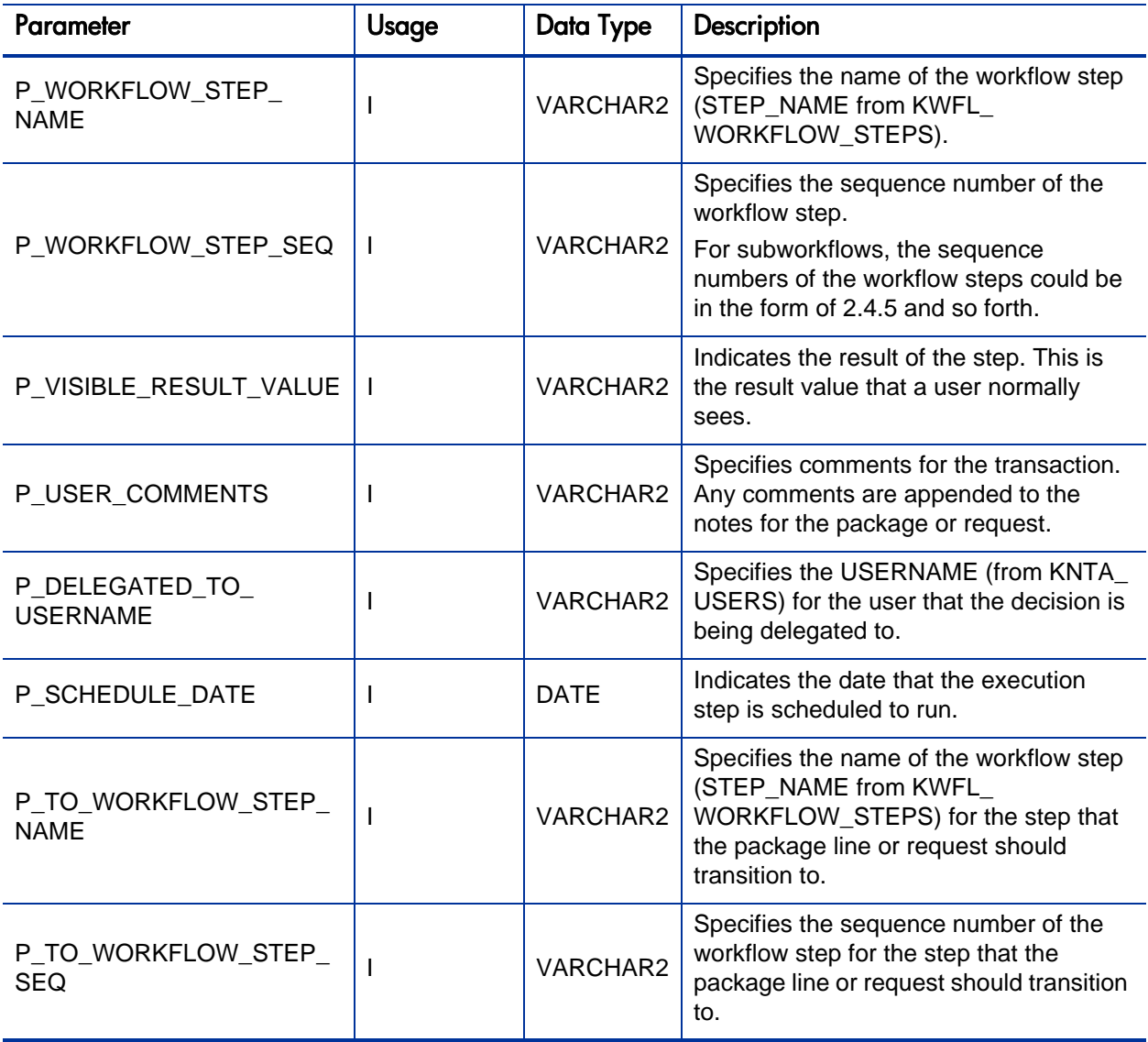

## Table A-31. KWFL\_TXN\_INT.INSERT\_ROW parameters (page 3 of 3)

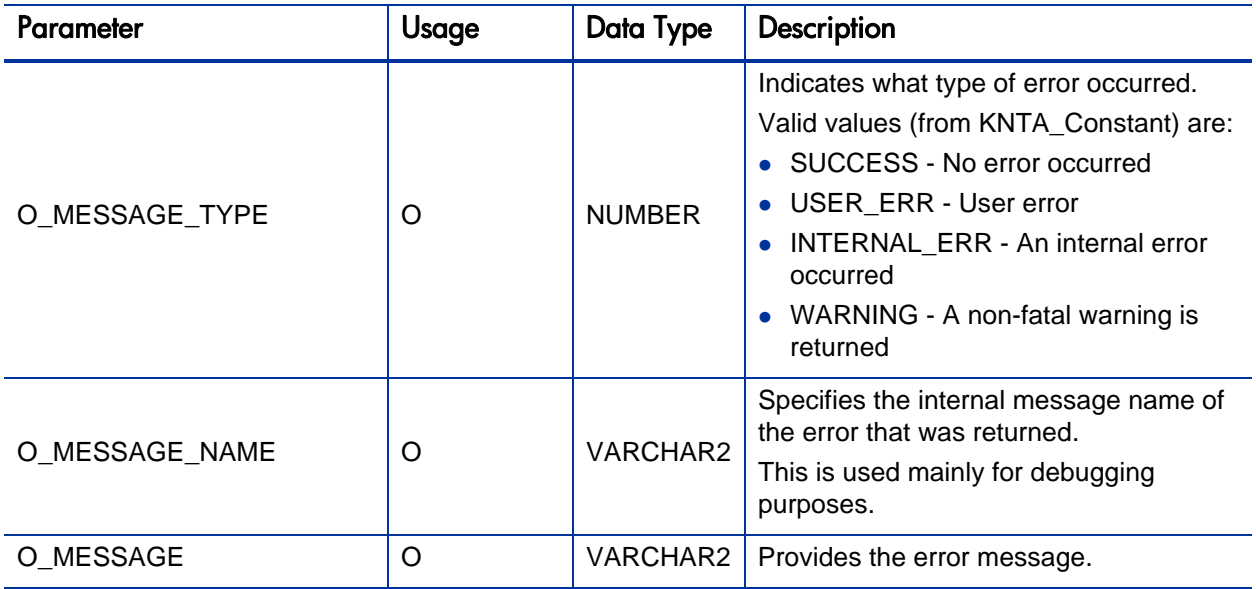

# B LDAP Authentication

PPM Center uses simple authentication to authenticate against any LDAP v.3 (or later) compliant LDAP server.

The authentication steps involve:

1. The PPM Server binds to the LDAP server using the credentials supplied in the KINTANA\_LDAP\_ID and KINTANA\_LDAP\_PASSWORD server attributes.

This step is optional. PPM Center does an anonymous authentication if a password is not supplied in server.conf.

For more information on the server.conf file, see the *Installation and Administration Guide*.

2. PPM Center tries to obtain the distinguished name of the user by supplying a search filter to the LDAP server in the form uid=<*username*> (where <*username*> is the user ID on the LDAP server).

Here the attribute uid could vary from one LDAP server to another depending on the information supplied in the LdapAttribute.conf file.

3. If PPM Center obtains a unique distinguished name, then it tries to rebind to the LDAP server using the distinguished name and the password supplied by the user.

If more than one LDAP server has been specified in the LDAP\_URL server attribute, PPM Center tries to authenticate against all of them until it succeeds. If the referral option has been enabled, then PPM Center also queries the referral server for authentication if the user is not present in primary server.

PPM Center also supports LDAP authentication over SSL by using passwords. To enable the SSL option, set the LDAP\_SSL\_PORT server attribute to the SSL port of the LDAP server.

# <span id="page-228-0"></span>C Process State Information

## **Overview**

As the reports are run, the program processes the interface tables and provides information on both the phase and status (state) of the execution.

# PROCESS\_PHASE

The PROCESS\_PHASE column indicates the current phase of the record as it is being processed.

A record goes through the following phases as it is processed. The initial value should be set at one.

- $\bullet$  1 Pending
- $\bullet$  2 Derivation
- 3 Validation
- 6 Final Validation
- 7 Batch Processing
- 5 Completed

# PROCESS\_STATUS

The PROCESS\_STATUS column indicates the current status of the record as it is being processed.

A record could have the following statuses as it is processed. The initial value should be set at one.

- $\bullet$  1 Pending
- $\bullet$  2 In Process
- $\bullet$  3 Error
- 7 Completed

# Index

### A

ADD, **[13](#page-12-0)** ADD/DROP, **[13](#page-12-0)**

#### C

configuring LDAP server, **[36](#page-35-0)**, **[37](#page-36-0)**, **[58](#page-57-0)** correcting failures *[See](#page-41-0)* troubleshooting.

#### D

data models *[See](#page-10-0)* open interface tables.

DROP, **[13](#page-12-0)**

#### E

extensible search filter examples, **[33](#page-32-0)**

#### I

Import Requests report, **[79](#page-78-0)** Import Users report for LDAP import, **[38](#page-37-0)** for simple import, **[29](#page-28-0)** importing organization units, **[43](#page-42-0)** packages and package lines, **[85](#page-84-0)** requests, **[63](#page-62-0)** users, **[11](#page-10-1)**

workflows, **[105](#page-104-0)** INSERT\_ROW procedure, **[113](#page-112-0)** *[See also workflow transaction parameters.](#page-112-1)* example, **114** parameters, **[224](#page-223-0)**

#### K

KCRT\_FG\_DEMAND\_SCHEDULE\_INT interface table, **[133](#page-132-0)** KCRT\_FG\_IMPACT\_ANALYSIS\_INT interface table, **[134](#page-133-0)** KCRT\_FG\_MASTER\_PROJ\_REF\_INT interface table, **[135](#page-134-0)** KCRT\_FG\_PFM\_ASSET\_INT interface table, **[136](#page-135-0)** KCRT\_FG\_PFM\_PROJECT\_INT interface table, **[139](#page-138-0)** KCRT\_FG\_PFM\_PROPOSAL\_INT interface table, **[142](#page-141-0)** KCRT\_FG\_PROG\_ISSUE\_INT interface table, **[145](#page-144-0)** KCRT\_FG\_PROG\_REFERENCE\_INT interface table, **[146](#page-145-0)** KCRT\_FG\_PROG\_RESOURCER\_REQ\_INT interface table, **[147](#page-146-0)** KCRT\_FG\_PROJ\_ISSUE\_INT interface table, **[148](#page-147-0)** KCRT\_FG\_PROJ\_RISK\_INT

interface table, **[149](#page-148-0)**

KCRT\_FG\_PROJ\_SCOPE\_CHANGE\_INT interface table, **[150](#page-149-0)** KCRT\_FG\_QC\_INFO\_INT interface table, **[152](#page-151-0)**, **[154](#page-153-0)** KCRT\_FG\_SLA\_INT interface table, **[157](#page-156-0)**

KCRT\_FG\_WORK\_ITEMS\_INT interface table, **[159](#page-158-0)**

KCRT\_REQ\_HEADER\_DETAILS\_INT interface table, **[75](#page-74-0)**, **[172](#page-171-0)**

KCRT\_REQUEST\_DETAILS\_INT interface table, **[74](#page-73-0)**, **[170](#page-169-0)**

KCRT\_REQUESTS\_INT interface table, **[67](#page-66-0)**, **[163](#page-162-0)**

KCRT\_TABLE\_ENTRIES\_INT interface table, **[77](#page-76-0)**, **[174](#page-173-0)**

KDLV\_PACKAGE\_LINES\_INT interface table, **[92](#page-91-0)**, **[182](#page-181-0)**

KDLV\_PACKAGE\_NOTES\_INT interface table, **[96](#page-95-0)**, **[187](#page-186-0)**, **[190](#page-189-0)**, **[214](#page-213-0)**

KDLV\_PACKAGES\_INT interface table, **[87](#page-86-0)**, **[176](#page-175-0)**

KNTA\_USER\_SECURITY\_INT interface table, **[15](#page-14-0)**, **[202](#page-201-0)**

KNTA\_USERS\_INT interface table, **[19](#page-18-0)**, **[193](#page-192-0)**

KRSC\_ORG\_UNIT\_MEMBERS\_INT interface table, **[49](#page-48-0)**, **[210](#page-209-0)**

KRSC\_ORG\_UNITS\_INT interface table, **[45](#page-44-0)**, **[206](#page-205-0)**

KWFL\_TRANSACTIONS\_INT interface table, **[108](#page-107-0)**, **[218](#page-217-0)**

KWFL\_TXN\_INT package *[See also workflow transaction parameters.](#page-112-1)* example, **[114](#page-113-0)** parameters, **[224](#page-223-1)**

#### L

LDAP configuring the LDAP server, **[36](#page-35-0)**, **[37](#page-36-0)**, **[58](#page-57-0)** LdapAttribute.conf usage, **[37](#page-36-0)**, **[58](#page-57-0)** Organization Unit Open Interface, **[43](#page-42-0)** server.conf usage, **[31](#page-30-0)**, **[34](#page-33-0)**, **[36](#page-35-0)**, **[38](#page-37-1)**, **[41](#page-40-0)**, **[54](#page-53-0)**,  **[57](#page-56-0)**, **[59](#page-58-0)**, **[61](#page-60-0)**, **[82](#page-81-0)**, **[102](#page-101-0)**, **[129](#page-128-0)** User Open Interface, **[11](#page-10-1)**

#### O

open interface parameters *[See](#page-112-2)* INSERT\_ROW procedure. open interface tables *[See also specific interface table name.](#page-10-2)* loading data, **[19](#page-18-1)**, **[44](#page-43-0)**, **[66](#page-65-0)**, **[87](#page-86-1)**, **[108](#page-107-1)** loading parameters, **[113](#page-112-3)** Organization Unit Open Interface, **[43](#page-42-1)**, **[85](#page-84-1)** Package Open Interface, **[86](#page-85-0)** Request Open Interface, **[63](#page-62-1)** User Open Interface, **11** Workflow Transacti[on Open Interface](#page-10-0), **[107](#page-106-0)** Organization Unit Open Interface, **[43](#page-42-0)** configuring the LDAP server, **[58](#page-57-0)** data model, **[43](#page-42-1)**, **85** loading data for [simple import,](#page-84-1) **[44](#page-43-0)** Run PPM Org[anization Unit Interface](#page-58-1)  report, **[52](#page-51-0)**, **59** running a simple import, **[52](#page-51-0)** security groups, **[52](#page-51-1)** troubleshooting, **[62](#page-61-0)** organization units importing, **[43](#page-42-0)**

P

Package Open Interface, **[85](#page-84-0)** data model, **[86](#page-85-0)** loading data, **87** Run PPM Pa[ckage Interface report,](#page-86-1) **[99](#page-98-0)** running an import, **[87](#page-86-2)** troubleshooting, **[103](#page-102-0)**

packages and package lines

#### importing, **[85](#page-84-0)** procedure INSERT\_ROW *[See](#page-112-0)* INSERT\_ROW.

#### R

reports *[See also specific open interface.](#page-28-0)* Import Requests, **[79](#page-78-0)** Import Users for LDAP import, **[38](#page-37-0)** Import Users for simple import, **[29](#page-28-0)** Run PPM Organization Unit Interface for LDAP import, **59** Run PPM Organiz[ation Unit Interface for](#page-58-1)  simple import, **52** Run PPM Package Interface, **[99](#page-98-0)** Run Workflow Transaction Interface, **[126](#page-125-0)**

Request Open Interface, **[63](#page-62-0)** data model, **[63](#page-62-1)** Import Requests report, **[79](#page-78-0)** loading data, **[66](#page-65-0)** running an import, **[66](#page-65-1)** troubleshooting, **[83](#page-82-0)**

requests

importing, **[63](#page-62-0)**

Run PPM Organizati[on Unit Interface report](#page-58-1) for LDAP import, **59** for simple import, **[52](#page-51-0)**

Run PPM Package Interface report, **[99](#page-98-0)**

Run Workflow Transaction Interface report,  **[126](#page-125-0)**

#### S

search filter examples, **[33](#page-32-0)** security groups ADD, ADD/DROP, DROP, **[13](#page-12-0)** Organization Unit Open Interface, **[52](#page-51-1)** User Open Interface, **[13](#page-12-0)**, **[35](#page-34-0)**

#### T

troubleshooting

Organization Unit Open Interface, **[62](#page-61-0)** Package Open Interface, **[103](#page-102-0)** Request Open Interface, **[83](#page-82-0)** User Open Interface, **42** Workflow Transacti[on Open Interface,](#page-41-0) **[130](#page-129-0)**

#### U

User Open Interface, **[11](#page-10-1)** configuring the LDAP server, **[37](#page-36-0)** data model, **[11](#page-10-0)** Import Users report, **[29](#page-28-0)**, **[38](#page-37-0)** LDAP configuring the LDAP server, **[36](#page-35-0)** loading data for simple import, **[19](#page-18-1)** running a simple import, **[13](#page-12-1)** running an LDAP import, **[35](#page-34-1)** security groups, **[13](#page-12-0)**, **[35](#page-34-0)** troubleshooting, **[42](#page-41-0)** users

importing, **[11](#page-10-1)**

#### V

validating Organization Unit Open Interface LDAP import, **61** Organizati[on Unit Open Interface simple](#page-60-0)  import, **57** Package O[pen Interface import](#page-56-0), **[102](#page-101-0)** Request Open Interface import, **[82](#page-81-0)** User Open Interface LDAP import, **[38](#page-37-1)** User Open Interface simple import, **[34](#page-33-0)** Workflow Transaction Open Interface import, **[129](#page-128-0)**

#### W

Workflow Transaction Open Interface, **[105](#page-104-0)** data model, **[107](#page-106-0)** INSERT\_ROW procedure, **[113](#page-112-3)** KWFL\_TXN\_INT package, **[113](#page-112-3)** loading data, **[108](#page-107-1)** loading parameters, **[113](#page-112-3)**

Run Workflow Transaction Interface report, **[126](#page-125-0)** running an import, **[108](#page-107-2)** troubleshooting, **[130](#page-129-0)** workflow transaction parameters for changing step result, **[123](#page-122-0)** for decision step delegation, **[119](#page-118-0)** for decision step results, **[118](#page-117-0)** for execution step, **[120](#page-119-0)** for execution step bypass, **[122](#page-121-0)** for execution step schedule, **[121](#page-120-0)** for forced workflow step transition, **[124](#page-123-0)** for package line or request cancellation,  **[125](#page-124-0)** for package or request submission, **[117](#page-116-0)** used for all events, **[116](#page-115-0)** workflows importing, **[105](#page-104-0)**